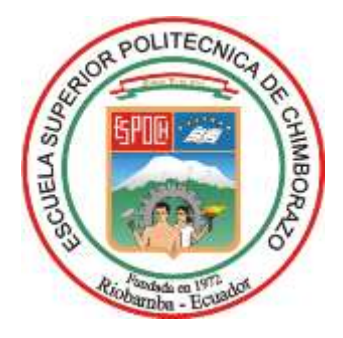

# **ESCUELA SUPERIOR POLITÉCNICA DE CHIMBORAZO FACULTAD DE INFORMÁTICA Y ELECTRONÍCA CARRERA SOFTWARE**

# **DESARROLLO DE UNA APLICACIÓN MÓVIL PARA LA GEOLOCALIZACIÓN DE LAS DEPENDENCIAS DE LA ESCUELA SUPERIOR POLITÉCNICA DE CHIMBORAZO**

**Trabajo de Integración Curricular Tipo:** Proyecto Técnico

Presentado para optar al grado académico de:

## **INGENIERO DE SOFTWARE**

 **AUTORES:** ANDY VLADIMIR LEMA CULQUI RICHARD PAUL GUALANCAÑAY VILLALBA **DIRECTOR:** Ing. PATRICIO RENE MORENO COSTALES

Riobamba – Ecuador

2023

## **© 2023, Andy Vladimir Lema Culqui y Richard Paul Gualancañay Villalba**

Se autoriza la reproducción total o parcial, con fines académicos, por cualquier medio o procedimiento, incluyendo cita bibliográfica del documento, siempre y cuando se reconozca el derecho de autor.

Nosotros, Andy Vladimir Lema Culqui y Richard Paul Gualancañay Villalba, declaramos que el presente Trabajo de Integración Curricular es de nuestra autoría y los resultados son auténticos. Los textos en el documento que provienen de otras fuentes están debidamente citados y referenciados.

Como autores asumimos la responsabilidad legal y académica de los contenidos de este Trabajo de Integración Curricular; el patrimonio intelectual pertenece a la Escuela Superior Politécnica de Chimborazo.

Riobamba, 03 de febrero del 2023

**Andy Vladimir Lema Culqui 060386736-7**

Gorcoma

**Richard Paul Gualancañay Villalba 060386702-9**

## **ESCUELA SUPERIOR POLITÉCNICA DE CHIMBORAZO**

## **FACULTAD DE INFORMÁTICA Y ELECTRONÍCA**

## **CARRERA SOFTWARE**

El Tribunal del Trabajo de Integración Curricular certifica que: El Trabajo de Integración Curricular; tipo Proyecto Técnico, **DESARROLLO DE UNA APLICACIÓN MÓVIL PARA LA GEOLOCALIZACIÓN DE LAS DEPENDENCIAS DE LA ESCUELA SUPERIOR POLITÉCNICA DE CHIMBORAZO**, realizado por los señores: **ANDY VLADIMIR LEMA CULQUI** y **RICHARD PAUL GUALANCAÑAY VILLALBA**, ha sido minuciosamente revisado por los Miembros del Tribunal del Trabajo de Integración Curricular, el mismo que cumple con los requisitos científicos, técnicos, legales, en tal virtud el Tribunal Autoriza su presentación.

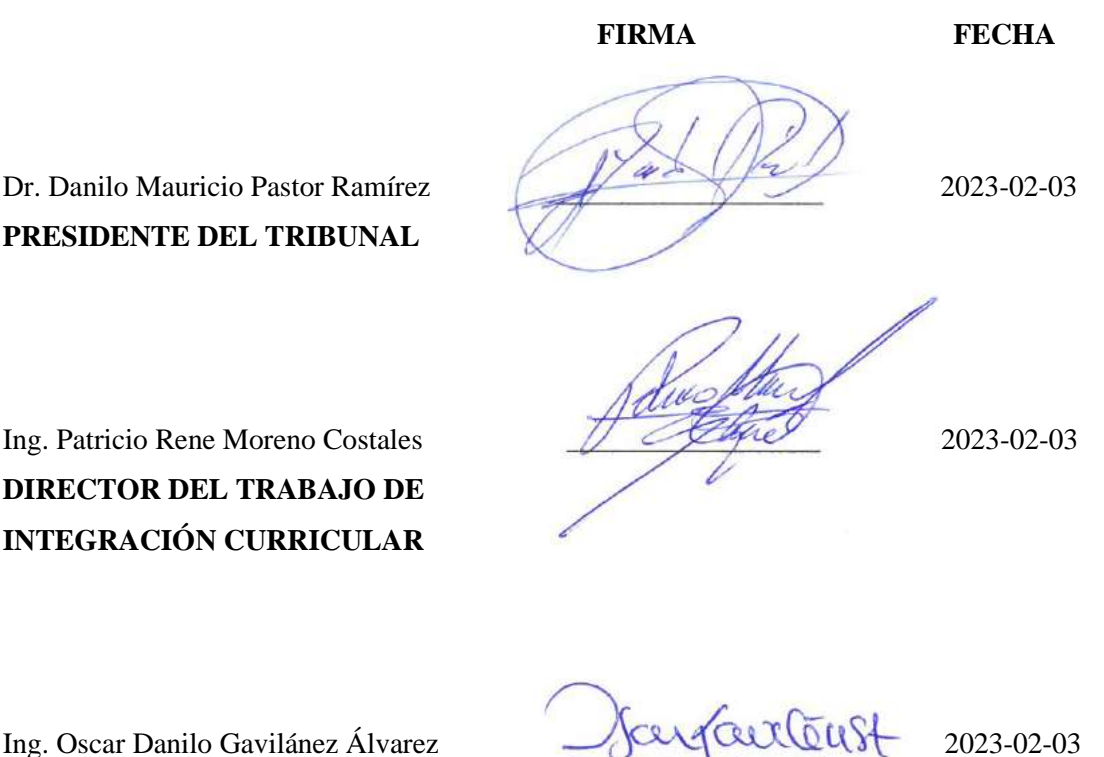

**ASESOR DEL TRABAJO DE INTEGRACIÓN CURRICULAR**

### **DEDICATORIA**

El presente trabajo se lo dedico primeramente a Dios, por otorgarme la salud necesaria para poder culminar una etapa más de mi vida, por haberme brindado la dicha de contar con una magnifica familia que me han apoyado en todo momento. A mis padres Holguer y Myriam por el esfuerzo y cariño que me han brindado durante todo este proceso, así como a mis hermanas Vero y Karina por alentarme a seguir avanzando y nunca rendirme, a mis sobrinos y sobrina por brindarme la alegría y dicha de ser su Tío, de igual manera al resto de mi familia que siempre me han brindado un consejo o una palabra de aliento para seguir cumpliendo con mis metas y nunca quedarme atrás.

#### *Richard*

Este trabajo lo dedico en primer lugar a Dios por darme la fuerza y la fortaleza para seguir adelante y lograr cumplir con esta anhelada meta para mi formación profesional. A mis padres César Lema y María Culqui a quienes amo con todo mi corazón y por ser el pilar fundamental de mi vida, quienes con sus consejos y apoyo nunca me abandonaron durante cada etapa de mi proceso universitario, a mis hermanas Elizabeth y Deicy por su cariño incondicional y ánimos en las etapas más difíciles que tuve, a mi hermano Marlon quien me ha sabido escuchar, aconsejar y ayudar a no desistir en mis estudios, a mis sobrinos que han sido fuente de inspiración para cumplir este logro, a mi nana Lorena y mis primas Gabriela y Katheryn que fueron mis confidentes y supieron preocuparse, escucharme, apoyarme, darme ánimos y estar al pendiente de mí. Por último, a todos mis amigos que me echaron una mano y supieron estar conmigo en las buenas y en las malas, y me hicieron pasar mis días agradables en la universidad. A todos ellos mi infinita gratitud y dedicación.

*Andy*

#### **AGRADECIMIENTO**

Primero agradezco a Dios por darme la fuerza necesaria para seguir adelante, a mis padres quienes me han apoyado incondicionalmente para nunca darme por vencido de igual forma a mis hermanas que me han brindado su cariño y fuerzas a lo largo de esta gran etapa, también agradezco a mis sobrinos y sobrina que siempre han estado presentes para alegrarme en los malos momentos, al resto de mi familia también se los agradezco por siempre brindarme esas palabras de aliento que me ayudan a seguir avanzado día a día, de igual manera un agradecimiento especial a los miembros del tribunal quienes ayudaron con su guía se logró desarrollar el presente trabajo de titulación.

#### *Richard*

Agradezco a Dios por guiarme en cada paso que doy y por permitirme cumplir una de mis metas, a mis padres quienes me tuvieron paciencia y fueron mi guía e inspiración para seguir esforzándome, a mis hermanos que supieron aconsejarme y apoyarme en todo momento, a Richard Gualancañay mi amigo y mi compañero de fórmula que me aguanto y siguió en todas mis locuras, a la prestigiosa Escuela Superior Politécnica de Chimborazo y sus autoridades por darme la oportunidad de tener una formación académica de calidad, a los docentes de la carrera de Software por brindarme su conocimiento e inculcaron valores para mi formación tanto académica como personal, en especial a los Ing. Patricio Moreno e Ing. Oscar Gavilánez quienes con su sencilles, entrega, paciencia y conocimientos tuvieron un aporte incondicional para la culminación del presente trabajo de titulación. Finalmente, a toda mi familia, amigos y personas cercanas que estuvieron conmigo en todo el proceso de principio a fin en esta etapa académica de forma desinteresada contribuyeron con su granito de arena. ¡GRACIAS!

*Andy*

## **TABLA DE CONTENIDO**

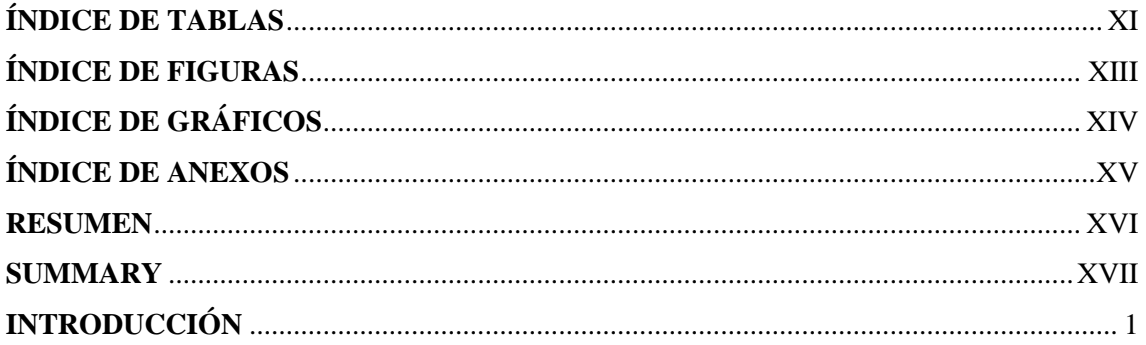

## **CAPITULO I**

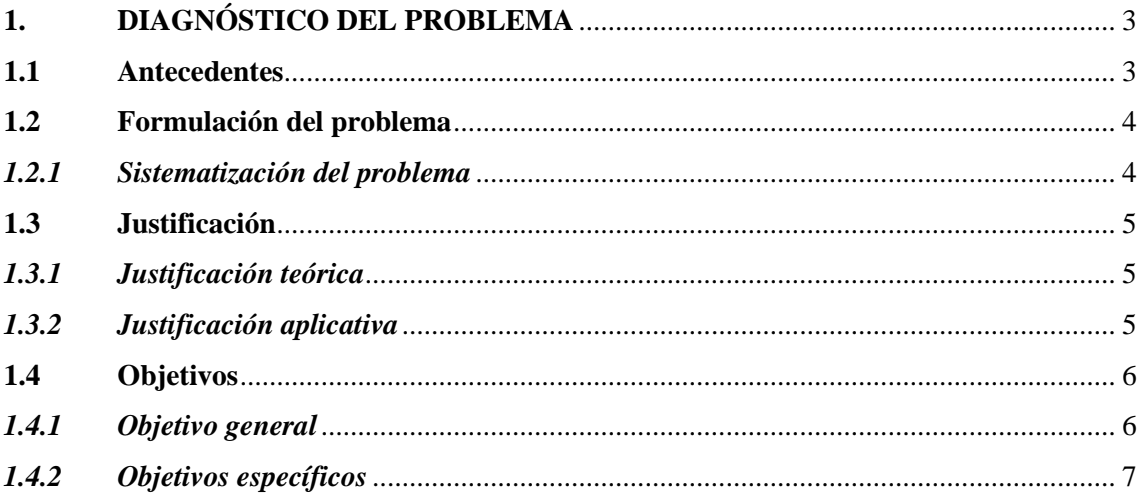

## **CAPÍTULO II**

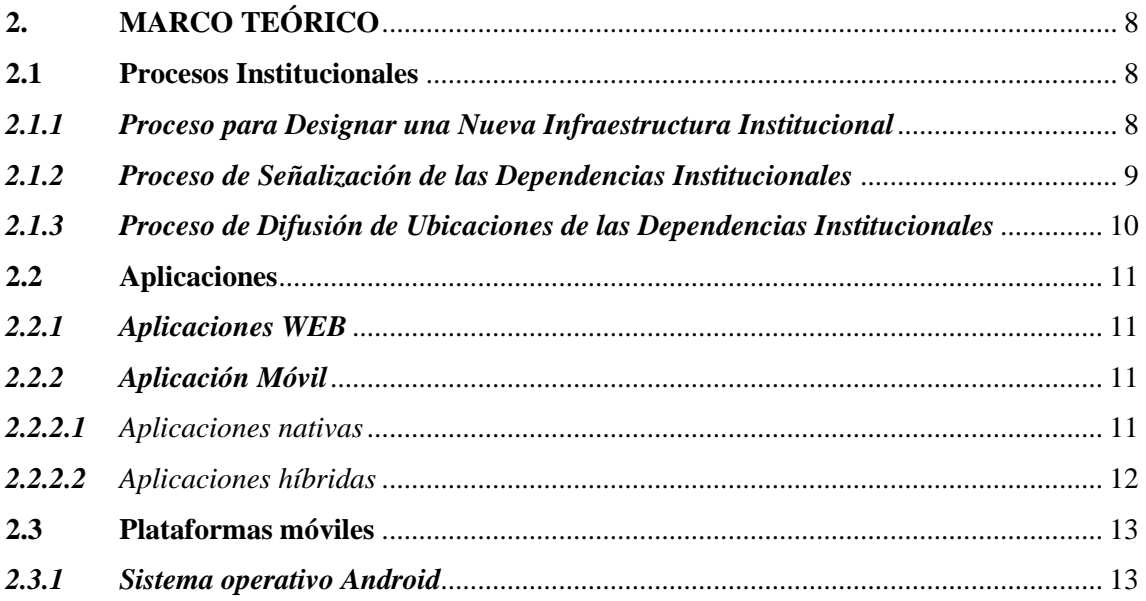

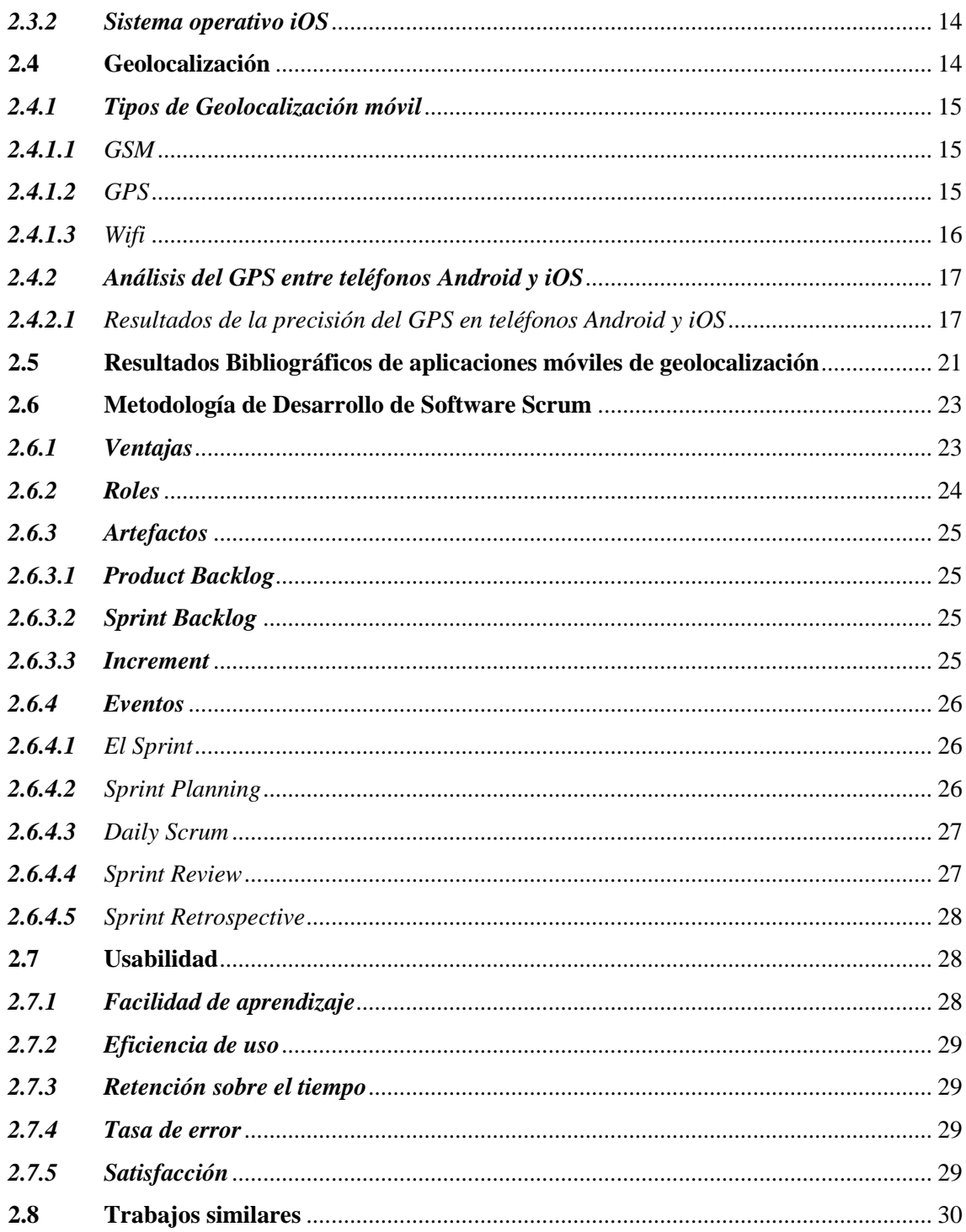

## **CAPITULO III**

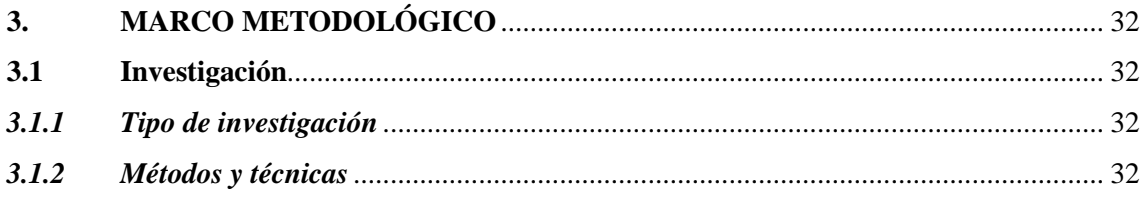

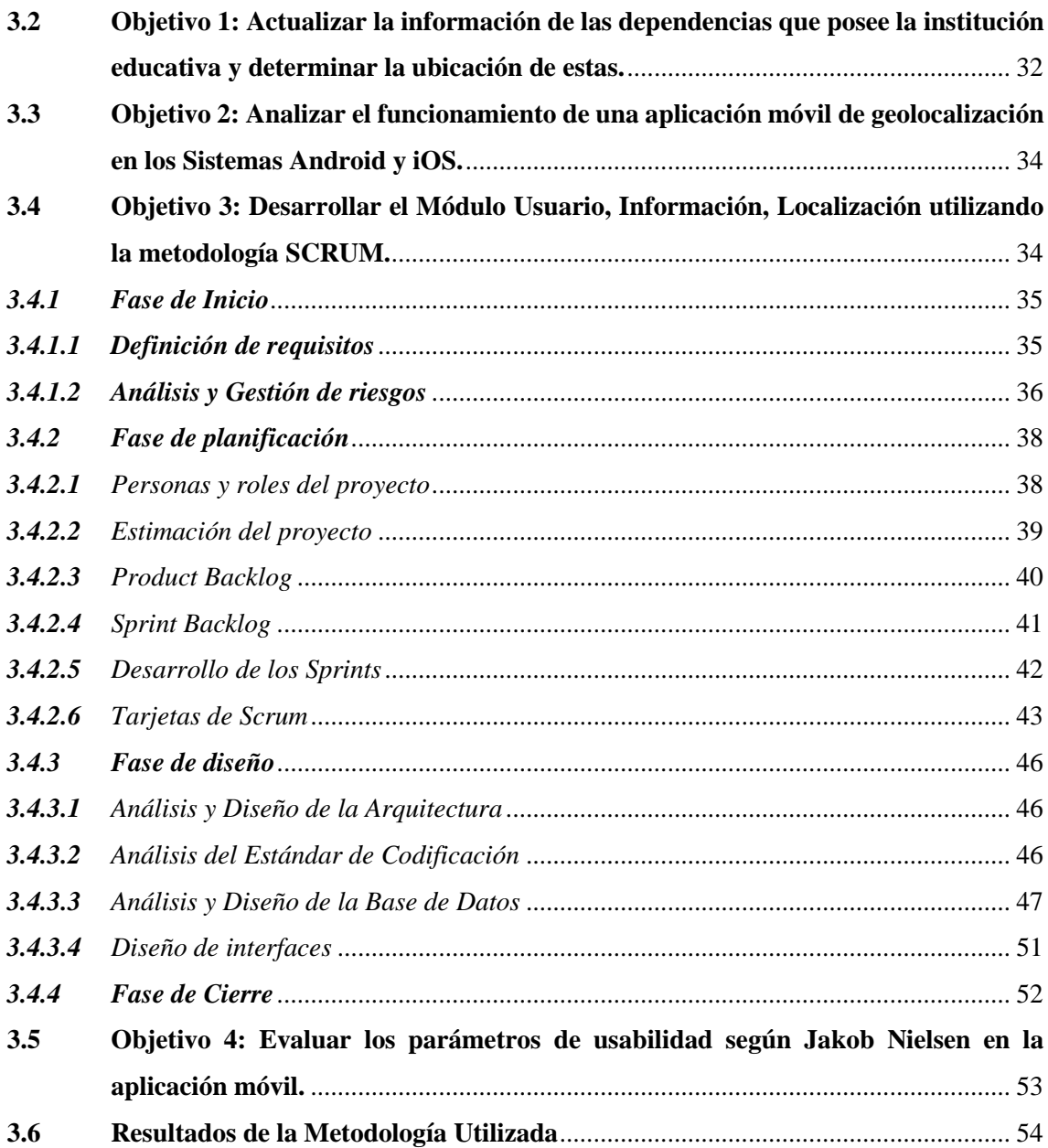

## **CAPÍTULO IV**

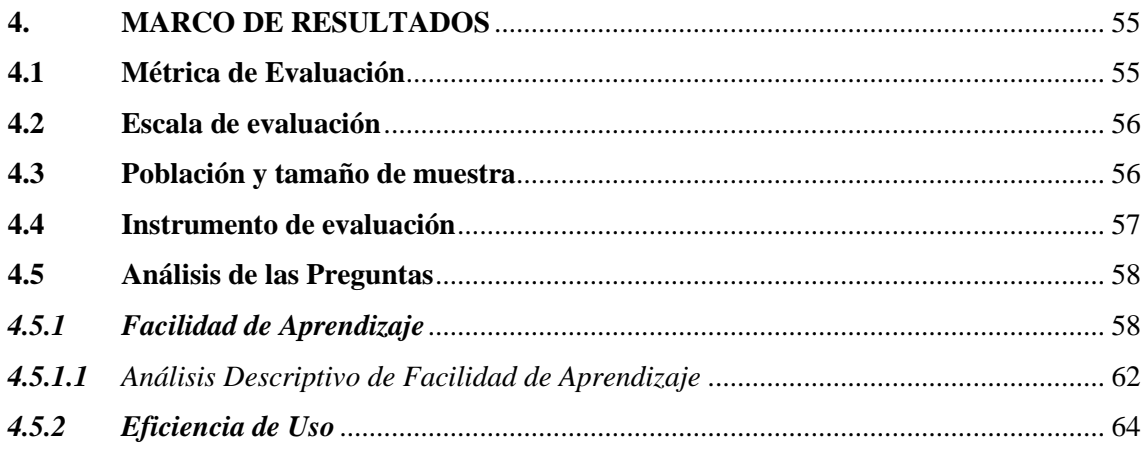

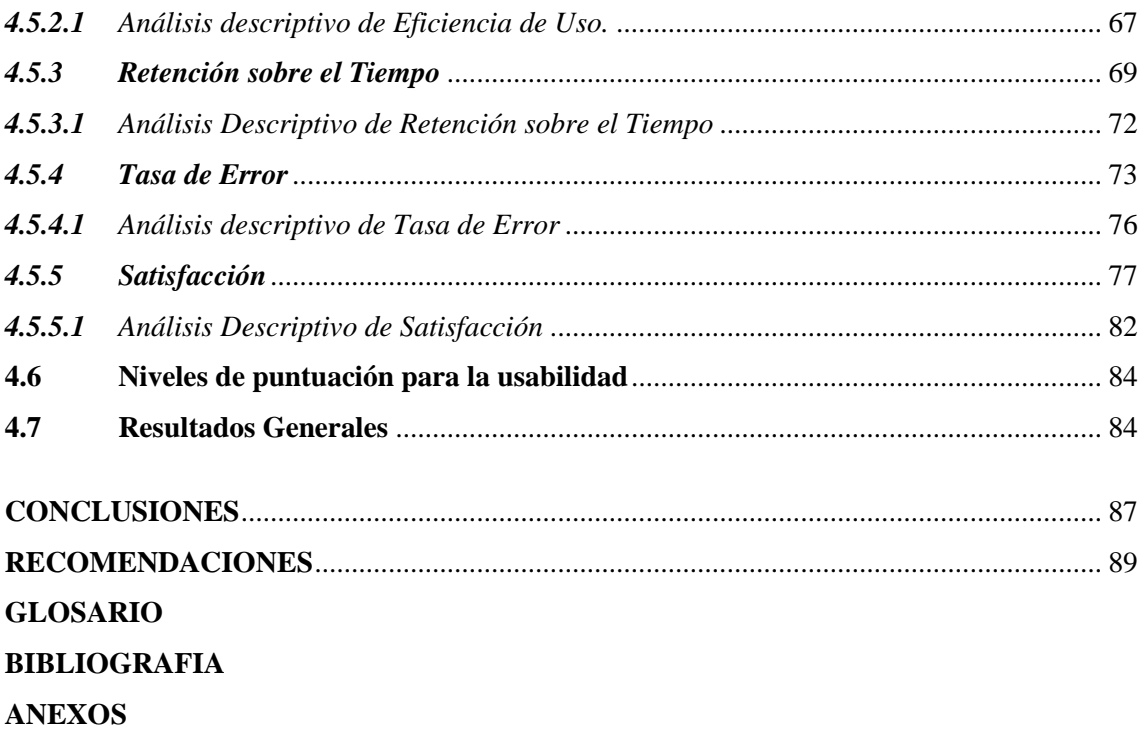

## <span id="page-10-0"></span>**ÍNDICE DE TABLAS**

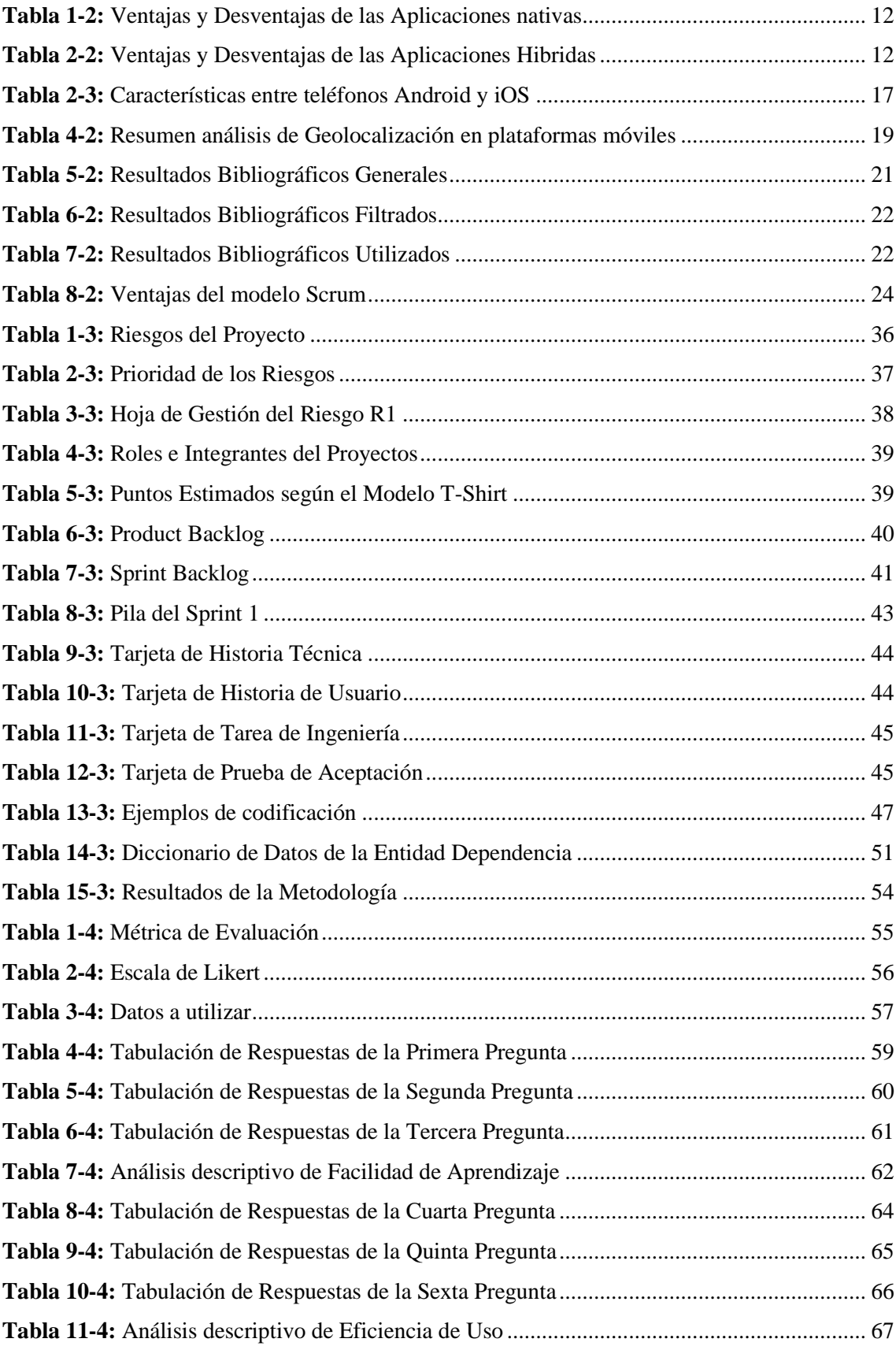

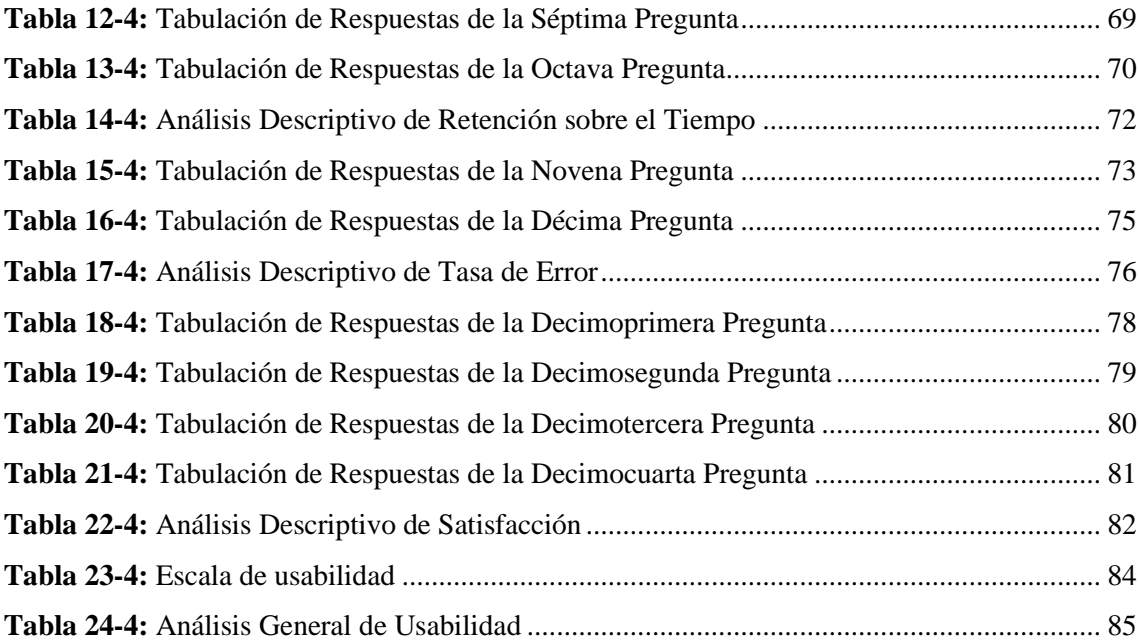

## <span id="page-12-0"></span>**ÍNDICE DE FIGURAS**

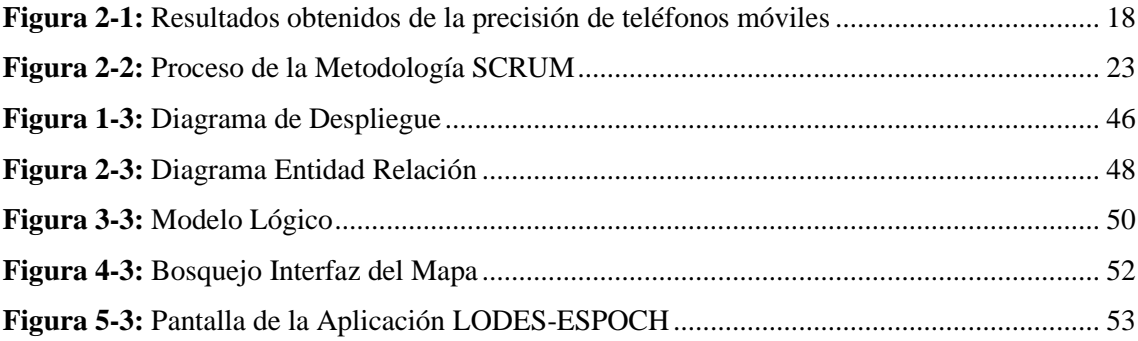

## <span id="page-13-0"></span>**ÍNDICE DE GRÁFICOS**

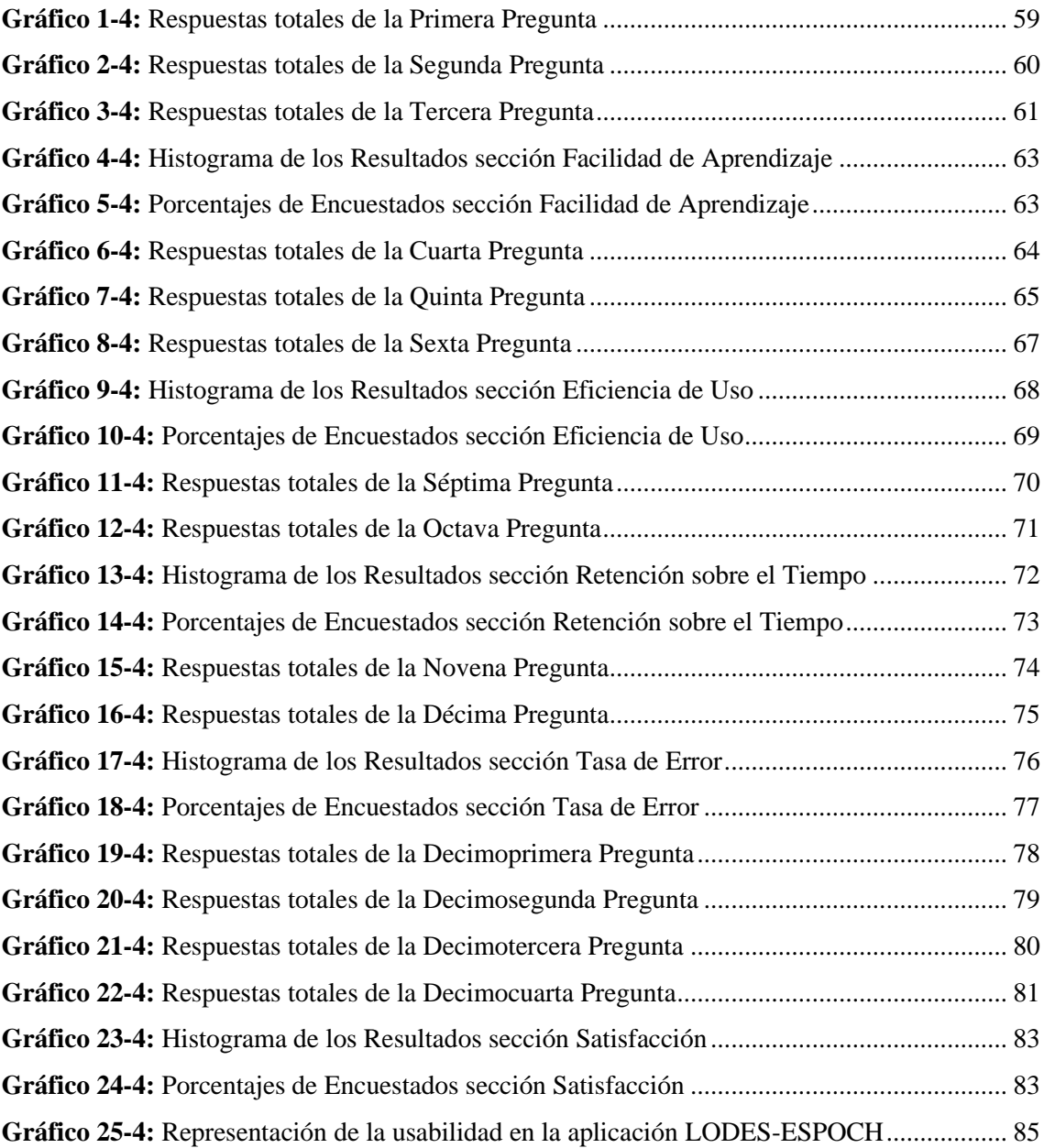

## <span id="page-14-0"></span>**ÍNDICE DE ANEXOS**

**ANEXO A:** ENTREVISTA A LA ARQ. IRINA TINOCO

**ANEXO B:** PLANO INSTITUCIONAL DE LA ESCUELA SUPERIOR POLITÉCNICA DE CHIMBORAZO **ANEXO C:** PILAS DEL SPRINT, HISTORIAS TÉCNICAS, HISTORIAS DE USUARIO, TAREAS DE INGENIERÍA Y PRUEBAS DE ACEPTACIÓN

**ANEXO D:** BOSQUEJO DE INTERFACES DE USUARIO

**ANEXO E:** DICCIONARIO DE DATOS

**ANEXO F:** INTERFACES DE LA APLICACIÓN MOVIL

**ANEXO G:** ENCUESTA DE USABILIDAD

**ANEXO H:** MANUAL DE USUARIO

#### <span id="page-15-0"></span>**RESUMEN**

En el presente trabajo de titulación se desarrolló una aplicación móvil de manera que los estudiantes de la Escuela Superior Politécnica de Chimborazo (ESPOCH) puedan ubicar mediante geolocalización las dependencias institucionales. Por medio de una entrevista a la directora del Departamento de Mantenimiento y Desarrollo Físico de la ESPOCH se obtuvo información acerca de los procesos institucionales para crear, establecer señaléticas y difundir las dependencias en la institución, además se realizó la revisión documental para analizar el funcionamiento de la geolocalización en aplicaciones Android y iOS. Para iniciar la gestión de desarrollo del proyecto se definió 12 requerimientos funcionales, posteriormente se implementó la metodología ágil SCRUM, estableciendo en la fase de planificación 6 Historias Técnicas y 12 Historias de Usuario distribuidos en el Producto Backlog con un total de 5 Sprints, con una duración máxima de dos semanas cada uno. En la fase de diseño se estableció la arquitectura para el funcionamiento de la aplicación, el estándar de codificación Pascal Case y el Gestor de Base de Datos MariaDB. Para la fase de desarrollo se utilizaron las herramientas React Native para el Front-End y SpringBoot para el Back-End. Al finalizar el desarrollo de la aplicación se evaluó el nivel de usabilidad en base a los parámetros Facilidad de Aprendizaje, Eficiencia de Uso, Retención sobre el Tiempo, Tasa de Error y Satisfacción, empleando una encuesta de 14 preguntas basadas en el cuestionario de Utilidad, Satisfacción y Facilidad de Uso (USE Questionnaire) a 96 estudiantes politécnicos, obteniendo como resultado un promedio general de 6,07 en una escala de Likert de siete puntos, que representa un 86,71% de grado de usabilidad, determinando que la aplicación móvil LODES-ESPOCH cumple con los parámetros de usabilidad.

**Palabras clave:** <GEOLOCALIZACIÓN>, <DESARROLLO DE APLICACIONES MÓVILES>, <METODOLOGÍA DE DESARROLLO ÁGIL (SCRUM)>, <USABILIDAD>, <ORGANIZACIÓN INSTITUCIONAL>, <ESCUELA SUPERIOR POLITÉCNICA DE CHIMBORAZO (ESPOCH)>.

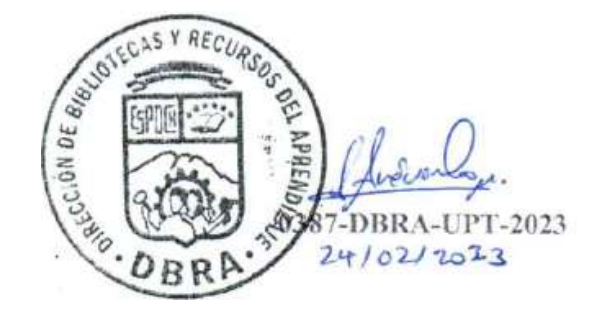

#### <span id="page-16-0"></span>**SUMMARY**

In this thesis, we developed a mobile application so that students of the Escuela Superior Politécnica de Chimborazo (ESPOCH) can locate the institutional departments through geolocation. By means of an interview with the director of the Department of Maintenance and Physical Development of ESPOCH, we obtained information about the institutional processes to create, establish signage and disseminate the departments in the institution, in addition, we conducted a documentary review to analyze the operation of geolocation in Android and iOS applications. We defined 12 functional requirements to start the project development management. Then, we implemented the agile SCRUM methodology, establishing in the planning phase 6 Technical Stories and 12 User Stories distributed in the Product Backlog with a total of 5 Sprints, with a maximum duration of two weeks each. We stablished the architecture for the operation of the application, the Pascal Case coding standard, and the MariaDB Database Manager in the design phase. For the development phase, we utilized React Native tool for the Front-End and SpringBoot for the Back-End. At the end of the development of the application, we evaluated the level of usability based on the parameters: Ease of Learning, Efficiency of Use, Retention over Time, Error Rate and Satisfaction. We applied a 14-question survey based on the Usability, Satisfaction and Ease of Use Questionnaire (USE Questionnaire) to 96 polytechnic students, obtaining as a result an overall average of 6.07 on a seven-point Likert scale, representing an 86.71% degree of usability, determining that the LODES-ESPOCH mobile application meets the usability parameters.

**Keywords:** <GEOLOCATION>, <MOBILE APPLICATION DEVELOPMENT>, < AGILE SOFTWARE DEVELOPMENT METHODOLOGY (SCRUM)>, <USABILITY>, <INSTITUTIONAL ORGANIZATION>, <ESCUELA SUPERIOR POLITÉCNICA DE CHIMBORAZO (ESPOCH)>.

Lic. Carolina Campaña D. Mgs. ID number: 1804191482 **EFL Professor**

xvii

## <span id="page-17-0"></span>**INTRODUCCIÓN**

En los últimos años, el internet se ha convertido en la principal fuente de información a tal grado que las personas lo han hecho parte de su diario vivir es decir, que se han implementado en sus actividades cotidianas como son la educación, trabajo, actividades de ocio, etc., es así como el ser humano ha desarrollado nuevas formas de obtener información necesaria para dar solución a sus diligencias de una forma más rápida y oportuna, logrando como resultado el uso de dispositivos móviles, específicamente enfocados en los teléfonos inteligentes por su facilidad de portabilidad. Debido al gran incremento de estos dispositivos se han desarrollado aplicaciones móviles que ayudan a solucionar varias actividades cotidianas en las personas a diario.

El uso de software de geolocalización en aplicaciones móviles hoy en día es muy frecuente, pues es muy fácil buscar y descargar estas aplicaciones en tiendas virtuales (Play Store, Apple Store, Huawei Store, etc.), y a su vez instalarla en el teléfono móvil e ingresar datos referentes al lugar deseado, permite obtener información exacta como su ubicación en el mapa o sus coordenadas, reseñas del lugar, imágenes y puntos referenciales, pero no siempre se encuentra aplicaciones móviles personalizadas para ubicar dependencias institucionales (edificios administrativos, facultades, estacionamientos, parques, cafeterías, baños, etc.) pertenecientes a una institución educativa.

LODES-ESPOCH es una aplicación móvil desarrolla principalmente para ayudar a los estudiantes de la Escuela Superior Politécnica de Chimborazo a conseguir la ubicación, ruta, tiempo y distancia de llegada al lugar mediante el uso de la geolocalización en el mapa de la aplicación, además de obtener una imagen e información general de cada una de las dependencias institucionales. Esta aplicación cuenta con tres módulos como son: Usuario, Información y Localización desarrollados bajo el framework de React Native permitiéndonos obtener la aplicación tanto en el sistema operativo móvil de Android como en el de iOS, asimismo para almacenar los datos de las dependencias institucionales se implementó el uso del gestor de base de datos MariaDB. Cabe mencionar que la aplicación LODES-ESPOCH puede ser utilizada a futuro no solo por los estudiantes sino por toda la comunidad politécnica y es importante que se pueda difundir el uso de la aplicación.

El presente trabajo de titulación está distribuido en cuatro capítulos descritos a continuación:

**CAPÍTULO 1:** Se describe el diagnóstico del problema, en el que se incluyen los antecedentes, formulación del problema, justificación y por último los objetivos a cumplirse en el desarrollo del presente trabajo.

**CAPÍTULO 2:** Se desarrolla el marco teórico en el cual se detalla los procesos institucionales para la gestión de una nueva dependencia institucional, además se conceptualiza el tema como aplicaciones, plataformas móviles, la geolocalización y sus tipos, además se describe el uso de la metodología SCRUM para el desarrollo de la aplicación y los parámetros de usabilidad según Jakob Nielsen.

**CAPÍTULO 3:** Se ejecuta el marco metodológico donde se describe el proceso de desarrollo de la aplicación bajo la metodología SCRUM.

**CAPÍTULO 4:** Se analiza los resultados obtenidos al emplear una encuesta a varios estudiantes politécnicos con el fin de evaluar los cinco parámetros de usabilidad según Jakob Nielsen (Facilidad de Aprendizaje, Eficiencia de Uso, Retención sobre el Tiempo, Tasa de Error, Satisfacción) utilizando una escala de Likert de siete puntos.

### **CAPITULO I**

## <span id="page-19-1"></span><span id="page-19-0"></span>**1. DIAGNÓSTICO DEL PROBLEMA**

#### <span id="page-19-2"></span>**1.1 Antecedentes**

El uso de las aplicaciones móviles se ha ido adaptando según los avances tecnológicos, los cuales se mantienen mediante las exigencias de los usuarios, debido a que estos han permitido desarrollar nuevos entornos de comunicación, el uso de estos dispositivos móviles ha generado que se acoplen varios modelos de aplicaciones web, provocando que la información sea más accesible mediante una conexión inalámbrica o datos móviles que cualquier operadora celular ofrece a sus clientes.

En la actualidad, gracias al uso de teléfonos inteligentes, se han desarrollado aplicaciones móviles con mayor frecuencia pensando en el uso diario de las personas que los utilizan. Uno de sus mayores usos es la geolocalización, que es una tecnología demasiado indispensable en la vida de las personas, puesto que brindan varios beneficios a la hora de encontrar un lugar mediante el uso de mapas virtuales, permitiendo ubicar con mayor precisión y conocer puntos exactos de estos.

La Escuela Superior Politécnica de Chimborazo es una institución de educación superior fundada en 1972 con su sede central en la ciudad de Riobamba, que además cuenta con dos sedes, una ubicada en la provincia de Morona Santiago y otra en la provincia de Orellana, siempre enfocada en ofrecer a sus estudiantes una educación de calidad.

Cada semestre la Escuela Superior Politécnica de Chimborazo recibe a cientos de estudiantes de nuevo ingreso que buscan formarse como profesionales en alguna de las ramas que se ofertan, la mayoría de los estudiantes son jóvenes que vienen de otras provincias, presentando un desconocimiento de los diferentes lugares que tiene la institución que en alguno de los casos no llega a conocer hasta después de varios semestres.

En los últimos años, la Escuela Superior Politécnica de Chimborazo ha tenido un crecimiento de infraestructura con la finalidad de brindar a sus estudiantes un ambiente de estudio confortable, debido al incremento en la demanda de estudiantes de nuevo ingreso, tanto de alumnos de primeros niveles de las diversas carreras que cuenta la Institución o estudiantes que consiguieron un cupo para nivelación.

Con el constante crecimiento de la Institución, en la actualidad la información de varios edificios que fueron construidos esta desactualizada, puesto que algunos lugares todavía se mantienen con información ambigua ya de varios años atrás, lo cual dificulta a los estudiantes nuevos o antiguos a encontrar un lugar en concreto, cabe mencionar que los alumnos al transcurrir los semestres, cambian constantemente de aulas o laboratorios en los cuales reciben clases y por ende cambian a veces de edificios y la mayoría de ellos desconocen, esto sumado a la poca señalización que presentan puede ocasionar confusión y molestias en el sector estudiantil a la hora de buscar algún lugar.

Con base a esta temática existen diversos trabajos que hacen uso de la geolocalización como base para el desarrollo de sus proyectos como la Aplicación Móvil Android de Realidad Aumenta y Geolocalización para la UTPL, Geolocalización Social. El uso de la geolocalización en educación secundaria para la mejora del aprendizaje situado.

Al momento se han realizado una tesis en la Escuela Superior Politécnica de Chimborazo que utilizan un sistema de geolocalización y trata sobre el "Desarrollo del geoportal para la gestión del sistema de información ALPA de la ESPOCH utilizando el framework Vue.js" (Olivo Silva 2019), a diferencia de este nuestro proyecto tendrá funcionalidades diferentes, como la de marcar una ruta directa a una dependencia así como mostrar en tiempo real la distancia faltante hacia el destino elegido por el usuario.

De acuerdo con lo anteriormente mencionado, se concluye que el desarrollo de un aplicativo móvil con geolocalización es una propuesta óptima para que los estudiantes puedan localizar las dependencias de la institución fácilmente.

## <span id="page-20-0"></span>**1.2 Formulación del problema**

El presente proyecto técnico busca resolver la siguiente interrogante: ¿Cómo la aplicación móvil permitirá facilitar a los estudiantes de nuevo ingreso la localización de las dependencias de la institución?

#### <span id="page-20-1"></span>*1.2.1 Sistematización del problema*

- ¿Cuáles son todas las dependencias que la institución posee?
- ¿Cómo funciona una aplicación móvil de Geolocalización?
- ¿Cuáles son los módulos del aplicativo móvil a desarrollar?
- ¿Cuáles son los parámetros de usabilidad según Jakob Nielsen?

### <span id="page-21-0"></span>**1.3 Justificación**

#### <span id="page-21-1"></span>*1.3.1 Justificación teórica*

Hoy en día el uso de aplicaciones móviles se ha convertido en el diario vivir de las personas, puesto que muchas de estas brindan una ayuda proporcionando información o soluciones a problemas que se presentan, como el caso de las aplicaciones que brindan una guía de informativa sobre los diferentes lugares de una Ciudad o Institución.

La geolocalización es una de las herramientas utilizadas por los geógrafos para situar a las personas u objetos en el espacio mediante sus coordenadas y que ha cobrado una nueva dimensión a partir de la aparición de Internet y de los dispositivos móviles. (López 2015)

La geolocalización es una tecnología que nos ayuda a mejorar la eficiencia en muchos aspectos de nuestra vida cotidiana. Esta tecnología ofrece información en un doble sentido, nosotros como usuarios nos beneficiamos de la información que nos facilita. Muchas tareas sin esta tecnología serían más complicadas de realizar como obtener la ruta más corta a nuestro destino, o directamente imposibles como conocer el punto exacto dónde está el último paquete que hemos comprado por Internet.

Scrum es una metodología que integra buenas prácticas y el trabajo colaborativo de equipo y obtener mejores resultados, mediante la colaboración de un equipo altamente competitivo. En Scrum se presentan entregas parciales del proyecto, las cuales son priorizadas de acuerdo con las aportaciones que realizan al proyecto y son valoradas por los usuarios finales del proyecto (Ramírez, Rojas y Cisneros 2019).

## <span id="page-21-2"></span>*1.3.2 Justificación aplicativa*

La geolocalización es la capacidad de obtener la ubicación geográfica de un objeto como lo es el dispositivo móvil, que en cierta manera está estrechamente relacionada con el uso de sistemas de posicionamiento, pero distinguiéndose de estos por la determinación de la posición y por el uso de las coordenadas geográficas que esta emplea.

Las aplicaciones móviles con geolocalización ofrecen un gran apoyo a quien lo usa, pues brindan a la persona de determinar su ubicación o ayudarle proporcionando la ubicación del lugar al cual

la persona desea llegar, facilitando su proceso de búsqueda y localización de este, de esta manera las personas pueden encontrar un lugar muy rápido y fácil además de que se puede llegar a trazar rutas que ayuden a la persona a llegar a su destino de una manera más rápida.

Para el desarrollo del aplicativo se requieren de los siguientes módulos:

- **Módulo Usuario:** Donde los estudiantes que podrán almacenar puntos de interés para un rápido acceso.
- **Módulo Información:** Donde se almacenará la información de cada dependencia que tenga la ESPOCH.
- **Módulo Localización:** Encargada de registrar la ubicación de la dependencia, así como de trazar una ruta directa a esta.

El resultado de este trabajo de titulación permitirá elaborará estrategias que permita mejorar la localización de dependencias en la Escuela Superior Politécnica de Chimborazo a través de la geolocalización de una aplicación móvil.

Esta investigación se encontrará acorde al Plan Nacional de Desarrollo 2017 - 2021 de la república del Ecuador en su eje número 2 correspondiente a "Economía al servicio de la sociedad", en su objetivo 5 "Impulsar la productividad y competitividad para el crecimiento económico sostenible de manera redistributiva y solidaria" y su política 10 "Fortalecer e incrementar la eficiencia de las empresas públicas para la provisión de bienes y servicios de calidad, el aprovechamiento responsable de los recursos naturales, la dinamización de la economía, y la intervención estratégica en mercados, maximizando su rentabilidad económica y social".

También se encontrará acorde a las líneas y programas de investigación de la ESPOCH, en su eje de TICs, en la línea de investigación de "Tecnologías de la Información y Comunicación" en el programa de "Ingeniería de Software" y acorde a la línea de investigación de la Escuela de Ingeniería en Sistemas (EIS) de "Tecnologías de la Información y Comunicación".

### <span id="page-22-0"></span>**1.4 Objetivos**

## <span id="page-22-1"></span>*1.4.1 Objetivo general*

Desarrollar una aplicación móvil de geolocalización para ubicar y acceder a la información de las dependencias de la Escuela Superior Politécnica de Chimborazo.

## <span id="page-23-0"></span>*1.4.2 Objetivos específicos*

• Actualizar la información de las dependencias que posee la institución educativa y determinar la ubicación de estas.

• Analizar el funcionamiento de una aplicación móvil de geolocalización en los sistemas Android y iOS.

- Desarrollar el Módulo Usuario, Información, Localización utilizando la metodología SCRUM.
- Evaluar los parámetros de usabilidad según Jakob Nielsen en la aplicación móvil.

## **CAPÍTULO II**

## <span id="page-24-1"></span><span id="page-24-0"></span>**2. MARCO TEÓRICO**

#### <span id="page-24-2"></span>**2.1 Procesos Institucionales**

La Escuela Superior Politécnica de Chimborazo, creada mediante Ley No.69,09, expedida por el Congreso Nacional, el 18 de abril de 1969 en la ciudad de Riobamba, provincia de Chimborazo, y posteriormente inicia sus actividades académicas el 2 de mayo de 1972 con las Escuelas de Ingeniería Zootécnica, Nutrición y Dietética e Ingeniería Mecánica. Ahora cuenta hasta la fecha con 7 Facultades como Salud Publica, Administración de Empresas, Mecánica, Informática y Electrónica, Ciencias, Ciencias Pecuarias y Recursos Naturales. La ESPOCH ofrece a sus estudiantes más de 38 carreras en su Oferta Académica del 2021 y cuenta con un aproximado de, 21 275 estudiantes legalmente matriculados.

Existen diversos procesos administrativos que intervienen en la institución; sin embargo, existen tres procesos en los que involucran la creación, implementación de señalética y difusión de las dependencias institucionales, dichos procesos están a cargo de una Dirección en específico según el Estatuto de la Escuela Superior Politécnica de Chimborazo, el cual es un compendio de normas y reglamentos en un solo documento, con el fin de ayudar a la comunidad politécnica a conocer la reglamentación interna en la Institución.

#### <span id="page-24-3"></span>*2.1.1 Proceso para Designar una Nueva Infraestructura Institucional*

Actualmente, la Escuela Superior Politécnica de Chimborazo cuenta con un gran número de edificaciones administrativas, unidades, facultades, etc. Por otra parte, también cuenta con espacios de uso estudiantil, así como aulas, laboratorios, cafeterías, baterías sanitarias, parques, etc. Para dar inicio con el proceso de construcción de una nueva edificación se debe realizar un oficio dirigido a Concejo Politécnico, ya sea por parte de un Decano de alguna Facultad o por parte del director de una Unidad Administrativa. Para el requerimiento del proceso de construcción de un Decano se da debido a que el número de estudiantes que están matriculados en alguna carrera excede a la capacidad de la infraestructura que fue destinada en un principio o requieren laboratorios especializados o áreas de fundamental importancia que cumplan con las necesidades de la comunidad politécnica.

Los Coordinadores de carrera son los encargados de establecer aulas y laboratorios según el número de estudiantes matriculados en cada nivel, dependiendo de la capacidad de cada área de

uso estudiantil y si es necesario obtener una nueva infraestructura se envía una solicitud al Decano para que sea remitido dicha petición a Concejo Politécnico el cual está conformado según el artículo 32 del Estatuto de la Escuela Superior Politécnica de Chimborazo, establece "Estructura del Órgano Colegiado Académico Superior / Concejo Politécnico.- Este organismo se conforma de la siguiente manera: a) Rectora o el Rector, quien preside; b) Vicerrectora o el Vicerrector Académico; c) Vicerrectora o el Vicerrector de Investigación y Posgrado; d) Vicerrectora o el Vicerrector Administrativo; e) Siete (7) decanos de las Facultades; f) Cinco (5) representantes de las y los profesores e investigadores; g) Tres (3) representantes de los Estudiantes; h) Un (1) representante de las y los servidores y trabajadores, para el tratamiento de asuntos administrativos" (Secretaría General 2020).

La solicitud para la nueva infraestructura es analizada por los miembros de Consejo Politécnico de modo que también es analizado junto a la Dirección de Planificación que tienen como propósito, monitorear y evaluar el plan de desarrollo institucional; orientar y coordinar la planificación con las funciones de docencia, investigación, vinculación y gestión administrativa, con el fin de afirmar la calidad en los procesos institucionales, así también tiene como responsabilidad establecer las necesidades de infraestructura civil científica a nivel institucional y coordinar su elaboración, igualmente gestiona la información de cada Facultad y verificar si es apto o no crear nuevas edificaciones en espacios ya establecidos para futuras construcciones, priorizando el número de estudiantes con los que cuenta y si la infraestructura es adecuada para la enseñanza.

Al finalizar este proceso para la designación de una nueva infraestructura y conjunto a la Dirección de Mantenimiento y Desarrollo Físico, la cual deberá garantizar el mantenimiento, la construcción y funcionalidad de la infraestructura física de la Escuela Superior Politécnica de Chimborazo, así mismo estableciendo un presupuesto para el desarrollo de la construcción, participando en la contratación de obras públicas. La Dirección de Mantenimiento y Desarrollo Físico debe desarrollar un plan anual de inversión para infraestructura física y para el mantenimiento en todo el campus institucional, de manera que mediante el plano del terreno general de la Institución proceda a escoger un espacio reservado con anterioridad para nuevas construcciones junto a la Dirección de Obras Públicas.

### <span id="page-25-0"></span>*2.1.2 Proceso de Señalización de las Dependencias Institucionales*

En la Escuela Superior Politécnica de Chimborazo cuenta con varias Dependencias Institucionales, construidas a lo largo del extenso terreno de la Institución, el cuales se encuentran debidamente señalizadas con sus respectivos nombres, ya sean facultades, escuelas, edificaciones según el Organigrama Institucional, etc.

El proceso de Señalización está a cargo de departamento de la Dirección de Comunicación y Relaciones Públicas (DIRCOM), así mismo se encarga del posicionamiento de la imagen institucional a nivel nacional e internacional, gracias a la gestión en varios procesos de comunicación externa e interna, además dicha dirección es la encargada de posicionar la imagen de la Escuela Superior Politécnica de Chimborazo, motivo por el cual se ha venido desarrollando un Manual de Identidad Institucional desde el año 2015, este manual se entiende como los atributos que vinculan a la ESPOCH con la comunidad politécnica y sus cualidades, tal como un conjunto de colores, símbolos, letras, etc. Teniendo como base la misión, visión y objetivos de la institución, y dicho proceso, se establecen mediante investigación y estudios técnicos, el determinar señaléticas, logos, letreros para las diferentes dependencias institucionales como facultades, escuelas o edificios, etc.

Hasta la presente fecha en la que fue presentada esta investigación, el Manual de Identidad Institucional de la Escuela Superior Politécnica de Chimborazo aún no es aprobado por las autoridades encargadas, motivo por el cual desde el año 2015 sigue en su desarrollo, pero existe ya una renovación a la identidad institucional con respecto a señaléticas y logos como se puede observar en varias de las Dependencias Institucionales.

### <span id="page-26-0"></span>*2.1.3 Proceso de Difusión de Ubicaciones de las Dependencias Institucionales*

La difusión tiene como objetivo dar a conocer información relevante a gran parte de un grupo de personas, en este concepto el proceso de difusión es de suma importancia en una Institución parar mantener informada a su comunidad de las diversas acciones académicas, administrativas o de servicios que oferta. En este ámbito, la dirección encargada de dicha difusión es la DIRCOM que tiene como responsabilidad encargarse de los medios de comunicación institucional, de igual manera tienen la obligación de difundir información de diferente índole en el cual involucra las actividades y servicios que ofrece la institución.

Finalmente, después de haber analizado los 3 procesos establecidos, se llega a la conclusión que actualmente la Dirección de Comunicación y Relaciones Públicas no tiene un proceso de difusión o información alguna acerca de las ubicaciones de las Dependencias Institucionales con la comunidad politécnica, esto influye en las señaléticas institucionales debido a que no existe una adecuada señalización o mapa informativo que ayude a encontrar las ubicaciones de facultades,

escuelas, edificios, etc. Esto causa en los estudiantes, profesores o servidores politécnicos estar desactualizados con la información de las nuevas infraestructuras en la ESPOCH.

#### <span id="page-27-0"></span>**2.2 Aplicaciones**

Las aplicaciones han aparecido a lo largo de los años desde la creación de las computadoras, que con el pasar del tiempo fueron mejorando y facilitando las actividades de las personas. "Una aplicación es un programa informático diseñado como una herramienta para realizar operaciones o funciones específicas. Generalmente, son diseñadas para facilitar ciertas tareas complejas y hacer más sencilla la experiencia informática de las personas" (GCFGlobal 2021).

#### <span id="page-27-1"></span>*2.2.1 Aplicaciones WEB*

Las aplicaciones WEB son muy utilizadas por las personas con la finalidad de encontrar una gran variedad de información alojada en la nube, el beneficio que presenta este tipo de aplicaciones es que pueden conectarse desde cualquier parte del mundo. Es así como el autor Miguel Ángel López (2015) menciona en una de sus publicaciones que "En la ingeniería de software se denomina aplicación web a aquellas herramientas que los usuarios pueden utilizar accediendo a un servidor web a través de Internet o de una intranet mediante un navegador."

### <span id="page-27-2"></span>*2.2.2 Aplicación Móvil*

Laballós Diego (2019) En su blog nos dice que una aplicación móvil es un pequeño programa que se instalan en el sistema operativo móvil de un dispositivo móvil de los cuales se pueden englobar los móviles o teléfonos inteligentes, tablets, relojes inteligentes o incluso coches.

#### <span id="page-27-3"></span>2.2.2.1 *Aplicaciones nativas*

Una aplicación nativa es un software desarrollado para Smartphone, el mismo que permite acceder a los sensores internos del móvil y así aprovechar al máximo las características del dispositivo como: geoposicionamiento, brújula, cámara (Hidalgo Orozco y Casigña Parra 2014).

#### <span id="page-28-1"></span>**Tabla 1-2:** Ventajas y Desventajas de las Aplicaciones nativas

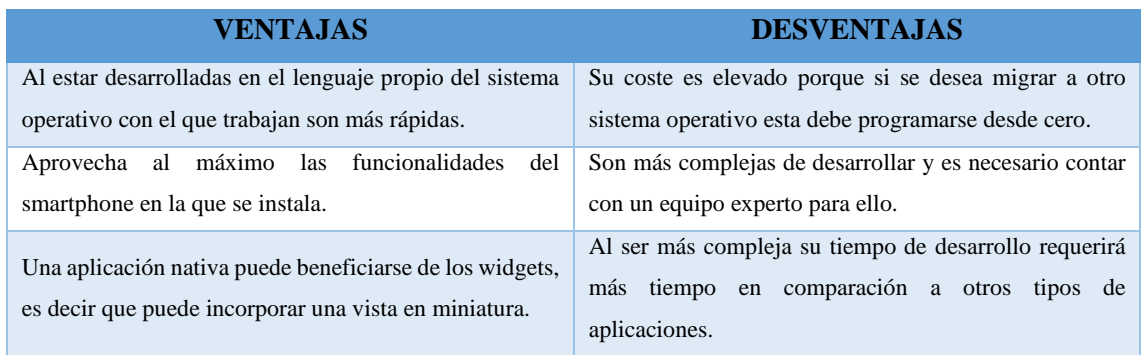

**Fuente:** (Leiro Diéguez 2021)

**Realizado por:** Lema Andy, Gualancañay Richard, 2021

#### <span id="page-28-0"></span>2.2.2.2 *Aplicaciones híbridas*

Las aplicaciones híbridas son aquellas que fueron desarrolladas utilizando una combinación de aspectos de las aplicaciones nativas en conjunto con lenguajes de tecnologías como HTML, JavaScript y CSS, permitiendo así una adaptación a cualquier sistema operativo (Durán 2018).

#### <span id="page-28-2"></span>**Tabla 2-2:** Ventajas y Desventajas de las Aplicaciones Hibridas

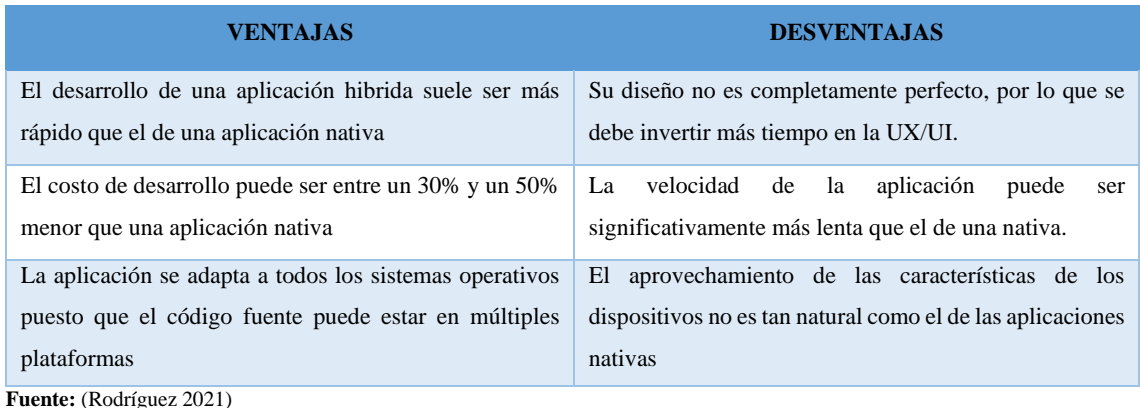

**Realizado por:** Lema Andy, Gualancañay Richard, 2021

Las aplicaciones son una parte esencial de las personas como consecuencia de que muchas ayudan a solucionar los problemas cotidianos de las personas que mediante un botón el problema se soluciona acortando tiempo y en muchos casos el costo así mismo el uso las aplicaciones móviles brinda una misma solución a un problema, pero a diferencia de otros tipos de aplicaciones pueden ser llevadas y utilizadas con mayor facilidad debido a que se pueden utilizar en cualquier lugar mediante una conexión a internet o en el mejor de los casos sin esta, además si la aplicación es nativa esta es mucha más rápida y eficiente que una aplicación hibrida.

## <span id="page-29-0"></span>**2.3 Plataformas móviles**

Las plataformas móviles no es otra cosa que el Sistema Operativo diseñado para que funcione en un dispositivo móvil como lo son los teléfonos y que otorga la configuración esencial del mismo para que esta pueda conectarse a Internet y como el autor Andrés Pérez (2019) en su página web nos menciona que "una plataforma móvil no es lo mismo que una aplicación, y por este motivo no estará disponible para descargarse e instalarse en un dispositivo. Se trata de una nueva forma de acceso a la dirección electrónica de la empresa, que se adapta para funcionar en cualquier dispositivo móvil, ya sea Smartphone o Tablet."

#### <span id="page-29-1"></span>*2.3.1 Sistema operativo Android*

Es un sistema operativo diseñado para dispositivos móviles como los teléfonos inteligentes, tablets, relojes inteligentes, televisores e incluso en sistemas multimedia de algunos modelos de coches, y que además es el principal responsable de la popularización de varios dispositivos móviles debido a que facilita el uso de diversidad de aplicaciones (Adeva 2021).

El sistema operativo de Android está estructurado por aplicaciones que se ejecutan en un framework Java de aplicaciones orientadas a objetos sobre el núcleo de las bibliotecas de Java en una máquina virtual Dalvik con compilación en tiempo de ejecución (Hidalgo Orozco y Casigña Parra 2014).

Una gran ventaja de este sistema operativo es que es libre, lo que significa que se puede acceder de manera gratuita a las herramientas de desarrollo e incluso poder acceder al código fuente de este y modificarlo a gusto.

García C (2018) nos presenta las características del sistema operativo Android:

- Es adaptable a cualquier tipo de hardware como los son relojes, cámaras, TV, entre otros.
- Las aplicaciones desarrolladas en Java podrán ser ejecutadas en diferentes tipos de CPU, aseguran así su portabilidad.
- Presenta gráficos vectoriales suavizados, así como gráficos en 3D basados en OpenGL, generando una alta calidad de gráficos
- Su nivel de seguridad es aceptable debido a que los programas están aislados unos de otros, por lo que cada aplicación cuenta con permisos que limitan su rango de actuación.

### <span id="page-30-0"></span>*2.3.2 Sistema operativo iOS*

iOS es un sistema operativo lanzado y utilizada por la compañía Apple, originalmente lanzada para el teléfono de la marca, aunque también se ha utilizado durante años en otros dispositivos como los reproductores iPod o en las tabletas iPad (García 2021).

La interfaz de iOS está basada en la manipulación directa usando gestos multitáctiles como los deslices, toques y pellizcos para la interacción con el sistema operativo, la respuesta a las órdenes del usuario es inmediata y provee una interfaz fluida (Hidalgo Orozco y Casigña Parra 2014).

La empresa Apple (2021) en su página web presenta las características que tiene el sistema operativo iOS 15:

- Cuenta con audio espacial que es la capacidad de generar un campo de sonido para que las conversaciones sean tan naturales como en persona.
- Puedes filtra las notificaciones de manera automática según la funcionalidad que actives como la de No Molestar para bloquear las distracciones o un enfoque para trabajar, dormir, hacer ejercicio, entre otros.
- Cuenta con API de estado, lo que permite que aplicaciones de mensajes de terceros, puedan usar tu estado para que tus contactos vean que no estás disponible.
- Cuenta con un sistema de prevención de rastreo inteligente, lo que evita que rastreadores usen tu dirección IP para crearte un perfil.

Con base en la investigación realizada, las plataformas móviles es la parte esencial de un dispositivo móvil y sus funcionalidades son completas para el uso de las personas, así como poder acceder a la Internet en cualquier lugar, donde tanto el Sistema Android y Sistema iOS son la parte esencial de un dispositivo móvil, brindando una diversidad de aplicaciones que ayudan a solventar los problemas de las personas.

## <span id="page-30-1"></span>**2.4 Geolocalización**

La geolocalización es un término utilizado en muchos casos para hacer referencia a la georreferenciación o a la localización, donde se ha vuelto parte esencial de muchas personas en el mundo. Como menciona la Oficina de Seguridad del Internauta (2016) "La geolocalización cosiste en obtener la ubicación geográfica de un objeto como puede ser un teléfono móvil, un coche o una calle donde se puede utilizar diferentes métodos como el código postal, la dirección IP de un equipo o el sistema GPS del teléfono móvil".

El sistema de posicionamiento GPS utiliza el principio matemático de la triangulación empleado para determinar la ubicación a partir de la distancia conocida de tres puntos que lo separan del punto de ubicación, trazando tres círculos en cada uno de estos puntos (Duran et al. 2017).

Los datos se transfieren a través de distintos medios entre dispositivos informáticos, tales como señales eléctricas, señales luminosas, ondas electromagnéticas o de otra índole (Reyna Esquivel 2016).

La Geolocalización es un término que se ha puesto de moda en Internet, utilizado muchas veces de forma similar a geoposicionamiento, georreferenciación y localización como un aspecto más genérico (López 2015).

## <span id="page-31-0"></span>*2.4.1 Tipos de Geolocalización móvil*

La geolocalización es una funcionalidad con la que muchos dispositivos móviles cuenta, y para que esté funcione correctamente hace uso de diferentes tipos de geolocalización basados en los siguientes sistemas.

### <span id="page-31-1"></span>2.4.1.1 *GSM*

GSM (Global System For Mobile Comunication) o Sistema Global de Comunicaciones Móviles, es un estándar para sistemas de telefonía móviles estandarizado por el Instituto Europeo para la Normalización en Telecomunicaciones (ETSI) utilizada desde principios de siglo XX, ofrece el servicio en diversas operadoras de telefonía que existen alrededor del mundo donde la localización de móviles es una de sus muchas funcionalidades.

La localización mediante GSM utiliza las antenas de las redes de telefonía donde se puede llegar a obtener una posición aproximada mediante la intensidad de la señal que recibe, para ello se necesitan mínimo tres antenas para triangular la posición del dispositivo, además que mientras mayor sea la cantidad de antenas la precisión puede mejor hasta los 50 metros (Domínguez García-Guijas 2018).

## <span id="page-31-2"></span>2.4.1.2 *GPS*

El Sistema de Posicionamiento Global (GPS) es un sistema de navegación basada en satélites desarrollado por el Departamento de Defensa de los Estados Unidos, desarrollado como un sistema militar para satisfacer las necesidades militares y más tarde se puso a disposición de los civiles (El-Rabbany 2002).

Su funcionamiento es muy simple, pues los satélites que orbitan transmiten su señal hacia la tierra en donde los receptores GPS reciben y compara el tiempo de recepción de la señal con respecto al tiempo de transmisión de esta, en el cual este parámetro calculado llega a determinar la posición exacta del usuario y lograr ubicarlos en mapas virtuales.

El GPS puede calcular las posiciones tanto en 2D, donde al menos tres satélites están conectados, haciendo referencia a la Latitud y Longitud, como en la posición en 3D en la cual existen cuatro o más satélites que están conectados, donde se aumenta el valor de Altitud en comparación a la posición anterior. Una vez determinado la ubicación se puede calcular información como la distancia de un destino, la distancia recorrida, entre otras.

<span id="page-32-0"></span>2.4.1.3 *Wifi*

Wifi (Wireless Fidelity) o "Fidelidad sin cables" es una tecnología de red inalámbrica a través de la cual los dispositivos, como computadoras, dispositivos móviles y otros equipos, pueden interactuar con Internet (CISCO 2021).

El sistema de posicionamiento Wifi es frecuentemente utilizado en zonas urbanas donde en un mismo sector se transmiten varias redes inalámbricas, además es muy beneficioso en lugares donde el GPS esta fuera de alcance como edificaciones grandes, subsuelos, etc. (Zahradnik 2021).

Los puntos de acceso Wifi son escaneados alrededor del dispositivo cercano a estos, registrando una lista de redes cercanas obtenido la información como el nivel de intensidad de la señal de cada uno de los puntos, para luego ser comparada con una lista conocida de puntos de acceso y sus ubicaciones proporcionadas por empresas que tiene sus propios servicios de ubicación como son Google, Microsoft, Apple, etc., con el fin de triangular la ubicación precisa del dispositivo (Hoffmann 2022).

Las redes Wifi emiten siempre una dirección única conocida como BSSID o "Basic Service Set Identifier" siendo escaneadas periódicamente por servicios de ubicación de diversas empresas, permitiendo así construir bases de datos a nivel mundial con información actualizada como su ubicación y la dirección MAC (Media Access Control Address) (Accent Systems 2019).

#### <span id="page-33-0"></span>*2.4.2 Análisis del GPS entre teléfonos Android y iOS*

Actualmente los dispositivos móviles de última generación tienen acceso a internet haciendo uso de los datos móviles proporcionados por operadoras de telefonía móvil o por medio de redes Wifi, estos dispositivos incluyen chips GPS que permiten obtener su posición geográfica y juntamente con los diferentes servicios de ubicación proporcionados por terceros, obtienen como resultado mejoras en la precisión a la hora de ubicar la posición del dispositivo o de un determinado lugar.

El determinar una ubicación en teléfonos iOS se realiza mediante el uso de un chip GPS conjunto a las redes Wifi y las torres de operadoras de telefonía móvil conocido como GPS Asistido o AGPS. En cambio, en teléfonos Android hay una mínima diferencia en comparación a los teléfonos iOS en cuanto a precisión y características, pero los dos funcionan de manera similar debido a que también utiliza AGPS el cual tiene mejor rendimiento que el GPS tradicional (Baynham 2021).

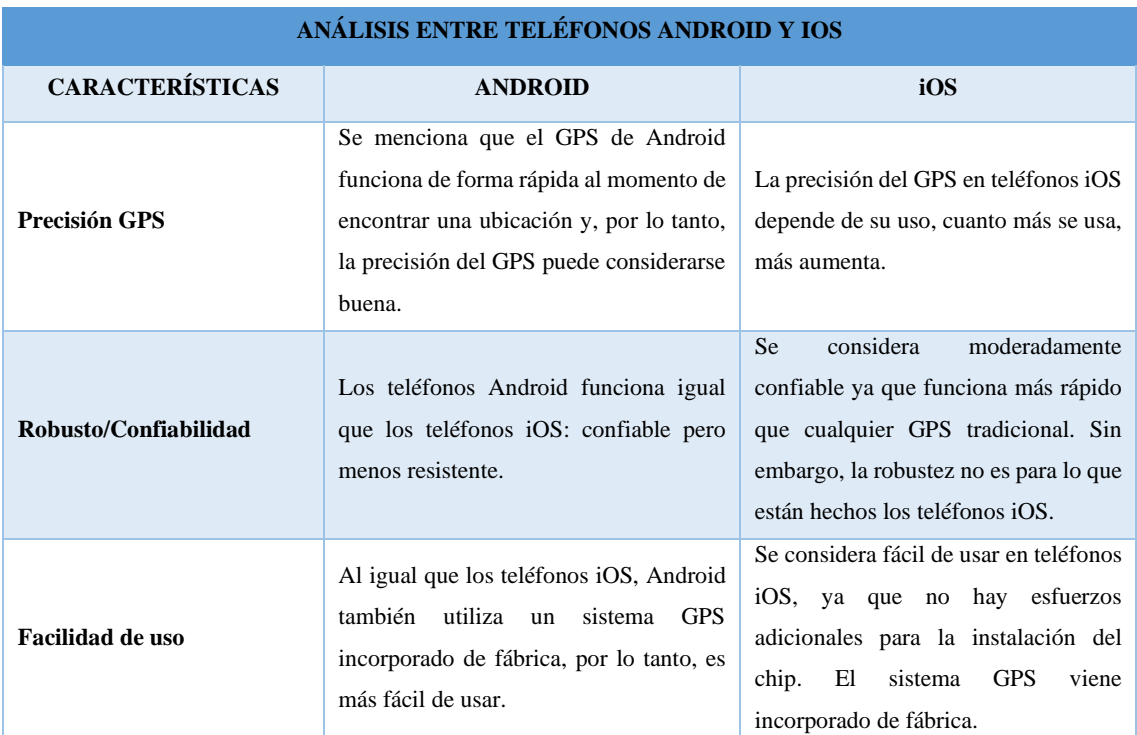

#### <span id="page-33-2"></span>**Tabla 2-3:** Características entre teléfonos Android y iOS

**Fuente:** (Baynham 2021)

**Realizado por:** Lema Andy, Gualancañay Richard, 2021

#### <span id="page-33-1"></span>2.4.2.1 *Resultados de la precisión del GPS en teléfonos Android y iOS*

Para saber que tan preciso es el GPS en teléfonos Android y iOS se analiza la investigación de una aplicación móvil gratuita que podría predecir colisiones entre usuarios vulnerables en carreteras y vehículos conectados a la aplicación, motivo por el cual Important Safety Technologies realizo pruebas para saber cuan precisos son los diferentes modelos de teléfonos móviles tanto en Android como iOS.

En dicha investigación los autores proponen examinar el rendimiento de la tecnología GNSS (Sistema Global de Navegación por Satélite) según el modelo de teléfono móvil, la ubicación que exacta que presente y la ruta generada por el dispositivo, haciendo uso de un receptor de posicionamiento Arrow Gold.

Para obtener los resultados de la investigación se utilizaron cinco teléfonos inteligentes entre Android y iOS como son: iPhone XR, iPhone 6 SE, Samsung Galaxy 10 Note+, Pixel 4 y Samsung Core A2, de los cuales se compararon las coordenadas geográficas proporcionadas por los dispositivos móviles y las coordenadas emitidas por un sistema de ultaprecisión GNSS mediante un dispositivo Arrow Gold fabricado por Eos Positioning Systems.

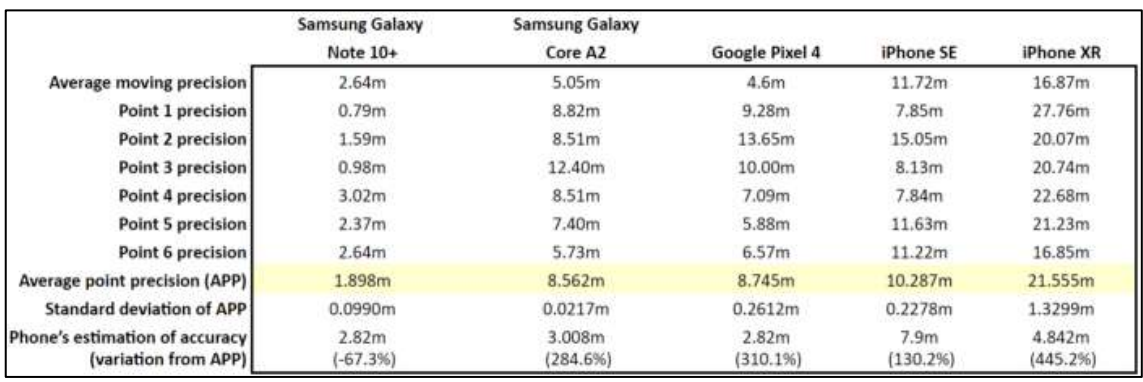

#### <span id="page-34-0"></span>**Figura 2-1:** Resultados obtenidos de la precisión de teléfonos móviles

**Realizado por:** (!important Safety Technologies 2020)

En la figura **[Figura 2-1](#page-34-0)** muestra los datos obtenidos entre la comparación de los cinco teléfonos móviles con el sistema de precisión GNSS, en donde se visualiza que existe una gran diferencia en la distancia calculada, dando como resultado que el teléfono móvil Android modelo Samsung Galaxy Note 10 evidencia una extraordinaria distancia de 1,898 metros de la ubicación real, en contra del teléfono móvil iOS modelo iPhone XR que se encuentra a unos 22 metros de distancia.

En base al análisis de los resultados se muestra que la precisión de la ubicación varía según el fabricante, la ambigüedad de los teléfonos móviles y de sus componentes, concluyendo de esta forma que los teléfonos móviles con sistemas Android tienen una mejor precisión que teléfonos móviles con sistemas iOS.

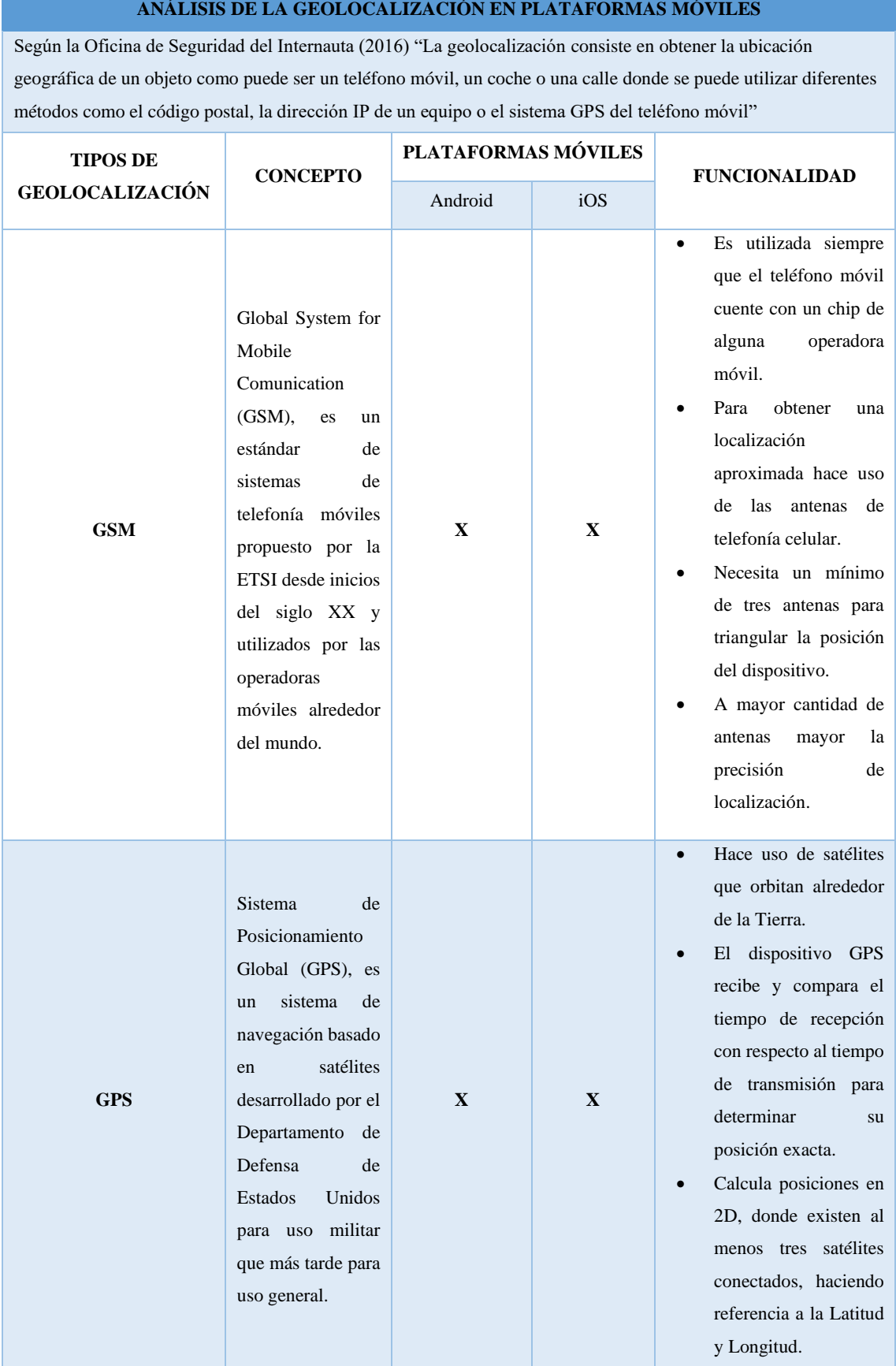

## <span id="page-35-0"></span>**Tabla 4-2:** Resumen análisis de Geolocalización en plataformas móviles
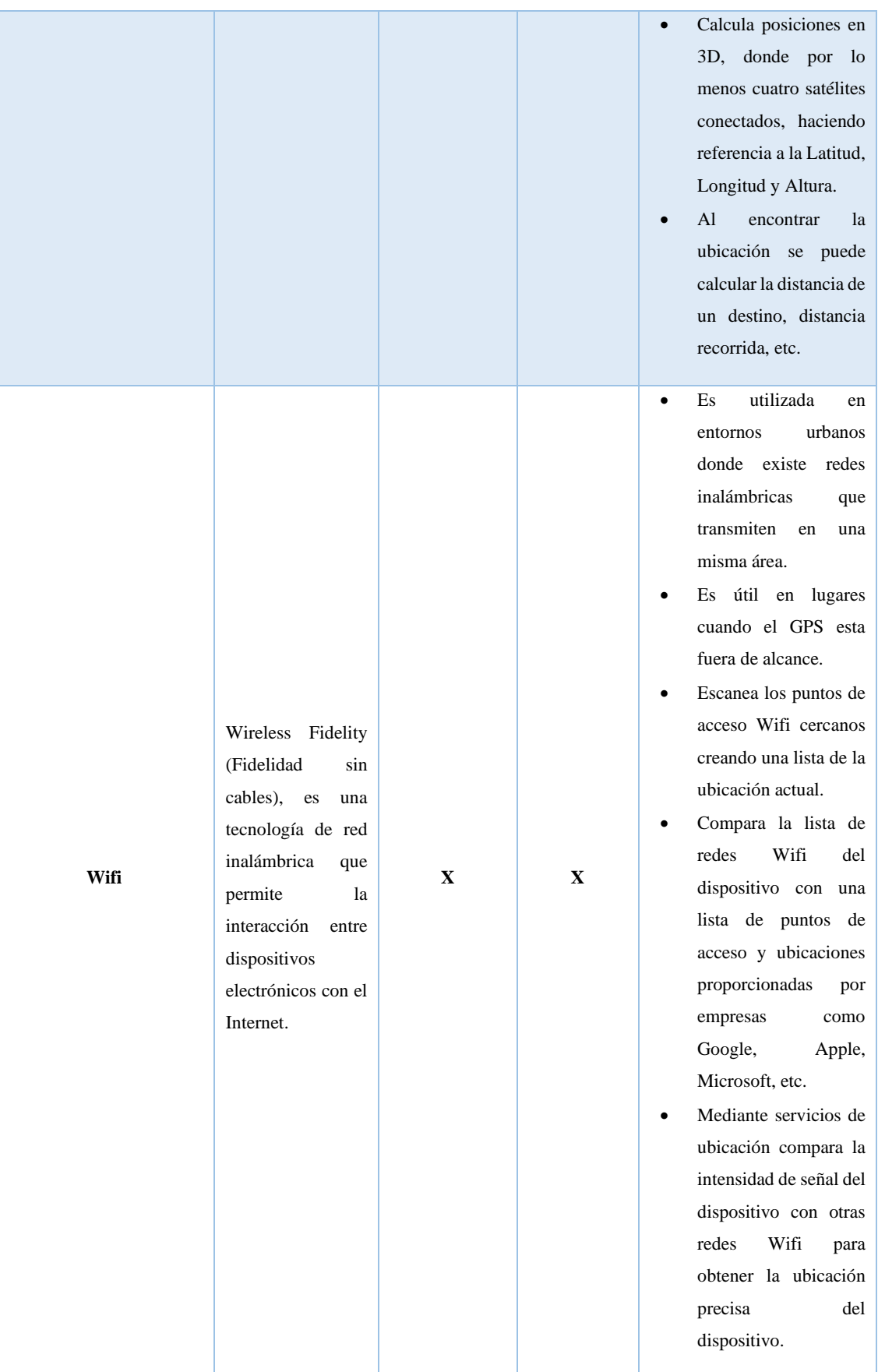

**Realizado por:** Lema Andy, Gualancañay Richard, 2021

La Geolocalización es una de las funcionalidades más esenciales con las que se cuenta en un dispositivo móvil debido a que ayuda al usuario o dueño de este a conocer su ubicación exacta o casi exacta, dependiendo del sistema que use, en una diversidad de aplicaciones que cuenten con un mapa, siendo el sistema GSM la básica con la que cuente un teléfono móvil siempre y cuando este asociado a una compañía telefónica hasta las tecnologías de GPS que dependiendo del teléfono será mucho mejor si este es el modelo más reciente así como la tecnología Wifi de igual forma dependerá del modelo y de la estabilidad de la conexión de red que tenga.

#### **2.5 Resultados Bibliográficos de aplicaciones móviles de geolocalización**

Los resultados bibliográficos permiten documentar la recopilación de información de un tema existente en fuentes como páginas web, artículos científicos, libros, documentos académicos de repositorios universitarios, etc., alojados en Bases de Datos Bibliográficas y descritas a continuación en tablas.

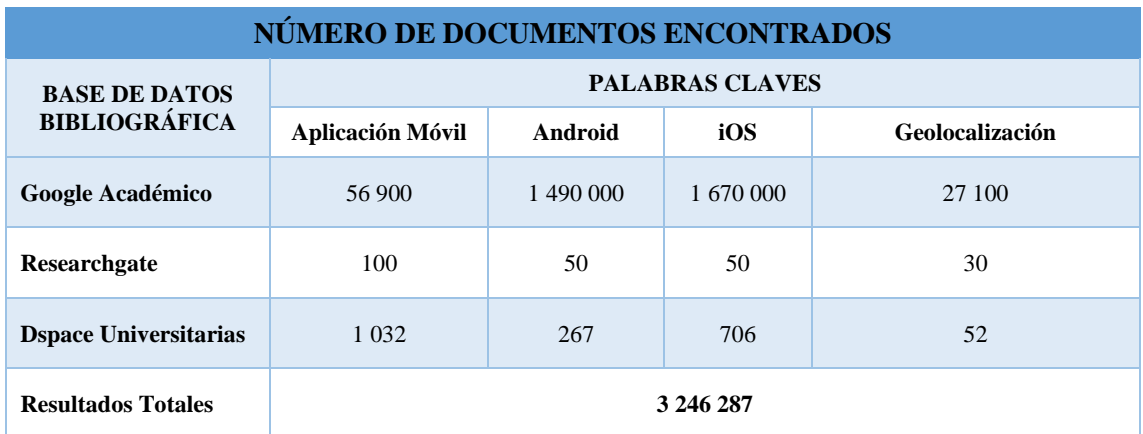

#### <span id="page-37-0"></span>**Tabla 5-2:** Resultados Bibliográficos Generales

**Realizado por:** Lema Andy, Gualancañay Richard, 2021

En la **[Tabla 5](#page-37-0)** se describe el número de resultados de las búsquedas bibliográficas que ayuda al análisis de las aplicaciones móviles de geolocalización en plataformas Android como en iOS. Para obtener los resultados se establecen cuatro palabras claves que son: "Aplicación Móvil", "Android", "iOS" y "Geolocalización", cada una de estas palabras buscadas en tres Bases de Datos Bibliográficas como son: Google Académico, Researchgate, y Dspace Universitarias y consiguiendo un total general de 3 246 287 resultados.

<span id="page-38-0"></span>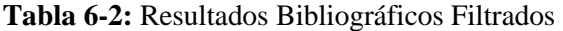

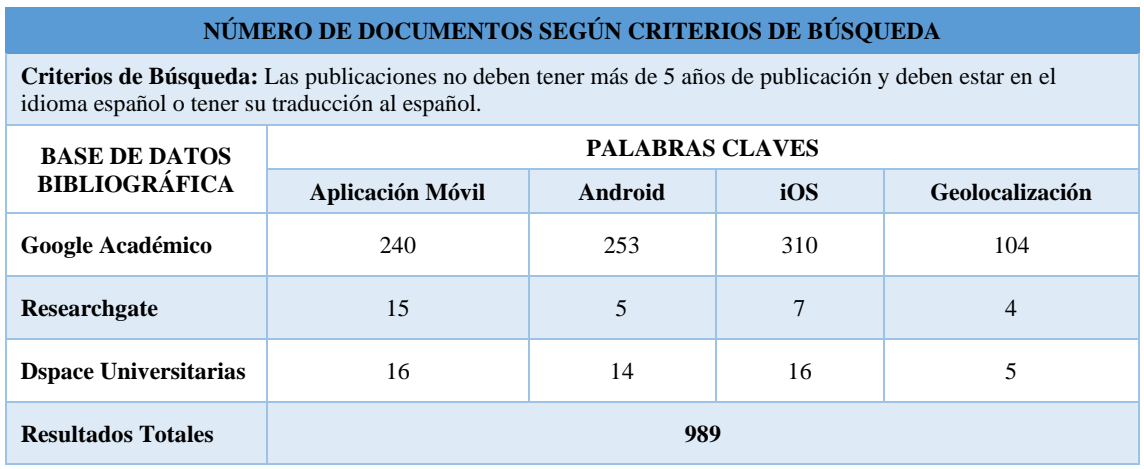

**Realizado por:** Lema Andy, Gualancañay Richard, 2021

En la **[Tabla 6-2](#page-38-0)** se describe el número de resultados bibliográficos filtrado según tres criterios establecidos que son: la información de las publicaciones no debe tener más de 5 años a partir de su publicación y deben estar en el idioma español o tener su traducción al español. Al aplicar los criterios según las cuatro palabras claves se obtienen documentos actualizados y específicos al tema de investigación, logrando un total de 989 resultados.

<span id="page-38-1"></span>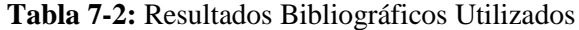

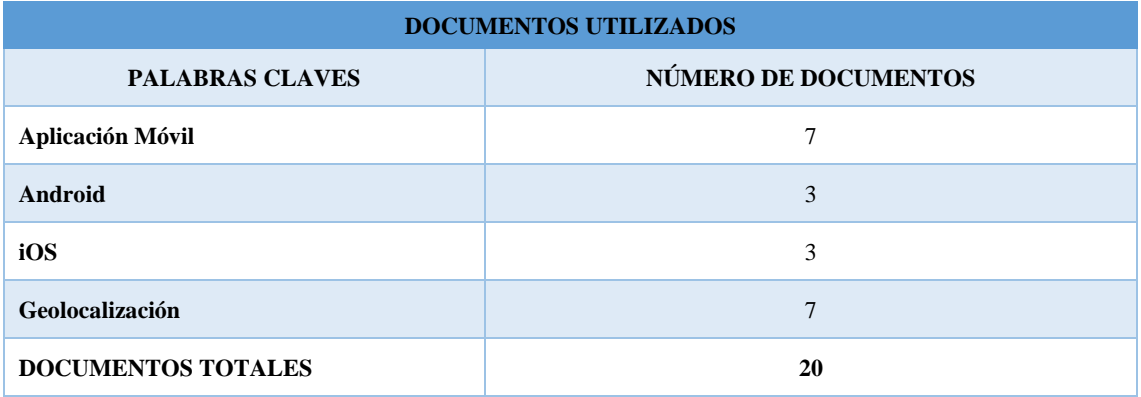

**Realizado por:** Lema Andy, Gualancañay Richard, 2021

En la **[Tabla](#page-38-1)** 7-2 se describen el total de documentos utilizados después de aplicar los criterios de búsqueda a las cuatro palabras claves, consiguiendo así: siete (7) documentos acerca "Aplicación Móvil", tres (3) documentos acerca de "Android", tres (3) documentos acerca de "iOS" y siete (7) documentos acerca de "Geolocalización" utilizados para la investigación y análisis de las aplicaciones móviles en plataformas Android y iOS debidamente descritas en el presente trabajo de integración curricular.

### **2.6 Metodología de Desarrollo de Software Scrum**

La Metodología de Desarrollo de Software Scrum es un marco para la gestión de proyectos ágil, la cual permite que el trabajo colaborativo del equipo de trabajo sea más eficiente mediante el uso de un conjunto de herramientas que se utilizan durante el proceso de desarrollo, así como los eventos que deben realizarse para recibir la retroalimentación del avance del desarrollo además de recibir la verificación por parte del cliente así como sus ideas o cambios pertinentes obteniendo como resultado un software de calidad.

La metodología Scrum para el desarrollo ágil de software es un marco de trabajo diseñado para lograr la colaboración eficaz de equipos en proyectos, que emplea un conjunto de reglas y artefactos y define roles que generan la estructura necesaria para su correcto funcionamiento (Cadavid, Fernández Martínez y Morales Vélez 2013).

El desarrollo se realiza de forma iterativa e incremental, donde cada Sprint, tiene una duración preestablecida de entre 2 y 4 semanas, obteniendo como resultado una versión del software con nuevas prestaciones listas para ser usadas (Softeng 2021).

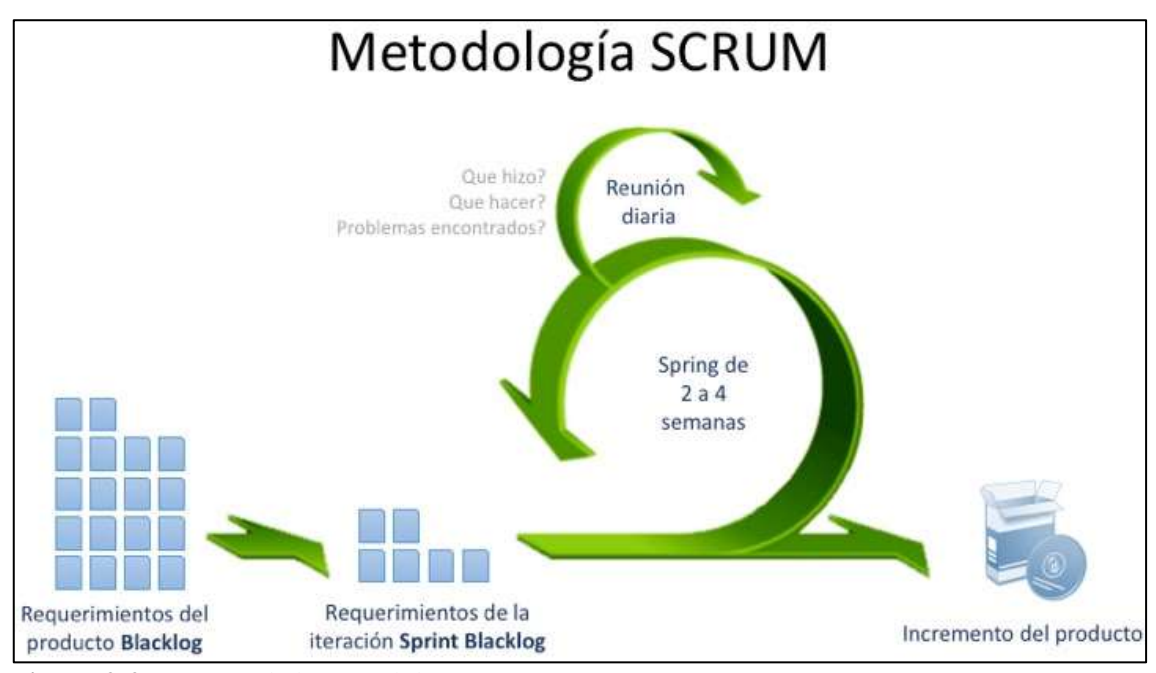

**Figura 2-2:** Proceso de la Metodología SCRUM

**Realizado por:** (Ceballos de Mariño 2019)

### *2.6.1 Ventajas*

Rodríguez y Dorado (2015) indican cinco ventajas que tiene el modelo Scrum sobre otro tipo de metodologías que se han logrado identificar, a través del uso de otras, en diferentes proyectos de Software:

| <b>PARÁMETROS</b>        | <b>DESCRIPCIÓN</b>                                                                    |
|--------------------------|---------------------------------------------------------------------------------------|
|                          | Hace al cliente parte del equipo de trabajo y lo comprometen con el resultado final,  |
| Satisfacción del cliente | con el que se realiza la tarea de levantar requerimientos o necesidades de tipo       |
|                          | funcional.                                                                            |
|                          | Los eventos manejados por Scrum están claramente identificados indicando para         |
| <b>Simplicidad</b>       | cada uno: quienes participa, su objetivo, el tiempo que debe tomar y cuál es el       |
|                          | resultado esperado.                                                                   |
|                          | Uno de los componentes que resalta Scrum, es la inspección y por ello, tres de sus    |
| <b>Inspección</b>        | eventos están orientados a estos objetivos: la reunión diaria, la revisión del sprint |
|                          | y la retrospectiva de este último.                                                    |
|                          | Es uno de los componentes que más la diferencia con el resto, porque el cambio        |
| Adaptación               | puede ser efectuado en cualquier momento, esta beneficia en la medida que aporta      |
|                          | a la satisfacción del cliente y los ingresos por ajustes.                             |
| Trabajo en equipo        | Scrum logra la sinergia entre las personas que participan en el proceso a tal punto   |
|                          | de que, en cada iteración el mismo equipo se adapta para mejorar.                     |

**Tabla 8-2:** Ventajas del modelo Scrum

**Fuente:** (Rodríguez y Dorado 2015)

**Realizado por:** Lema Andy, Gualancañay Richard, 2021

# *2.6.2 Roles*

Manuel Trigás Gallego (2012) en su publicación plantea los roles de las personas que están comprometidas con el proyecto y el proceso Scrum y que a su vez están presentes en cada uno de los Sprints:

- **Product Owner:** Es la persona que toma las decisiones, y es la que realmente conoce el negocio del cliente y su visión del producto.
- **ScrumMaster:** Es el encargado de comprobar que el modelo y la metodología funciona. Elimina los inconvenientes que hagan que el proceso no fluya e interactuara con el cliente y los gestores.
- **Equipo de Desarrollo:** Suele ser un equipo pequeño de 5 a 9 personas y tienen autoridad para organizar y tomar decisiones para conseguir su objetivo. Está involucrado en la estimación del esfuerzo de las tareas del Backlog.

#### *2.6.3 Artefactos*

Los artefactos definidos por Scrum están diseñados específicamente para maximizar la transparencia de la información clave, necesaria para asegurar que todos tengan el mismo entendimiento del artefacto (Schwaber y Sutherland 2020).

Schwaber y Sutherland (2020) señalan los siguientes artefactos:

- Product Backlog
- Sprint Backlog
- **Increment**

#### 2.6.3.1 *Product Backlog*

El Product Backlog es una lista ordenada de todo lo que se conoce que es necesario en el producto, es la única fuente de requisitos para cualquier cambio a realizarse en el mismo, donde el Product Owner es el responsable, incluyendo su contenido, disponibilidad y ordenación (Scrum Manager 2021).

El Product Backlog es una lista emergente y ordenada de lo que se necesita para mejorar el producto. Es la única fuente del trabajo realizado por el Scrum Team (Schwaber y Sutherland 2020) .

### 2.6.3.2 *Sprint Backlog*

El Sprint Backlog es el conjunto de elementos seleccionados para el Sprint, más un plan para entregar el Incremento del producto y conseguir el objetivo del Sprint (Scrum Manager 2021).

El Sprint Backlog se compone del Objetivo del Sprint, el conjunto de elementos del Product Backlog seleccionados para el Sprint y el plan de acción para entregar el Increment (Schwaber y Sutherland 2020).

#### 2.6.3.3 *Increment*

El Increment es la suma de todos los elementos del Sprint Backlog completados durante un Sprint y de los Increments anteriores, siendo este un trabajo inspeccionable y terminado al final del Sprint (Scrum Manager 2021).

El Increment es un peldaño concreto hacia el Objetivo del Producto donde se verifica minuciosamente, garantizando que todo funcione junto y proporcionando valor (Schwaber y Sutherland 2020).

### *2.6.4 Eventos*

Cada evento en Scrum es una oportunidad formal para inspeccionar y adaptar los artefactos diseñados, se utilizan en para crear regularidad y minimizar la necesidad de reuniones no definidas en Scrum (Schwaber y Sutherland 2020).

A continuación, se describe de que trata cada uno de los eventos presentes en la Metodología Scrum:

#### 2.6.4.1 *El Sprint*

El Sprint es el evento clave de Scrum para mantener un ritmo de avance, cuya duración se recomienda que no exceda de 4 semanas, durante el que se construye un incremento del producto (Scrum Manager 2021).

Los Sprints son el corazón de Scrum, donde las ideas se convierten en valor y son eventos de duración fija de un mes o menos para crear consistencia, comenzando inmediatamente después de la conclusión del Sprint anterior (Schwaber y Sutherland 2020).

Durante el Sprint se puede realizar lo siguiente:

- El Product Backlog se refina según sea necesario.
- El alcance se puede aclarar y renegociar con el Product Owner a medida que se aprende más.

Además, en el transcurso del Sprint no se pueden realizar cambios que pongan en peligro el Objetivo de esta.

#### 2.6.4.2 *Sprint Planning*

El Sprint Planning marca el inicio de cada Sprint, en ella se toman como base las prioridades y necesidades de negocio del cliente y se determinan cuáles y cómo van a ser las funcionalidades que se incorporarán al producto al terminar el sprint (Scrum Manager 2021).

Schwaber y Sutherland (2020), en su Guía Scrum indican que el Sprint Planning marca el inicio del Sprint en la cual se establece el trabajo que se realizará. El Scrum Team crea este plan resultante mediante trabajo colaborativo.

- El Product Owner se asegura de que los asistentes estén preparados para discutir los elementos más importantes del Product Backlog y cómo se relacionan con el Objetivo del Producto.
- Además, el Scrum Team también puede invitar a otras personas a asistir al Sprint Planning para brindar asesoramiento.

El Sprint Planning se deben responder a las siguientes preguntas (Scrum Manager 2021).

- ¿Por qué es importante este Sprint?
- ¿Qué se puede hacer en el Sprint?
- ¿Cómo se va a realizar el trabajo seleccionado?

# 2.6.4.3 *Daily Scrum*

Es una reunión diaria breve, de no más de 15 minutos, en la que los desarrolladores sincronizan el trabajo y establecen el plan para las 24 horas siguientes. En la reunión están presentes todos los desarrolladores, y pueden asistir también otras personas relacionadas con el proyecto o la organización, aunque estas no intervienen (Scrum Manager 2021).

El propósito de la Daily Scrum es inspeccionar el progreso hacia el Objetivo del Sprint y adaptar el Sprint Backlog según sea necesario, mejorando la comunicación, identificando impedimentos y eliminando la necesidad de otras reuniones (Schwaber y Sutherland 2020).

## 2.6.4.4 *Sprint Review*

El propósito del Sprint Review es inspeccionar el resultado del Sprint y determinar futuras adaptaciones. El Scrum Team presenta los resultados de su trabajo a los interesados clave y se discute el progreso hacia el Objetivo del Producto (Schwaber y Sutherland 2020).

Esta reunión marca el ritmo de construcción, y la trayectoria que va tomando la visión del producto, al probar el incremento, el propietario del producto y el equipo en general obtienen feedback relevante para revisar la pila del producto, además de que se identifican las historias de usuario que se pueden considerar realizadas y las que no (Scrum Manager 2021).

#### 2.6.4.5 *Sprint Retrospective*

El propósito del Sprint Retrospective es planificar formas de aumentar la calidad y la efectividad en la cual el Scrum Team inspecciona cómo fue el último Sprint, donde el Scrum Team analiza qué salió bien durante el Sprint, qué problemas encontró y cómo se resolvieron o no esos problemas (Schwaber y Sutherland 2020).

El Sprint Retrospective es la reunión que se realiza tras la revisión de cada sprint, siendo un ejemplo de práctica que no se encontraba en el marco original de scrum, pero que ha ido consolidándose con el tiempo. En ella el equipo scrum reflexiona sobre su forma de trabajar (Scrum Manager 2021).

La Metodología de Desarrollo Scrum ayuda a que el desarrollo de un proyecto software sea más rápido y eficiente gracias a las herramientas que brinda como lo es el Sprint Backlog, así como los eventos para verificar el avance de este como los es el Sprint Daily permitiendo así que el desarrollo esté en constante crecimiento y que se logre cumplir con las metas u objetivos planteados.

#### **2.7 Usabilidad**

La usabilidad es un elemento que debe estar presente en cualquier desarrollo de software debido a que es la representación de sí el usuario puede o no hacer uso del software y si llega a resolver la situación para la cual fue creada, así mismo Enriquez y Casas (2013) nos indica que "La usabilidad en general tiene que ver con la forma en que se usa algún elemento o funcionalidad y si permite hacer lo que se necesita, en una aplicación de software se refiere a la facilidad con que los usuarios pueden utilizarla para alcanzar un objetivo concreto".

La usabilidad abarca varios aspectos que se relacionan al uso y la forma que interactúan con las personas, en este caso Jakob Nielsen escribió acerca de la aceptación del sistema, en la que relaciona a la utilidad como parte principal de la usabilidad (Sanchez 2011).

### *2.7.1 Facilidad de aprendizaje*

Es la capacidad de aprender la funcionalidad y el comportamiento del sistema en la cual se puede definir en cuanto tiempo un usuario puede aprender y hacer operaciones básicas de forma adecuada (Sanchez 2011).

¿Cuánto le toma al usuario típico de una comunidad aprender la manera en cómo se usan los comandos relevantes a un conjunto de tareas? (Nielsen 2012a).

### *2.7.2 Eficiencia de uso*

Este parámetro implica que se pueda lograr obtener el nivel de productividad adecuado una vez que el usuario se haya familiarizado con el sistema y poder determinar la rapidez con la que desarrolla las acciones del sistema (Sanchez 2011).

¿Cuánto le toma a un usuario completar un grupo de tareas específicas? (Nielsen 2012a).

#### *2.7.3 Retención sobre el tiempo*

Se da al momento de que un usuario, tiempo atrás haya utilizado un sistema y quiere utilizarlo nuevamente, este parámetro busca que la curva de aprendizaje se reduzca en el caso de que no se haya usado dicho sistema, es fundamental para aplicaciones utilizadas interrumpidamente (Sanchez 2011).

¿Qué tan bien recuerdan los usuarios la manera en cómo funciona el sistema después de una hora, un día o una semana? (Nielsen 2012a).

# *2.7.4 Tasa de error*

Consiste en que el sistema tenga la capacidad de prometer cantidades bajas de errores, además de ayudar al usuario a cometer pocos errores durante la ejecución del sistema y ayudar a corregir los errores para que el sistema se recupere con facilidad (Sanchez 2011).

¿Cuántos y qué errores hace la gente al ejecutar un grupo de tareas específicas? (Nielsen 2012a).

# *2.7.5 Satisfacción*

Hace referencia al comportamiento subjetivo del usuario al momento de usar el sistema y el nivel de agrado a este. (Sanchez 2011)

¿Qué tanto les gustaron a los usuarios los distintos atributos del sistema? (Nielsen 2012a).

De acuerdo al texto traducido de Nielsen (2012), describe a los parámetros anteriormente mencionados en el documento como la base principal para evaluar la usabilidad en una aplicación, por lo cual se procede a emplear estos 5 parámetros al presente trabajo de titulación con el fin de evaluarlos y conocer si la aplicación LODES-ESPOCH es usable para el usuario. Con base en la información consultada y expresada anteriormente, podemos decir que la Usabilidad es un atributo de calidad de software que debe estar presente en cualquier aplicación debido a que se puede determinar si su desarrollado cumple con el objetivo al momento de ser usada, de igual forma determinar si el usuario final está satisfecho al momento de utilizarla y no presenten errores graves que afecten su funcionamiento y se vea comprometida la integridad de los desarrolladores.

#### **2.8 Trabajos similares**

A través de una búsqueda en DSpace universitarios en cuanto a trabajos de integración curricular similares al presente trabajo que se está desarrollando se encontraron los siguientes:

En el trabajo de integración curricular los autores Víctor Andrés Hidalgo Orozco y Rolando Vinicio Casigña Parea habla sobre una aplicación móvil desarrollada en Android y en iOS además que tiene relación con el uso de la geolocalización y el uso de mapas virtuales, donde hace uso de las tecnologías Apache Córdova, Xamarin, DDMS (Dalvik Debug Monitor Server), ADB (Android Debugging Bridge) e Instuments de Xcode (Hidalgo Orozco y Casigña Parra 2014).

El autor Linder Jossemar Reyna Esquivel mediante su trabajo de integración curricular realiza un análisis de rendimiento en diversos dispositivos móviles inteligentes con sistemas iOS y Android donde se estudia las características de estos y hace usos de las tecnologías como: Dalvik, Librerías Android, Librerías iOS (Reyna Esquivel 2016).

En su trabajo de integración curricular el autor Juan Carlos Robles Ruano realizó el desarrollo una aplicación móvil para la ciudad de Tulcán para la obtención de información de los sitios turísticos de esta, donde hace uso de las tecnologías como: Android SDK, Android Studio, Android NDK, Genymotion, Dispositivo Virtual Android, AVD, GOOGLE SITES (Robles Ruano 2015).

La autora Vicky Nathali Arrobo Rivera mediante su trabajo de integración curricular realizó el desarrollo una aplicación móvil que permite a los estudiantes ubicar de manera rápida y preciso las aulas y laboratorios de la Carrera de Software de la Facultad de Informática y Electrónica de la Escuela Superior Politécnica de Chimborazo, utilizando las tecnologías de Ionic basado en JavaScript y Yii2 basado en PHP además se evaluó la Usabilidad mediante la Norma ISO/IEC 25010 (Arrobo Rivera 2020).

Al citar varios trabajos relacionados al tema tratado en este trabajo de integración curricular se puede mencionar que hay una existencia de tesis relacionadas en cuanto a desarrollo de aplicaciones móviles en sistemas Android y iOS o temas centrados en la geolocalización de aulas y laboratorios de una institución educativa, pero no se ha logrado encontrar un trabajo que hable específicamente a un sistema de geolocalización de dependencias institucionales.

### **CAPITULO III**

### **3. MARCO METODOLÓGICO**

El presente capítulo se detalla el proceso para el desarrollo del aplicativo móvil para dar cumplimiento al objetivo general del proyecto, en donde se pretende obtener la ubicación y ruta de una dependencia establecida en la Escuela Superior Politécnica de Chimborazo sede Matriz, con el fin de ayudar a la comunidad politécnica a encontrar las diferentes dependencias existentes en la Institución tales como edificios administrativos, facultades, carreras, cafeterías, parques, estadios etc. Además de mejorar a la difusión de sus ubicaciones y la información relevante de cada una de estas que serán almacenadas en una base de datos para que la información esté disponible al momento de ejecutar la aplicación.

#### **3.1 Investigación**

La investigación es una de las partes fundamentales para el desarrollo del trabajo de titulación, puesto que se establece el tipo de investigación a utilizar, los métodos, técnicas e instrumentos que se emplearan para dar solución a los objetivos específicos planteados para el presente trabajo.

#### *3.1.1 Tipo de investigación*

El tipo de investigación es aplicativa, puesto que su objetivo se basa en los conocimientos y la experiencia puesta en práctica durante el ciclo estudiantil en la carrera de Ingeniería de Software, además que la investigación del trabajo de titulación está dirigida al desarrollo tecnológico, por ende, se busca implementar un aplicativo móvil que ayude a localizar las dependencias institucionales en la Escuela Superior Politécnica de Chimborazo.

### *3.1.2 Métodos y técnicas*

Los métodos son procesos sucesivos que se recorre para llegar al conocimiento, además que influyen en la investigación con el fin de dar veracidad a objetivos planteados por los investigadores. En cambio, las técnicas son un vínculo entre instrumentos y medios en el que se cumple un método con el fin de obtener un resultado en la investigación, además se pueden utilizar varias técnicas en un mismo método.

### **3.2 Objetivo 1: Actualizar la información de las dependencias que posee la institución educativa y determinar la ubicación de estas.**

#### **Métodos de Análisis y Observación**

Para este objetivo se plantea analizar la información obtenida con respecto a la localización de las infraestructuras institucionales, con el fin de obtener la ubicación e información de cada una de las dependencias, así como observar si cuentan con la respectiva señalética que los identifica en la Escuela Superior Politécnica de Chimborazo.

#### **Técnica de investigación**

Para la obtención de información que influye en el desarrollo del presente trabajo de titulación se empleó la entrevista y la observación para dar cumplimento al primer objetivo establecido.

- En la entrevista realizada a la Arq. Irina Tinoco directora del Departamento de Mantenimiento y Desarrollo Físico, con el fin de obtener información acerca de los procesos para la construcción de nuevas infraestructuras institucionales, en esta entrevista se realiza la pregunta: "**¿Cuentan con un plano actual de las dependencias existentes en la ESPOCH?**" (**Anexo A**), se menciona que si cuentan con un plano actualizado hasta el mes de noviembre del 2021. Por esta razón se realiza una solicitud al Departamento de Mantenimiento y Desarrollo Físico con el fin de obtener el plano actualizado de las infraestructuras establecidas en la Escuela Superior Politécnica de Chimborazo hasta la fecha.
- La observación se emplea una vez que se obtiene el plano institucional (**Anexo B**) por parte del Departamento de Mantenimiento y Desarrollo Físico donde se corrobora mediante un recorrido realizado al campus de la Escuela Superior Politécnica de Chimborazo sede matriz las dependencias existentes y establecidas en el mapa, como resultado se obtiene hasta el momento: seis (6) Auditorios, siete (7) Facultades; diecisiete (17) Baños, dos (2) Estadios, diecisiete (17) Canchas Deportivas, diecinueve (19) Parqueaderos, tres (3) Bibliotecas, nueve (9) Bares, tres (3) Edificios Administrativos, una (1) Piscina, un (1) Coliseo, un (1) Gimnasio, diez (10) Unidades Académicas, un (1) Centro Médico.

# **3.3 Objetivo 2: Analizar el funcionamiento de una aplicación móvil de geolocalización en los Sistemas Android y iOS.**

#### **Método de Análisis**

Para cumplir con este objetivo se realiza un análisis de la información obtenida con respecto a la geolocalización en aplicaciones móviles tanto en Sistemas Android y iOS, permitiendo comprender el funcionamiento e implementación en cada sistema respectivamente para el desarrollo del aplicativo móvil.

#### **Técnica de investigación**

Para obtener la información que influye en el desarrollo del presente trabajo de titulación se empleó la revisión documental en donde se realiza la investigación en páginas web, libros y artículos científicos para dar cumplimento al segundo objetivo establecido.

- Para cumplir con la revisión documental se establece siete (7) palabras claves, de las cuales cuatro (4) como son "Aplicación Móvil", "Geolocalización", "Android" e "iOS" los cuales cumplen para el desarrollo del segundo objetivo. Después de obtener las palabras claves se investiga en bases de datos digitales como son: Google Académico, Researchgate y en Dspace Universitarias en donde se obtiene un aproximado de 3.246.287 resultados de búsqueda. Para poder filtrar la información necesaria con base en nuestras palabras claves se tomó en cuenta los siguientes criterios: las publicaciones no deben tener más de 5 años de publicación y deben estar en el idioma español o tener su traducción al español y se obtiene un total de 989 resultados según los filtros aplicados. Al filtrar la búsqueda de cada una de las cuatro (4) palabras claves seleccionadas se eligieron: cinco (5) documentos acerca de "Aplicaciones", siete (7) documentos acerca de "Geolocalización", tres (3) documentos acerca de "Android" y tres (3) documentos acerca de "iOS" para cumplir el segundo objetivo.

# **3.4 Objetivo 3: Desarrollar el Módulo Usuario, Información, Localización utilizando la metodología SCRUM.**

#### **Desarrollo del Aplicativo**

En la presente sección se detalla todas las tareas realizadas durante el proceso de desarrollo de la aplicación móvil, siendo necesarias para cumplir con el Objetivo 3 del trabajo de integración curricular, en el cual se pretende describir el trabajo realizado según las fases de la metodología SCRUM con el fin de cumplir con los requerimientos y necesidades expuestas por el Project Manager.

# **Metodología Ágil SCRUM**

Con la finalidad de conseguir un producto software que logre cumplir con las expectativas por parte de sus usuarios finales, así como de los miembros del equipo de desarrollo, se opta por hacer uso de la Metodología de Desarrollo Ágil SCRUM, puesto que nos brinda con un conjunto de herramientas que ayudan a agilizar el trabajo y de igual forma obtener la retroalimentación conforme se vayan finalizando los Sprints.

# *3.4.1 Fase de Inicio*

Para cumplir con el propósito de esta fase se pretende estudiar y establecer las necesidades básicas para el desarrollo del aplicativo móvil en un sprint determinado, mediante el cual permitirá conocer los requerimientos del aplicativo móvil, los riesgos que podrían generarse en el desarrollo y la estimación del proyecto.

# 3.4.1.1 *Definición de requisitos*

Un requerimiento se puede definir como una necesidad documentada que establece la forma en la cual debe funcionar un sistema, incluir de forma clara y concisa los atributos y características del sistema para cumplir con las expectativas del usuario (Rodríguez Barajas 2017).

Los requisitos de la aplicación móvil fueron establecidos y estimados por el equipo de desarrollo mediante una reunión, donde se llegaron a definir un total de 12 requisitos, siendo estos distribuidos en Historias Técnicas un total de 6 y en Historias de Usuario un total de 12.

# **Requisitos Funcionales**

- 1. Iniciar Sesión
- 2. Crear Cuenta
- 3. Modificar Datos de Cuenta
- 4. Eliminar Cuenta
- 5. Buscar una Dependencia
- 6. Visualizar la Información de una Dependencia
- 7. Agregar Dependencia a Favoritos
- 8. Listar Dependencias marcadas como Favoritos
- 9. Visualizar el Mapa de Google en la Aplicación
- 10. Obtener ubicación actual del usuario
- 11. Observar puntos de ubicación de las Dependencias en el Mapa
- 12. Generar la ruta por Dependencia

### 3.4.1.2 *Análisis y Gestión de riesgos*

#### **Análisis de Riesgo**

El análisis de riesgo es la evaluación que se realiza a las diversas amenazas que se pueden llegar a presentar o no en el desarrollo de una aplicación, estas amenazas suelen afectar tanto a políticas de la institución, al desarrollo de la aplicación como tal o al mismo equipo de trabajo.

Lo que se busca realizar con el análisis de riesgos es determinar las amenazas y catalogarlas en cada uno de los tipos de riesgo que son; Riesgo del Proyecto, Riesgo Técnico o Riesgo del Negocio, para lo cual el equipo de desarrollo logro identificar un total de 8 Riesgos distribuidos de la siguiente manera: 3 Riesgos del Proyecto, 3 Riesgos Técnicos y 2 Riesgos del Negocio.

En la **[Tabla 1-3](#page-52-0)** se indica todos los riegos del Proyecto en la que se muestra tanto la Probabilidad de que suceda, así como su Impacto en el desarrollo del proyecto y su Exposición.

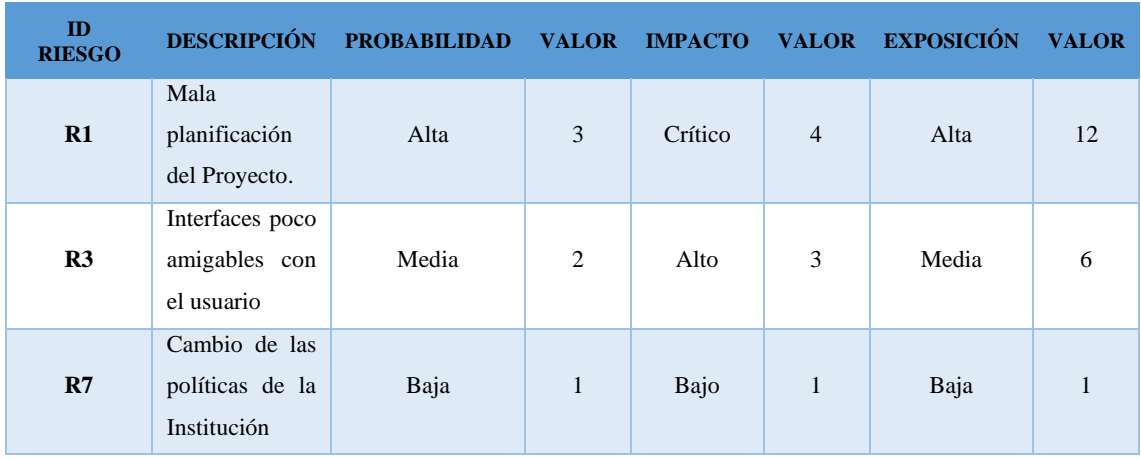

### <span id="page-52-0"></span>**Tabla 1-3:** Riesgos del Proyecto

**Realizado por:** Lema Andy, Gualancañay Richard, 2021

# **Gestión de Riesgos**

Con base en los riesgos obtenidos, se continúa a priorizarlos para tener un control más estricto para aquellos que cuente con una prioridad de 1 y tener en cuenta su plan de contingencia si este llegara a suceder y disminuir su Impacto sobre el proyecto.

En la **[Tabla](#page-53-0)** 2-3 nos indica la prioridad de cada riesgo conjunto a su prioridad para mantener su control adecuado.

| <b>ID RIESGO</b> | <b>DESCRIPCIÓN</b>                        | <b>EXPOSICIÓN</b> | <b>VALOR</b> | <b>PRIORIDAD</b> |
|------------------|-------------------------------------------|-------------------|--------------|------------------|
| R1               | Mala planificación del Proyecto           | Alta              | 12           |                  |
| R <sub>3</sub>   | Interfaces poco amigables con el usuario. | Media             | 6            | 2                |
| R7               | Cambio de las políticas de la Institución | Bajo              |              | 3                |

<span id="page-53-0"></span> **Tabla 2-3:** Prioridad de los Riesgos

 **Realizado por:** Lema Andy, Gualancañay Richard, 2021

### **Hoja de Gestión de Riesgo**

La hoja de riesgo es una guía donde está presente tanto las Causas que se suscitan para que la amenaza se convierte en un riesgo en el proyecto, donde además se muestran las reglas para reducir la probabilidad para que este no suceda, así como su plan de gestión para minimizar su impacto en el proyecto en caso de que ocurra y quienes son los responsables de controlarlo.

En la **[Tabla 3-3](#page-54-0)** se muestra la Hoja de Gestión de Riesgo referente al Riesgo R1 donde se incluye cada uno de los aspectos previamente mencionados

<span id="page-54-0"></span>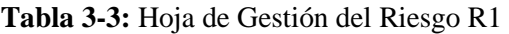

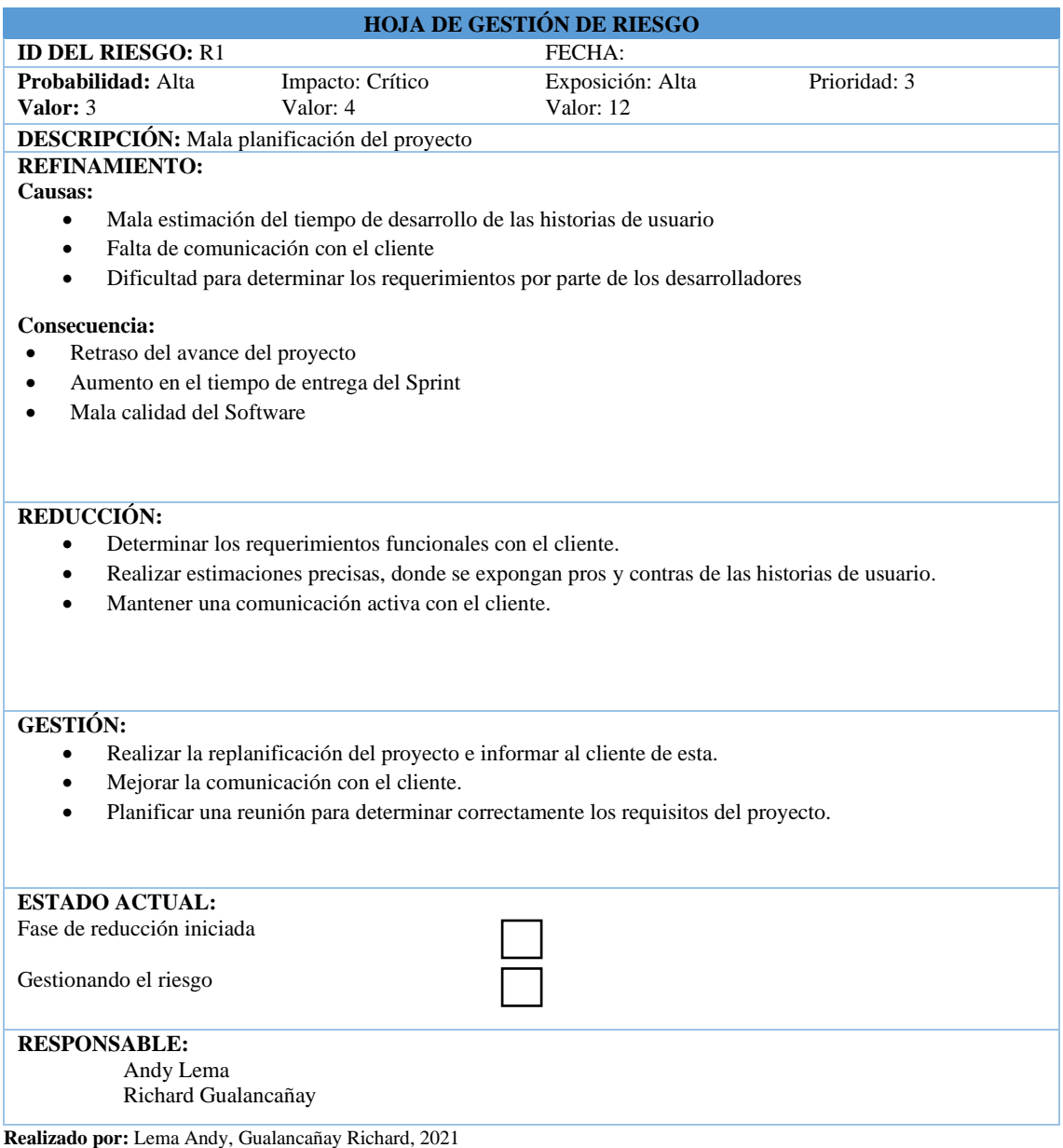

### *3.4.2 Fase de planificación*

En esta segunda fase de la Metodología SCRUM se considera la más importante, puesto que se planificará y estimara los tiempos de entrega de las actividades según la prioridad establecida, es así que se da a conocer los roles del proyecto, además la metodología SCRUM permite generar los artefactos como son el Product Backlog y el Sprint Backlog de todas las actividades a realizar en el presente trabajo de integración curricular.

3.4.2.1 *Personas y roles del proyecto*

Para comenzar con el uso de la metodología SCRUM primero se deben definir quienes son los involucrados de manera directa o indirecta en el desarrollo del proyecto, los mismos que se menciona en la **[Tabla 4-3.](#page-55-0)**

| <b>Persona</b>              | Rol                  | Contacto                                                        |
|-----------------------------|----------------------|-----------------------------------------------------------------|
| <b>Ing. Patricio Moreno</b> | <b>Product Owner</b> | Email: pmoreno@espoch.edu.ec<br>Celular: 0987428105             |
| Ing. Oscar Gavilánez        | Scrum Máster         | Email: oscar.gavilanez@espoch.edu.ec<br>Celular: 0987353867     |
| <b>Andy Lema</b>            | Developer            | Email: andy.lema@espoch.edu.ec<br>Celular: 0978743389           |
| Richard Gualancañav         | Developer            | Email: richard.gualancanay@espoch.edu.ec<br>Celular: 0978760521 |

<span id="page-55-0"></span>**Tabla 4-3:** Roles e Integrantes del Proyectos

**Realizado por:** Lema Andy, Gualancañay Richard, 2021

### 3.4.2.2 *Estimación del proyecto*

Con la finalidad de distribuir correctamente el esfuerzo y el tiempo de desarrollo del proyecto se procede a realizar una estimación de cada Requisito Funcional, donde para ello se utiliza la técnica de Estimación Póquer que consiste en un conjunto de cartas que hacen referencia al esfuerzo necesario para completar cada una de las Historias de Usuario o Historias Técnicas. La Estimación Póquer cuenta con varios modelos de cartas, para lo cual se escogió el modelo de camiseta o T-Shirt en la que se utiliza a la Talla de las camisetas que van desde la XS hasta la XXL.

En la **[Tabla 5-3](#page-55-1)** se muestra la talla de camiseta con su respectivo valor utilizado para la estimación de cada Historia de Usuario e Historia Técnica.

| <b>TALLA</b> | <b>PUNTOS ESTIMADOS</b> | <b>HORAS DE TRABAJO</b> |
|--------------|-------------------------|-------------------------|
| <b>XS</b>    |                         | ി                       |
| O            |                         |                         |
| M            | 10                      | 10                      |
|              | 20                      | 20                      |
| <b>XL</b>    | 40                      | 40                      |
| <b>XXL</b>   | 80                      | 80                      |

<span id="page-55-1"></span>**Tabla 5-3:** Puntos Estimados según el Modelo T-Shirt

**Realizado por:** Lema Andy, Gualancañay Richard, 2021

Como se detalla en la **[Tabla 5-3](#page-55-1)** utiliza las tallas en forma de letras donde cada una expresa su propio valor, es así como la talla XS se asemeja al valor de 2 puntos estimados en los cuales hace referencia a 2 horas de trabajo y de igual manera se realiza este procedimiento con las demás tallas establecidas.

### 3.4.2.3 *Product Backlog*

El Product Backlog corresponde a los requerimientos funcionales establecidos por el cliente de la aplicación móvil, donde se determinará la prioridad Alta, Media y Baja según el criterio del cliente, además mediante los puntos estimados anteriormente se establecerá el orden de las actividades para el desarrollo con el cual se podrá realizar el Sprint Backlog.

Para obtener el Product Backlog es necesario tener ya establecidas las tarjetas de Historias Técnicas (HT) y las Historias de Usuario (HU), porque son la base principal del desarrollo de la aplicación móvil. Como se puede apreciar en la **[Tabla 6-3](#page-56-0)** se muestra el Product Backlog del proyecto donde constan el ID de la Historia, el nombre respectivo, los puntos estimados y su prioridad.

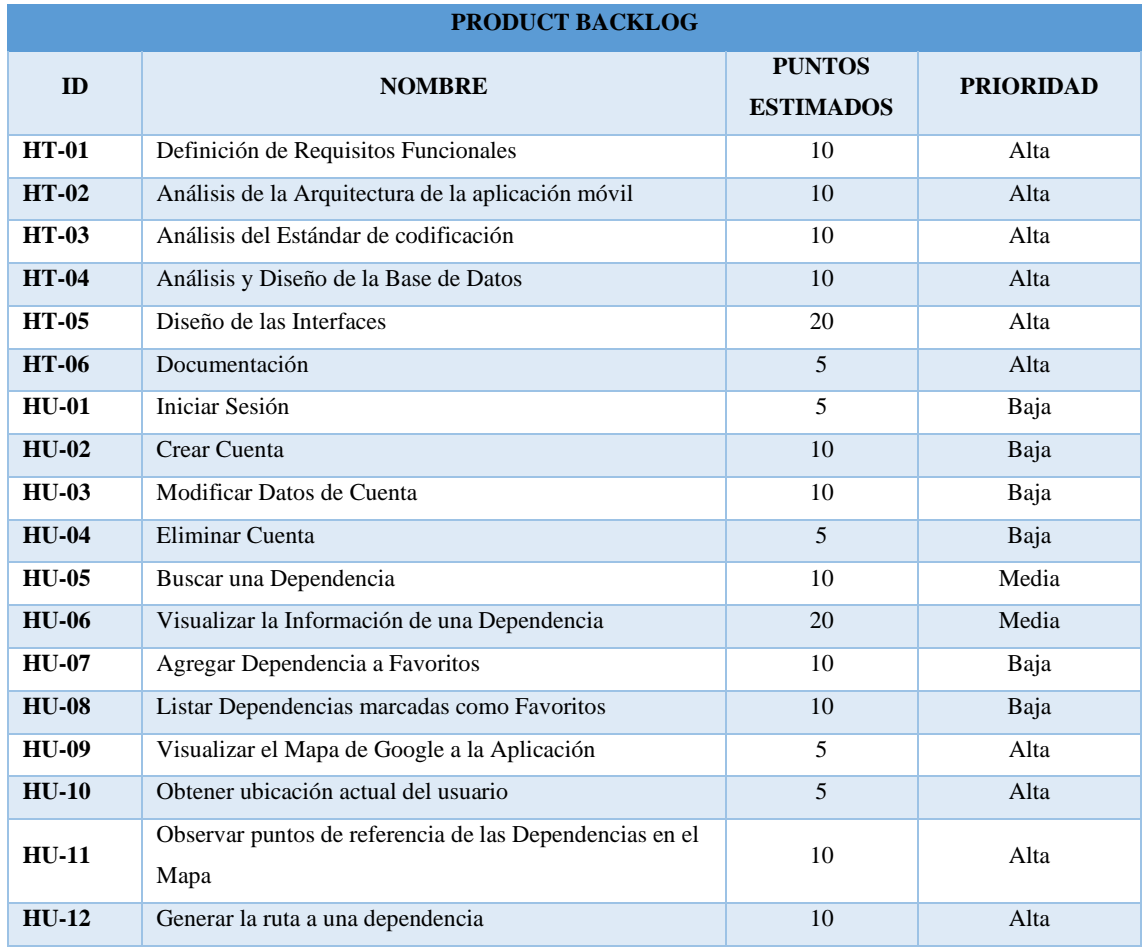

### <span id="page-56-0"></span>**Tabla 6-3:** Product Backlog

**Realizado por:** Lema Andy, Gualancañay Richard, 2021

Del Product Backlog se obtuvo un total de 6 Historias Técnicas y 12 Historias de Usuario.

### 3.4.2.4 *Sprint Backlog*

Para obtener el Sprint Backlog es necesario las Historias Técnicas y las Historias de Usuario según los puntos de estimación y la prioridad obtenida en el Product Backlog, teniendo en cuenta estos parámetros se procede a organizar todas las tarjetas según la prioridad, con el fin que se desarrolle en los primeros Sprints las actividades de prioridad Alta y en los Sprints finales las actividades de prioridad Baja. Según la metodología SCRUM cada Sprint debe tener una duración mínima de 2 semanas de trabajo y un máximo de 50 puntos estimados.

En la **[Tabla 7-3](#page-57-0)** se detalla el Sprint Backlog del proyecto, donde se encuentra el N° del Sprint, el ID de la Historia con su Nombre respectivo, su Fecha de Inicio y Fecha de Fin, así como los Puntos Estimados de cada Historia y los Puntos Total a trabajarse en el Sprint.

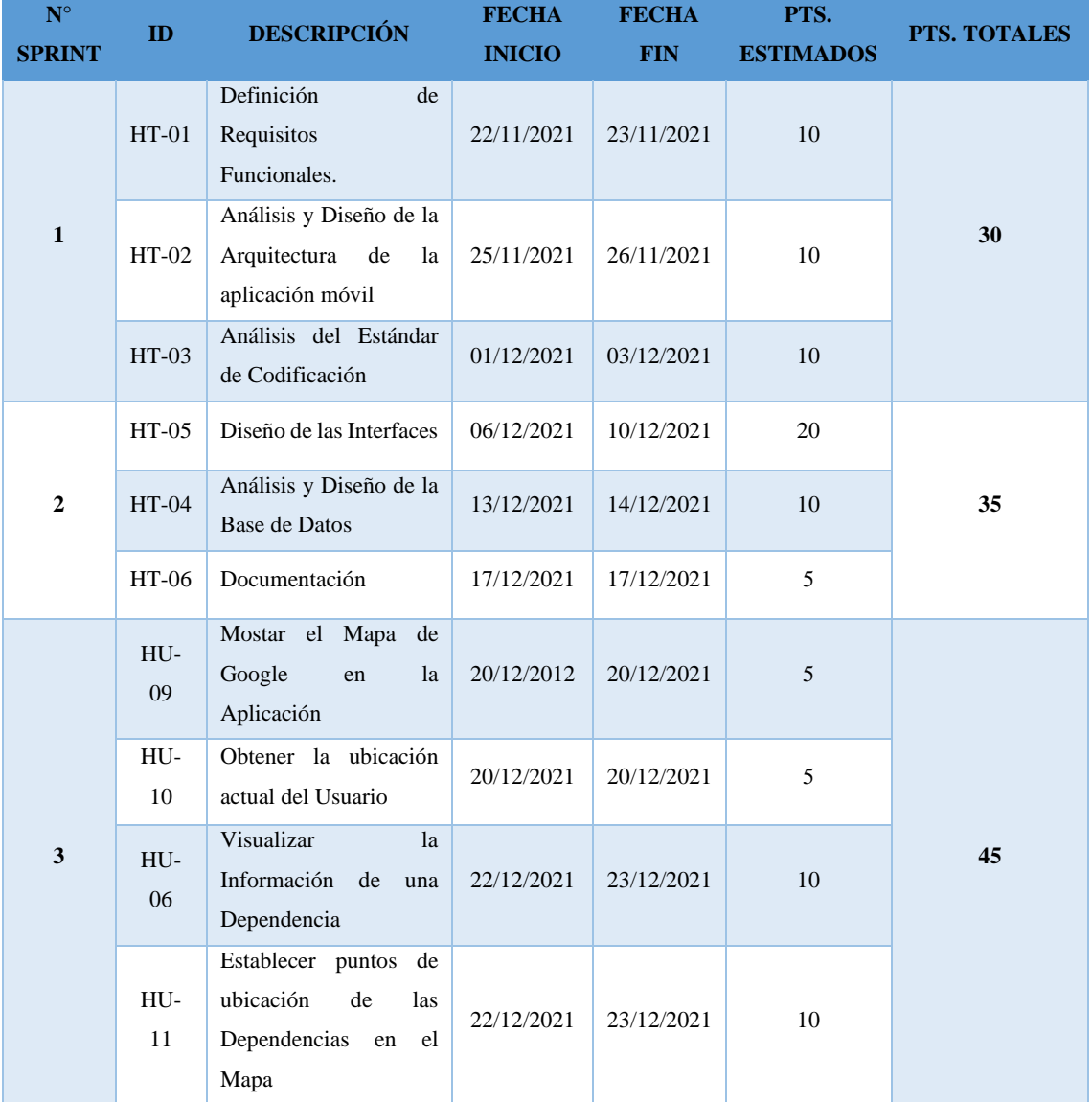

### <span id="page-57-0"></span>**Tabla 7-3:** Sprint Backlog

|                         | $HU-$<br>12 | Generar la ruta a una<br>dependencia                    | 27/12/2021 | 28/12/2021 | 10 |    |
|-------------------------|-------------|---------------------------------------------------------|------------|------------|----|----|
|                         | $HT-06$     | Documentación                                           | 29/12/2021 | 29/12/2021 | 5  |    |
|                         | HU-<br>05   | <b>Buscar</b><br>una<br>Dependencia                     | 30/12/2021 | 03/01/2022 | 10 |    |
|                         | HU-<br>02   | Crear Cuenta                                            | 30/12/2021 | 03/01/2022 | 10 |    |
| $\overline{\mathbf{4}}$ | HU-<br>01   | Iniciar Sesión                                          | 04/01/2022 | 04/01/2022 | 5  | 45 |
|                         | HU-<br>03   | Modificar<br>Datos<br>de<br>Cuenta                      | 04/01/2022 | 05/01/2022 | 10 |    |
|                         | $HU-4$      | Eliminar Cuenta                                         | 06/01/2022 | 06/01/2022 | 5  |    |
|                         | $HT-06$     | Documentación                                           | 06/01/2022 | 06/01/2022 | 5  |    |
|                         | $HU-$<br>07 | Agregar Dependencia a<br>Favoritos                      | 07/01/2022 | 10/01/2022 | 10 |    |
| 5                       | HU-<br>08   | Dependencias<br>Listar<br>marcadas<br>como<br>Favoritos | 07/01/2022 | 10/01/2022 | 10 | 25 |
|                         | HT-06       | Documentación                                           | 11/01/2022 | 11/01/2022 | 5  |    |
| <b>TOTAL</b>            |             |                                                         |            | 190        |    |    |

**Realizado por:** Lema Andy, Gualancañay Richard, 2021

Al asignar cada historia a un Sprint según la prioridad establecida, se tiene como resultado un total de 5 Sprint con un periodo de 2 semanas de duración que tiene como fecha de inicio el 22/11/2021 y como fecha de fin el 11/01/2022, además de un total de 190 puntos estimados.

### 3.4.2.5 *Desarrollo de los Sprints*

Al establecer el Sprint Backlog se inicia con el desarrollo de cada sprint en el tiempo definido para cada actividad, cada uno de los Sprints cuenta con un conjunto de historias que deben ser desarrolladas en las fechas de inicio y fecha de fin tanto de Historias Técnicas como de Historias de Usuario, cada una de estas al ser completada deberán estar debidamente documentadas.

## **Sprint 1**

Para el primer sprint se desarrollan un total de 3 historias técnicas, comenzando con la definición de requisitos funcionales de la aplicación móvil en el cual se obtuvo un total de doce (12) requerimientos funcionales, después se procede a diseñar la arquitectura a utilizarse mediante el uso de un diagrama UML de despliegue, y por último se realiza la definición del estándar de codificación. En la **[Tabla 8-3](#page-59-0)** se presenta la pila del sprint 1.

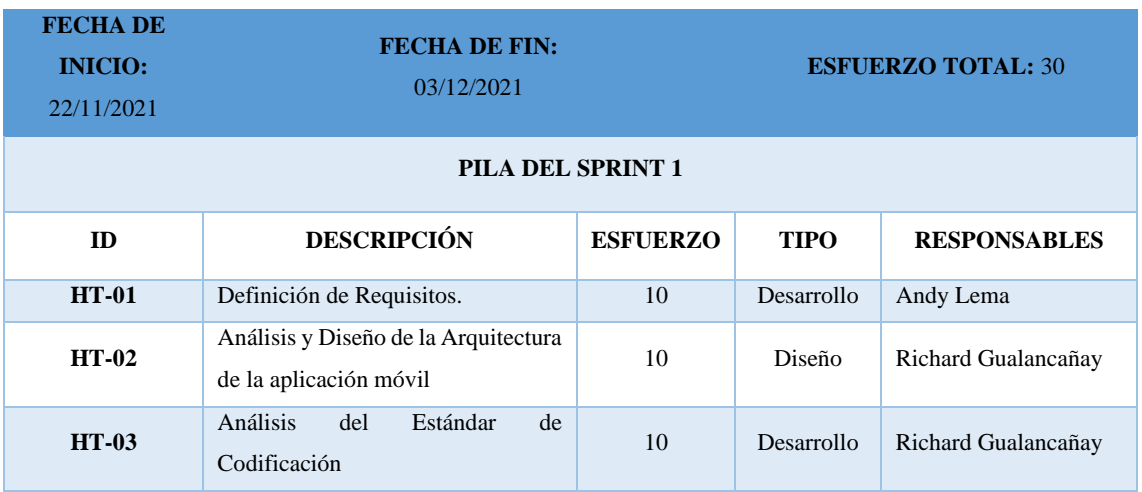

<span id="page-59-0"></span>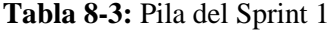

**Realizado por:** Lema Andy, Gualancañay Richard, 2021

Para este primer sprint se obtuvo en su desarrollo un esfuerzo total de 30 puntos, iniciando con el desarrollo de las actividades establecidas en este sprint con Fecha de Inicio el 22/11/2021 y Fecha Fin el 03/12/2021, en donde se dio cumplimiento a 3 historias técnicas y que están debidamente documentadas en el **Anexo C**, del presente trabajo de integración curricular.

### 3.4.2.6 *Tarjetas de Scrum*

Como indica la metodología ágil SCRUM la documentación de las Historias Usuario que surgieron de los requerimientos del sistema y las Historias Técnicas descritas en el Product Backlog deben contar con sus respectivas Tareas de Ingeniería y Pruebas Aceptación, como se detalla a continuación:

# **Historia Técnica**

Son elementos de carácter técnico que no aportan valor de negocio, pero son necesarias para los elementos funcionales a desarrollarse, para la cual se describen directamente en texto técnico que sea claro y preciso, sin un patrón como ocurre en las historias de usuario (Menzisky 2018).

### **Tabla 9-3:** Tarjeta de Historia Técnica

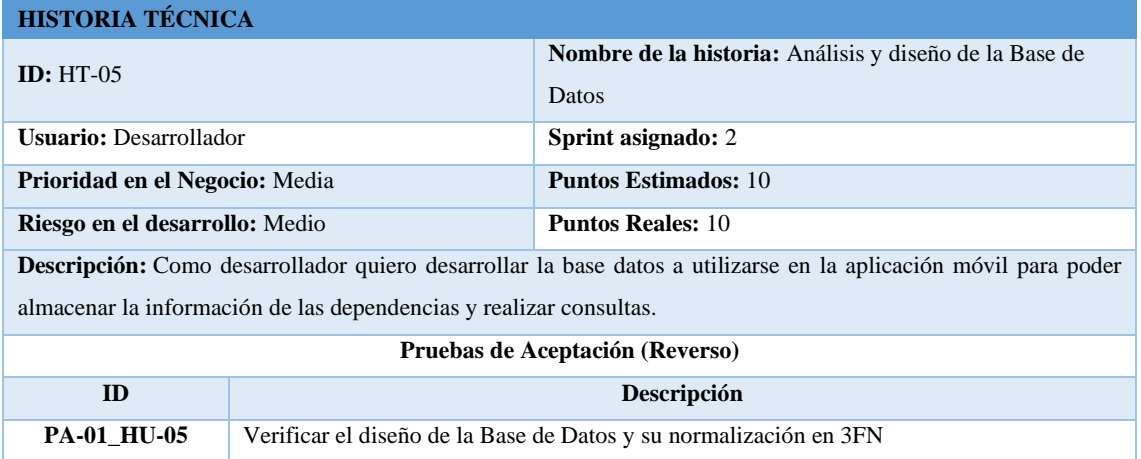

**Realizado por:** Lema Andy, 2021

### **Historia de usuario**

Es una explicación general de una función de software escrita desde la perspectiva del usuario, añadiéndose a los Sprints, lo que ayuda a los equipos de desarrollo a mejorar la estimación y planificación del Sprint, conduciendo a un pronóstico más preciso y una mayor agilidad (Rehkopf 2021).

#### **Tabla 10-3:** Tarjeta de Historia de Usuario

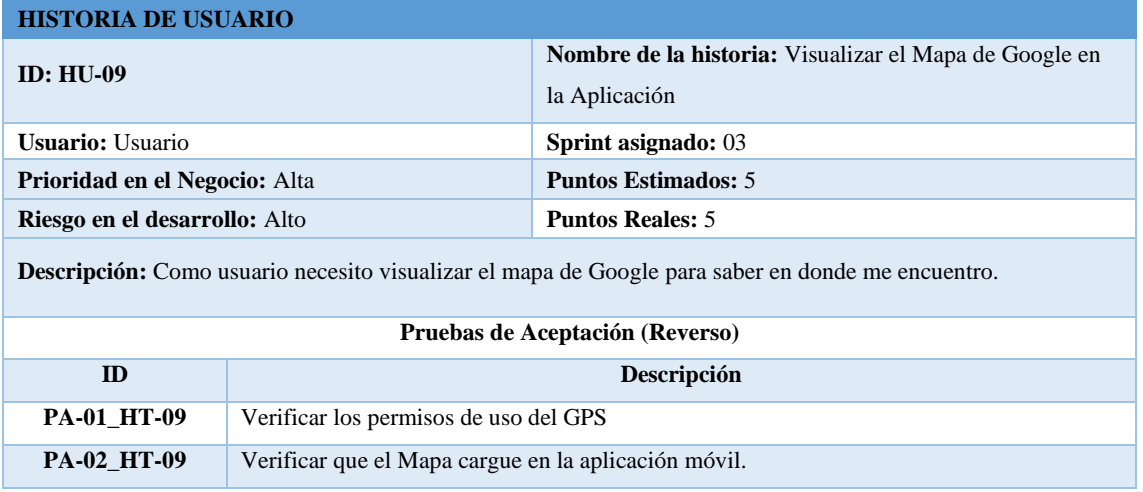

**Realizado por:** Gualancañay Richard, 2021

# **Tarea de Ingeniería**

Son considerados las actividades técnicas desarrolladas para que una historia de usuario se convierta en un increment del proyecto, limitados a un solo tipo de trabajo.

# **Tabla 11-3:** Tarjeta de Tarea de Ingeniería

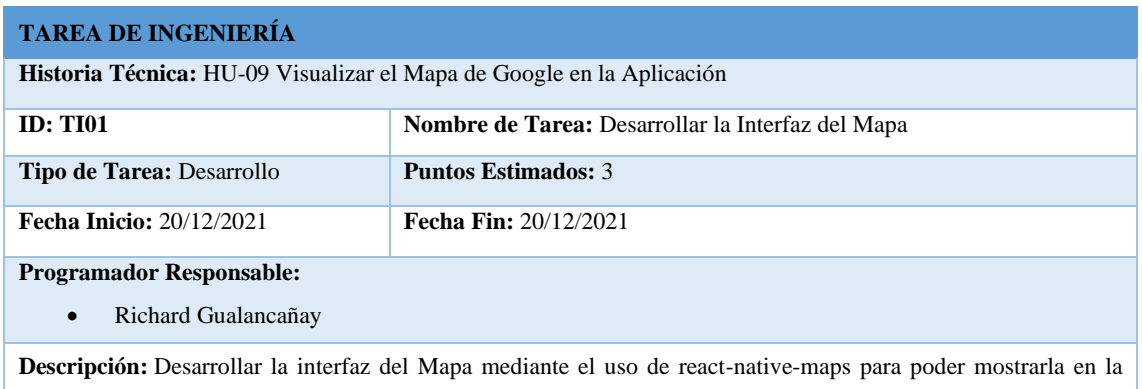

pantalla de la aplicación móvil.

**Realizado por:** Gualancañay Richard, 2021

# **Prueba de Aceptación**

También conocidos como criterios de aceptación, se refieren a escenarios de prueba para comprobar la historia de usuario una vez implementada, donde se habla de su comportamiento esperado complementando la información funcional de la historia (Garzas 2018).

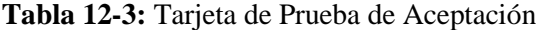

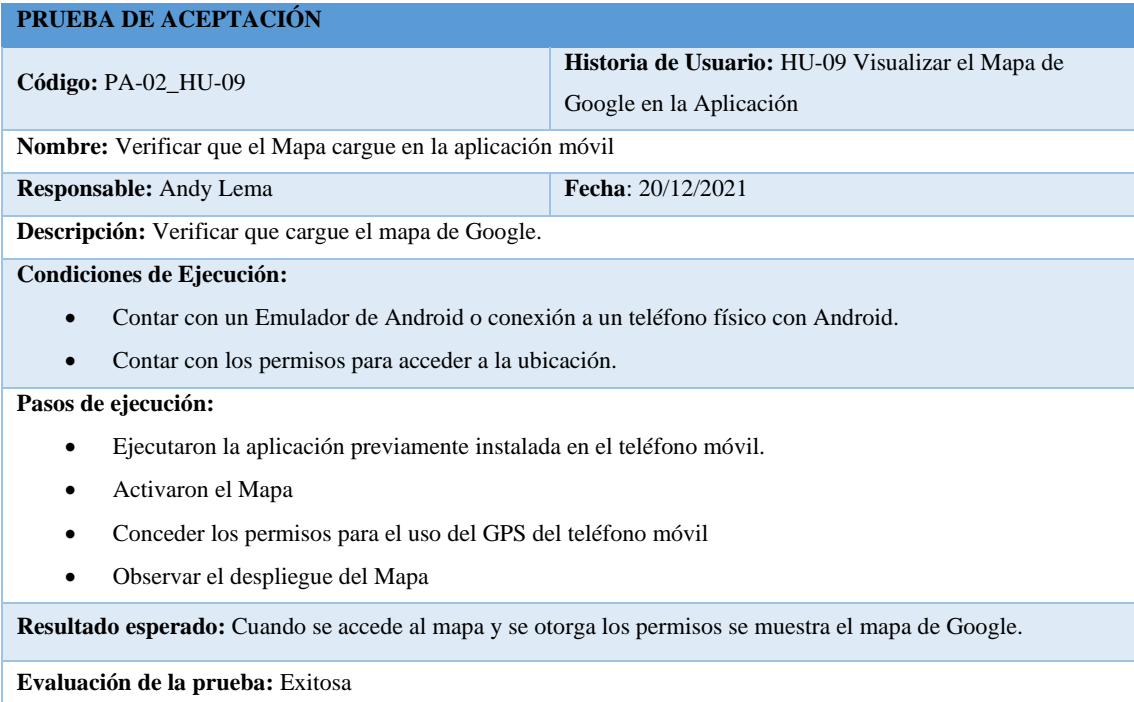

**Realizado por:** Lema Andy, 2021

### *3.4.3 Fase de diseño*

En esta tercera fase es necesario determinar la arquitectura de funcionamiento de la aplicación móvil para observar la comunicación que tendrá cada uno de los componentes creados. Además, se estableció el estándar de codificación Pascal Case con la finalidad de obtener un código homogéneo y de fácil entendimiento, cabe recalcar que debido al uso del framework React Native este tiene un propio estándar, por consiguiente, el uso del estándar definido será utilizado en la creación de archivos, desarrollo de funciones propias o en la creación objetos por parte de los desarrolladores.

#### 3.4.3.1 *Análisis y Diseño de la Arquitectura*

Es necesario determinar la arquitectura de funcionamiento de la aplicación móvil, porque con esta se puede observar la comunicación que tendrá cada uno de los componentes creados y donde estarán ubicados.

#### **Diagrama de Despliegue**

Es la representación gráfica de cómo será desplegada la aplicación donde se indican todos los dispositivos físicos juntamente con los componentes software y la relación que estos tendrán al momento del funcionamiento de la aplicación móvil.

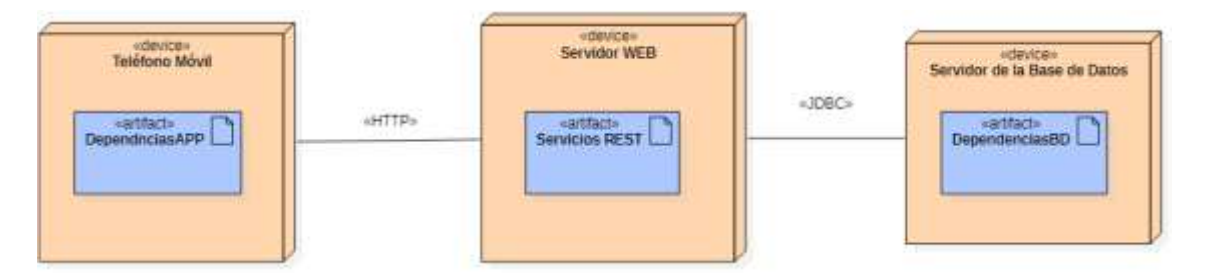

**Figura 1-3:** Diagrama de Despliegue **Realizado por:** Lema Andy, Gualancañay Richard, 2021

### 3.4.3.2 *Análisis del Estándar de Codificación*

Con la finalidad de obtener un código homogéneo y de fácil entendimiento para quienes realizaran el mantenimiento de este, por esta razón se escogió a Pascal Case como indica Lázaro Edu (2020) "La notación Pascal Case combina las palabras directamente, sin usar ningún símbolo, estableciendo que la primera letra de cada palabra esté en mayúscula sin excepciones, estando el resto de letras en minúsculas".

El estándar de codificación fue definido por el equipo de desarrollo basándonos en el formato de notación Pascal Case, cabe recalcar que debido al uso del framework React Native este tiene un propio estándar, por consiguiente, el uso del estándar definido será utilizado en la creación de archivos, desarrollo de funciones propias o en la creación objetos por parte de los desarrolladores.

Para la representación de las funciones Get y Set estas se representan de forma escrita en minúsculas seguidas por el atributo que seguirá el modelo de Pascal Case, de igual forma para los servicios REST dependiendo del método GET, SET, PUT y DELETE se creará la función respectiva anteponiendo el nombre del método escrito en minúsculas seguido por el nombre de la función escrito en Pascal Case.

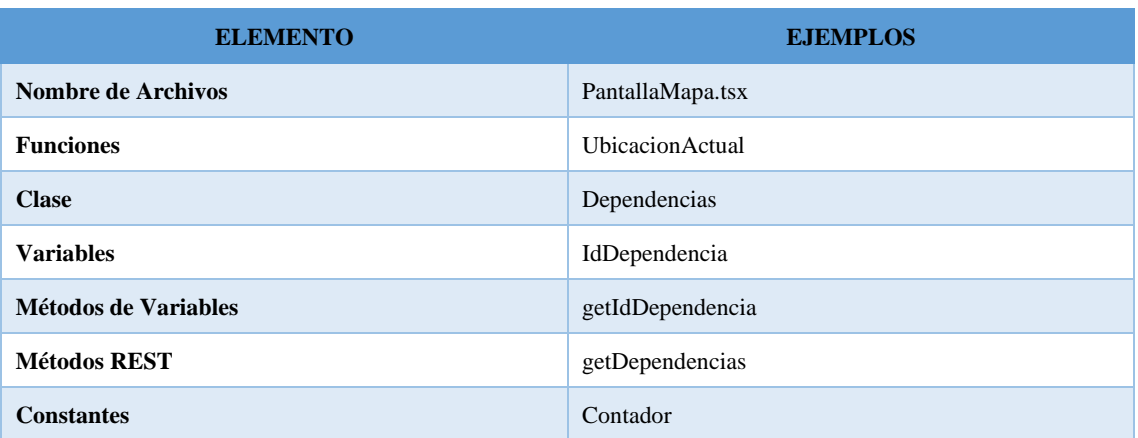

#### **Tabla 13-3:** Ejemplos de codificación

**Realizado por:** Lema Andy, Gualancañay Richard, 2021

#### 3.4.3.3 *Análisis y Diseño de la Base de Datos*

Con la finalidad de realizar el diseño de la base de datos es poder consultar la información que perdure en el tiempo acerca de las dependencias que posee la Escuela Superior Politécnica de Chimborazo y que estas sean ubicadas en el mapa de la aplicación móvil mediante coordenadas de puntos de ubicación establecidos, por esta razón se analizó implementar la base de datos en el Gestor MariaDB.

Mediante el análisis de los requerimientos establecidos por el usuario se llegó a obtener 2 entidades fundamentales para establecer un diseño preliminar de la base de datos, dichas entidades se describen como DEPENDENCIA y USUARIO. La entidad Dependencia contará con atributos como: Id, Nombre de la dependencia, Descripción, Ubicación, Tipo de dependencia y fotos, en cambio, para la entidad Usuario tendrá atributos como: Id, Nombre del usuario, Usuario,

Contraseña, foto. Al establecer los atributos importantes de cada entidad se procede a realizar el Diagrama Entidad–Relación (DER).

#### **Diagrama Entidad Relación**

El presente diagrama tiene como objetivo demostrar las relaciones que tiene una entidad dentro de un determinado sistema, el Diagrama Entidad-Relación es frecuentemente usado para el diseño y desarrollo de base de datos relacionales, las figuras que caracteriza este tipo de diagramas utilizan símbolos ya establecidos como son rectángulos, elipse, diferentes líneas de conexión y diamantes. Consta de elementos tales como entidades, atributos, relaciones y cardinalidades.

Como se puede observar en la **[Figura 2-3](#page-64-0)** se obtuvo 2 entidades iniciales que prevalecerán para el desarrollo de la base de datos del presente trabajo de integración curricular, esta figura detalla la relación que tendrá la entidad DEPENDECIA y la entidad USUARIO cada una de ellas con sus propios atributos, el cual explica que un usuario podrá buscar una (1) o varias (n) dependencias, esto explica que tiene una cardinalidad de (1,N) y una dependencia será buscada por cero (0) o varios (n) usuarios obteniendo una cardinalidad de (0,N), como resultado se obtiene la cardinalidad general de la relación que será de (N,M). Cabe mencionar que producto de la relación se obtiene un atributo de Favorito entre las dos dependencias antes mencionadas.

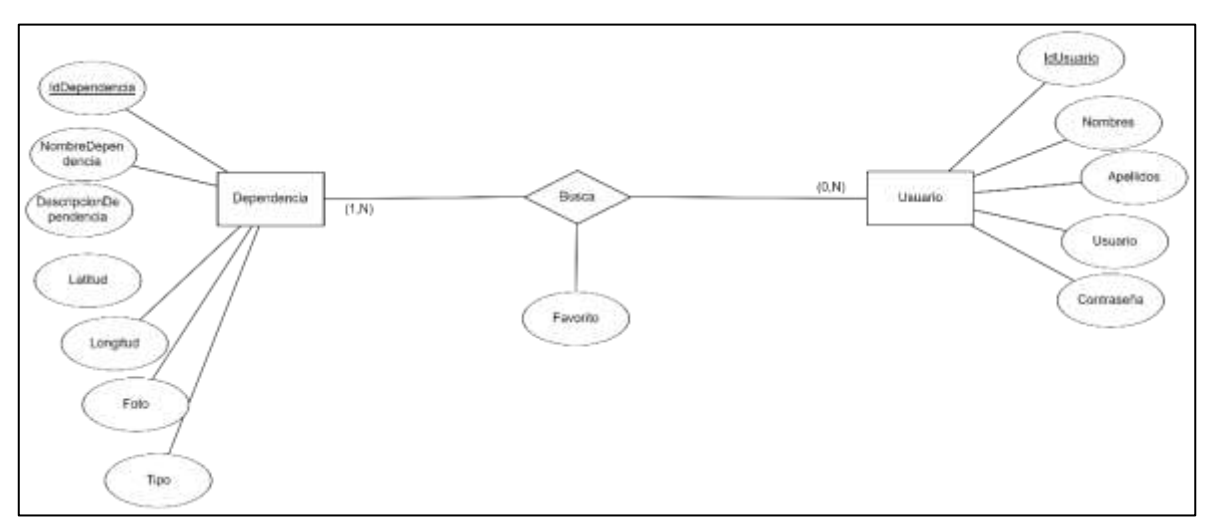

<span id="page-64-0"></span>**Figura 2-3:** Diagrama Entidad Relación **Realizado por:** Lema Andy, Gualancañay Richard, 2021

Con la finalidad de obtener un buen diseño y verificar la validez de las entidades para la creación de tablas, se procede a realizar la normalización de la base de datos, el cual tiene como objetivo de organizar los datos para lograr crear nuevas tablas y relaciones, otro de su objetivo es eliminar datos redundantes que puede perjudicar a la hora de realizar un mantenimiento o posteriormente

consumir espacio innecesario en disco, para lograr la normalización se debe seguir un conjunto de reglas que dependiendo de la base de datos puede llegar hasta la quinta forma normal o 5FN.

#### **Modelo Lógico**

Al realizar la normalización hasta la tercera Forma Normal (3FN) de las entidades del diagrama entidad relación, se procede mediante el programa Power Designer a crear el modelo lógico de la base de datos descrito en la **Figura 3-3**[: Modelo Lógico,](#page-66-0) donde se obtuvieron 5 Tablas, 20 atributos y 4 relaciones. Para este modelo se establece los tipos de variables que tendrá cada atributo de las diferentes tablas, como pueden ser:

- Números: serial, integer.
- Letras: variable characters.

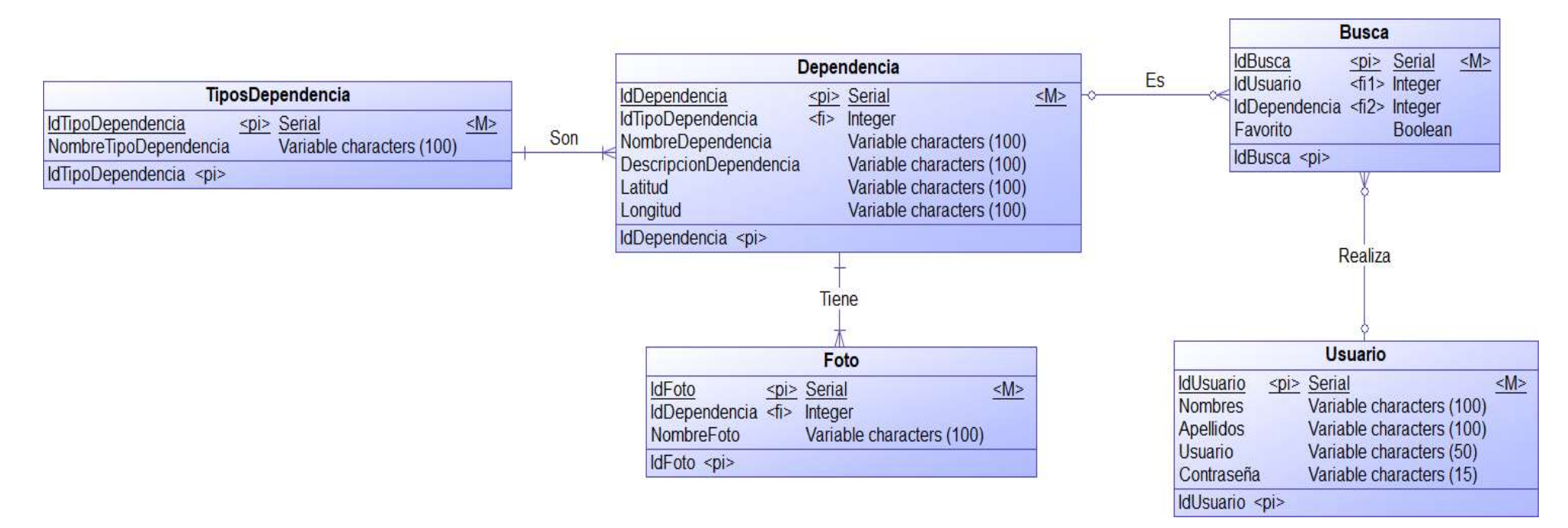

### **Figura 3-3:** Modelo Lógico

<span id="page-66-0"></span>**Realizado por:** Lema Andy, Gualancañay Richard, 2021

### **Diccionario de Datos**

El diccionario de datos es la representación textual de tablas de la base de datos en la que se especifica el nombre del atributo y si esta es una Clave Primaria o Foránea, seguida de su Tipo de Dato y del Tamaño de esta.

En la **[Tabla 14-3](#page-67-0)** se presenta el diccionario de datos de una de las entidades principales, Entidad Dependencia, donde se muestra el nombre del atributo, su tipo de dato y el tamaño del dato.

| <b>NOMBRE</b>                 | <b>TIPO DATO</b>    | <b>TAMAÑO</b>            |  |
|-------------------------------|---------------------|--------------------------|--|
| <b>IdDependecia</b> (PK)      | Serial              | $\overline{\phantom{0}}$ |  |
| <b>IdTipoDependencia (FK)</b> | Integer             | -                        |  |
| <b>NombreDependencia</b>      | Variable characters | 100                      |  |
| <b>DescripcionDependencia</b> | Variable characters | 100                      |  |
| Latitud                       | Variable characters | 100                      |  |
| Longitud                      | Variable characters | 100                      |  |

<span id="page-67-0"></span>**Tabla 14-3:** Diccionario de Datos de la Entidad Dependencia

**Realizado por:** Lema Andy, Gualancañay Richard, 2021

### 3.4.3.4 *Diseño de interfaces*

Para el desarrollo del presente apartado se realiza los bosquejos de cada una de las interfaces de usuario diseñadas para el aplicativo móvil con un aspecto visual sencillo, cada interfaz fue diseñada conforme a las necesidades y exigencias del Product Owner y cumpliendo con los requerimientos expuestos al inicio del desarrollo del presente trabajo de integración curricular, además de usar 3 colores agradables a la vista del usuario como son el uso de fondo blanco para dar mayor visibilidad al contenido expuesto, en la parte del menú se utilizó un color gris para resaltar los botones y un color celeste para distinguir partes importantes de la interfaz. También se utilizó iconografía, botones de acción, cuadros de texto e imágenes para dar a entender la funcionalidad que se puede realizar un usuario en una determinada interfaz.

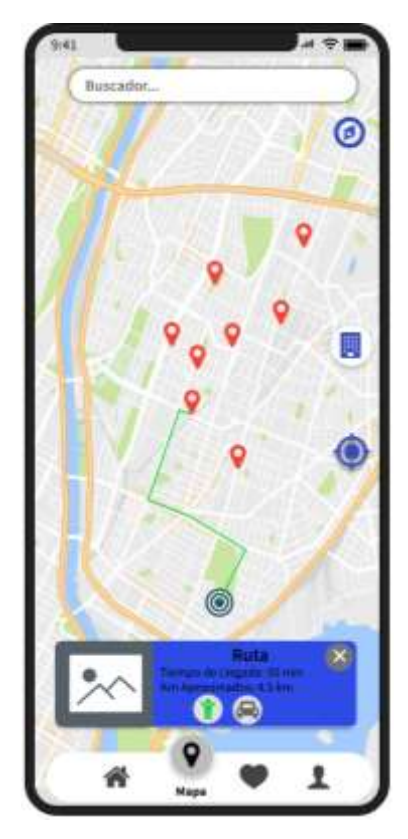

**Figura 4-3:** Bosquejo Interfaz del Mapa **Realizado por:** Lema Andy, Gualancañay Richard, 2021

# *3.4.4 Fase de Cierre*

En esta última fase se presenta la aplicación móvil desarrollada en base a las historias de usuario y comprobadas su funcionalidad según las tarjetas de ingeniería y pruebas de aceptación, además de cumplir con cada uno de los requerimientos iniciales del cliente verificando que las interfaces de la aplicación final cumplan con lo requerido. La pantalla final de la aplicación LODES-ESPOCH (Localiza Dependencias ESPOCH) se puede observar en la **[Figura 5](#page-69-0)**

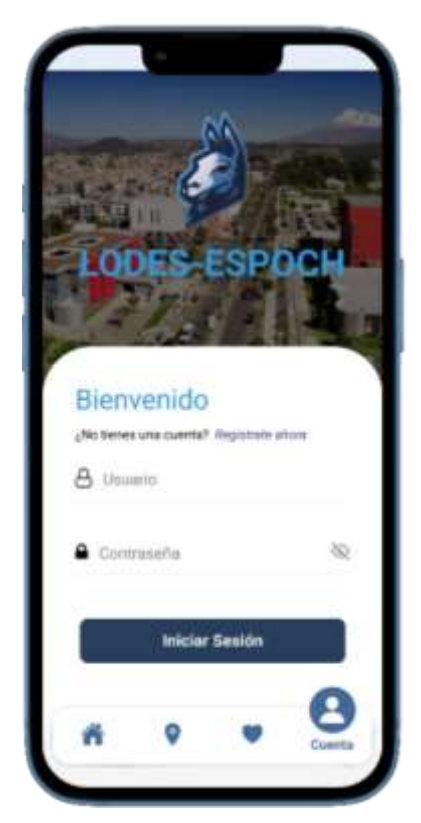

**Figura 5-3:** Pantalla de la Aplicación LODES-ESPOCH **Realizado por:** Lema Andy, Gualancañay Richard, 2021

# <span id="page-69-0"></span>**3.5 Objetivo 4: Evaluar los parámetros de usabilidad según Jakob Nielsen en la aplicación móvil.**

### **Métodos de Análisis y Estadístico**

Para cumplir con este objetivo se realiza una investigación y un análisis acerca de los tipos de encuestas dirigidas a usuarios, con la finalidad de escoger una encuesta que cumpla con los parámetros establecidos para medir la usabilidad, dichos parámetros están detallados en el Marco Teórico del presente trabajo de integración curricular los cuales son: Facilidad de aprendizaje, Eficiencia de uso, Retención sobre el tiempo, Tasa de error y Satisfacción, dichos parámetros de usabilidad fueron establecidos por Jakob Nielsen y analizar los resultados obtenidos.

### **Técnica de investigación**

Con la finalidad de cumplir el presente objetivo se pretende implementar las técnicas de Revisión documental y la Encuesta porque se pretende investigar los diferentes tipos de encuestas y aplicar una de ellas a los estudiantes de la Escuela Superior Politécnica de Chimborazo.

- Para cumplir con la revisión documental se investigará los tipos de encuesta de usabilidad establecida para usuarios, para seleccionar una encuesta se debe tener en cuenta los parámetros establecidos por Jakob Nielsen detallados en el Marco Teórico.
- Se empleará la encuesta de usabilidad a usuarios una vez se haya cumplido con la técnica de investigación de Revisión documental. Para aplicar la encuesta elegida se debe realizar un estudio previo para obtener la muestra de la población total de los usuarios finales, dichos usuarios son los estudiantes de la Escuela Superior Politécnica de Chimborazo.

### **3.6 Resultados de la Metodología Utilizada**

En la **[Tabla 15-3](#page-70-0)** se describe un resumen acerca de los métodos utilizados para dar cumplimiento a cada uno de los objetivos propuestos en el presente trabajo de titulación, de la misma forma se menciona las técnicas empleadas simultáneamente con las fuentes de información respectivas.

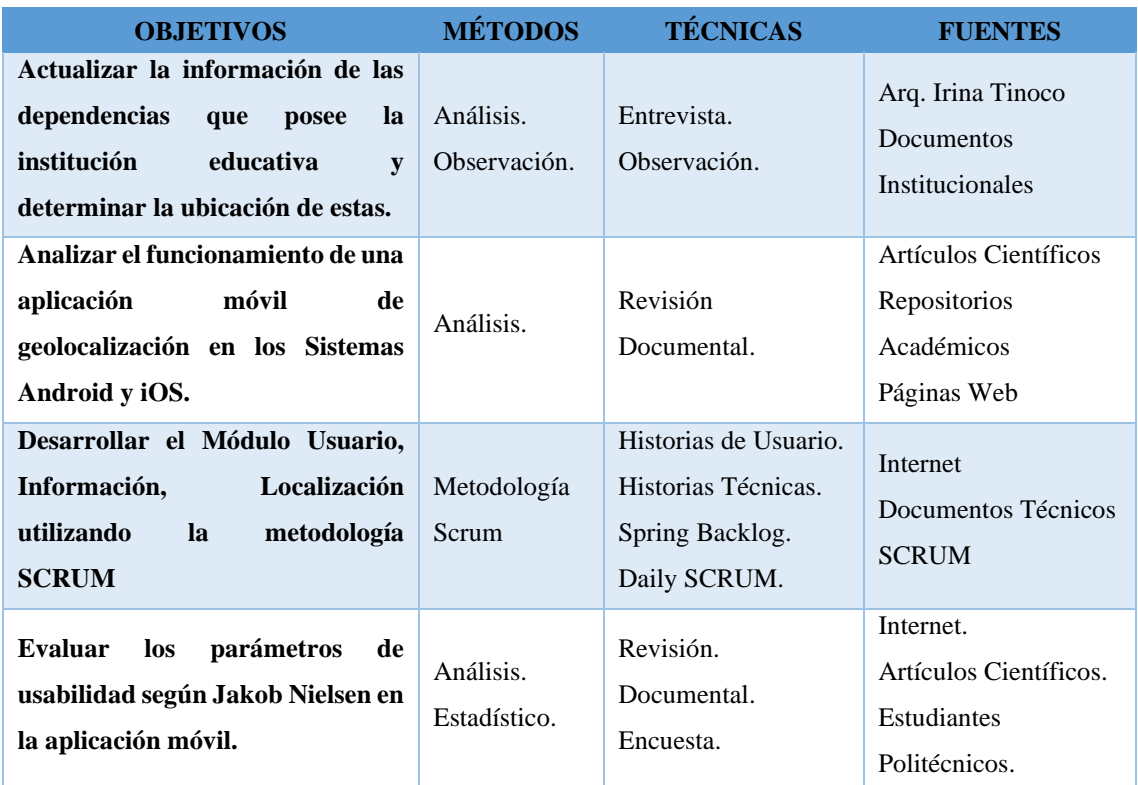

#### <span id="page-70-0"></span>**Tabla 15-3:** Resultados de la Metodología

**Realizado por:** Lema Andy, Gualancañay Richard, 2021

# **CAPÍTULO IV**

### **4. MARCO DE RESULTADOS**

En este capítulo se detalla las actividades que se realizaron con la finalidad de obtener el nivel de usabilidad de la aplicación móvil LODES – ESPOCH, la cual permite la geolocalización de las dependencias de la Escuela Superior Politécnica de Chimborazo, para lo cual se empleó un instrumento de evaluación como la encuesta a estudiantes politécnicos debido a que se los considera como la población objetivo para el análisis de las diferentes métricas de evaluación establecidas en los objetivos específicos del presente trabajo de titulación.

## **4.1 Métrica de Evaluación**

Para evaluar el aplicativo móvil desarrollado se escogió medir el atributo de calidad Usabilidad debido a que se busca conocer si el aplicativo puede llegar a ser utilizado por parte del estudiantado politécnico, donde según Jakob Nielsen este atributo de calidad está compuesto por 5 componentes de calidad que en conjunto ayudan a determinar el nivel de usabilidad que el aplicativo presenta.

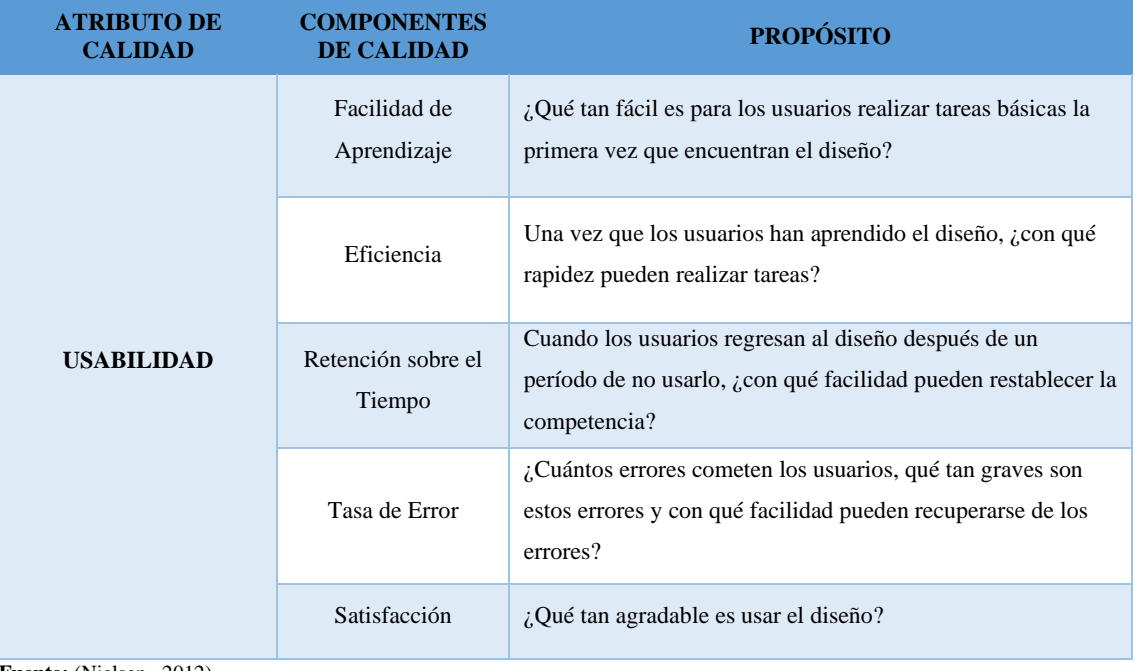

#### **Tabla 1-4:** Métrica de Evaluación

**Fuente:** (Nielsen, 2012)

**Realizado por:** Lema Andy, Gualancañay Richard, 2022
# **4.2 Escala de evaluación**

Para la realización de la encuesta se definió el uso de la Escala de Likert donde se mide el nivel de satisfacción de las personas evaluadas referente a la aplicación móvil, en la que va desde "Muy en Desacuerdo" con un valor de 1 hasta "Muy de acuerdo" con un valor de 7, en la **[Tabla 2-4](#page-72-0)** se detalla la escala utilizada en las encuestas.

| <b>VALOR CUANTITATIVO</b> | <b>VALOR CUALITATIVO</b> |
|---------------------------|--------------------------|
| 1                         | Totalmente en desacuerdo |
| $\mathcal{D}$             | Muy en desacuerdo        |
| 3                         | En desacuerdo            |
| 4                         | Neutral                  |
| 5                         | De acuerdo               |
| 6                         | Muy de acuerdo           |
|                           | Totalmente de acuerdo    |

<span id="page-72-0"></span>**Tabla 2-4:** Escala de Likert

**Realizado por:** Lema Andy, Gualancañay Richard, 2022

## **4.3 Población y tamaño de muestra**

Para la implementación de las encuestas se procede a utilizar un muestreo probabilístico donde se elige el muestreo aleatorio simple para obtener datos de la evaluación de manera aleatoria de un grupo de estudiantes.

Para llegar a obtener datos verídicos y respaldados científicamente se procede a calcular el tamaño de la muestra con base en la información proporcionada por la Escuela Superior Politécnica de Chimborazo la población de estudio es de 21275 estudiantes que se encuentran matriculados en el año 2021, con el dato de la población conocida se procede a calcular el tamaño de la muestra con la fórmula respectiva:

$$
n = \frac{N * Z^2 * p * q}{e^2 * (N - 1) + Z^2 * p * q}
$$

**Donde:**

**n =** Tamaño de la muestra a obtener

**N =** Tamaño de la población

- **Z =** Parámetro estadístico que depende del nivel de confianza
- **e =** Error de estimación máximo
- **p =** Probabilidad de que ocurra el evento estudiado
- **q = (1 - p) =** Probabilidad de que no ocurra el evento estudiado

Con la fórmula establecida se procede a determinar los datos para calcular el tamaño de la muestra en la que se determinó aceptar hasta un 10% de error en las encuestas tomadas a los estudiantes, puesto que al momento de realizar las encuestas la institución no contaba con actividades académicas presenciales por motivo de la pandemia del COVID-19, además se estableció un nivel de confianza del 95% que representa el valor de 1,96.

### **Tabla 3-4:** Datos a utilizar

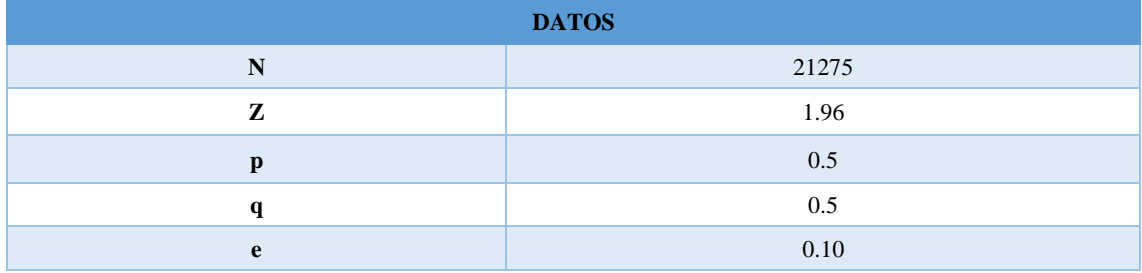

**Realizado por:** Lema Andy, Gualancañay Richard, 2022

$$
n = \frac{21275 \times (1.96)^2 \times 0.5 \times 0.5}{(0.10)^2 \times (21275 - 1) + (1.96)^2 \times 0.5 \times 0.5} = 95,61 = 96
$$

Una vez aplicada la fórmula con los datos correspondientes, se obtiene como resultado que se deben realizar un total de 96 encuestas a estudiantes considerando el muestreo aleatorio simple, donde se escogieron de manera al azar de toda la población de estudiantes.

### **4.4 Instrumento de evaluación**

Se determinó utilizar las preguntas presentadas en el USE Questionnaire por parte de Lund (2001) la cual contiene un total de 30 preguntas para calificar la usabilidad, donde además hace uso de la escala de Likert que previamente se determinó a utilizar.

Para hacer uso de las preguntas presentadas por Lund, primero se procedió a seleccionar las preguntas según las condiciones de calidad presentadas por Jakob Nielsen para medir la Usabilidad de la aplicación, en la se tradujeron al español y seleccionaron según las condiciones establecidas teniendo así:

# • **Facilidad de Aprendizaje**

- Aprendí a usarlo rápidamente.
- Es fácil aprender a usarlo.
- Rápidamente me volví hábil con eso.

## • **Eficiencia de Uso**

- Es fácil de usar.
- Es amigable con el usuario.
- Puedo usarlo sin instrucciones escritas.

# • **Retención sobre el tiempo**

- Recuerdo fácilmente cómo usarlo.
- Puedo usarlo con éxito cada vez.

# • **Tasa de Error**

- Puedo recuperarme de los errores rápida y fácilmente.
- Requiere el menor número de pasos posibles para lograr lo que quiero hacer con él.

# • **Satisfacción**

- Estoy satisfecho con él.
- Es agradable de usar.
- Satisface mis necesidades.
- Lo recomendaría a un amigo.

# **4.5 Análisis de las Preguntas**

# *4.5.1 Facilidad de Aprendizaje*

Para la sección de Facilidad de aprendizaje se emplean las siguientes preguntas con el fin de evaluar si la aplicación móvil es fácil de aprender al momento que el usuario la utiliza, debido a que se emplea iconografía que ayuda a identificar las funcionalidades implementadas en la aplicación LODES-ESPOCH.

#### **Pregunta 1: Aprendí a usarlo rápidamente**

| PREGUNTA 1: APRENDÍ A USARLO RÁPIDAMENTE. |                          |                 |                   |  |
|-------------------------------------------|--------------------------|-----------------|-------------------|--|
| <b>PUNTOS</b>                             | <b>OPCIONES</b>          | <b>CANTIDAD</b> | <b>PORCENTAJE</b> |  |
| 1                                         | Totalmente en Desacuerdo | 3               | 3,1%              |  |
| $\mathbf{2}$                              | Muy en desacuerdo        |                 | 1,0%              |  |
| 3                                         | En desacuerdo            | 1               | 1,0%              |  |
| $\overline{\mathbf{4}}$                   | Neutral                  | 6               | 6,3%              |  |
| 5                                         | De acuerdo               | 13              | 13,5%             |  |
| 6                                         | Muy de acuerdo           | 29              | 30,2%             |  |
| 7                                         | Totalmente de acuerdo    | 43              | 44,8%             |  |
| <b>TOTAL</b>                              |                          | 96              | 100,0%            |  |

<span id="page-75-0"></span>**Tabla 4-4:** Tabulación de Respuestas de la Primera Pregunta

**Realizado por:** Lema Andy, Gualancañay Richard, 2022

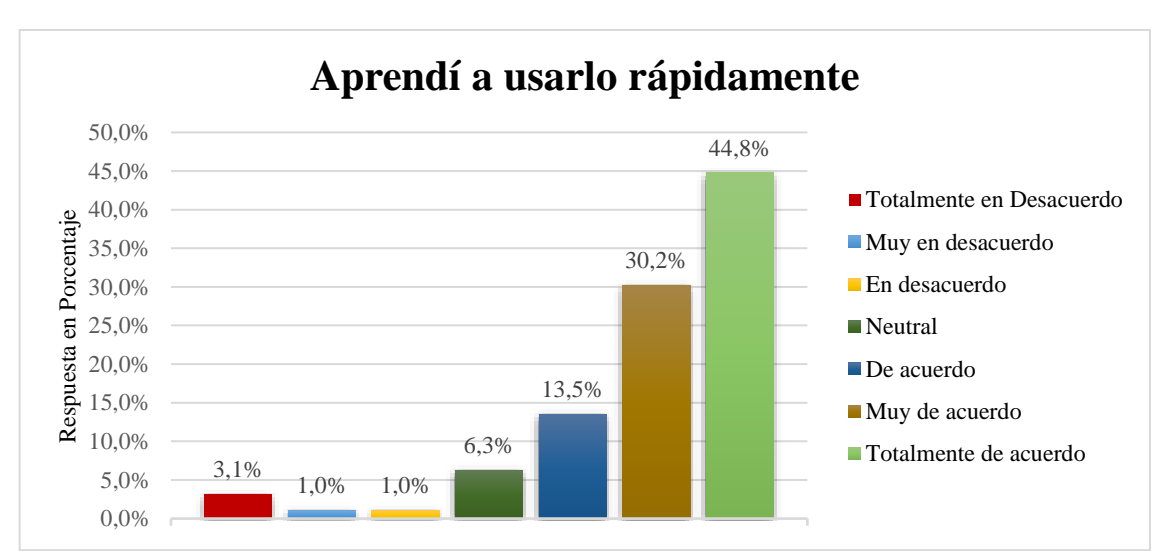

<span id="page-75-1"></span>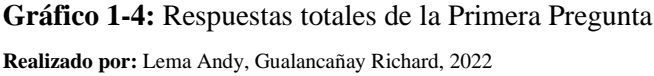

Al visualizar en la **[Tabla 4-4](#page-75-0)** y en el **[Gráfico 1-4](#page-75-1)** se describe los resultados correspondientes a la primera pregunta de la sección de Facilidad de aprendizaje de la evaluación de usabilidad realizada a usuarios, en la que se calificó bajo la escala de Likert de siete puntos que fueron descritos anteriormente, y además de una muestra de 96 usuarios en que se obtiene un total del 100% en su porcentaje de respuestas de los cuales se detallan los siguientes resultados conforme a la pregunta "Aprendí a usarlo rápidamente" donde: un 3,1% que corresponde a 3 usuarios que están totalmente en desacuerdo, un 1,0% que corresponde a 1 usuario que están muy en desacuerdo, un 1,0% que corresponde a 1 usuario que está en desacuerdo, un 6,3% que corresponde a 6 usuarios que no están ni acuerdo ni en desacuerdo y se encuentran en una posición neutral, un 13,5% que corresponde a 13 usuarios están de acuerdo que se aprendió rápidamente a usar la aplicación, un 30,2% que corresponde a 29 usuarios están muy de acuerdo que se aprendió a usar rápidamente la aplicación y un 44,8% que corresponde a 43 usuarios están totalmente de acuerdo con la primera pregunta realizada en la evaluación de usabilidad.

### <span id="page-76-0"></span>**Pregunta 2: Es fácil aprender a usarlo**

| PREGUNTA 2: ES FÁCIL APRENDER A USARLO. |                          |                 |                   |  |
|-----------------------------------------|--------------------------|-----------------|-------------------|--|
| <b>PUNTOS</b>                           | <b>OPCIONES</b>          | <b>CANTIDAD</b> | <b>PORCENTAJE</b> |  |
| 1                                       | Totalmente en Desacuerdo |                 | 1,0%              |  |
| $\overline{2}$                          | Muy en desacuerdo        |                 | 1,0%              |  |
| 3                                       | En desacuerdo            | $\overline{c}$  | 2,1%              |  |
| 4                                       | Neutral                  | $\overline{4}$  | 4,2%              |  |
| 5                                       | De acuerdo               | 11              | 11,5%             |  |
| 6                                       | Muy de acuerdo           | 25              | 26,0%             |  |
| 7                                       | Totalmente de acuerdo    | 52              | 54,2%             |  |
| <b>TOTAL</b>                            |                          | 96              | 100,0%            |  |

**Tabla 5-4:** Tabulación de Respuestas de la Segunda Pregunta

**Realizado por:** Lema Andy, Gualancañay Richard, 2022

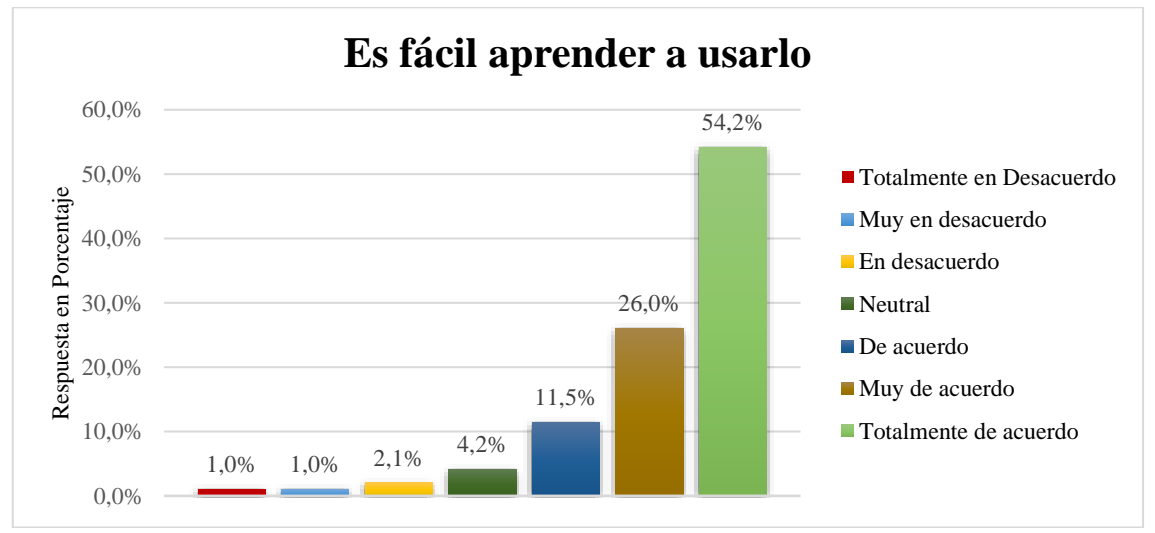

<span id="page-76-1"></span>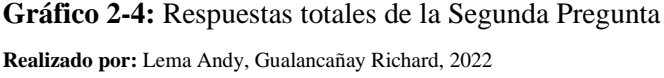

### Al visualizar en la

**[Tabla](#page-76-0)** 5-4 y en el **[Gráfico 2-4](#page-76-1)** se describe los resultados correspondientes a la segunda pregunta de la sección de Facilidad de aprendizaje de la evaluación de usabilidad realizada a usuarios, en la que se calificó bajo la escala de Likert de siete puntos que fueron descritos anteriormente, y además de una muestra de 96 usuarios en que se obtiene un total del 100% en su porcentaje de respuestas de los cuales se detallan los siguientes resultados conforme a la pregunta "Es fácil aprender a usarlo" donde: un 1,0% que corresponde a 1 usuarios que están totalmente en desacuerdo, un 1,0% que corresponde a 1 usuario que están muy en desacuerdo, un 2,1% que corresponde a 2 usuarios que está en desacuerdo, un 4,2% que corresponde a 4 usuarios que no están ni acuerdo ni en desacuerdo y se encuentran en una posición neutral, un 11,5% que corresponde a 11 usuarios están de acuerdo la aplicación es fácil de aprenderla a usar, un 26,0% que corresponde a 25 usuarios están muy de acuerdo que es fácil aprender a usar la aplicación y un 54,2% que corresponde a 52 usuarios están totalmente de acuerdo con la segunda pregunta realizada en la evaluación de usabilidad.

## **Pregunta 3: Rápidamente me volví hábil con eso**

| PREGUNTA 3: RÁPIDAMENTE ME VOLVÍ HÁBIL CON ESO |                          |                 |                   |  |
|------------------------------------------------|--------------------------|-----------------|-------------------|--|
| <b>PUNTOS</b>                                  | <b>OPCIONES</b>          | <b>CANTIDAD</b> | <b>PORCENTAJE</b> |  |
| 1                                              | Totalmente en Desacuerdo | $\overline{c}$  | 2,1%              |  |
| $\overline{2}$                                 | Muy en desacuerdo        | $\theta$        | 0,0%              |  |
| 3                                              | En desacuerdo            |                 | 1,0%              |  |
| $\overline{\mathbf{4}}$                        | Neutral                  | 9               | 9,4%              |  |
| 5                                              | De acuerdo               | 16              | 16,7%             |  |
| 6                                              | Muy de acuerdo           | 34              | 35,4%             |  |
| 7                                              | Totalmente de acuerdo    | 34              | 35,4%             |  |
| <b>TOTAL</b>                                   |                          | 96              | 100,0%            |  |

<span id="page-77-0"></span>**Tabla 6-4:** Tabulación de Respuestas de la Tercera Pregunta

**Realizado por:** Lema Andy, Gualancañay Richard, 2022

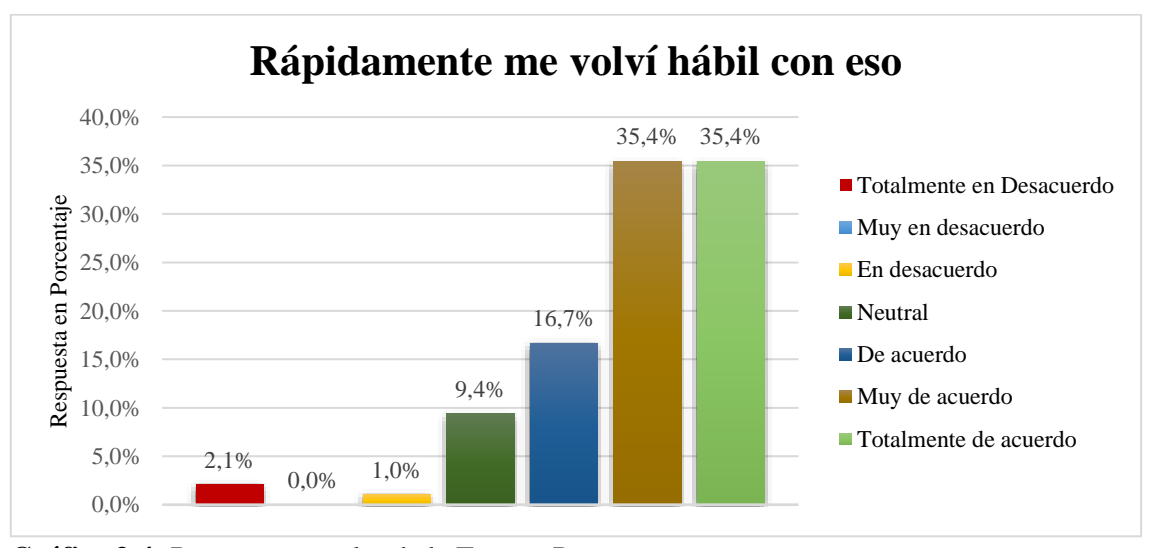

<span id="page-77-1"></span>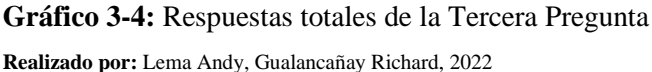

Al visualizar en la **[Tabla 6-4](#page-77-0)** y en el **[Gráfico 3-4](#page-77-1)** se describe los resultados correspondientes a la tercera pregunta de la sección de Facilidad de aprendizaje de la evaluación de usabilidad realizada a usuarios, en la que se calificó bajo la escala de Likert de siete puntos que fueron descritos anteriormente, y además de una muestra de 96 usuarios en que se obtiene un total del 100% en su porcentaje de respuestas de los cuales se detallan los siguientes resultados conforme a la pregunta "Rápidamente me volví hábil con eso" donde: un 2,1% que corresponde a 2 usuarios que están totalmente en desacuerdo, un 1,0% que corresponde a 1 usuario que está en desacuerdo, un 9,4% que corresponde a 9 usuarios que no están ni acuerdo ni en desacuerdo y se encuentran en una posición neutral, un 16,7% que corresponde a 16 usuarios están de acuerdo que se volvieron hábiles al usar la aplicación, un 35,4% que corresponde a 34 usuarios están muy de acuerdo que son hábiles al usar la aplicación y un 35,4% que corresponde a 34 usuarios están totalmente de acuerdo con la tercera pregunta realizada en la evaluación de usabilidad.

### 4.5.1.1 *Análisis Descriptivo de Facilidad de Aprendizaje*

| <b>FACILIDAD DE APRENDIZAJE</b> |                 |                       |         |        |
|---------------------------------|-----------------|-----------------------|---------|--------|
| <b>MUESTRA</b>                  | <b>PROMEDIO</b> | <b>DESV. ESTÁNDAR</b> | V. MIN. | V. MAX |
| 96                              | 6.00            | 1.14                  | 1.00    | 7,00   |

<span id="page-78-0"></span>**Tabla 7-4:** Análisis descriptivo de Facilidad de Aprendizaje

**Realizado por:** Lema Andy, Gualancañay Richard, 2022

Según la **[Tabla 7-4](#page-78-0)** se puede observar que, de una muestra de **96** encuestados en la sección de Facilidad de Aprendizaje se obtuvo un promedio de los resultados con un valor de **6** puntos descrito como "**Muy De Acuerdo**" según la escala de Likert de **7** puntos, donde se puede notar un excedente de 2 puntos con respecto a la media propuesta, además de obtener una Desviación Estándar de **1,14** dando a entender que los valores obtenidos no están medianamente alejados de la media, así como un Valor Mínimo de 1 punto y un Valor Máximo de 7 puntos.

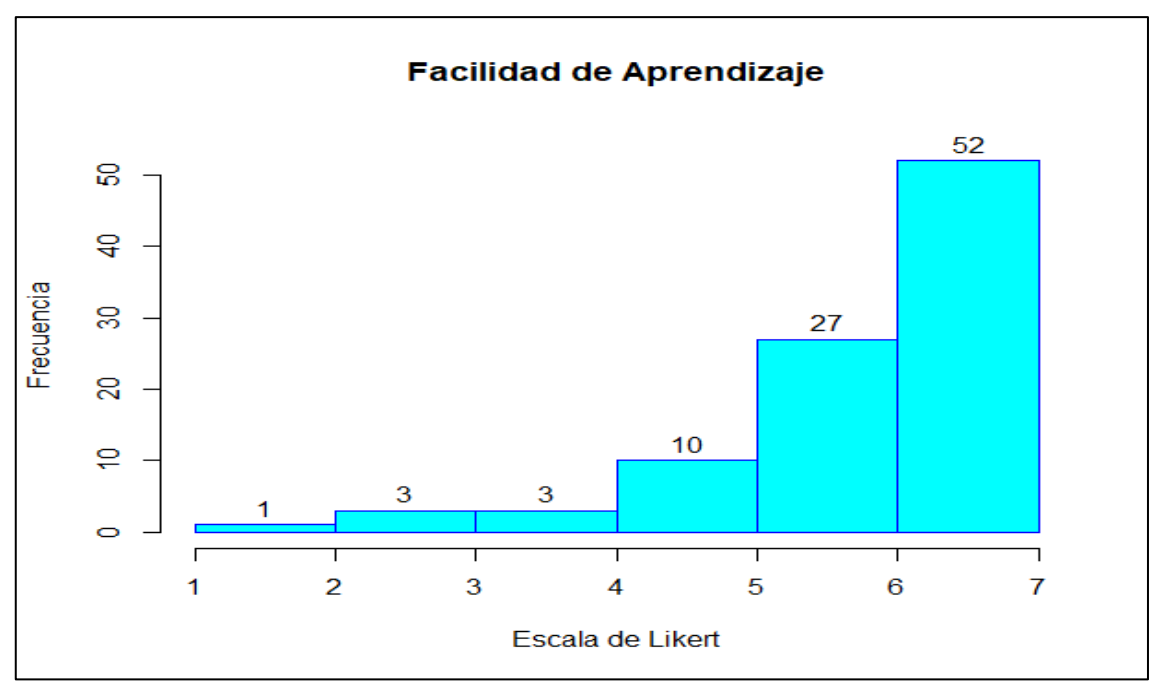

<span id="page-79-0"></span>**Gráfico 4-4:** Histograma de los Resultados sección Facilidad de Aprendizaje **Realizado por:** Lema Andy, Gualancañay Richard, 2022

De acuerdo con el **[Gráfico 4-4](#page-79-0)** obtenido mediante el software RStudio de los resultados generales de las encuestas realizadas a 96 estudiantes, en la sección **"Facilidad de Aprendizaje"**, se puede detallar que 89 de los encuestados calificaron a la aplicación móvil con un valor mayor al puntaje neutro representado como 4 en la escala de Likert, mientras que los 7 encuestados restantes calificaron por debajo del valor medio o neutro de la escala de Likert.

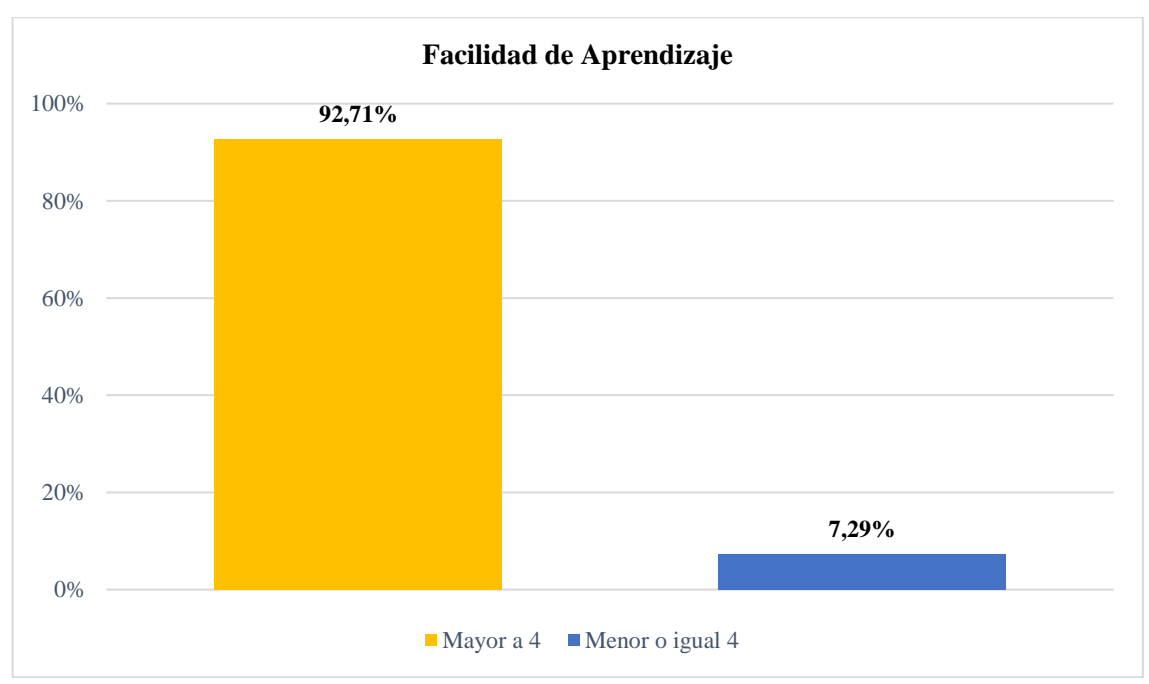

<span id="page-79-1"></span>**Gráfico 5-4:** Porcentajes de Encuestados sección Facilidad de Aprendizaje **Realizado por:** Lema Andy, Gualancañay Richard, 2022

Tras el análisis de los resultados obtenidos en la sección **"Facilidad de Aprendizaje"** y en base al **[Gráfico 5-4](#page-79-1)** podemos determinar que el **92,71%** de los estudiantes encuestados calificaron a la aplicación móvil con un valor mayor al punto neutro (4 puntos) según la escala de Likert, por lo tanto, están más que de acuerdo que la aplicación **LODES-ESPOCH** cumple con el parámetro de **"Facilidad de Aprendizaje"** propuesto por Jakob Nielsen.

### *4.5.2 Eficiencia de Uso*

Las siguientes preguntas buscan evaluar con qué rapidez los estudiantes puede llegar a utilizar la aplicación una vez que estos ya la hayan probado y manejado con la finalidad de saber si las funcionalidades son simples y fáciles de usar.

### **Pregunta 4: Es fácil de usar**

#### <span id="page-80-0"></span>**Tabla 8-4:** Tabulación de Respuestas de la Cuarta Pregunta

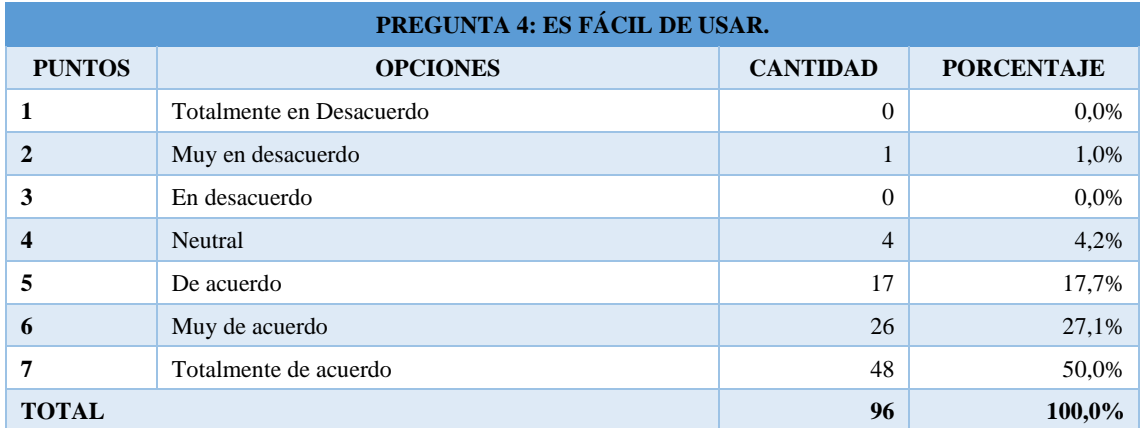

**Realizado por:** Lema Andy, Gualancañay Richard, 2022

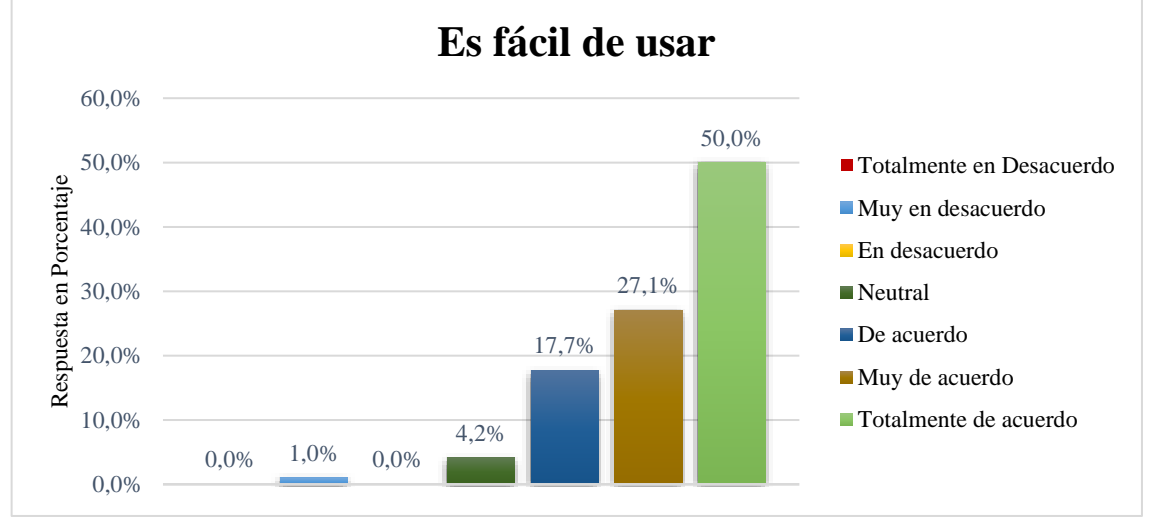

#### <span id="page-80-1"></span>**Gráfico 6-4:** Respuestas totales de la Cuarta Pregunta

Al visualizar en la **[Tabla 8-4](#page-80-0)** y en el **[Gráfico 6-4](#page-80-1)** se describe los resultados correspondientes a la cuarta pregunta de la sección de Eficiencia de uso de la evaluación de usabilidad realizada a usuarios, en la que se calificó bajo la escala de Likert de siete puntos que fueron descritos anteriormente, y además de una muestra de 96 usuarios en que se obtiene un total del 100% en su porcentaje de respuestas de los cuales se detallan los siguientes resultados conforme a la pregunta "Es fácil de usarlo" donde: un 1,0% que corresponde a 1 usuario que están muy en desacuerdo, un 4,2% que corresponde a 4 usuarios que no están ni acuerdo ni en desacuerdo y se encuentran en una posición neutral, un 17,7% que corresponde a 17 usuarios están de acuerdo la aplicación es fácil de usar, un 27,1% que corresponde a 26 usuarios están muy de acuerdo que es fácil de usar la aplicación y un 50,0% que corresponde a 48 usuarios están totalmente de acuerdo con la cuarta pregunta realizada en la evaluación de usabilidad.

#### **Pregunta 5: Es amigable con el usuario**

| PREGUNTA 5: ES AMIGABLE CON EL USUARIO. |                          |                 |                   |  |
|-----------------------------------------|--------------------------|-----------------|-------------------|--|
| <b>PUNTOS</b>                           | <b>OPCIONES</b>          | <b>CANTIDAD</b> | <b>PORCENTAJE</b> |  |
| 1                                       | Totalmente en Desacuerdo | $\theta$        | 0,0%              |  |
| $\overline{2}$                          | Muy en desacuerdo        | $\overline{2}$  | 2,1%              |  |
| 3                                       | En desacuerdo            | $\overline{c}$  | 2,1%              |  |
| $\overline{\mathbf{4}}$                 | Neutral                  | $\overline{2}$  | 2,1%              |  |
| 5                                       | De acuerdo               | 10              | 10,4%             |  |
| 6                                       | Muy de acuerdo           | 29              | 30,2%             |  |
| 7                                       | Totalmente de acuerdo    | 51              | 53,1%             |  |
| <b>TOTAL</b>                            |                          | 96              | 100,0%            |  |

<span id="page-81-0"></span>**Tabla 9-4:** Tabulación de Respuestas de la Quinta Pregunta

**Realizado por:** Lema Andy, Gualancañay Richard, 2022

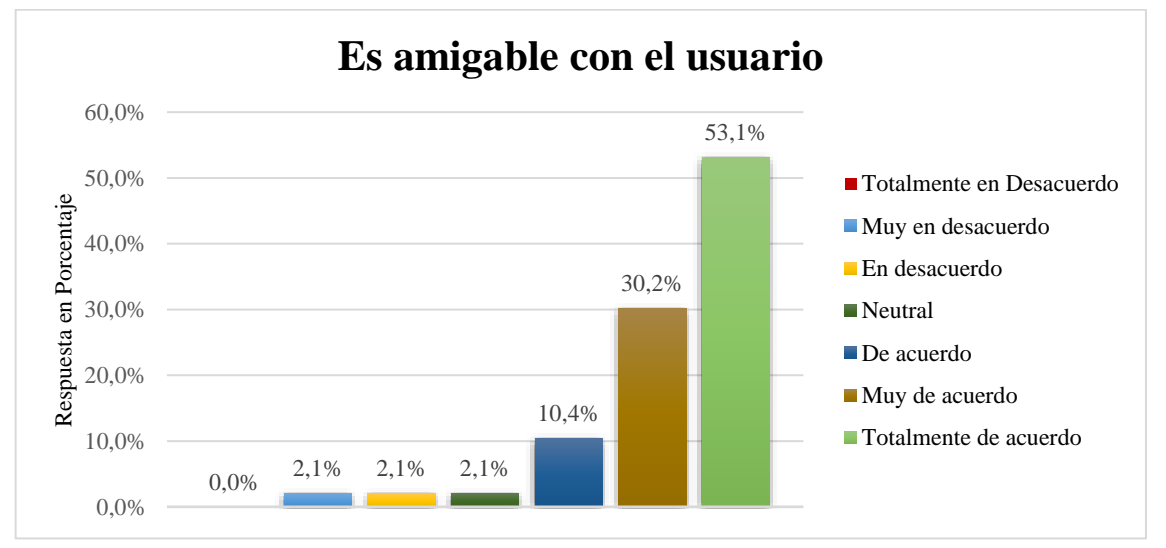

<span id="page-81-1"></span>**Gráfico 7-4:** Respuestas totales de la Quinta Pregunta

Al visualizar en la **[Tabla 9-4](#page-81-0)** y en el **[Gráfico 7-4](#page-81-1)** se describe los resultados correspondientes a la quinta pregunta de la sección de Eficiencia de uso de la evaluación de usabilidad realizada a usuarios, en la que se calificó bajo la escala de Likert de siete puntos que fueron descritos anteriormente, y además de una muestra de 96 usuarios en que se obtiene un total del 100% en su porcentaje de respuestas de los cuales se detallan los siguientes resultados conforme a la pregunta "Es amigable con el usuario" donde: un 2,1% que corresponde a 2 usuarios que están muy en desacuerdo, un 2,1% que corresponde a 2 usuarios que está en desacuerdo, un 2,1% que corresponde a 2 usuarios que no están ni acuerdo ni en desacuerdo y se encuentran en una posición neutral, un 10,4% que corresponde a 10 usuarios están de acuerdo la aplicación es amigable, un 30,2% que corresponde a 29 usuarios están muy de acuerdo que la aplicación es amigable con el usuario y un 53,1% que corresponde a 51 usuarios están totalmente de acuerdo con la quinta pregunta realizada en la evaluación de usabilidad.

### **Pregunta 6: Puedo usarlo sin instrucciones escritas**

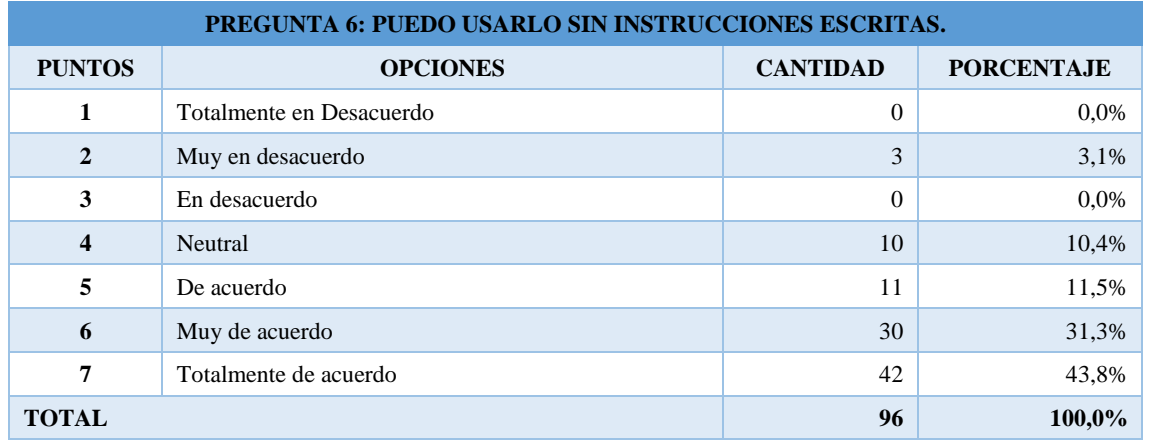

#### <span id="page-82-0"></span>**Tabla 10-4:** Tabulación de Respuestas de la Sexta Pregunta

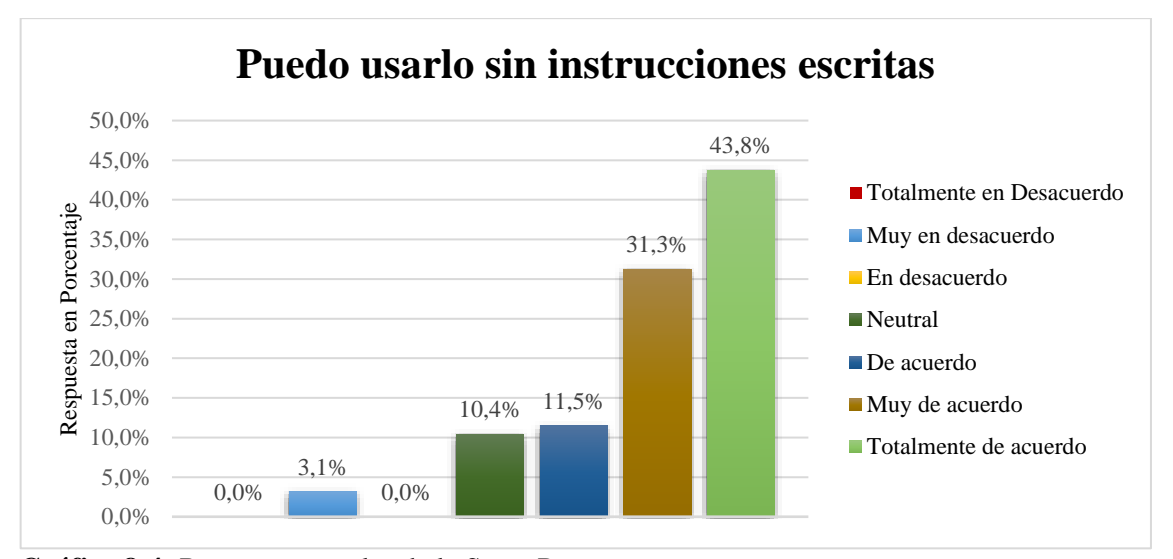

<span id="page-83-0"></span>**Gráfico 8-4:** Respuestas totales de la Sexta Pregunta **Realizado por:** Lema Andy, Gualancañay Richard, 2022

Al visualizar en la **[Tabla 10-4](#page-82-0)** y en el **[Gráfico 8-4](#page-83-0)** se describe los resultados correspondientes a la sexta pregunta de la sección de Eficiencia de uso de la evaluación de usabilidad realizada a usuarios, en la que se calificó bajo la escala de Likert de siete puntos que fueron descritos anteriormente, y además de una muestra de 96 usuarios en que se obtiene un total del 100% en su porcentaje de respuestas de los cuales se detallan los siguientes resultados conforme a la pregunta "Puedo usarlo sin instrucciones escritas" donde: un 3,1% que corresponde a 3 usuarios que están muy en desacuerdo, un 10,4% que corresponde a 4 usuarios que no están ni acuerdo ni en desacuerdo y se encuentran en una posición neutral, un 11,5% que corresponde a 11 usuarios están de acuerdo que puede usar la aplicación sin instrucciones, un 31,3% que corresponde a 30 usuarios están muy de acuerdo que pueden usar la aplicación sin instrucciones y un 43,8% que corresponde a 42 usuarios están totalmente de acuerdo con la sexta pregunta realizada en la evaluación de usabilidad.

## 4.5.2.1 *Análisis descriptivo de Eficiencia de Uso.*

<span id="page-83-1"></span>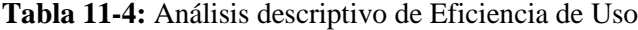

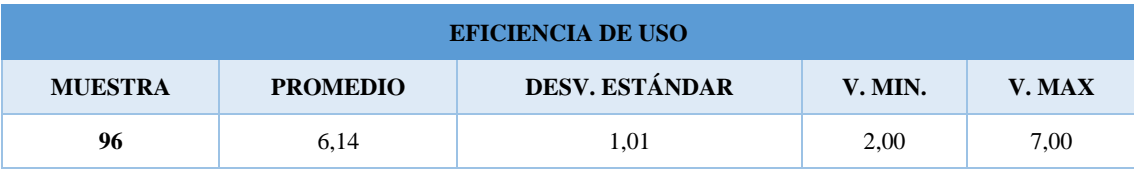

**Realizado por:** Lema Andy, Gualancañay Richard, 2022

Según la **[Tabla 11-4](#page-83-1)** se puede observar que, de una muestra de **96** encuestados en la sección **"Eficiencia de Uso"** se obtuvo un promedio de los resultados con un valor de **6,14** puntos descrito como "**Muy De Acuerdo**" según la escala de Likert de **7** puntos, donde se puede notar un

excedente de 2,14 puntos con respecto a la media propuesta, además de obtener una Desviación Estándar de **1,01** dando a entender que los valores obtenidos no están medianamente alejados de la media, así como un Valor Mínimo de 2 puntos y un Valor Máximo de 7 puntos.

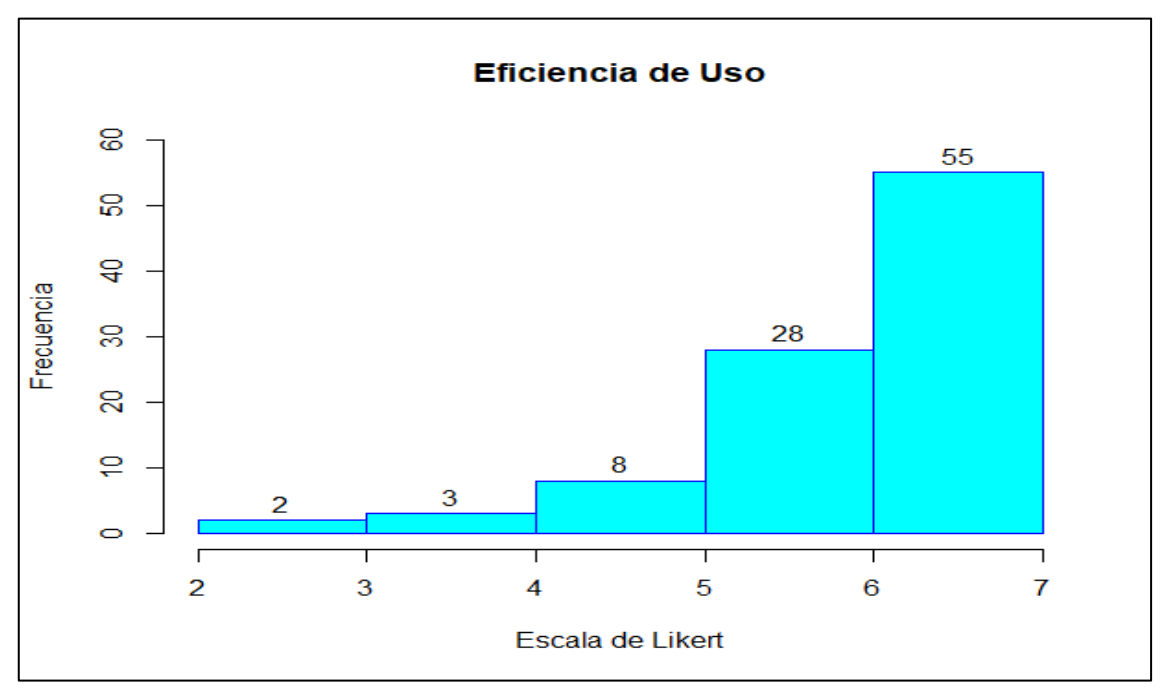

<span id="page-84-0"></span>**Gráfico 9-4:** Histograma de los Resultados sección Eficiencia de Uso **Realizado por:** Lema Andy, Gualancañay Richard, 2022

De acuerdo con el **[Gráfico 9-4](#page-84-0)** obtenido mediante el software RStudio de los resultados generales de las encuestas realizadas a 96 estudiantes, en la sección **"Eficiencia de Uso"**, se puede detallar que 91 de los encuestados calificaron a la aplicación móvil con un valor mayor al puntaje neutro representado como 4 en la escala de Likert, mientras que los 5 encuestados restantes calificaron por debajo del valor medio o neutro de la escala de Likert.

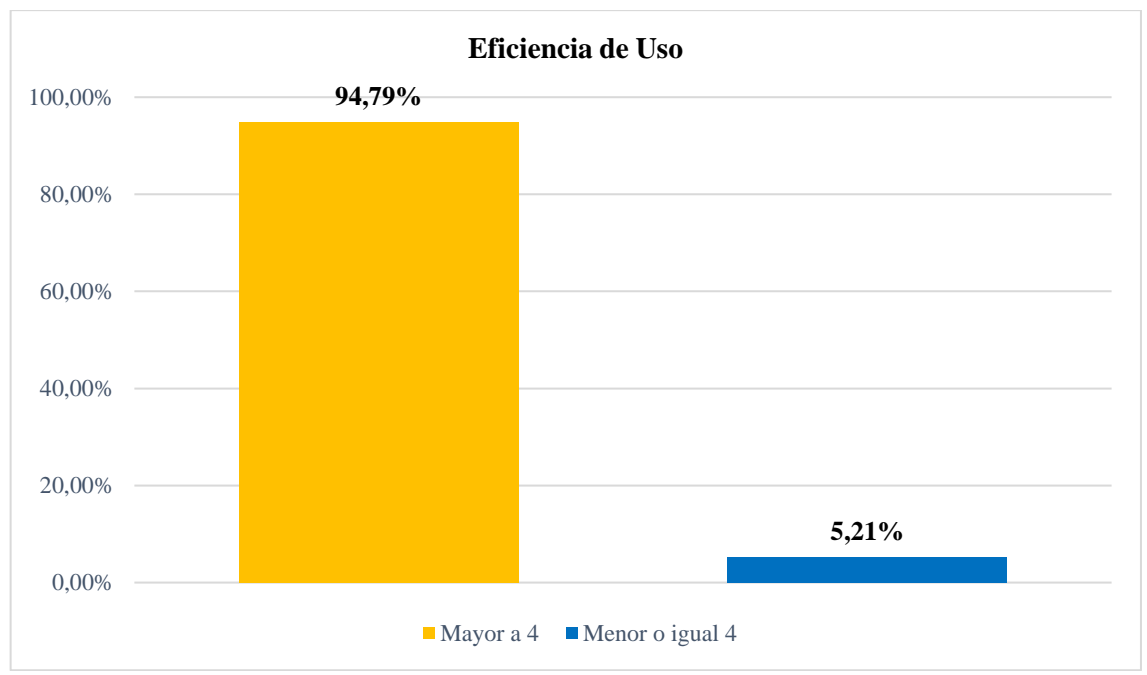

<span id="page-85-0"></span>**Gráfico 10-4:** Porcentajes de Encuestados sección Eficiencia de Uso **Realizado por:** Lema Andy, Gualancañay Richard, 2022

Tras el análisis de los resultados obtenidos en la sección **"Eficiencia de Uso"** basándonos en el **[Gráfico 10-4](#page-85-0)** podemos determinar que el **94,79%** de los estudiantes encuestados calificaron a la aplicación móvil con un valor mayor al punto neutro (4 puntos) según la escala de Likert, por lo tanto, están más que de acuerdo que la aplicación **LODES-ESPOCH** cumple con el parámetro de **"Eficiencia de Uso"** propuesto por Jakob Nielsen.

# *4.5.3 Retención sobre el Tiempo*

Para la sección Retención sobre el Tiempo se establecen las siguientes preguntas para evaluar si la aplicación móvil después de un determinado tiempo de no haber sido utilizada puede ser usada nuevamente de manera intuitiva y que fácilmente cumpla con las expectativas del usuario.

## **Pregunta 7: Recuerdo fácilmente cómo usarlo**

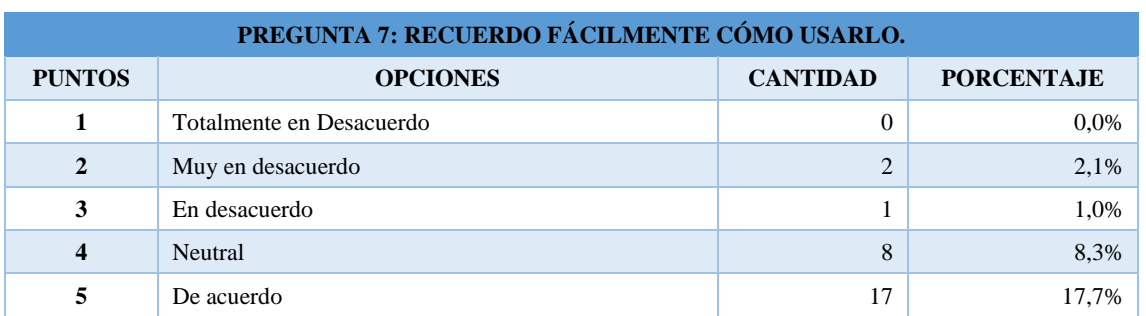

<span id="page-85-1"></span>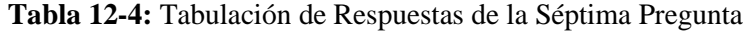

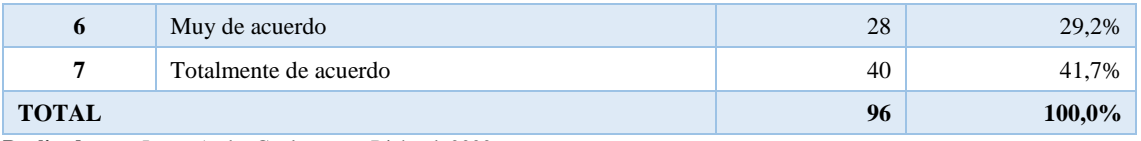

**Realizado por:** Lema Andy, Gualancañay Richard, 2022

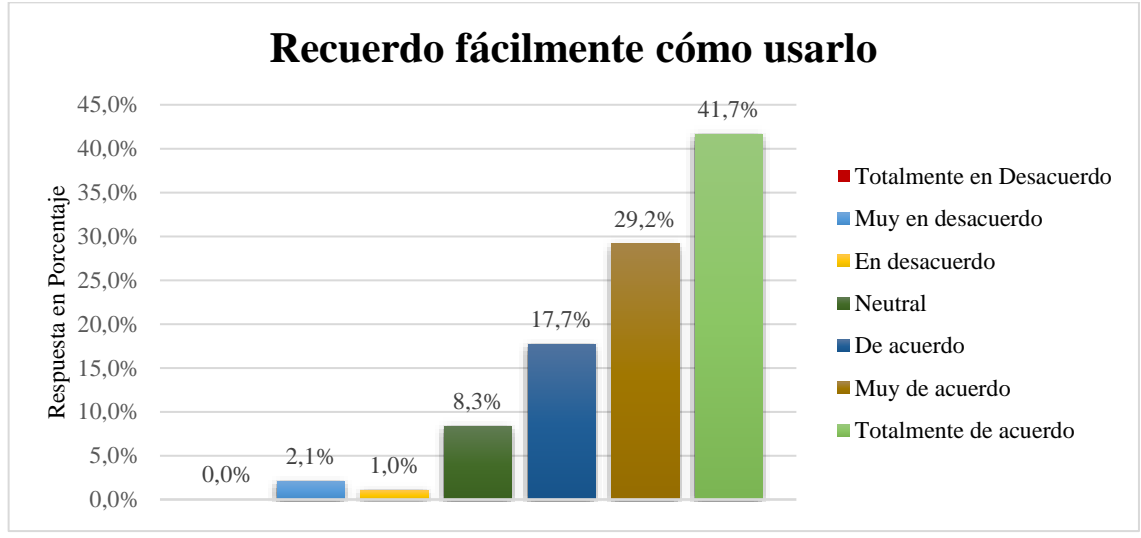

<span id="page-86-0"></span>**Gráfico 11-4:** Respuestas totales de la Séptima Pregunta **Realizado por:** Lema Andy, Gualancañay Richard, 2022

Al visualizar en la **[Tabla 12-4](#page-85-1)** y en el **[Gráfico 11-4](#page-86-0)** se describe los resultados correspondientes a la séptima pregunta de la sección de Retención sobre el tiempo de la evaluación de usabilidad realizada a usuarios, en la que se calificó bajo la escala de Likert de siete puntos que fueron descritos anteriormente, y además de una muestra de 96 usuarios en que se obtiene un total del 100% en su porcentaje de respuestas de los cuales se detallan los siguientes resultados conforme a la pregunta "Recuerdo fácilmente como usarlo" donde: un 2,1% que corresponde a 2 usuarios que están muy en desacuerdo, un 1,0% que corresponde a 1 usuario que está en desacuerdo, un 8,3% que corresponde a 8 usuarios que no están ni acuerdo ni en desacuerdo y se encuentran en una posición neutral, un 17,7% que corresponde a 17 usuarios están de acuerdo que recuerda fácilmente como usarlo, un 29,2% que corresponde a 28 usuarios están muy de acuerdo que recuerda cómo usar la aplicación y un 41,7% que corresponde a 40 usuarios están totalmente de acuerdo con la séptima pregunta realizada en la evaluación de usabilidad.

## **Pregunta 8: Puedo usarlo con éxito cada vez**

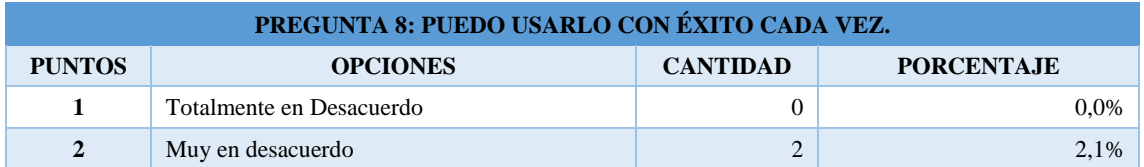

### <span id="page-86-1"></span>**Tabla 13-4:** Tabulación de Respuestas de la Octava Pregunta

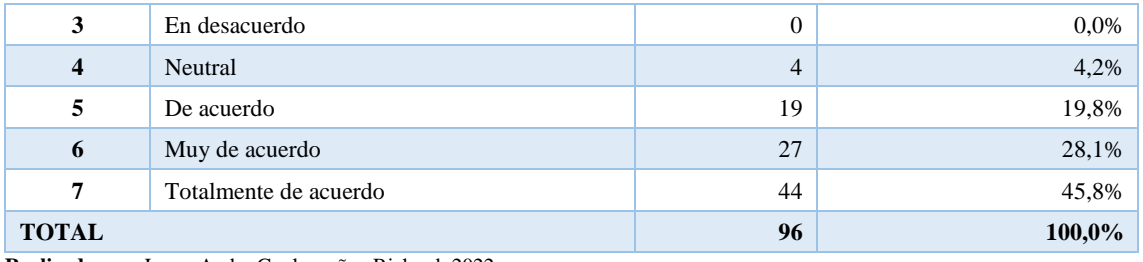

**Realizado por:** Lema Andy, Gualancañay Richard, 2022

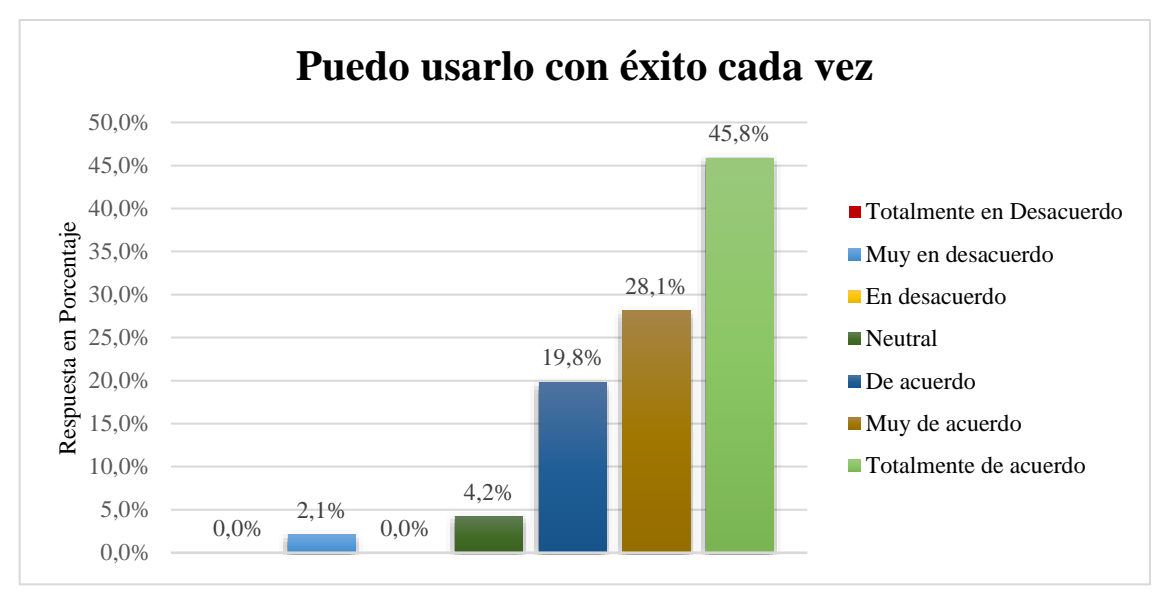

<span id="page-87-0"></span>**Gráfico 12-4:** Respuestas totales de la Octava Pregunta **Realizado por:** Lema Andy, Gualancañay Richard, 2022

Al visualizar en la **[Tabla 13-4](#page-86-1)** y en el **[Gráfico 12-4](#page-87-0)** se describe los resultados correspondientes a la octava pregunta de la sección de Retención sobre el tiempo de la evaluación de usabilidad realizada a usuarios, en la que se calificó bajo la escala de Likert de siete puntos que fueron descritos anteriormente, y además de una muestra de 96 usuarios en que se obtiene un total del 100% en su porcentaje de respuestas de los cuales se detallan los siguientes resultados conforme a la pregunta "Puedo usarlo con éxito cada vez" donde: un 2,1% que corresponde a 2 usuarios que están muy en desacuerdo, un 4,2% que corresponde a 4 usuarios que no están ni acuerdo ni en desacuerdo y se encuentran en una posición neutral, un 19,8% que corresponde a 19 usuarios están de acuerdo que utilizar la aplicación cada vez que le abren, un 28,1% que corresponde a 27 usuarios están muy de acuerdo que se aprendió a usar con éxito la aplicación y un 45,8% que corresponde a 44 usuarios están totalmente de acuerdo con la octava pregunta realizada en la evaluación de usabilidad.

#### 4.5.3.1 *Análisis Descriptivo de Retención sobre el Tiempo*

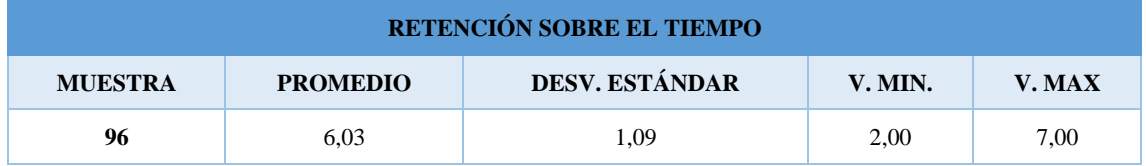

<span id="page-88-0"></span>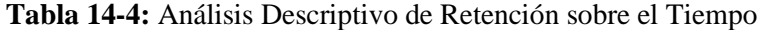

**Realizado por:** Lema Andy, Gualancañay Richard, 2022

Según la **[Tabla 14-4](#page-88-0)** se puede observar que, de una muestra de **96** encuestados en la sección **"Retención sobre el Tiempo"** se obtuvo un promedio de los resultados con un valor de **6,03** puntos descrito como "**Muy De Acuerdo**" según la escala de Likert de **7** puntos, donde se puede notar un excedente de 2,03 puntos con respecto a la media propuesta, además de obtener una Desviación Estándar de **1,09** dando a entender que los valores obtenidos no están medianamente alejados de la media, así como un Valor Mínimo de 2 puntos y un Valor Máximo de 7 puntos.

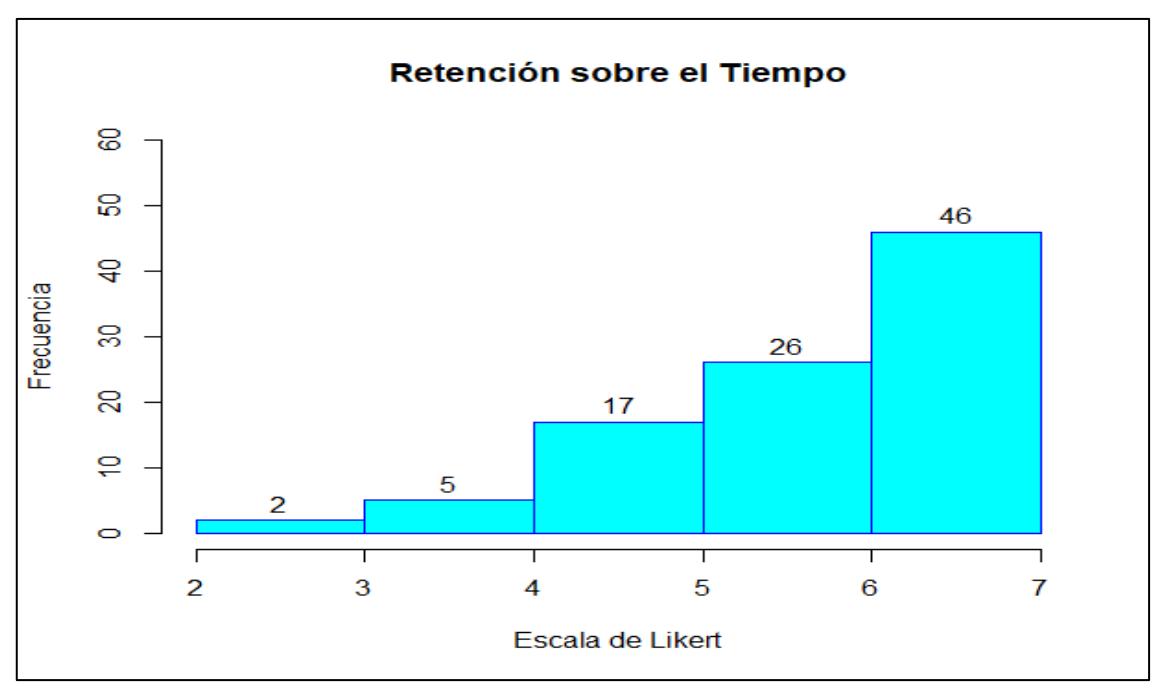

<span id="page-88-1"></span>**Gráfico 13-4:** Histograma de los Resultados sección Retención sobre el Tiempo **Realizado por:** Lema Andy, Gualancañay Richard, 2022

De acuerdo con el **[Gráfico 13-4](#page-88-1)** obtenido mediante el software RStudio de los resultados generales de las encuestas realizadas a 96 estudiantes, en la sección **"Retención sobre el Tiempo"**, se puede detallar que 89 de los encuestados calificaron a la aplicación móvil con un valor mayor al puntaje neutro representado como 4 en la escala de Likert, mientras que los 7 encuestados restantes calificaron por debajo del valor medio o neutro de la escala de Likert.

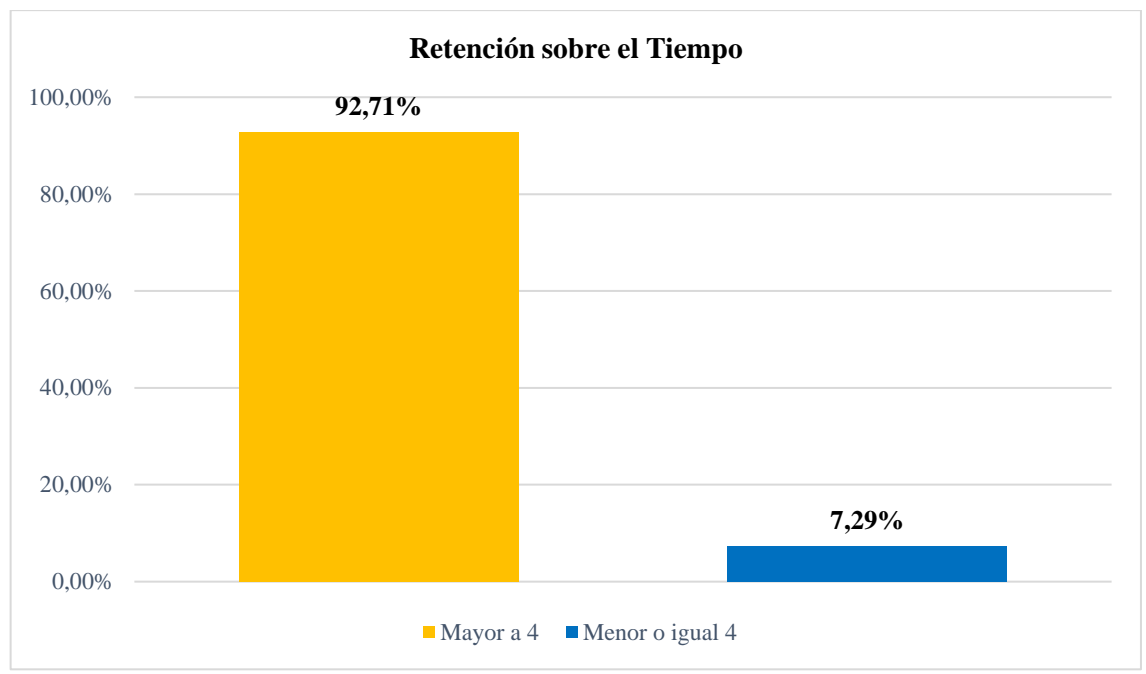

<span id="page-89-0"></span>**Gráfico 14-4:** Porcentajes de Encuestados sección Retención sobre el Tiempo **Realizado por:** Lema Andy, Gualancañay Richard, 2022

Tras el análisis de los resultados obtenidos en la sección **"Retención sobre el Tiempo"** y basándonos en el **[Gráfico 14-4](#page-89-0)** podemos determinar que el **92,71%** de los estudiantes encuestados calificaron a la aplicación móvil con un valor mayor al punto neutro (4 puntos) según la escala de Likert, por lo tanto, están más que de acuerdo que la aplicación **LODES-ESPOCH** cumple con el parámetro de **"Retención sobre el Tiempo"** propuesto por Jakob Nielsen.

# *4.5.4 Tasa de Error*

En la sección Tasa de Error se busca evaluar las siguientes preguntas para determinar si la aplicación móvil puede ayudar a los usuarios a prevenir y corregir errores en la menor cantidad de pasos posibles al momento de utilizar una funcionalidad de la aplicación LODES-ESPOCH.

## **Pregunta 9: Puedo recuperarme de los errores rápida y fácilmente**

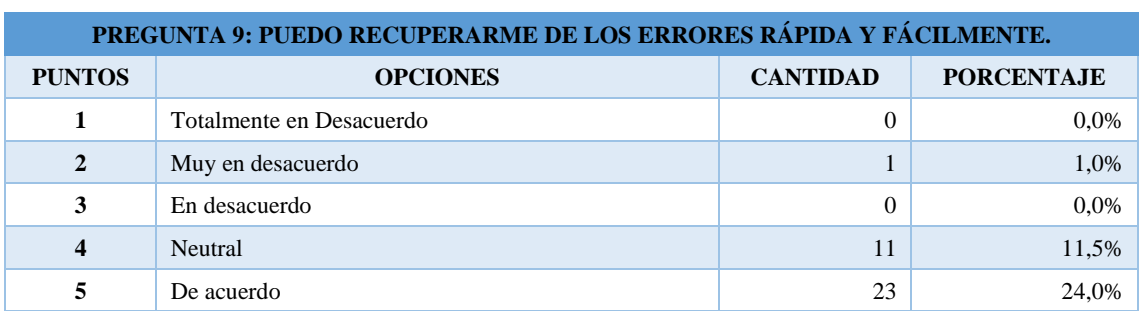

<span id="page-89-1"></span>**Tabla 15-4:** Tabulación de Respuestas de la Novena Pregunta

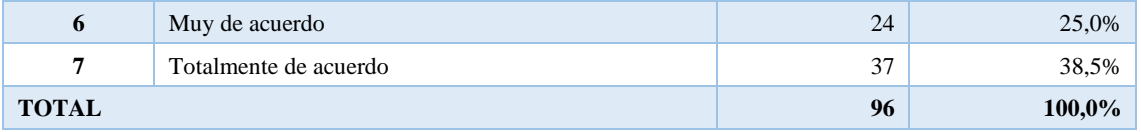

**Realizado por:** Lema Andy, Gualancañay Richard, 2022

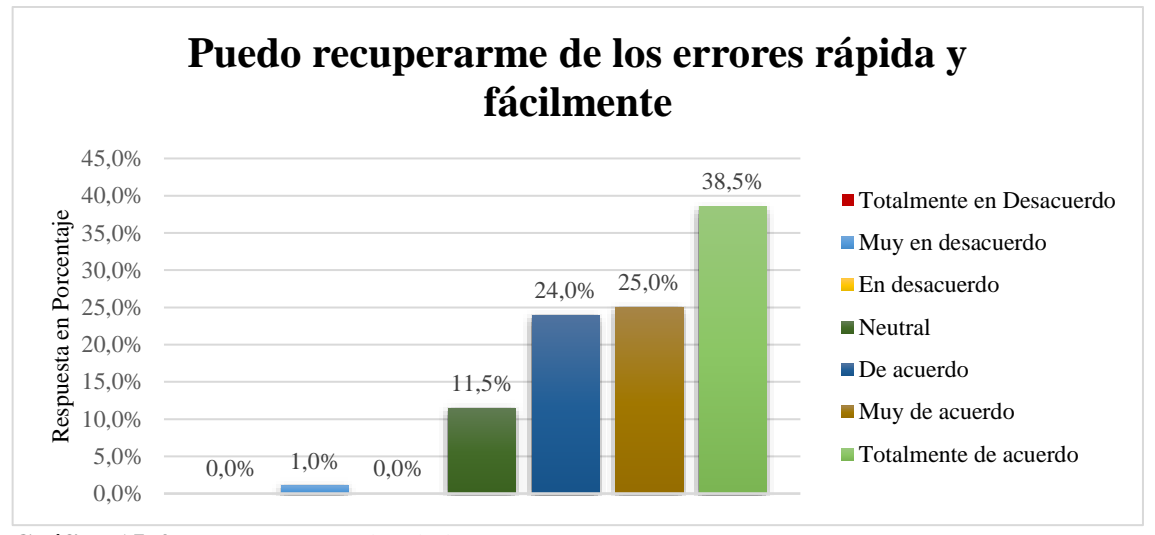

<span id="page-90-0"></span>**Gráfico 15-4:** Respuestas totales de la Novena Pregunta **Realizado por:** Lema Andy, Gualancañay Richard, 2022

Al visualizar en la **[Tabla 15-4](#page-89-1)** y en el **[Gráfico 15-4](#page-90-0)** se describe los resultados correspondientes a la novena pregunta de la sección de Taza de errores de la evaluación de usabilidad realizada a usuarios, en la que se calificó bajo la escala de Likert de siete puntos que fueron descritos anteriormente, y además de una muestra de 96 usuarios en que se obtiene un total del 100% en su porcentaje de respuestas de los cuales se detallan los siguientes resultados conforme a la pregunta "Puedo recuperarme de los errores rápida y fácilmente" donde: un 1,0% que corresponde a 1 usuario que están muy en desacuerdo, un 11,5% que corresponde a 11 usuarios que no están ni acuerdo ni en desacuerdo y se tienen una opinión neutral, un 24,0% que corresponde a 23 usuarios que pudieron recuperarse de los errores rápidamente en la aplicación, un 25,0% que corresponde a 24 usuarios están muy de acuerdo que se recuperaron de los errores rápida y fácilmente en la aplicación y un 38,5% que corresponde a 37 usuarios están totalmente de acuerdo con la novena pregunta realizada en la evaluación de usabilidad.

**Pregunta 10: Requiere el menor número de pasos posibles para lograr lo que quiero hacer con el**

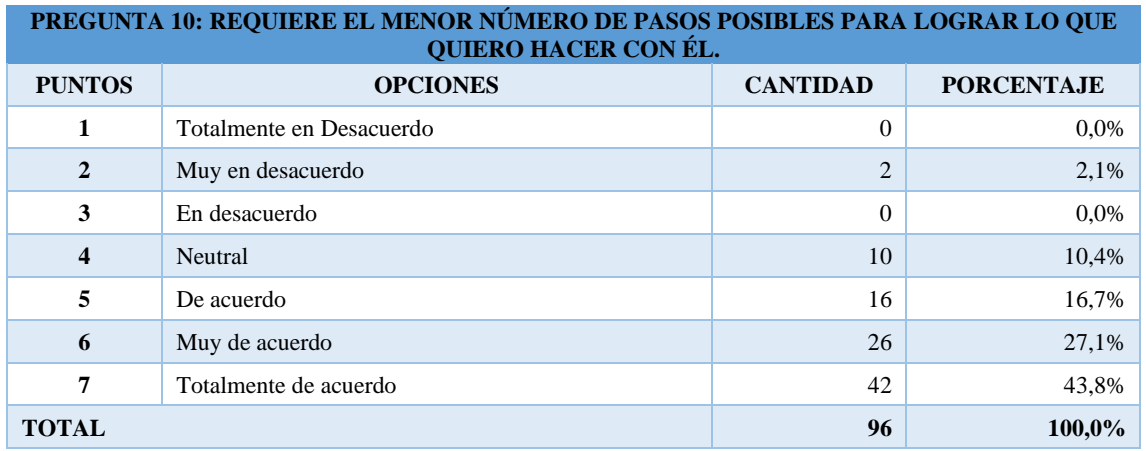

<span id="page-91-0"></span>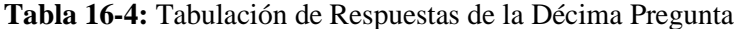

**Realizado por:** Lema Andy, Gualancañay Richard, 2022

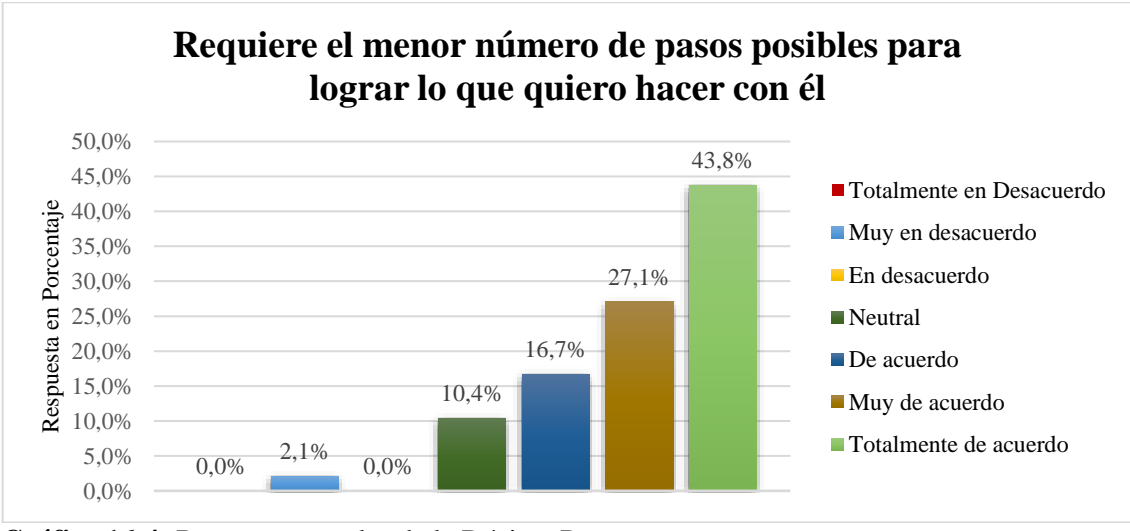

<span id="page-91-1"></span>**Gráfico 16-4:** Respuestas totales de la Décima Pregunta **Realizado por:** Lema Andy, Gualancañay Richard, 2022

Al visualizar en la **[Tabla 16-4](#page-91-0)** y en el **[Gráfico 16-4](#page-91-1)** se describe los resultados correspondientes a la décima pregunta de la sección de Taza de error de la evaluación de usabilidad realizada a usuarios, en la que se calificó bajo la escala de Likert de siete puntos que fueron descritos anteriormente, y además de una muestra de 96 usuarios en que se obtiene un total del 100% en su porcentaje de respuestas de los cuales se detallan los siguientes resultados conforme a la pregunta "Requiere el menor número de pasos posibles para lograr" donde: un 2,1% que corresponde a 2 usuarios que están muy en desacuerdo, un 10,4% que corresponde a 10 usuarios que no están ni acuerdo ni en desacuerdo y tienen una opinión neutral, un 16,7% que corresponde a 16 usuarios están de acuerdo que pueden utilizar la aplicación en el menor número de pasos al utilizar la

aplicación, un 27,1% que corresponde a 26 usuarios están muy de acuerdo que se puede buscar una dependencia en el menor número de pasos y un 43,8% que corresponde a 42 usuarios están totalmente de acuerdo con la octava pregunta realizada en la evaluación de usabilidad.

#### 4.5.4.1 *Análisis descriptivo de Tasa de Error*

<span id="page-92-0"></span>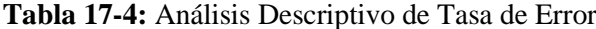

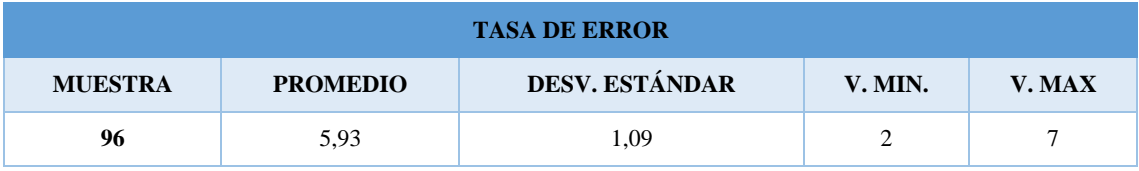

**Realizado por:** Lema Andy, Gualancañay Richard, 2022

Según la **[Tabla](#page-92-0) 17-4** se puede observar que, de una muestra de **96** encuestados en la sección **"Tasa de Error"** se obtuvo un promedio de los resultados con un valor de **5,93** puntos descrito como "**De Acuerdo**" según la escala de Likert de **7** puntos, donde se puede notar un excedente de 1,93 puntos con respecto a la media propuesta, además de obtener una Desviación Estándar de **1,09** y dando a entender que los valores obtenidos no están medianamente alejados de la media, así como un Valor Mínimo de 2 puntos y un Valor Máximo de 7 puntos.

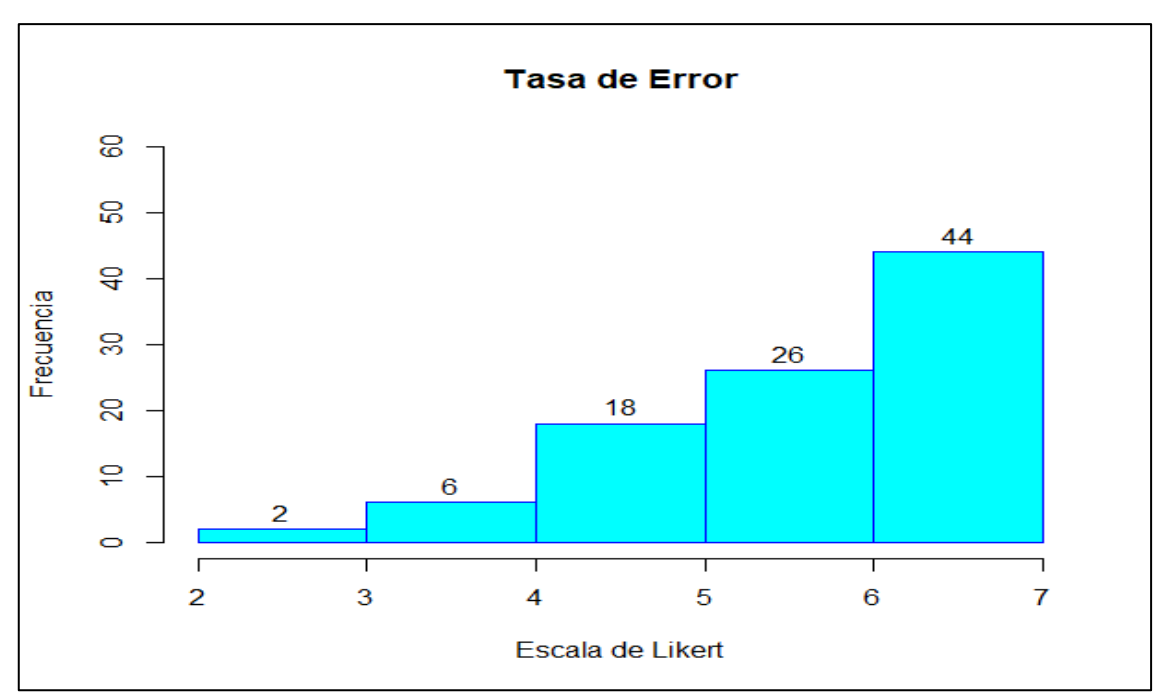

<span id="page-92-1"></span>**Gráfico 17-4:** Histograma de los Resultados sección Tasa de Error **Realizado por:** Lema Andy, Gualancañay Richard, 2022

De acuerdo con el **[Gráfico 17-4](#page-92-1)** obtenido mediante el software RStudio de los resultados generales de las encuestas realizadas a 96 estudiantes, en la sección **"Tasa de Error"**, se puede detallar que 88 de los encuestados calificaron a la aplicación móvil con un valor mayor al puntaje neutro representado como 4 en la escala de Likert, mientras que los 8 encuestados restantes calificaron por debajo del valor medio o neutro de la escala de Likert.

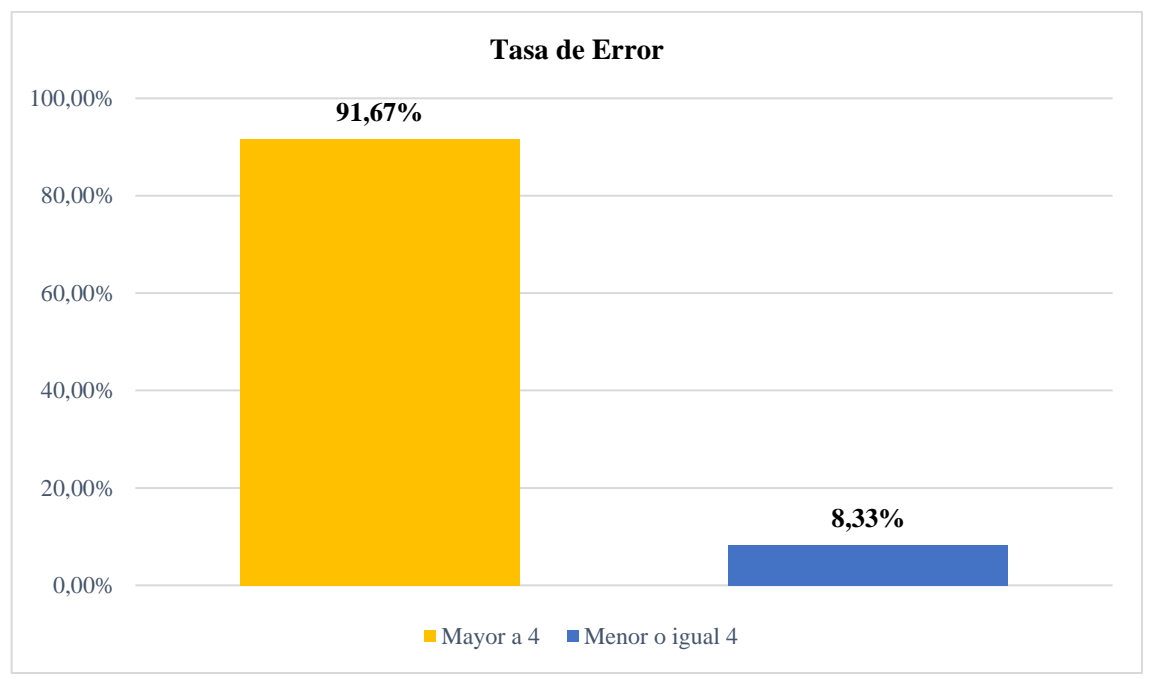

<span id="page-93-0"></span>**Gráfico 18-4:** Porcentajes de Encuestados sección Tasa de Error **Realizado por:** Lema Andy, Gualancañay Richard, 2022

Tras el análisis de los resultados obtenidos en la sección **"Tasa de Error"** y basándonos en el **[Gráfico 18-4](#page-93-0)** podemos determinar que el **91,67%** de los estudiantes encuestados calificaron a la aplicación móvil con un valor mayor al punto neutro (4 puntos) según la escala de Likert, por lo tanto, están más que de acuerdo que la aplicación **LODES-ESPOCH** cumple con el parámetro de **"Tasa de Error"** propuesto por Jakob Nielsen.

### *4.5.5 Satisfacción*

En la sección Satisfacción se establece las siguientes preguntas para evaluar el nivel de satisfacción del usuario al momento de utilizar la interfaz y las funcionalidades de la aplicación LODES-ESPOCH, además de conocer si el usuario puede recomendar el uso del aplicativo móvil.

#### **Pregunta 11: Esto satisfecho con él.**

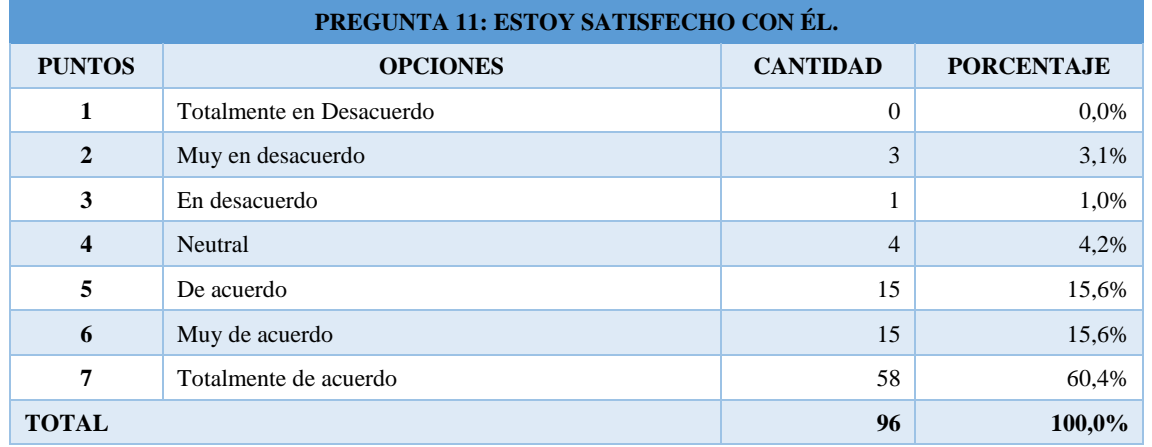

<span id="page-94-0"></span>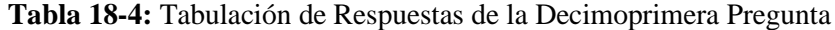

**Realizado por:** Lema Andy, Gualancañay Richard, 2022

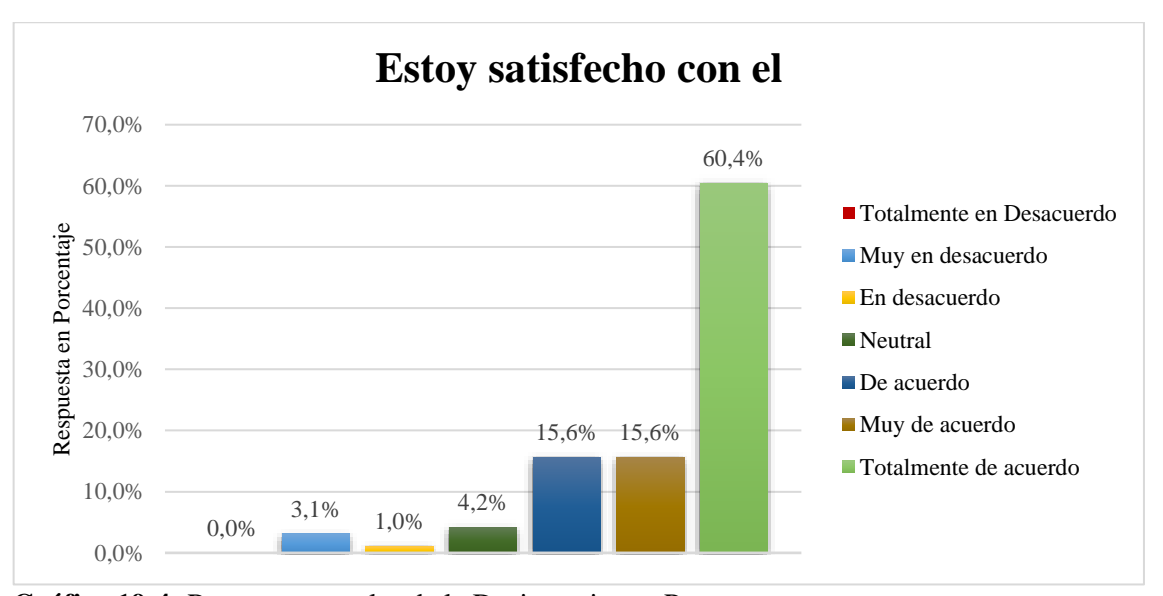

<span id="page-94-1"></span>**Gráfico 19-4:** Respuestas totales de la Decimoprimera Pregunta **Realizado por:** Lema Andy, Gualancañay Richard, 2022

Al visualizar en la **[Tabla 18-4](#page-94-0)** y en el **[Gráfico 19-4](#page-94-1)** se describe los resultados correspondientes a la decimoprimera pregunta de la sección de Satisfacción en la evaluación de usabilidad realizada a usuarios, en la que se calificó bajo la escala de Likert de siete puntos que fueron descritos anteriormente, y además de una muestra de 96 usuarios en que se obtiene un total del 100% en su porcentaje de respuestas de los cuales se detallan los siguientes resultados conforme a la pregunta "Estoy satisfecho con él" donde: un 3,1% que corresponde a 3 usuarios que están muy en desacuerdo, un 1,0% que corresponde a 1 usuario que está en desacuerdo, un 4,2% que corresponde a 4 usuarios que no están ni acuerdo ni en desacuerdo y mantienen una opinión neutral, un 15,6% que corresponde a 15 usuarios que están de acuerdo y satisfechos con la aplicación, un 15,6% que corresponde a 15 usuarios están muy de acuerdo en la satisfacción de usar la aplicación y un 60,4% que corresponde a 58 usuarios están totalmente de acuerdo con la decimoprimera pregunta realizada en la evaluación de usabilidad.

#### **Pregunta 12: Es agradable de usar.**

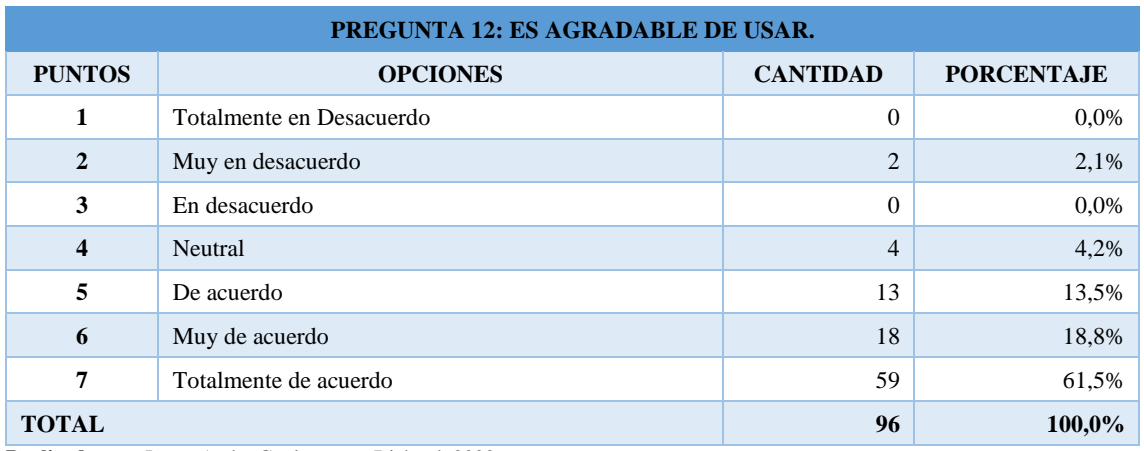

<span id="page-95-0"></span>**Tabla 19-4:** Tabulación de Respuestas de la Decimosegunda Pregunta

**Realizado por:** Lema Andy, Gualancañay Richard, 2022

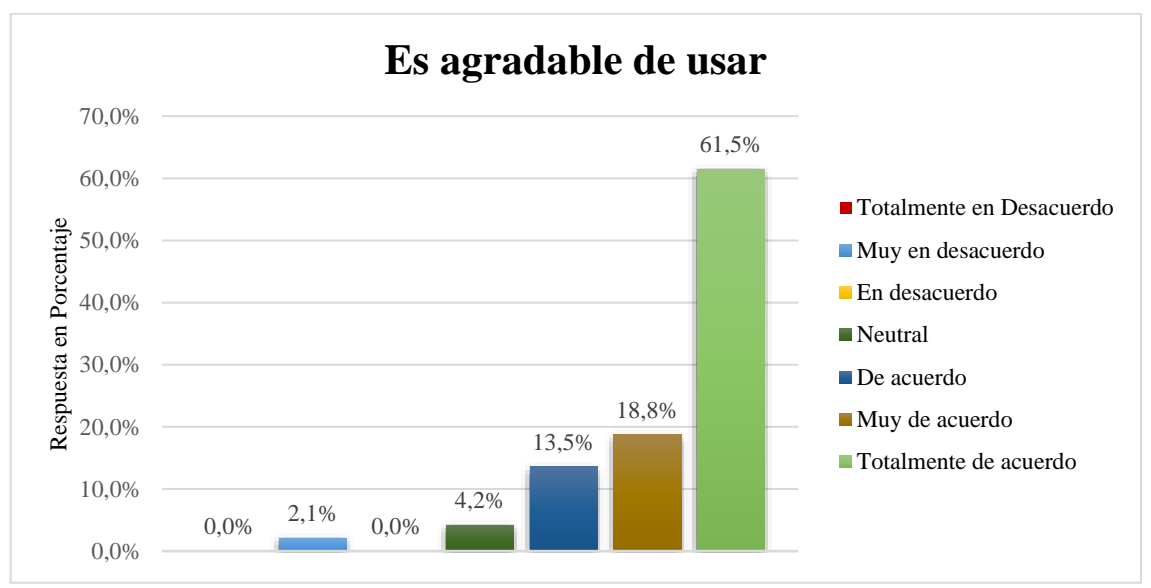

<span id="page-95-1"></span>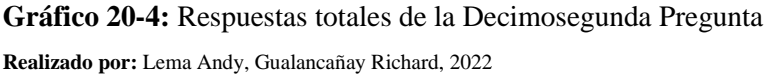

Al visualizar en la **[Tabla 19-4](#page-95-0)** y en el **[Gráfico 20-4](#page-95-1)** se describe los resultados correspondientes a la primera pregunta de la sección de Satisfacción en la evaluación de usabilidad realizada a usuarios, en la que se calificó bajo la escala de Likert de siete puntos que fueron descritos anteriormente, y además de una muestra de 96 usuarios en que se obtiene un total del 100% en su porcentaje de respuestas de los cuales se detallan los siguientes resultados conforme a la pregunta "Es agradable de usar" donde: un 2,1% que corresponde a 2 usuarios que están muy en

desacuerdo, un 4,2% que corresponde a 4 usuarios que no están ni acuerdo ni en desacuerdo y mantienen una opinión neutral, un 13,5% que corresponde a 13 usuarios están de acuerdo que es agradable de usar, un 18,8% que corresponde a 18 usuarios están muy de acuerdo que la aplicación es agradable de usar y un 61,5% que corresponde a 59 usuarios están totalmente de acuerdo con la decimosegunda pregunta realizada en la evaluación de usabilidad.

## **Pregunta 13: Satisface mis necesidades.**

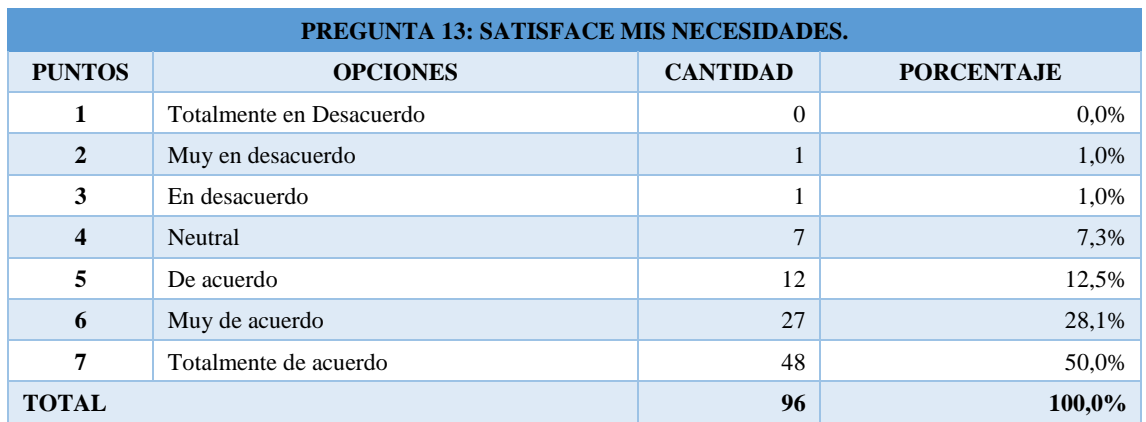

<span id="page-96-0"></span>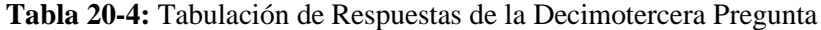

**Realizado por:** Lema Andy, Gualancañay Richard, 2022

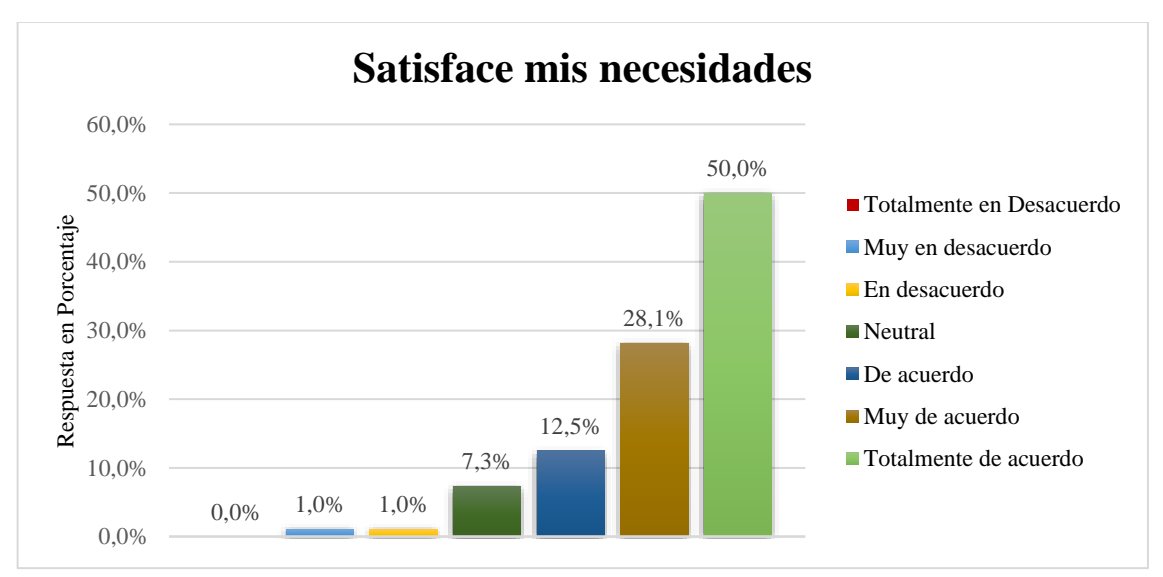

<span id="page-96-1"></span>**Gráfico 21-4:** Respuestas totales de la Decimotercera Pregunta **Realizado por:** Lema Andy, Gualancañay Richard, 2022

Al visualizar en la **[Tabla 20-4](#page-96-0)** y en el **[Gráfico 21-4](#page-96-1)** se describe los resultados correspondientes a la decimotercera pregunta de la sección de Satisfacción de la evaluación de usabilidad realizada a usuarios, en la que se calificó bajo la escala de Likert de siete puntos que fueron descritos anteriormente, y además de una muestra de 96 usuarios en que se obtiene un total del 100% en su porcentaje de respuestas de los cuales se detallan los siguientes resultados conforme a la pregunta

"Satisface mis necesidades" donde: un 1,0% que corresponde a 1 usuario que están muy en desacuerdo, un 1,0% que corresponde a 1 usuario que está en desacuerdo, un 7,3% que corresponde a 7 usuarios que no están ni acuerdo ni en desacuerdo y mantienen una opinión neutral, un 12,5% que corresponde a 12 usuarios están de acuerdo que satisfacía sus necesidades, un 28,1% que corresponde a 27 usuarios están muy de acuerdo que la aplicación satisfacía sus necesidades y un 50,0% que corresponde a 48 usuarios están totalmente de acuerdo con la decimotercera pregunta realizada en la evaluación de usabilidad.

#### **Pregunta 14: Lo recomendaría a un amigo.**

| PREGUNTA 14: LO RECOMENDARÍA A UN AMIGO. |                          |                 |                   |  |
|------------------------------------------|--------------------------|-----------------|-------------------|--|
| <b>PUNTOS</b>                            | <b>OPCIONES</b>          | <b>CANTIDAD</b> | <b>PORCENTAJE</b> |  |
| 1                                        | Totalmente en Desacuerdo | 2               | 2,1%              |  |
| $\overline{2}$                           | Muy en desacuerdo        |                 | 1,0%              |  |
| 3                                        | En desacuerdo            | 2               | 2,1%              |  |
| $\overline{\mathbf{4}}$                  | Neutral                  | 3               | 3,1%              |  |
| 5                                        | De acuerdo               | 9               | 9,4%              |  |
| 6                                        | Muy de acuerdo           | 19              | 19,8%             |  |
| 7                                        | Totalmente de acuerdo    | 60              | 62,5%             |  |
| <b>TOTAL</b>                             |                          | 96              | 100,0%            |  |

<span id="page-97-0"></span>**Tabla 21-4:** Tabulación de Respuestas de la Decimocuarta Pregunta

**Realizado por:** Lema Andy, Gualancañay Richard, 2022

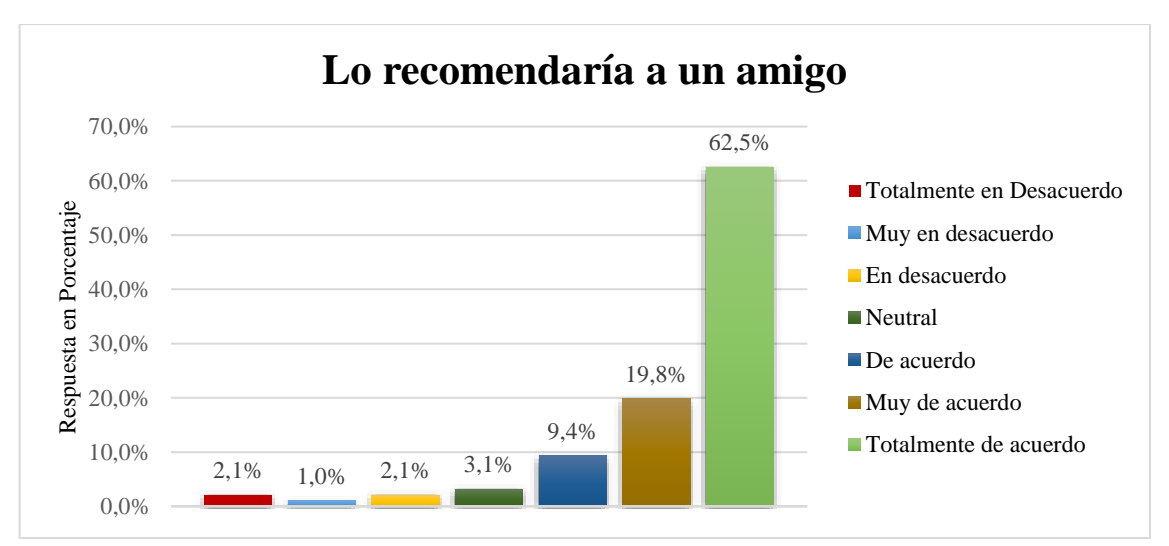

<span id="page-97-1"></span>**Gráfico 22-4:** Respuestas totales de la Decimocuarta Pregunta **Realizado por:** Lema Andy, Gualancañay Richard, 2022

Al visualizar en la **[Tabla 21-4](#page-97-0)** y en el **[Gráfico 22-4](#page-97-1)** se describe los resultados correspondientes a la decimocuarta pregunta de la sección de Satisfacción de la evaluación de usabilidad realizada a usuarios, en la que se calificó bajo la escala de Likert de siete puntos que fueron

descritos anteriormente, y además de una muestra de 96 usuarios en que se obtiene un total del 100% en su porcentaje de respuestas de los cuales se detallan los siguientes resultados conforme a la pregunta "Lo recomendaría a un amigo" donde: un 2,1% que corresponde a 2 usuarios que están totalmente en desacuerdo, un 1,0% que corresponde a 1 usuario que está muy en desacuerdo, un 2,1% que corresponde a 2 usuarios que está en desacuerdo en recomendar la aplicación, un 3,1% que corresponde a 3 usuarios que no están ni acuerdo ni en desacuerdo en recomendar la aplicación, un 9,4% que corresponde a 9 usuarios están de acuerdo en recomendar el uso de la aplicación, un 19,8% que corresponde a 19 usuarios están muy de acuerdo que se recomiende la aplicación a un amigo y un 62,5% que corresponde a 60 usuarios están totalmente de acuerdo con la decimocuarta pregunta realizada en la evaluación de usabilidad y recomendarían el uso de la aplicación.

#### 4.5.5.1 *Análisis Descriptivo de Satisfacción*

#### <span id="page-98-0"></span>**Tabla 22-4:** Análisis Descriptivo de Satisfacción

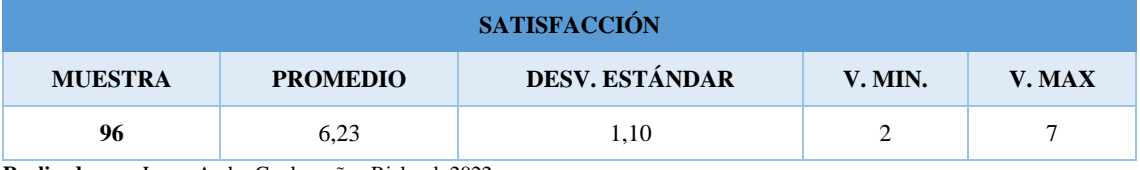

**Realizado por:** Lema Andy, Gualancañay Richard, 2022

Según la **[Tabla 22-4](#page-98-0)** se puede observar que, de una muestra de **96** encuestados en la sección de Facilidad de Aprendizaje se obtuvo un promedio de los resultados con un valor de **6,23** puntos descrito como "**Muy De Acuerdo**" según la escala de Likert de **7** puntos, donde se puede notar un excedente de 2,23 puntos con respecto a la media propuesta, además de obtener una Desviación Estándar de **1,10** dando a entender que los valores obtenidos no están medianamente alejados de la media, así como un Valor Mínimo de 2 puntos y un Valor Máximo de 7 puntos.

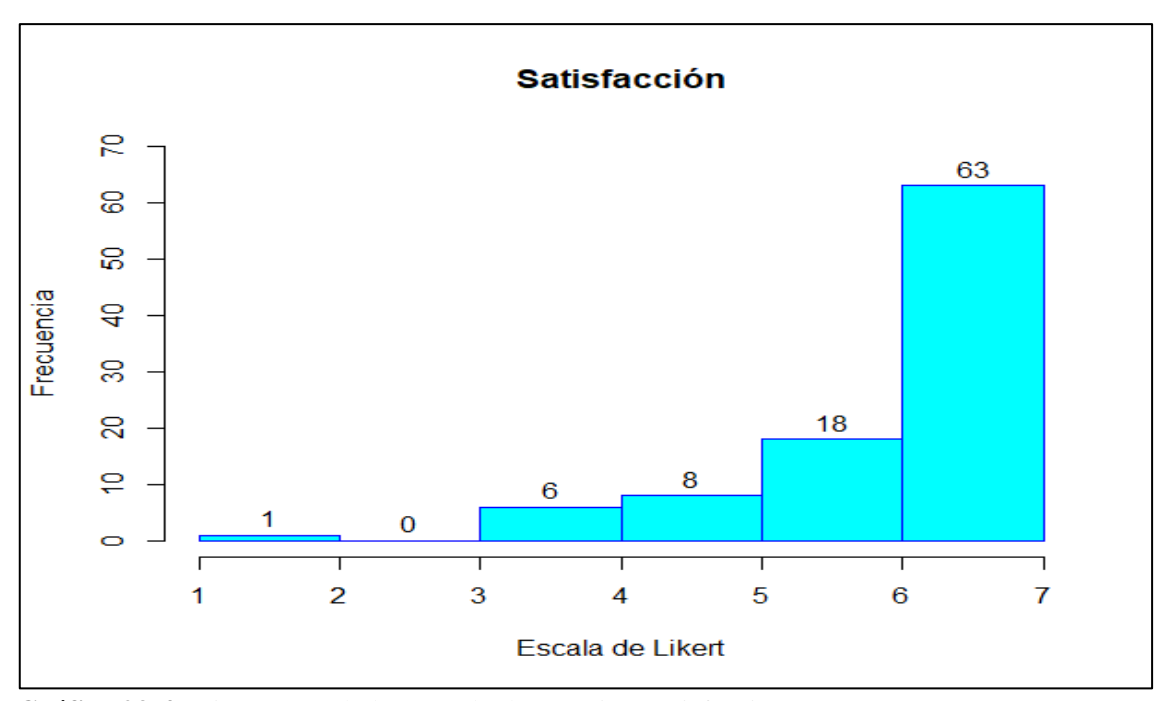

<span id="page-99-0"></span>**Gráfico 23-4:** Histograma de los Resultados sección Satisfacción **Realizado por:** Lema Andy, Gualancañay Richard, 2022

De acuerdo con el **[Gráfico 23-4](#page-99-0)** obtenido mediante el software RStudio de los resultados generales de las encuestas realizadas a 96 estudiantes, en la sección **"Satisfacción"**, se puede detallar que 89 de los encuestados calificaron a la aplicación móvil con un valor mayor al puntaje neutro representado como 4 en la escala de Likert, mientras que los 7 encuestados restantes calificaron por debajo del valor medio o neutro de la escala de Likert.

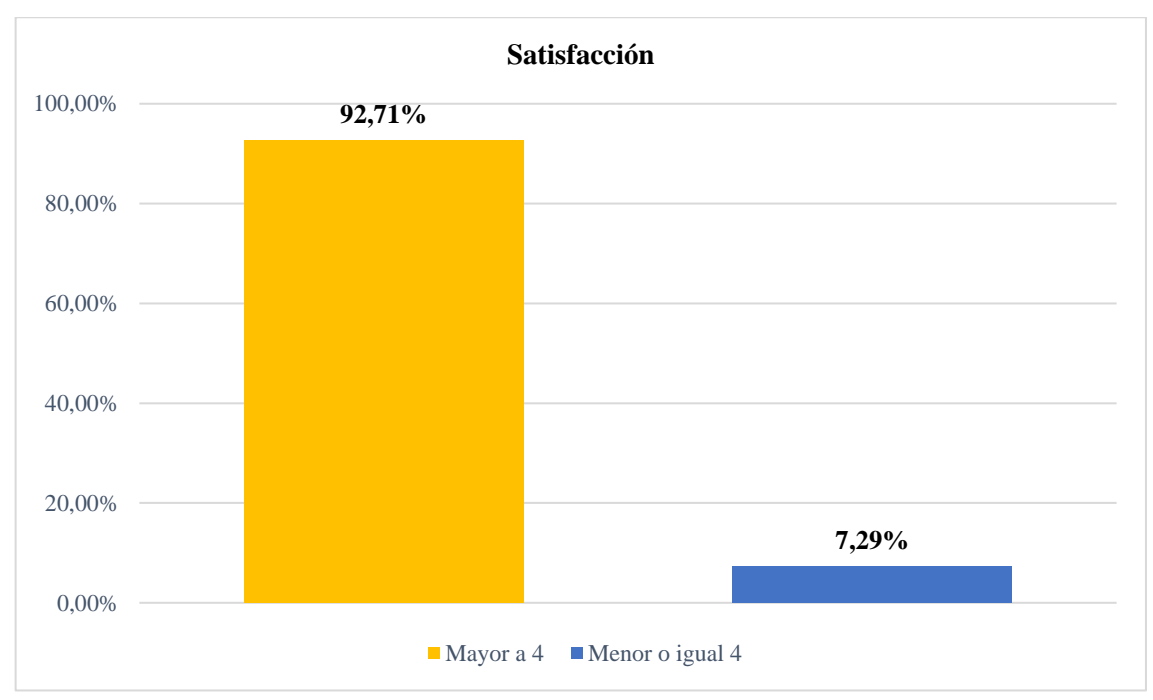

<span id="page-99-1"></span>**Gráfico 24-4:** Porcentajes de Encuestados sección Satisfacción

Tras el análisis de los resultados obtenidos en la sección **"Satisfacción"** y basándonos en el **[Gráfico 24-4](#page-99-1)** podemos determinar que el **92,71%** de los estudiantes encuestados calificaron a la aplicación móvil con un valor mayor al punto neutro (4 puntos) según la escala de Likert, por lo tanto, están más que de acuerdo que la aplicación **LODES-ESPOCH** cumple con el parámetro de **"Satisfacción"** propuesto por Jakob Nielsen.

## **4.6 Niveles de puntuación para la usabilidad**

Para interpretar los resultados obtenidos en cada sección de preguntas según los cinco parámetros de usabilidad se utiliza una escala con las ponderaciones según el nivel de puntuación y el grado de aceptación de la usabilidad como se describe en la **Tabla 23-4**: **[Escala de usabilidad.](#page-100-0)**

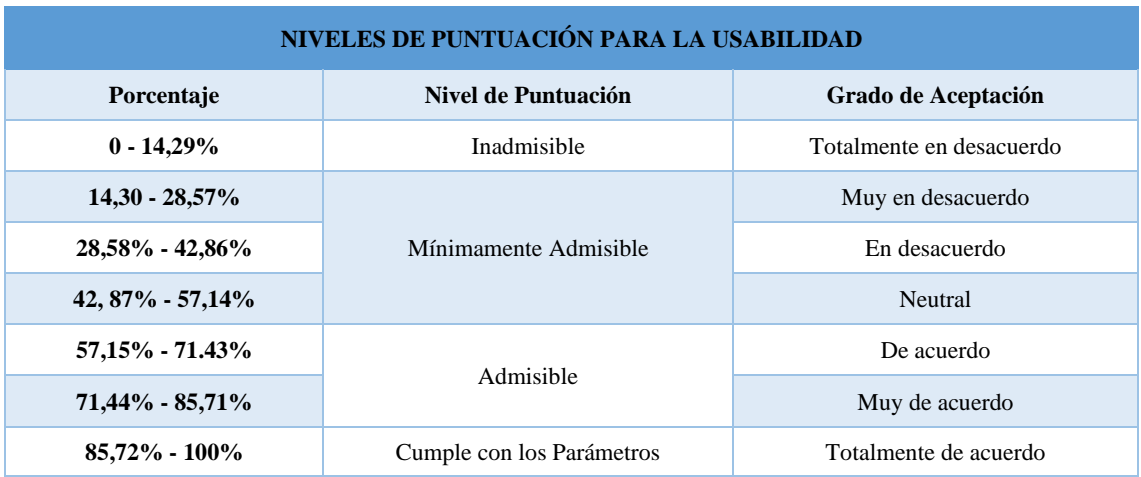

<span id="page-100-0"></span>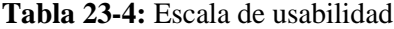

**Realizado por:** Lema Andy, Gualancañay Richard, 2022

# **4.7 Resultados Generales**

Una vez analizado cada resultado obtenido de las 5 condiciones de calidad propuestas por Jakob Nielsen, en la **[Tabla](#page-101-0) 24-4** se muestra el promedio y porcentaje obtenido de cada condición, así como el promedio total.

## <span id="page-101-0"></span>**Tabla 24-4:** Análisis General de Usabilidad

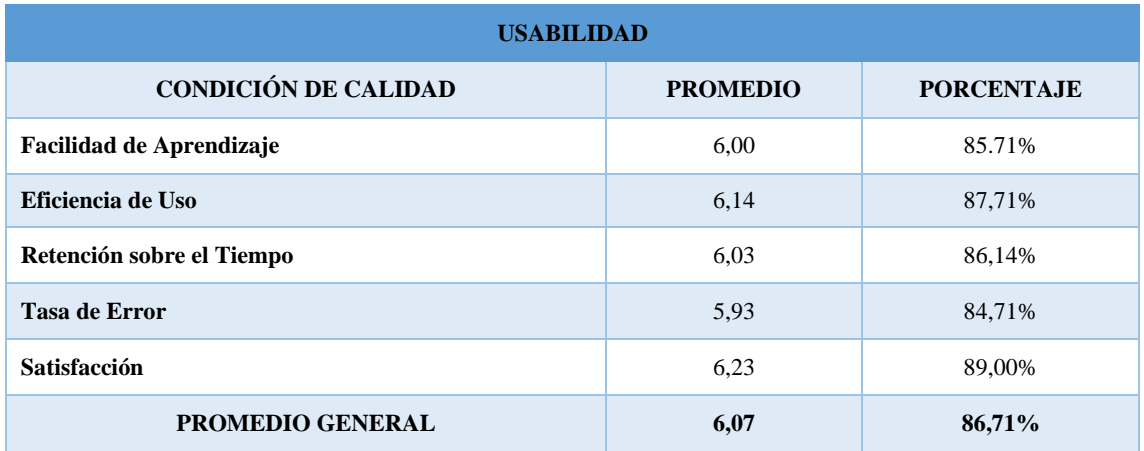

**Realizado por:** Lema Andy, Gualancañay Richard, 2022

Los datos obtenidos en la **[Tabla 24](#page-101-0)** fueron obtenidos de cada una de condiciones preestablecidas, las mismas que fueron analizadas en cada uno de sus apartados anteriores respectivamente, donde se aplicó un análisis descriptivo para determinar el promedio general obtenido para cada una de estas, así como gráficos con el porcentaje de encuestados que cumplieron con el criterio de calificar sobre el punto neutro o valor de 4, y su respectiva distribución en un histograma.

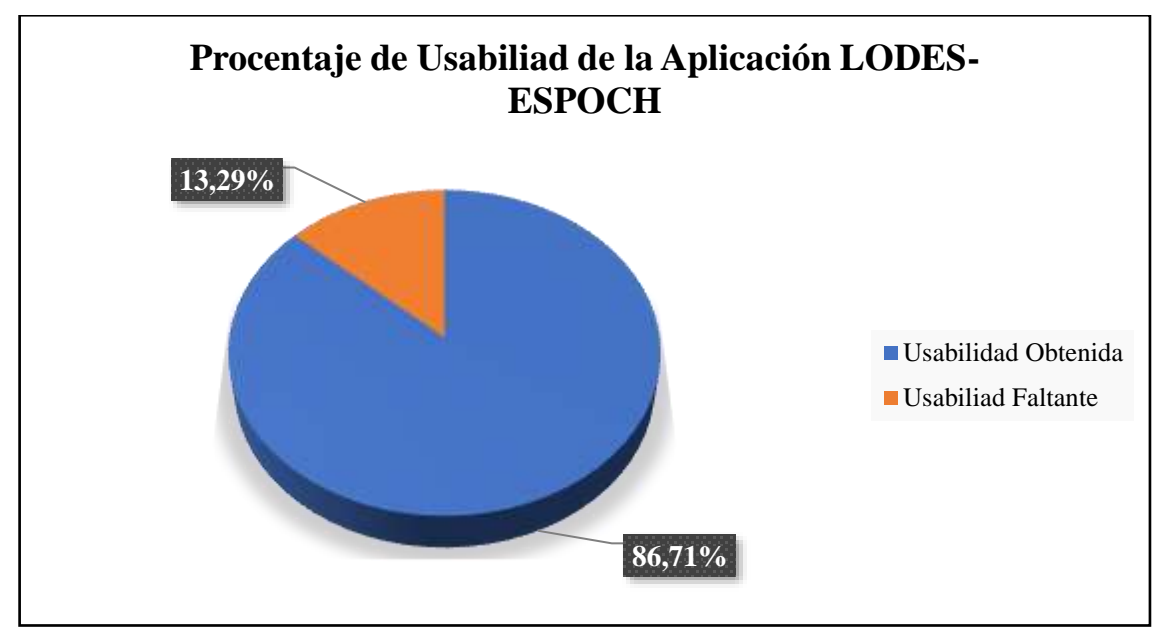

<span id="page-101-1"></span>**Gráfico 25-4:** Representación de la usabilidad en la aplicación LODES-ESPOCH **Realizado por:** Lema Andy, Gualancañay Richard, 2022

Tomando en cuenta los datos presentados en la **[Tabla 24](#page-101-0)** y en el **Gráfico 25-4**: **[Representación](#page-101-1)  [de la usabilidad en la aplicación LODES-ESPOCH](#page-101-1)** se obtiene el siguiente resultado de la investigación; al calcular los promedios en base a los parámetros de usabilidad se obtiene un promedio general de **6,07 puntos** sobre 7 puntos en la escala de Likert. Por lo tanto, al calcular los 5 porcentajes de cada parámetro se obtuvo un porcentaje general mostrado en el **[Gráfico 25](#page-101-1)**, dando a entender que el **86,71%** según los resultados para la usabilidad son mayores al punto neutro en la escala de Likert frente al **13,29%** que representa un nivel de usabilidad menor o igual al punto neutro. Por tal motivo se concluye que la aplicación móvil LODES-ESPOCH para la geolocalización de dependencias institucionales, cuenta con un grado de aceptación de **"Totalmente de Acuerdo"** en base a los 5 parámetros de usabilidad según Jakob Nielsen empleados en la presente investigación.

## **CONCLUSIONES**

- Con la finalidad de actualizar la información de las dependencias que posee la institución educativa se aplica la técnica de investigación, como es la observación que se utiliza para verificar de la existencia de señaléticas que ayuden a estudiantes politécnicos a encontrar las diversas dependencias institucionales, dando como resultado una falencia al no existir una adecuada señalética o al estar desactualizadas en facultades, edificios administrativos, estacionamientos, etc.
- Se obtiene información acerca de los procesos institucionales y de las autoridades involucradas para establecer las áreas de las nuevas dependencias y las personas a cargo de la difusión y creación de señaléticas para la ESPOCH. Se tiene un mapa actualizado con todas las dependencias y se actualiza la información y ubicación de las dependencias institucionales como son los nombres de las dependencias, sus coordenadas geográficas de latitud y longitud, información de interés y sus fotos actualizadas.
- Utilizando las palabras claves: "Aplicación Móvil", "Android", "iOS" y "Geolocalización" se realiza una búsqueda en Bases de Datos Bibliográficas y se obtiene un total de 3 246 287 resultados. Para filtrar estos resultados se busca que la información no deba tener más de 5 años de publicación y estar en el idioma español, es así como se escogieron: siete (7) documentos acerca de "Aplicaciones Móviles", tres (3) documentos acerca de "Android", tres (3) documentos acerca de "iOS" y siete (7) documentos acerca de "Geolocalización" dando un total de 20 documentos usados para analizar el funcionamiento de una aplicación móvil de geolocalización en plataformas Android y iOS.
- Para el desarrollo de los módulos: Usuario, Información y Localización de la aplicación móvil LODES-ESPOCH se utiliza el framework React Native, puesto que permite generar una aplicación nativa y puede ser exportado tanto a las plataformas Android y iOS. Se obtiene 6 historias técnicas y 12 historias de usuario, se escoge una técnica de estimación Póquer y el modelo T-Shirt con la finalidad de estimar cada una de las historias y obteniendo un total de 190 puntos estimados. Una vez conseguido los datos, se procede aplicar la metodología SCRUM estableciendo el Product Backlog con un total de 5 Sprint de un periodo máximo de dos semanas.
- Para evaluar los parámetros de usabilidad según Jakob Nielsen en la aplicación móvil LODES-ESPOCH, se usan los parámetros: Facilidad de Aprendizaje, Eficiencia de Uso, Retención

sobre el Tiempo, Tasa de Error y Satisfacción, teniendo en cuenta que el punto Neutro equivale a 4 puntos de la escala. De un total de, 21275 estudiantes se calcula el tamaño de la muestra, determinando así un total de 96 estudiantes encuestados con un error de estimación de 10%. Al realizar la tabulación de los datos de las encuestas se llegó a obtener un promedio general de 6,07 sobre 7 puntos de la escala de Likert, que representa un 86,71% de grado de usabilidad, por tanto, los estudiantes encuestados están "Totalmente De Acuerdo" con la usabilidad de los parámetros de Jakob Nielsen evaluados en la aplicación móvil LODES-ESPOCH.

## **RECOMENDACIONES**

- Actualice las señaléticas en las dependencias institucionales debido a que la mayoría de estas no cuentan con señalética que las identifique o no están debidamente establecidas, lo cual provoca desinformación y confusión a la hora de ubicarlas.
- Realice el desarrollo de un Sistema Gestor de Dependencias Institucionales, para tener un registro de la información de dependencias actuales que puedan ser modificadas o agregadas si estas fueran recientemente construidas y así tener una conexión directa a la aplicación móvil LODES-ESPOCH y puedan ser mostradas o actualizadas.
- Investigue el uso de mapas open source para aplicaciones móviles con el fin de reemplazar el uso de Google Maps debido a que Directions API un complemento del mapa de Google que genera costos por su uso cuando se sobrepasa el límite gratuito establecido mensualmente, de esta forma reduciría los costos de la aplicación LODES-ESPOCH.
- Socialice la aplicación LODES-ESPOCH con la Dirección de Tecnologías de la Información y Comunicación (DTIC) con la finalidad de poder colaborar con la implementación de recursos y publicación de la aplicación en las diferentes plataformas de distribución digital de aplicaciones móviles, generando de esta manera un beneficio a la comunidad politécnica.

## **GLOSARIO**

#### **LODES-ESPOCH:** Localiza Dependencias ESPOCH.

**OPENGL:** Es una API o Interfaz de programación de aplicaciones que consiste en un conjunto de diferentes procedimiento y funcionalidades usados por los programadores para definir los sistemas de sombreado, objetos y operaciones necesarias para la producción de imágenes graficas de alta calidad como por ejemplo las imágenes tridimensionales (Segal y Akeley 2022).

**UML:** Es un lenguaje de modelado utilizado para la construcción, especificación, visualización y documentación de un sistema software en diferentes puntos de vista, además puede utilizarse durante todo el ciclo de vida, utilizando el enfoque de un metamodelo (Dr. Francisco José García Peñalvo et al. 2020).

**BACK-END:** Es la capa de acceso a la información, conocida como la lógica tecnológica para el funcionamiento de un sitio web, de un software o algún dispositivo, en donde se utilizan editores de código, compiladores, debuggers para la revisión de la seguridad y gestores de bases de datos (Bautista García 2021).

**HTML:** Es la abreviación de HyperText Markup Language, traducido como Lenguaje de Marcas de Hipertexto, es el componte base para el desarrollo en la web que define tanto el significado como la estructura de un contenido visual, auditivo o textual (MDN contributors 2022).

**JAVASCRIPT:** Es un lenguaje de programación desarrollado en 1995 con la finalidad de crear aplicaciones y página web en donde sea posible interactuar directamente sin necesidad de recargarlas, además de ser implementada por la mayoría de los navegadores web (Haverbeke 2018).

**RSTUDIO:** Es un IDE o entorno de desarrollo integrado al software libre R, compuesto por herramientas como editor de texto, compilador, depurador e interfaz gráfica, diseñado para los sistemas operativos Windows, MacOS y Linux dedicada a la computación estadística y a la creación de gráficos estadísticos (Vargas y Fuquen 2021).

## **BIBLIOGRAFIA**

**ACCENT SYSTEMS**, 2019. Conocer la posición de un activo a través de las WiFi · Accent Systems. *Accent Systems*[en línea]. [Consulta: 17 noviembre 2021]. Disponible en: https://accentsystems.com/es/know-the-position-of-your-assets-through-wifi/.

**ADEVA, R.**, 2021. Android: qué es, versiones, aplicaciones y cómo saber la versión instalada. *ADSLZone* [en línea]. [Consulta: 18 diciembre 2021]. Disponible en: https://www.adslzone.net/reportajes/software/que-es-android/.

**APPLE**, 2021. iOS 15. *Apple (América Latina)* [en línea]. [Consulta: 19 diciembre 2021]. Disponible en: https://www.apple.com/la/ios/ios-15/.

**ARROBO RIVERA, V.N**., 2020. *DESARROLLO DE UN APLICATIVO MÓVIL Y WEB UTILIZANDO EL ESTÁNDAR DE ESPECIFICACIÓN DE REQUERIMIENTOS DE SOFTWARE (ERS) IEEE 830, PARA LA GESTIÓN DE AULAS Y LABORATORIOS MEDIANTE EL USO DE GPS. CASO ESTUDIANTES DE LA CARRERA DE SOFTWARE DE LA ESPOCH*. Proyecto Tecnico. Riobamba - Ecuador: Escuela Superior Politecnica de Chimborazo.

**BAUTISTA GARCÍA, I.J**., 2021. Backend y Frontend, ¿Qué es y cómo funcionan en la programación? *Servnet* [en línea]. [Consulta: 25 octubre 2022]. Disponible en: https://www.servnet.mx/blog/backend-y-frontend-partes-fundamentales-de-la-programacion-deuna-aplicacion-web.

**CADAVID, A.N., FERNÁNDEZ MARTÍNEZ, J.D. y MORALES VÉLEZ, J.**, 2013. Revisión de metodologías ágiles para el desarrollo de software. *Prospectiva*, vol. 11, no. 2, pp. 30. ISSN 22161368, 16928261. DOI 10.15665/rp.v11i2.36.

**CEBALLOS DE MARIÑO, Z.**, 2019. Introducción al SCRUM: el mejor método para la gestión de proyectos. [en línea]. [Consulta: 14 noviembre 2021]. Disponible en: https://xn- zoraidaceballosdemario-4ec.info/scrum/zoraida-ceballos-de-marino-scrum-que-es-y-para-quesirve-esta-metodologia/.

**CISCO**, 2021. ¿Qué es la tecnología wifi? Definición y tipos. *Cisco* [en línea]. [Consulta: 10 noviembre 2021]. Disponible en: https://www.cisco.com/c/es\_mx/products/wireless/what-iswifi html

**DOMÍNGUEZ GARCÍA-GUIJAS, I.**, 2018. *Desarrollo de un sistema de localización de vehículos por GPS y GSM/GPRS* [en línea]. info:eu-repo/semantics/bachelorThesis. Madrid: Universidad Politécnica de Madrid. [Consulta: 27 octubre 2022]. Disponible en: https://oa.upm.es/51311/.

**DR. FRANCISCO JOSÉ GARCÍA PEÑALVO, DRA. MARÍA N. MORENO GARCÍA, DRA. ALICIA GARCÍA HOLGADO, y ANDREA VÁZQUEZ INGELMO**, 2020. Tema 8 – UML. Unified Modeling Language. [en línea]. España. Disponible en: https://repositorio.grial.eu/bitstream/grial/1949/1/IS\_I%20Tema%208%20-%20UML.pdf.

**DURÁN, A.G.**, 2018. Diferencias entre aplicación híbrida y nativa. *OpenWebinars* [en línea]. [Consulta: 19 diciembre 2021]. Disponible en: https://openwebinars.net/blog/diferencias-entreaplicacion-hibrida-y-nativa/.

**DURAN, J.D.N., QUINTERO, L.F.S., ESCOBAR, L.J.V. y SALINAS, S.A.**, 2017. Geolocalización para pacientes con alzhéimer: una propuesta. *Visión electrónica*, vol. 11, no. 1, pp. 40-44. ISSN 2248-4728. DOI 10.14483/22484728.12791.
**EL-RABBANY, A.**, 2002. *Introduction to GPS: The Global Positioning System*. S.l.: Artech House. ISBN 978-1-58053-183-2.

**ENRIQUEZ, J.G. y CASAS, S.I.**, 2013. Usabilidad en aplicaciones móviles. *Informes Científicos Técnicos - UNPA*, vol. 5, no. 2, pp. 25-47. ISSN 1852-4516. DOI 10.22305/ictunpa.v5i2.71.

**GARCÍA C, G.**, 2018. Características de Android: antecedentes de la plataforma -. *Naps Tecnología u educación* [en línea]. [Consulta: 19 diciembre 2021]. Disponible en: https://naps.com.mx/blog/antecedentes-caracteristicas-de-android/.

**GARCÍA, R.**, 2021. Qué es iOS: Características y versiones del sistema operativo de Apple. *ADSLZone* [en línea]. [Consulta: 19 diciembre 2021]. Disponible en: https://www.adslzone.net/reportajes/software/que-es-ios/.

**GARZAS, J.**, 2018. El DoD y las Pruebas de Aceptación. *JAVIERGARZAS.COM* [en línea]. [Consulta: 22 diciembre 2021]. Disponible en: https://www.javiergarzas.com/2018/12/dod-laspruebas-aceptacion.html.

**GCFGLOBAL**, 2021. Cultura tecnológica: ¿Qué son las aplicaciones o programas? *GCFGlobal.org* [en línea]. [Consulta: 15 noviembre 2021]. Disponible en: https://edu.gcfglobal.org/es/cultura-tecnologica/que-son-las-aplicaciones-o-programas/1/.

**HAVERBEKE, M.**, 2018. *Eloquent Javascript* [en línea]. 3ra. S.l.: s.n. ISBN 978-1-59327-950- 9. Disponible en: https://eloquentjavascript.net/.

**HIDALGO OROZCO, V.A. y CASIGÑA PARRA, R.V.**, 2014. *Análisis del rendimiento entre iOS y Android para desarrollar el sistema de prosicionamiento y administración para taxis ejecutivos* [en línea]. Riobamba-Ecuador: ESPOCH. [Consulta: 10 enero 2021]. Disponible en: http://dspace.espoch.edu.ec/handle/123456789/3613.

**HOFFMANN, C.**, 2022. Cómo usan los dispositivos Wi-Fi para determinar su ubicación física. *How-To Geek* [en línea]. [Consulta: 7 noviembre 2022]. Disponible en: https://www.howtogeek.com/708500/how-devices-use-wi-fi-to-determine-your-physicallocation/.

**LABALLÓS, D.**, 2019. ¿Cómo funcionan las aplicaciones móviles? *Diego Laballós* [en línea]. [Consulta: 19 diciembre 2021]. Disponible en: https://diegolaballos.com/blog/como-funcionanlas-aplicaciones-moviles/.

**LÁZARO, E.**, 2020. Tipos de notación: Camel Case, Pascal Case, Snake Case y Kebab Case. [en línea]. [Consulta: 21 diciembre 2021]. Disponible en: https://www.neoguias.com/tipos-notacionnombres/.

**LEIRO DIÉGUEZ, N.**, 2021. App nativa: ventajas e inconvenientes I Glosario de App Marketing. *Actualizatec* [en línea]. [Consulta: 19 diciembre 2021]. Disponible en: https://actualizatec.com/blog/app-nativa/.

**LÓPEZ, G.B.**, 2015. La geolocalización social. *Polígonos, Revista de Geografía*, vol. 0, no. 27, pp. 97-118. ISSN 2444-0272. DOI 10.18002/pol.v0i27.3290.

**LÓPEZ TORRALBA, M.A.**, 2015. Definición de aplicación web. *Miguel Angel López WEB* [en línea]. [Consulta: 15 noviembre 2021]. Disponible en: http://mialtoweb.es/definicion-deaplicacion-web/.

**LUND, A.**, 2001. Measuring Usability with the USE Questionnaire. *Usability and User Experience Newsletter of the STC Usability SIG*, vol. 8.

**MDN CONTRIBUTORS**, 2022. HTML: Lenguaje de etiquetas de hipertexto. [en línea]. [Consulta: 25 octubre 2022]. Disponible en: https://developer.mozilla.org/en-US/docs/Web/HTML.

**MENZISKY, A.**, 2018. ¿Qué son y como funcionan las historias técnicas? [en línea]. [Consulta: 19 diciembre 2021]. Disponible en: https://scrum.menzinsky.com/2018/01/que-son-y-comofuncionan-las-historias.html.

**NIELSEN, J.**, 2012a. Usability 101: Introduction to Usability. *Nielsen Norman Group* [en línea]. [Consulta: 7 febrero 2021]. Disponible en: https://www.nngroup.com/articles/usability-101 introduction-to-usability/.

**NIELSEN, J.**, 2012b. Usability 101: Introduction to Usability. *Nielsen Norman Group* [en línea]. [Consulta: 7 febrero 2021]. Disponible en: https://www.nngroup.com/articles/usability-101 introduction-to-usability/.

**OFICINA DE SEGURIDAD DEL INTERNAUTA**, 2016. Geolocalización: virtudes y riesgos. *Oficina de Seguridad del Internauta* [en línea]. [Consulta: 10 noviembre 2021]. Disponible en: https://www.osi.es/es/actualidad/blog/2016/09/20/geolocalizacion-virtudes-y-riesgos.

**OLIVO SILVA, M.A.**, 2019. *Desarrollo del geoportal para la gestión del sistema de información ALPA de la ESPOCH utilizando el framework Vue.js.* [en línea]. Grado. Riobamba-Ecuador: ESPOCH. [Consulta: 7 febrero 2021]. Disponible en: http://dspace.espoch.edu.ec/handle/123456789/11783.

**PÉREZ, A.**, 2019. Entonces, ¿qué es una plataforma móvil? *Blog Tienda Online* [en línea]. [Consulta: 19 noviembre 2021]. Disponible en: http://www.tiendaonline.guru/entonces-que-esuna-plataforma-movil/.

**RAMÍREZ, M.R., ROJAS, E.M. y CISNEROS, F.R.**, 2019. Metodología SCRUM y desarrollo de Repositorio Digital. *Revista Ibérica de Sistemas e Tecnologias de Informação*, no. 17, pp. 1062-1072.

**REHKOPF, M.**, 2021. Historias de usuario | Ejemplos y plantilla. *Atlassian* [en línea]. [Consulta: 22 diciembre 2021]. Disponible en: https://www.atlassian.com/es/agile/projectmanagement/user-stories.

**REYNA ESQUIVEL, L.J.**, 2016. *Sistema De Geo Localización Vía Web Y Móvil Para Mejorar La Búsqueda De Personas En Desastres Naturales En La Ciudad De Trujillo 2016* [en línea]. Trujillo-Perú: Cesár Vallejo. [Consulta: 10 enero 2021]. Disponible en: https://repositorio.ucv.edu.pe/handle/20.500.12692/9856.

**ROBLES RUANO, J.C.**, 2015. *Desarrollo de una aplicación para equipos Android, basada en geolocalización para obtener información de atractivos turísticos en la ciudad de Tulcán* [en línea]. Quito-Ecuador: PONTIFICIA UNIVERSIDAD CATÓLICA DEL ECUADOR. [Consulta: 10 enero 2021]. Disponible en: http://repositorio.puce.edu.ec:80/xmlui/handle/22000/7932.

**RODRÍGUEZ BARAJAS, C.T.**, 2017. Impacto de los requerimientos en la calidad de software. *TIA*, vol. 5, pp. 161-173. ISSN 2344-8288.

**RODRÍGUEZ, C. y DORADO, R.**, 2015. ¿Por qué implementar Scrum? *Revista Ontare*, vol. 3, no. 1, pp. 125-144. ISSN 2745-2220. DOI 10.21158/23823399.v3.n1.2015.1253.

**RODRÍGUEZ, Y.**, 2021. Apps híbridas: características, ventajas y desventajas - Vanadis Group. *VanadisGroup* [en línea]. [Consulta: 19 diciembre 2021]. Disponible en: https://vanadisgroup.com/apps-hibridas-ventajas-desventajas/.

**SANCHEZ, W.**, 2011. La usabilidad en Ingeniería de Software: definición y características. *Ingnovación. Revista de Ingeniería e Innovación de la Facultad de Ingeniería, Universidad Don Bosco*, vol. 1, no. 2, pp. 7-21. ISSN 2221-1136.

**SCHWABER, K. y SUTHERLAND, J.**, 2020. *La Guía Definitiva de Scrum: Las Reglas del Juego* [en línea]. S.l.: s.n. Disponible en: https://scrumguides.org/docs/scrumguide/v2020/2020- Scrum-Guide-Spanish-Latin-South-American.pdf.

**SCRUM MANAGER**, 2021. *Scrum Master Temario troncal 1* [en línea]. S.l.: Iubaris Info 4 Media SL. 3. Disponible en: https://scrummanager.net/files/scrum\_master.pdf.

**SECRETARÍA GENERAL,** 2020. Estatuto de la Escuela Superior Politécnica de Chimborazo. , pp. 210.

**SEGAL, M. y AKELEY, K.**, 2022. *The OpenGL® Graphics System: A Specification* [en línea]. 5 mayo 2022. S.l.: s.n. Disponible en: https://registry.khronos.org/OpenGL/specs/gl/glspec46.core.pdf.

**SOFTENG**, 2021. Proceso y Roles de Scrum. *www.softeng.es* [en línea]. [Consulta: 14 noviembre 2021]. Disponible en: https://www.softeng.es/es-es/empresa/metodologias-detrabajo/metodologia-scrum/proceso-roles-de-scrum.html.

**TRIGÁS GALLEGO, M.**, 2012. Metodología Scrum. En: Accepted: 2012-12-07T13:26:16Z [en línea], [Consulta: 15 noviembre 2021]. Disponible en: http://openaccess.uoc.edu/webapps/o2/handle/10609/17885.

**VARGAS, L.E. y FUQUEN, E.M.**, 2021. *Introducción al análisis de datos con RStudio* [en línea]. S.l.: s.n. ISBN 978-958-8360-83-6. Disponible en: https://repositorio.fedepalma.org/bitstream/handle/123456789/141281/Manual%20REstudio%2 0IMw.pdf?sequence=6&isAllowed=y.

**ZAHRADNIK, F.**, 2021. An Explanation of Wi-Fi Triangulation. *Lifewire* [en línea]. [Consulta: 19 diciembre 2021]. Disponible en: https://www.lifewire.com/wifi-positioning-system-1683343.

#### **ANEXOS**

### **ANEXO A:** ENTREVISTA A LA ARQ. IRINA TINOCO

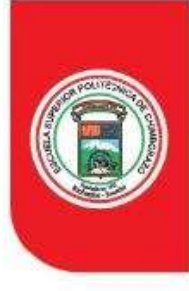

# FSPOCH

ESCUELA SUPERIOR POLITÉCNICA DE CHIMBORAZO

ESCUELA DE INGENIERÍA EN SISTEMAS - SOFTWARE

## **ENTREVISTA**

Tema: Proceso para la construcción de una nueva dependencia en la Escuela Superior Politécnica de Chimborazo

Objetivo: Conocer los procesos que se realizan para la construcción de una nueva dependencia en la Escuela Superior Politécnica de Chimborazo por parte de la Dirección de Mantenimiento y Desarrollo Físico con el fin de analizar la información proporcionada.

#### Entrevistado/a: Arq. Irina Tinoco

#### 1) ¿Cuál es la función que desempeña el Departamento de Mantenimiento y Desarrollo Fisco?

La función que tiene a cargo es de garantizar el mantenimiento, la construcción y funcionalidad de la infraestructura física de la Escuela Superior Politécnica de Chimborazo así mismo estableciendo un presupuesto para el desarrollo de la construcción y participando en la contratación de obras públicas, además de crear un plan anual de inversión para infraestructura física y el mantenimiento en todo el campus institucional.

#### 2) ¿Quién define los espacios establecidos para una nueva construcción?

Los espacios son establecidos con anterioridad por el Departamento De Mantenimiento Y Desarrollo Físico conjunto a Concejo Politécnico y el Departamento De Planificación, los cuales realizan estudios previos a los planos institucionales para poder reservarlos para futuras construcciones.

#### 3) ¿Cuál es el proceso para solicitar la creación de una nueva infraestructura?

El proceso inicia por parte de los Decanos de cada facultad y por los Directores de unidades administrativos, los cuales envían un oficio solicitando la creación de nuevas edificaciones detallando la razón de la solicitud. Los miembros del Concejo analizan y envían los documentos a la Dirección de Planificación para que puedan realizar la documentación necesaria y el análisis técnico para dicha solicitud, además de trabajar conjunto con al Dirección de Mantenimiento y Desarrollo Físico para establecer un lugar reservado para construcciones y armar un plan de entrega con su respectivo presupuesto, además de participar de la contratación de la nueva obra.

#### 4)  $\,i$  Cuentan con un plano actual de las dependencias existentes en la ESPOCH? Si, contamos con un plano general de la institución en el cual se encuentran distribuidos todas las dependencias hasta el mes de noviembre del 2021.

Dirección: Panamericana Sur km 1 16 www.espoch.edu.ec

Teléfono: 593 (03) 2 998200 Código Postal: EC060155

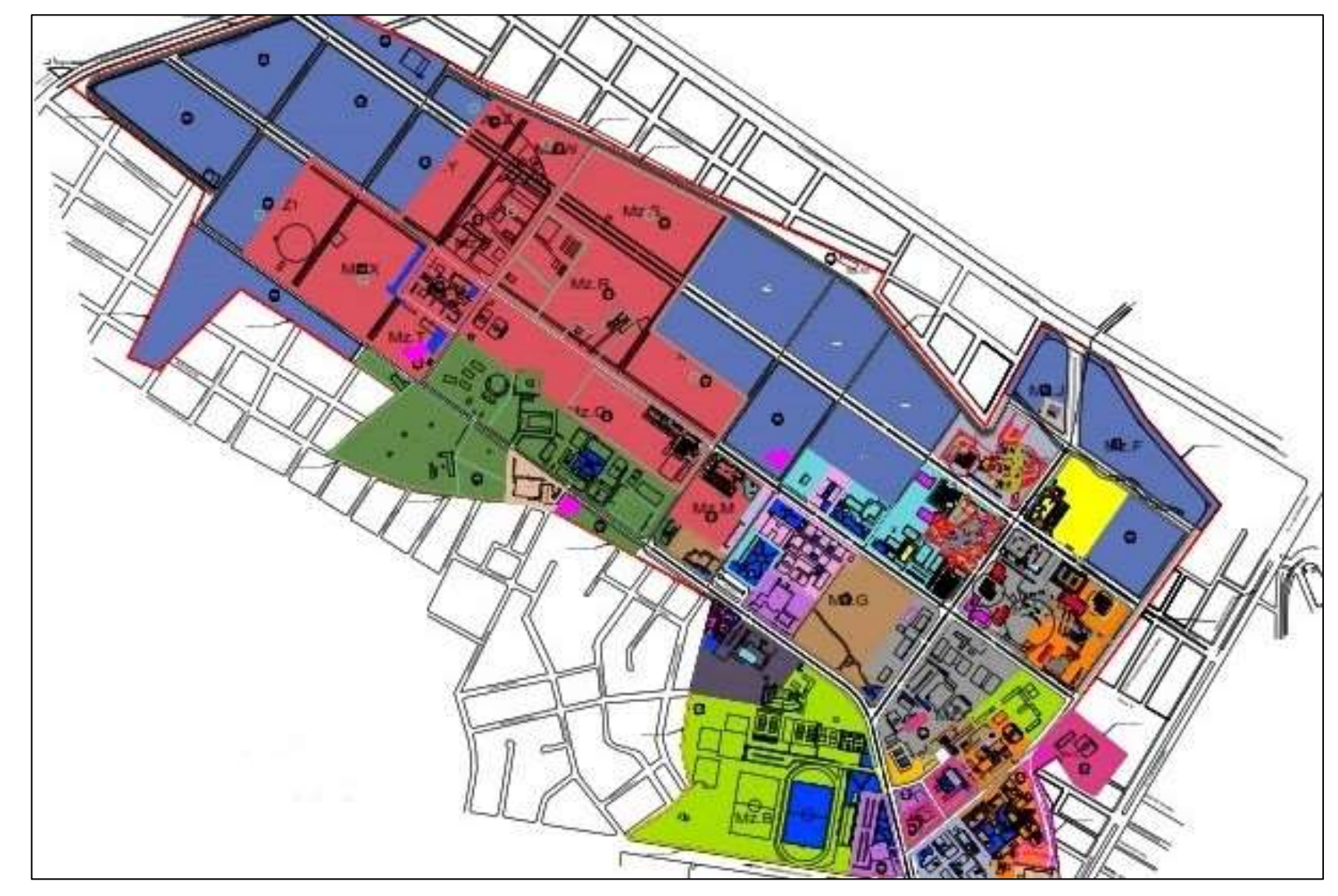

**ANEXO B:** PLANO INSTITUCIONAL DE LA ESCUELA SUPERIOR POLITÉCNICA DE CHIMBORAZO

# **ANEXO C:** PILAS DEL SPRINT, HISTORIAS TÉCNICAS, HISTORIAS DE USUARIO, TAREAS DE INGENIERÍA Y PRUEBAS DE ACEPTACIÓN

# **Pila del Sprint 1**

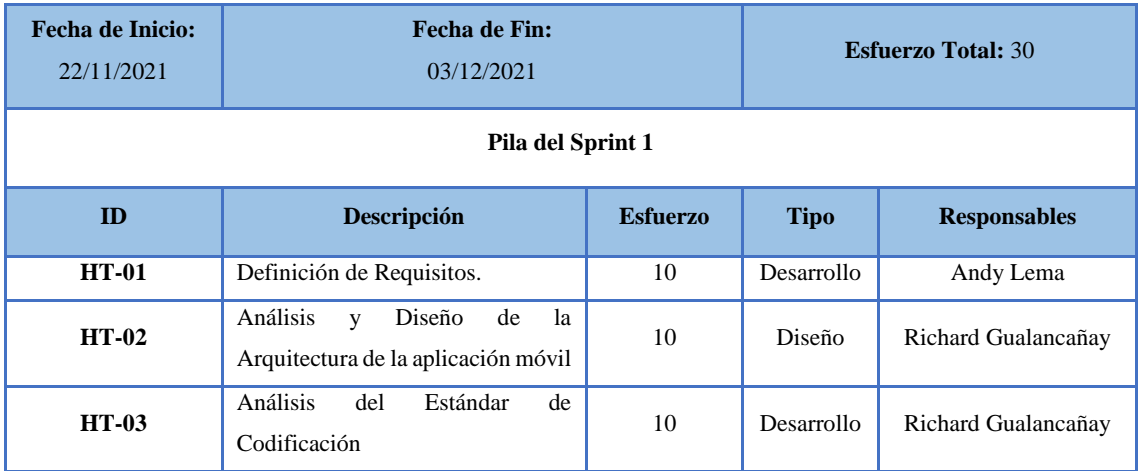

## **Historia Técnica 01**

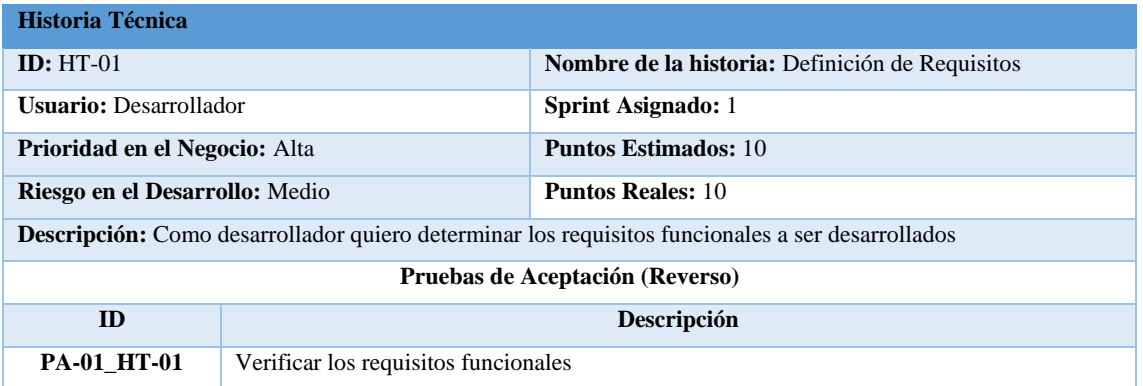

## **Pruebas de Aceptación**

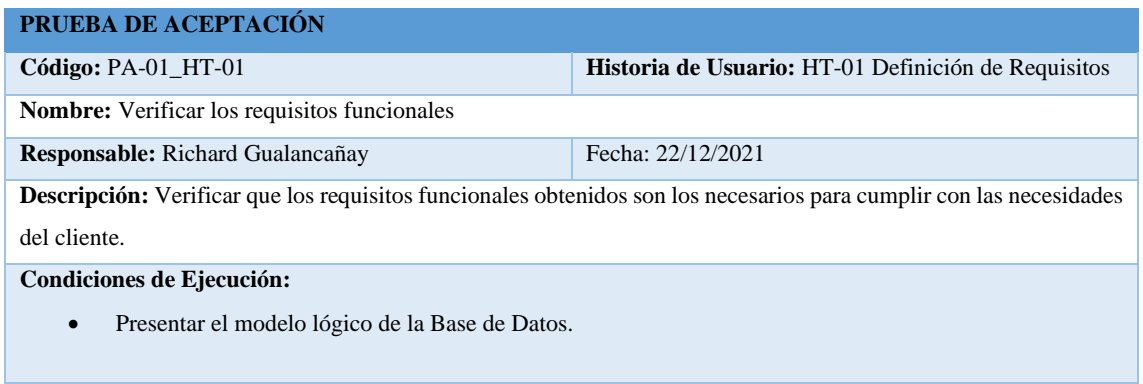

# **Pasos de ejecución:**

- Revisar las tablas, atributos y sus relaciones.
- Comprobar que la normalización mínima este de acuerdo con la 3FN
- Aprobar el diseño

**Resultado esperado:** La base de datos cumple mínimo con la 3FN

**Evaluación de la prueba:** Exitosa.

## **Tareas de Ingeniería**

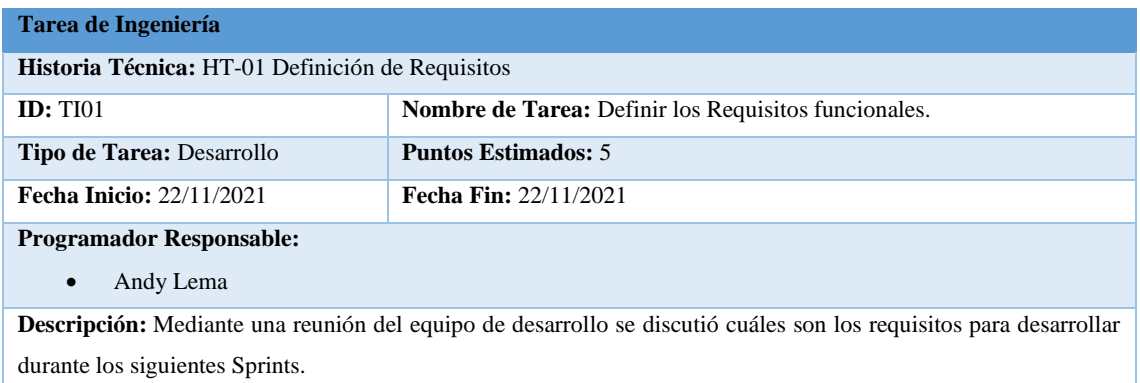

## **Tarea de Ingeniería**

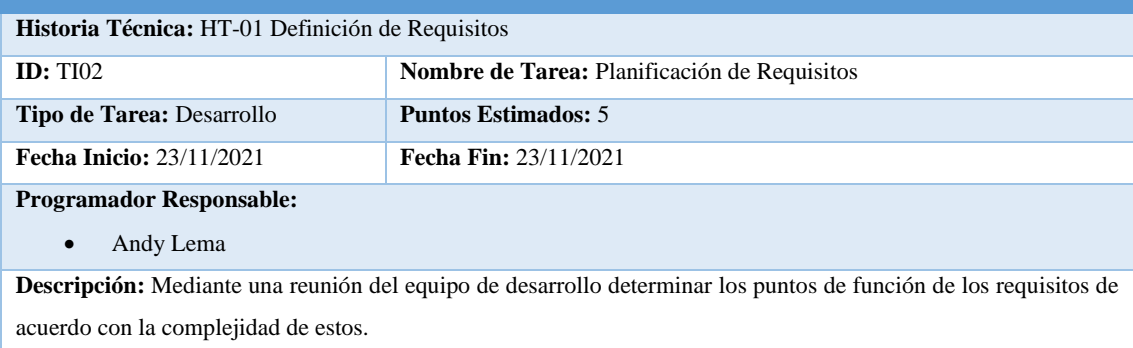

# **Historia Técnica 02**

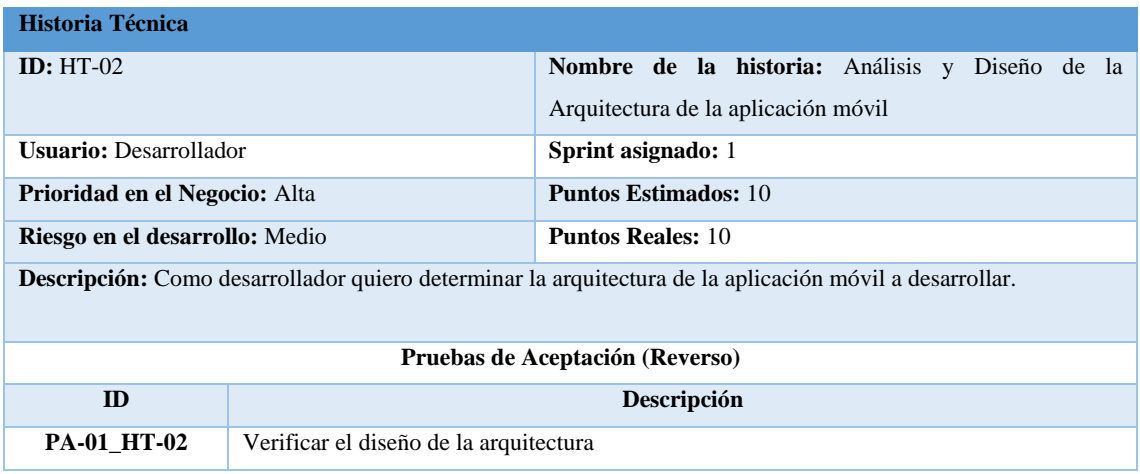

# **Prueba de Aceptación**

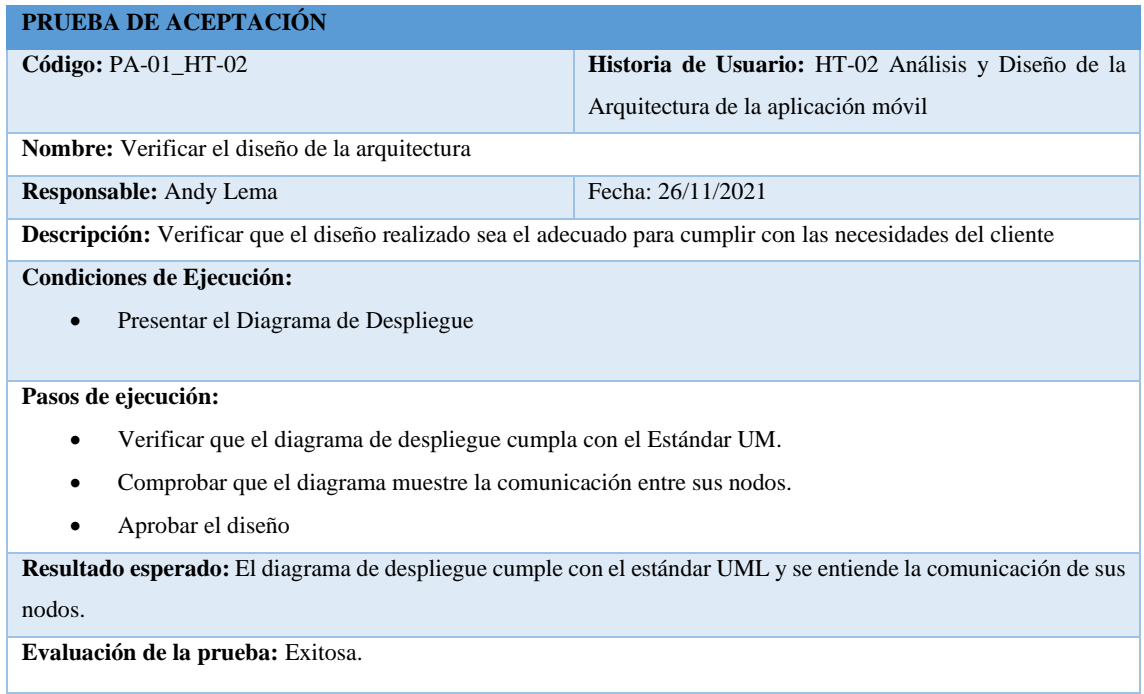

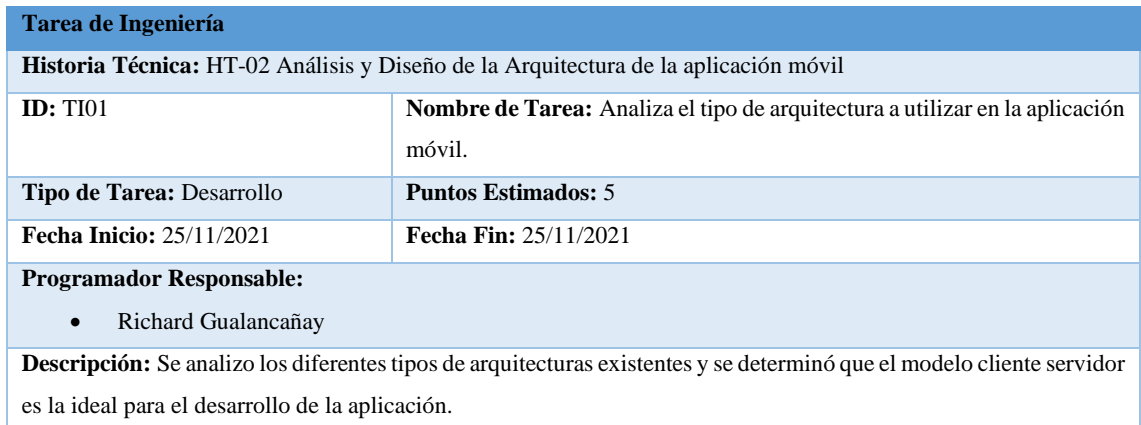

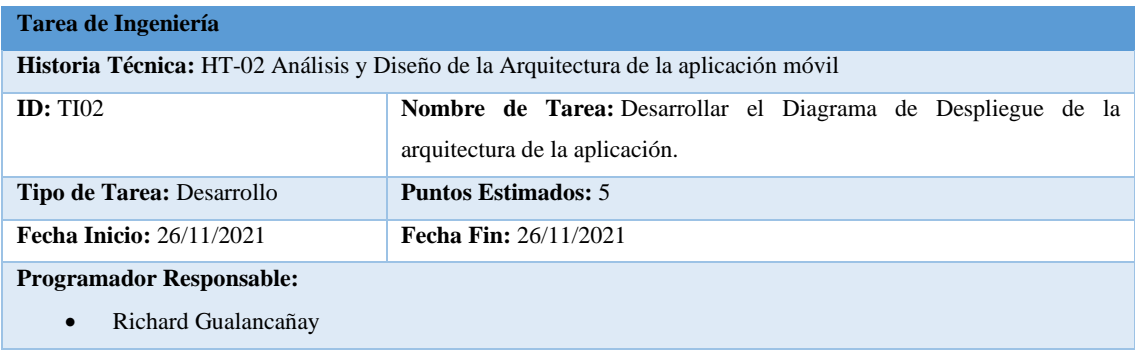

**Descripción:** Mediante el uso de la aplicación app.diagrams.net se realizó un boceto donde se visualiza la arquitectura que servirá para el desarrollo de la aplicación.

## **Historia Técnica 3**

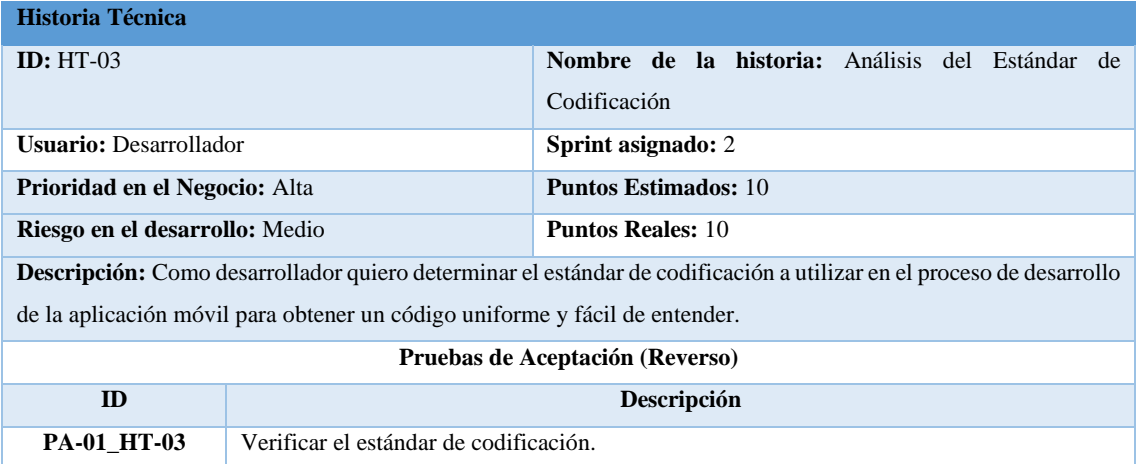

## **Prueba de Aceptación**

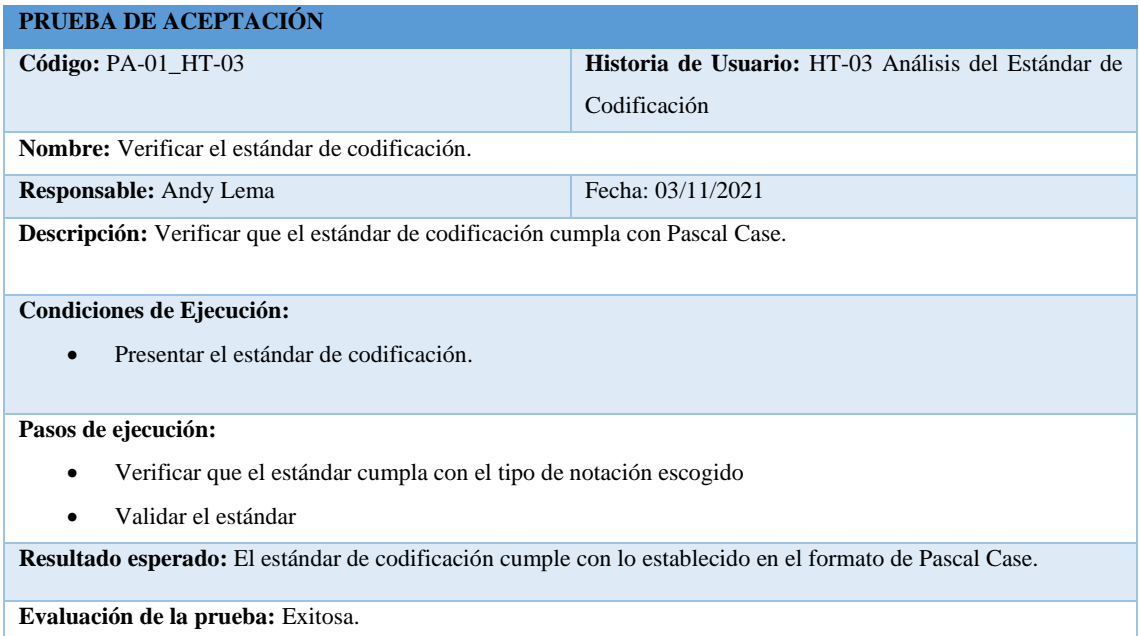

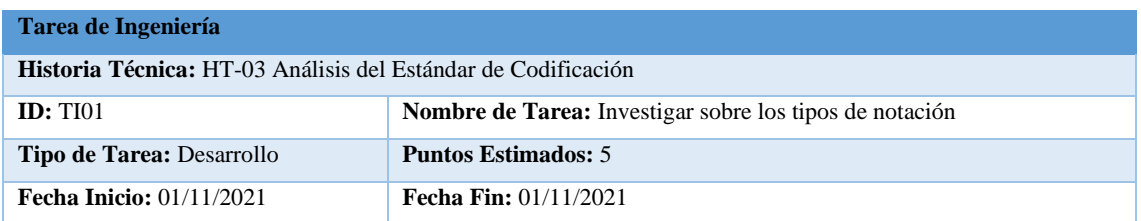

**Programador Responsable:** 

• Richard Gualancañay

**Descripción:** Mediante el uso de la aplicación app.diagrams.net se realizó un boceto donde se visualiza la arquitectura que servirá para el desarrollo de la aplicación.

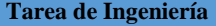

**Historia Técnica:** HT-03 Análisis del Estándar de Codificación

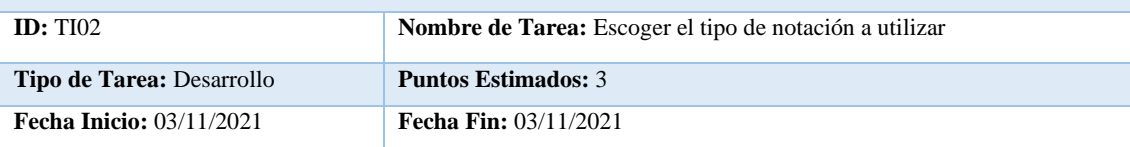

**Programador Responsable:** 

• Richard Gualancañay

**Descripción:** Una vez investigado los diferentes tipos de notación, se procede a escoger Pascal Case como el formato a utilizar en la codificación.

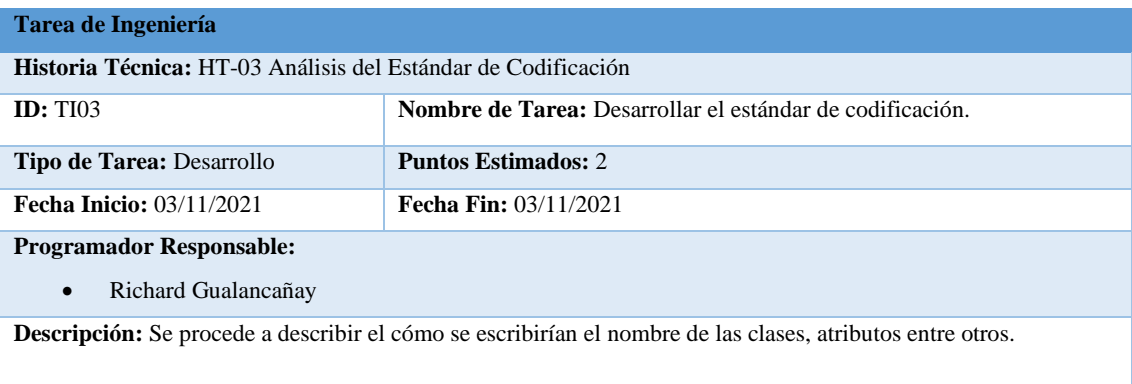

## **Pila del Sprint 2**

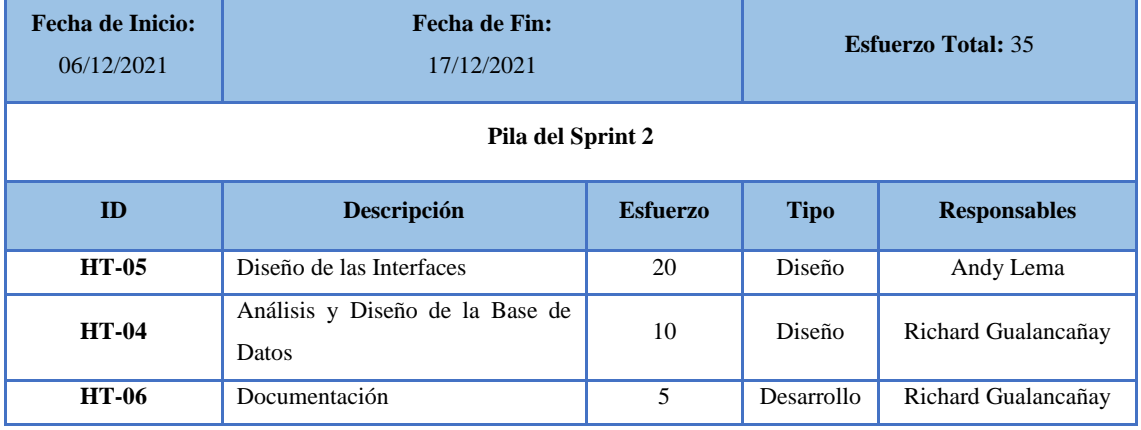

## **Historia Técnica 04**

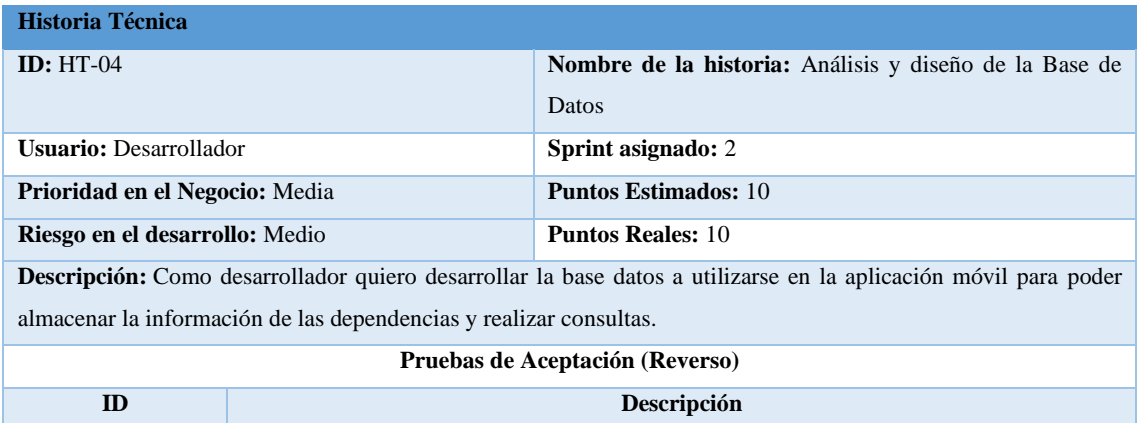

## **PA-01\_HU-05** Verificar el diseño de la Base de Datos y su normalización en 3FN

# **Prueba de Aceptación**

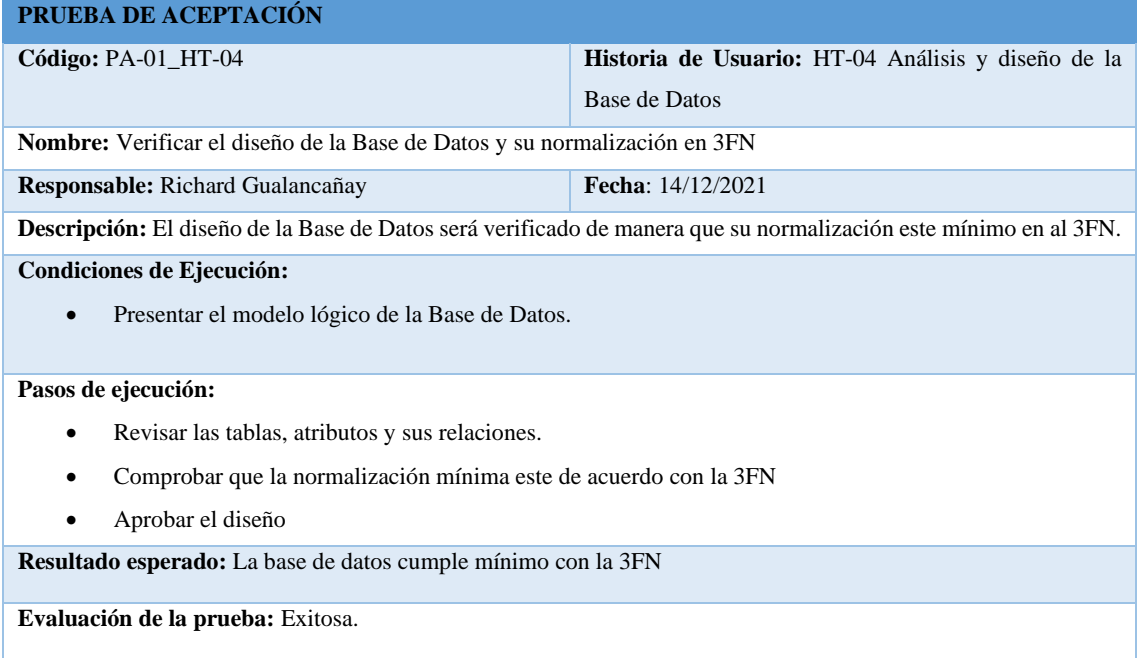

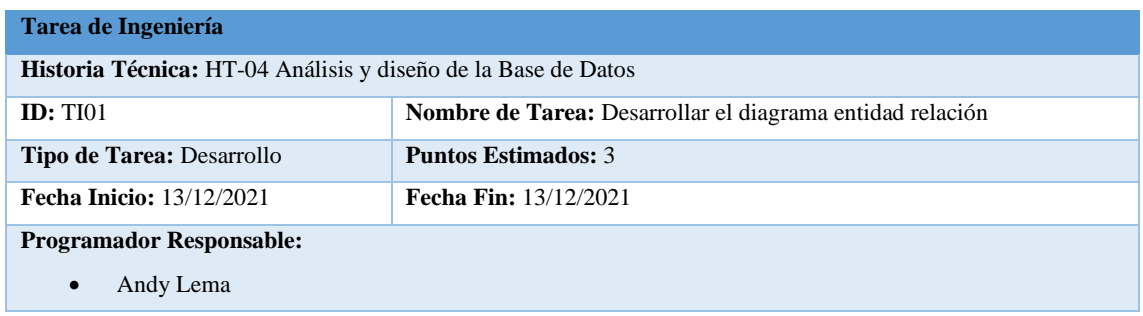

**Descripción:** Mediante el análisis de las necesidades del usuario se identificó 2 entidades principales con su respectiva relación y atributos puestos en un Diagrama Entidad Relación.

#### **Tarea de Ingeniería**

**Historia Técnica:** HT-04 Análisis y diseño de la Base de Datos

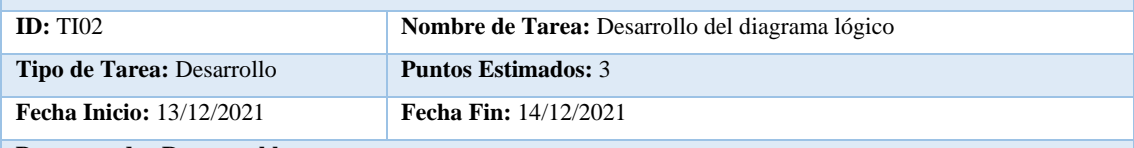

**Programador Responsable:** 

• Andy Lema

**Descripción:** Mediante el uso de Power Designer se realiza el diagrama lógico de la base de datos donde se tiene 5 tablas con sus respectivos atributos.

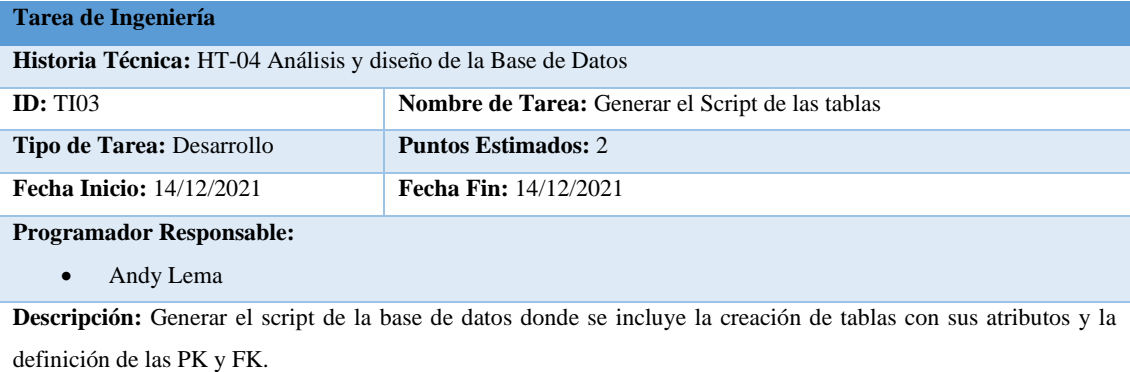

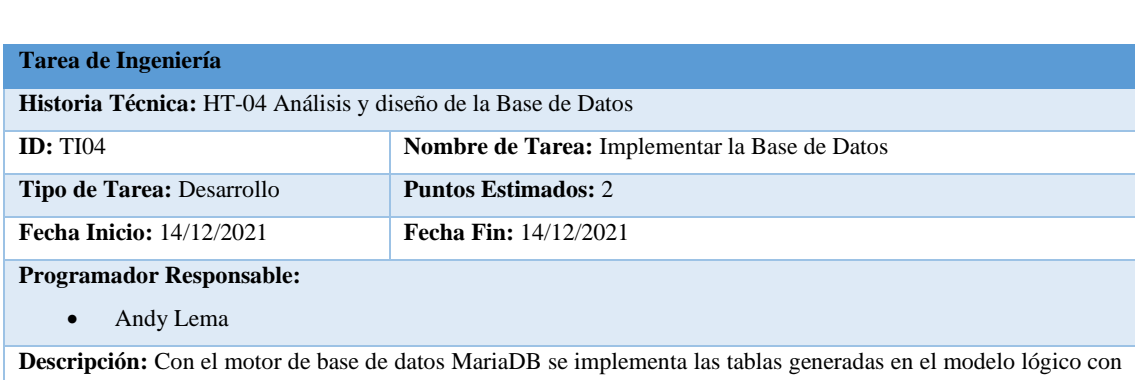

## **Historia Técnica 05**

sus atributos, tipo de dato con su tamaño respectivo

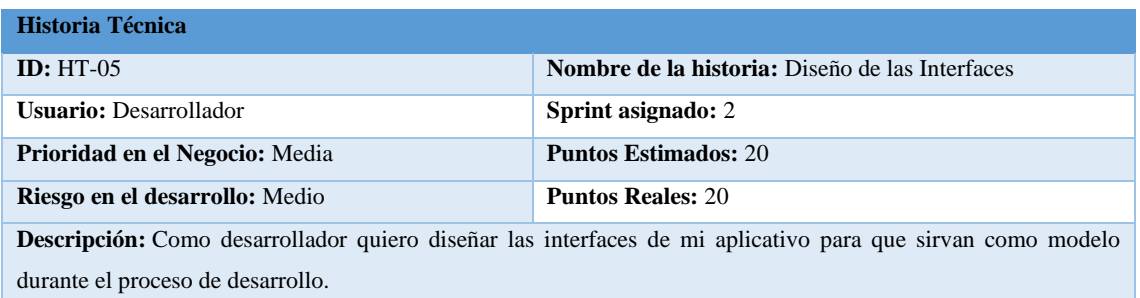

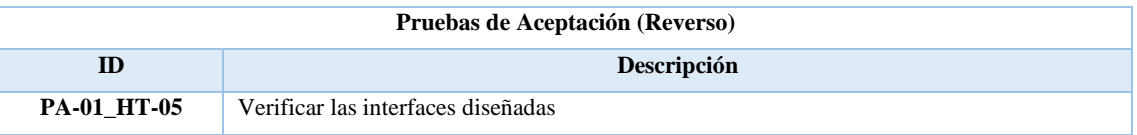

# **Prueba de Aceptación**

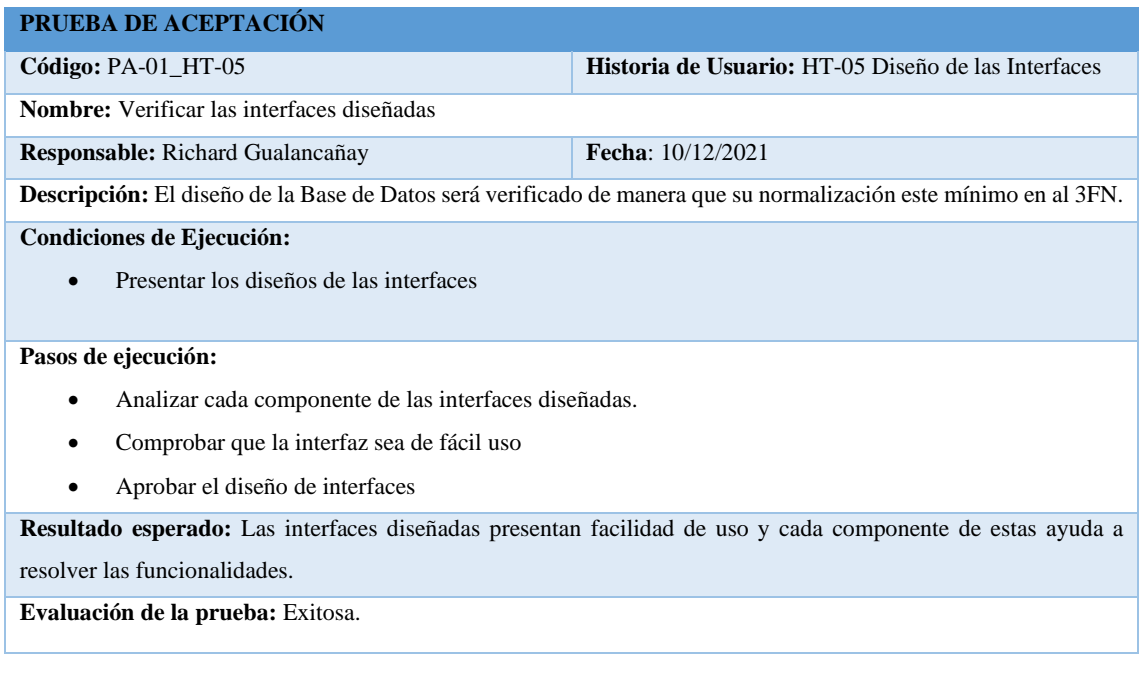

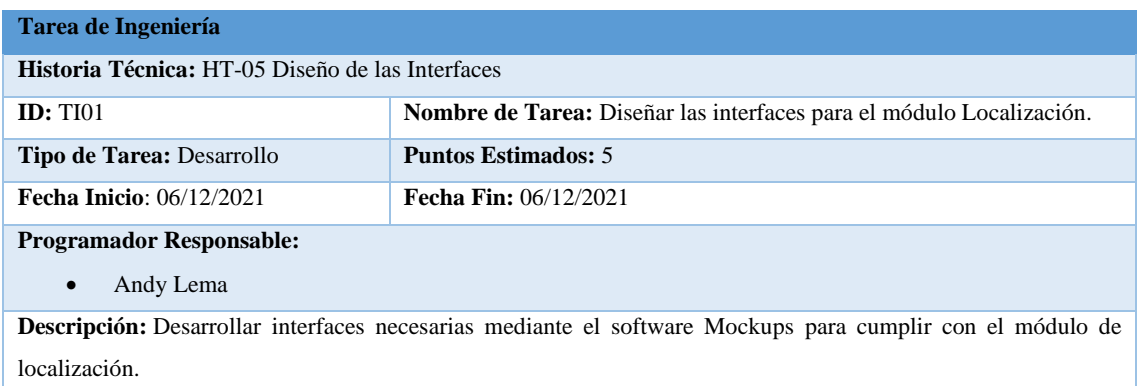

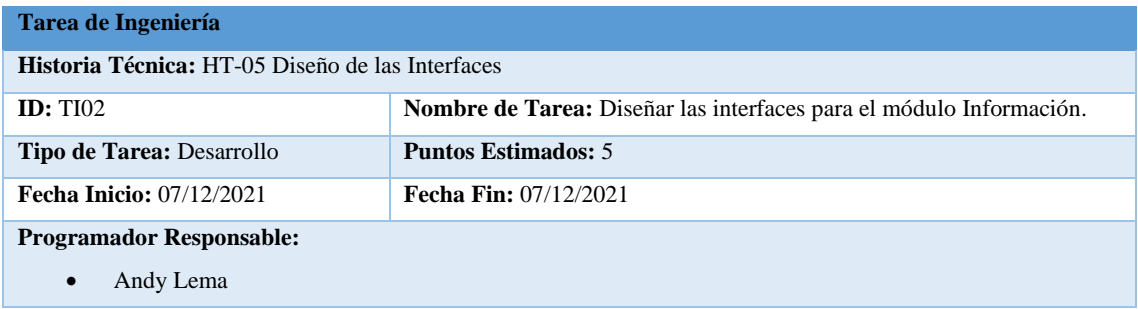

**Descripción:** Desarrollar las interfaces mediante el software Mockups para el módulo de información.

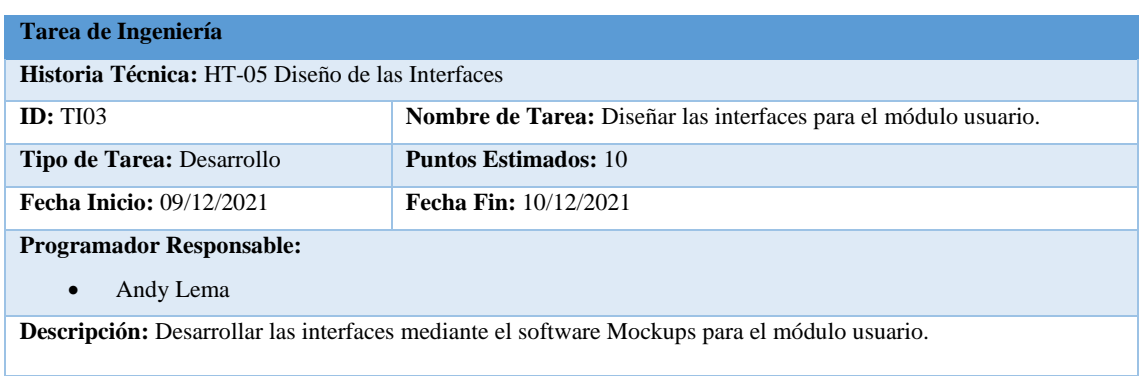

## **Historia Técnica 06**

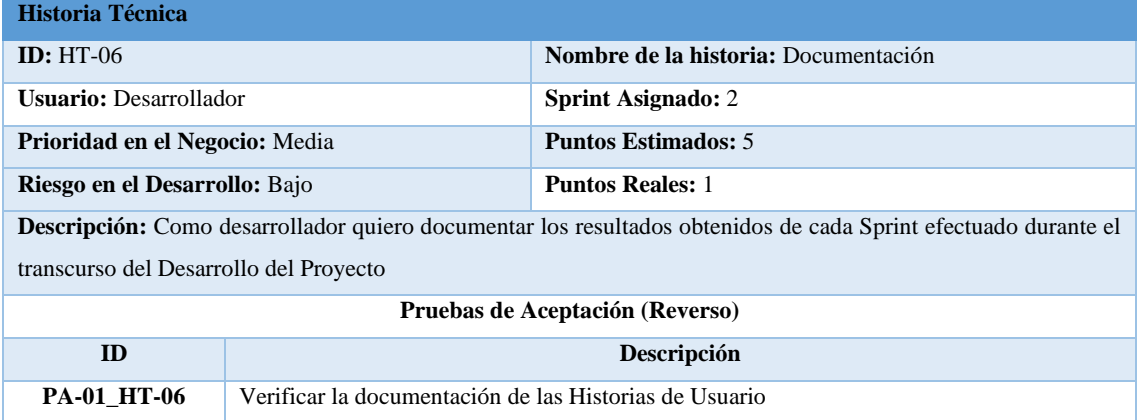

# **Tarea de Ingeniería**

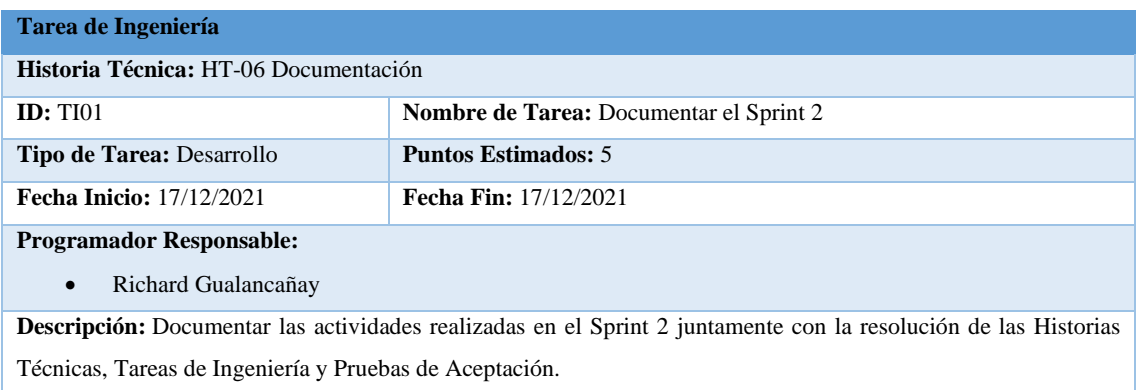

# **Prueba de Aceptación**

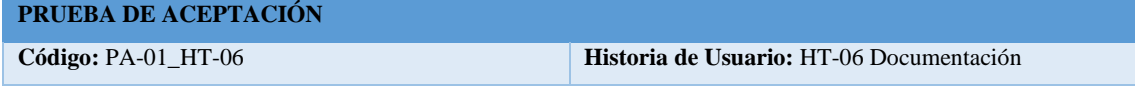

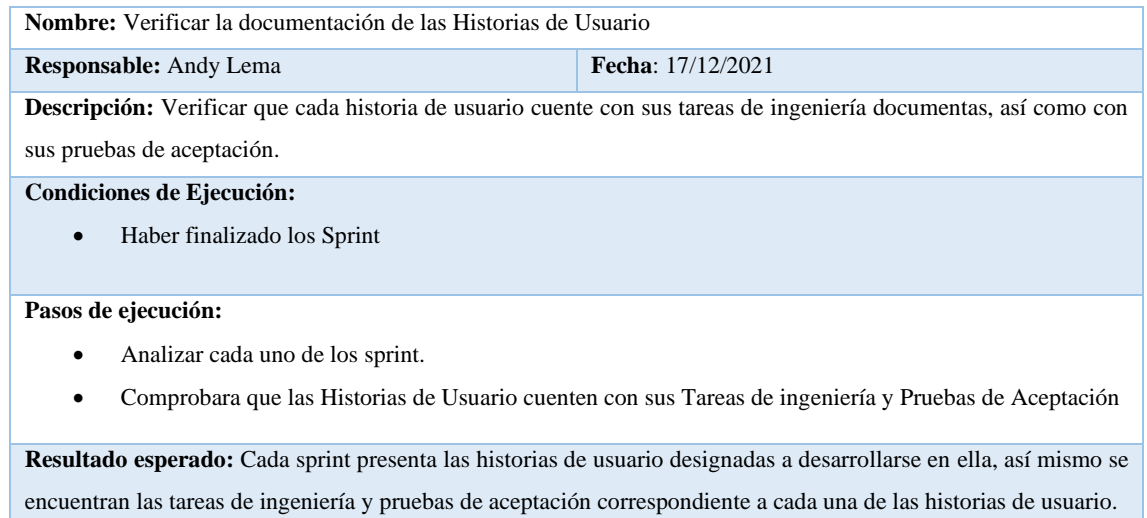

**Evaluación de la prueba:** Exitosa

# **Pila del Sprint 3**

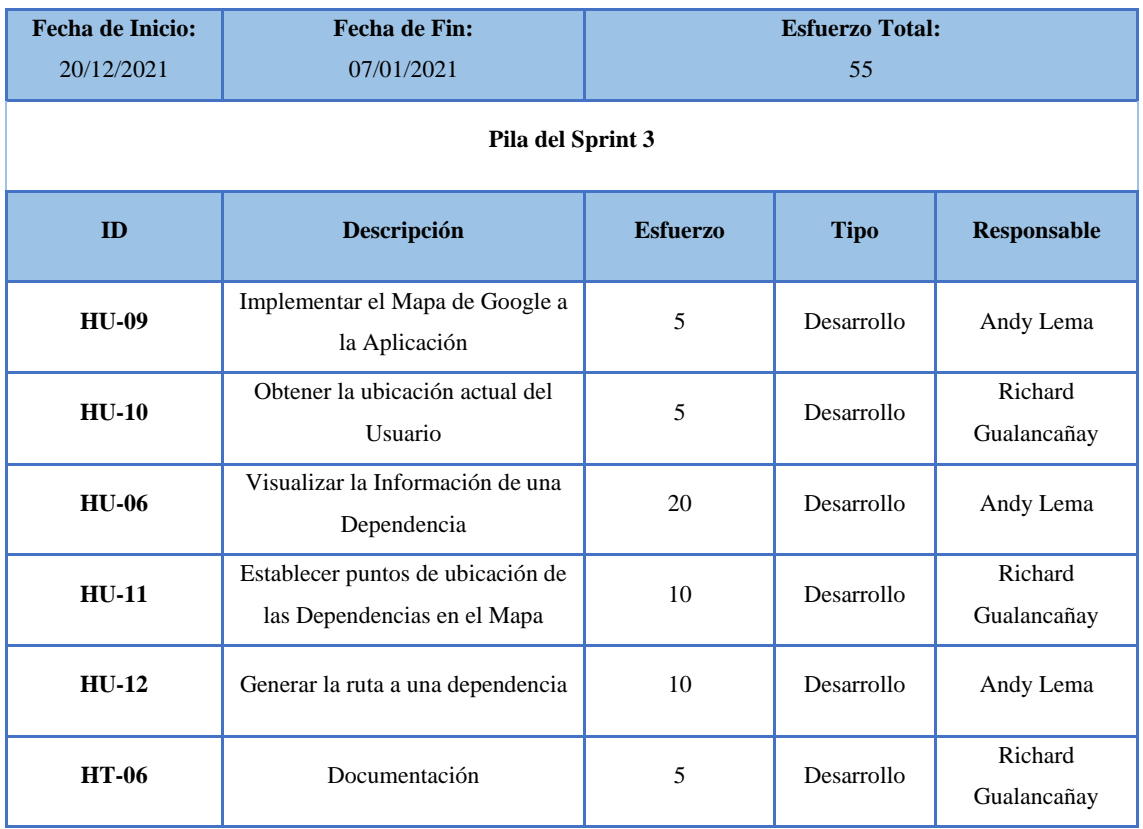

## **Historia de Usuario 06**

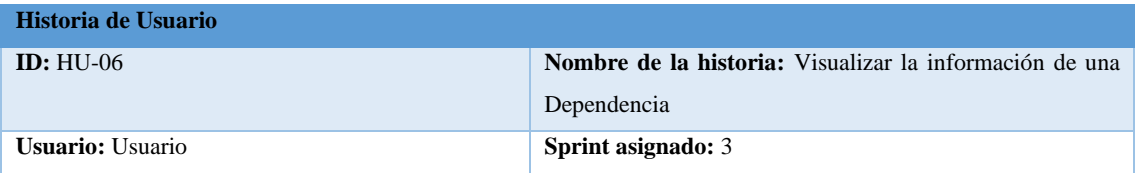

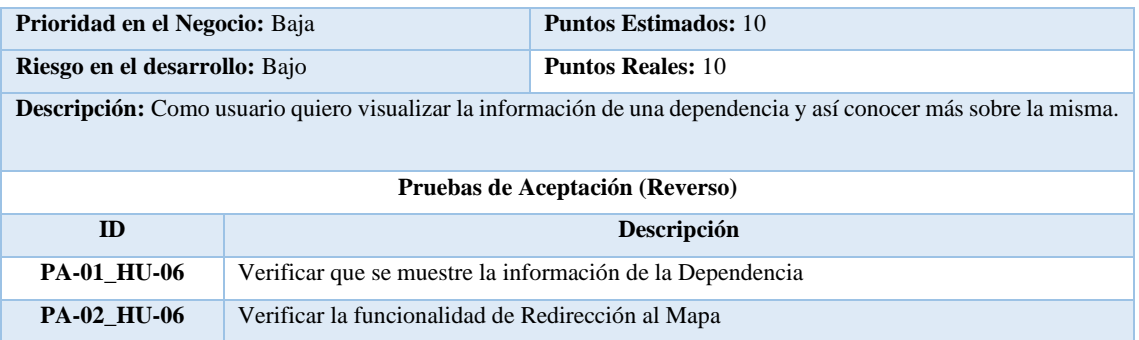

# **Tareas de Ingeniería**

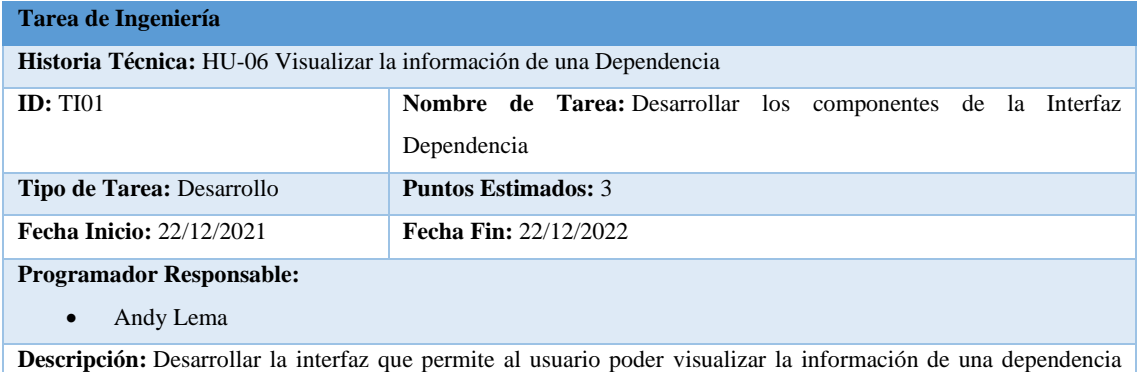

creando una sección para mostrar su nombre y una descripción de la misma, y otra para mostrar la imagen de esta, así también un botón que redireccione al mapa.

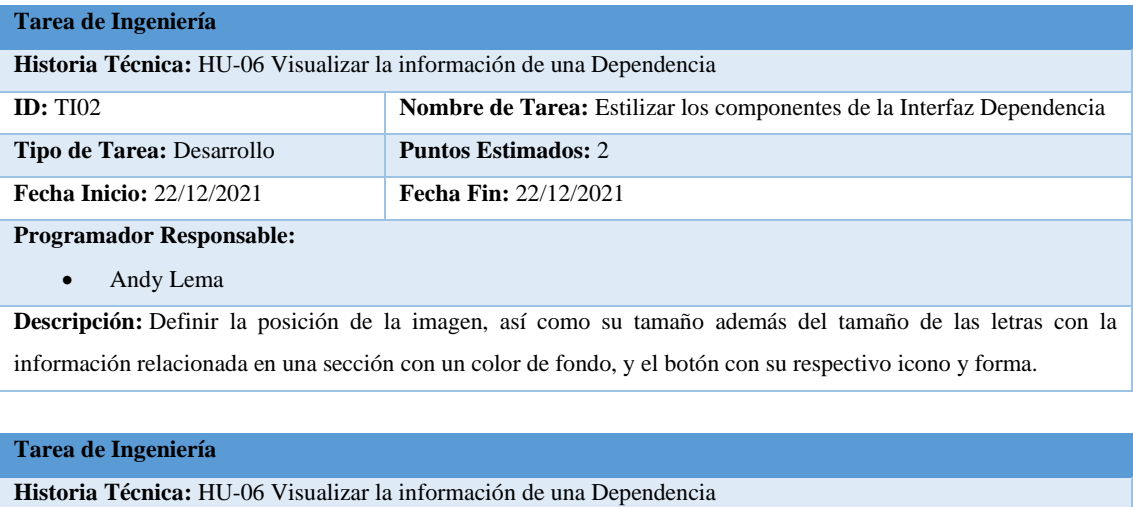

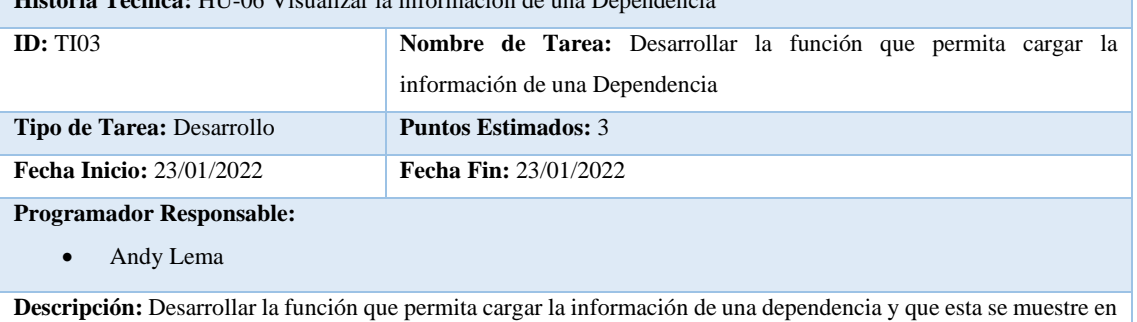

los componentes previamente creados.

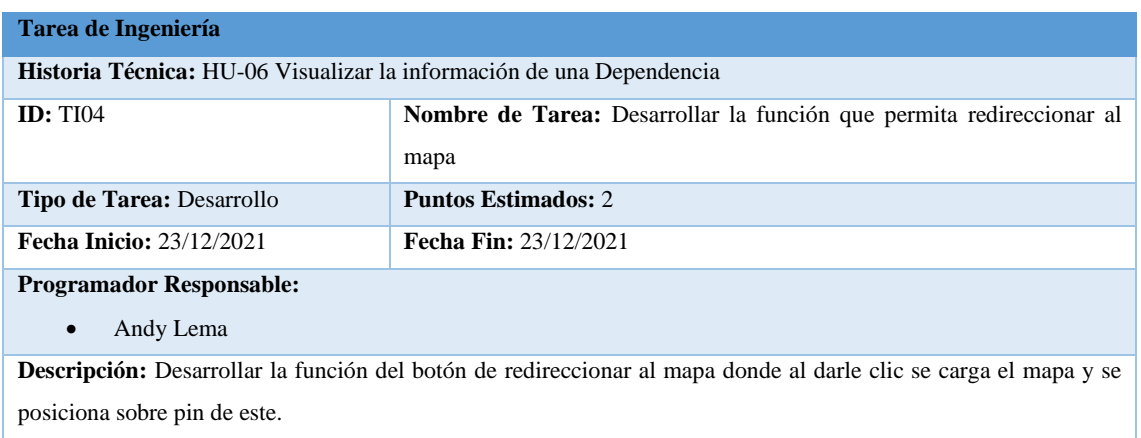

# **Pruebas de Aceptación**

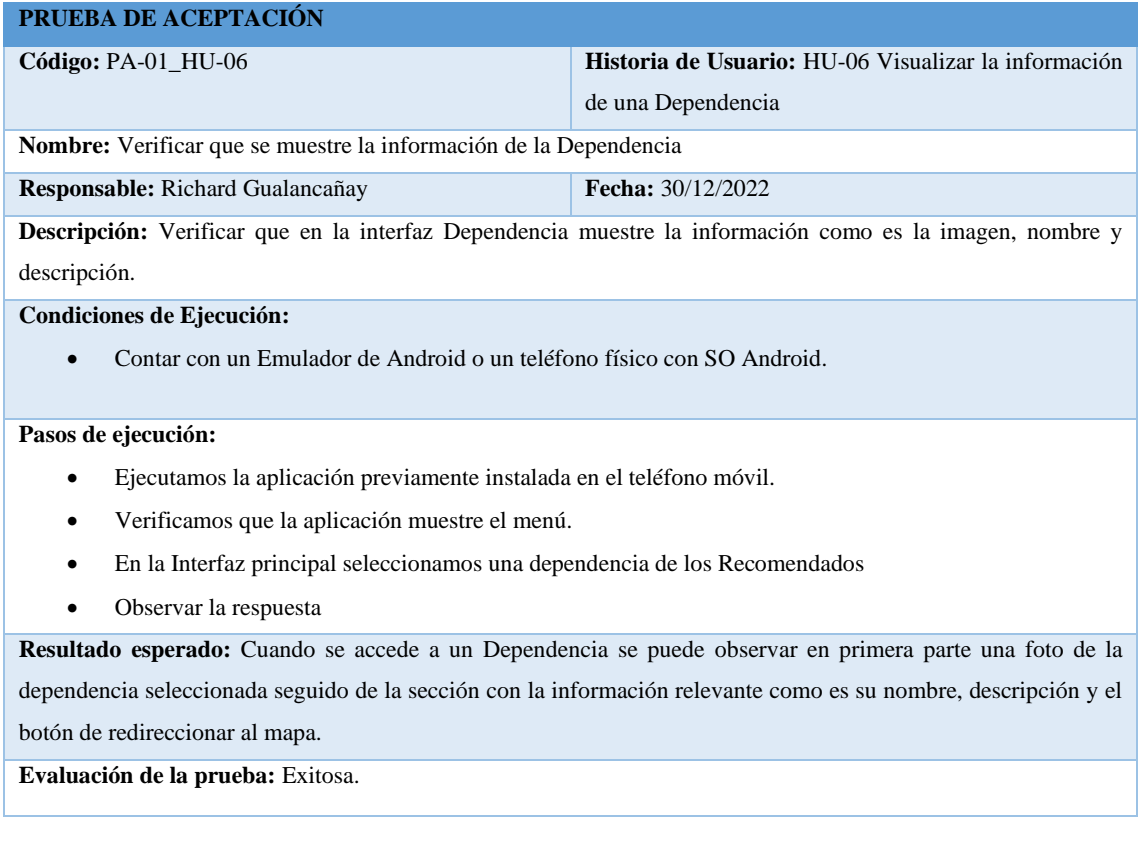

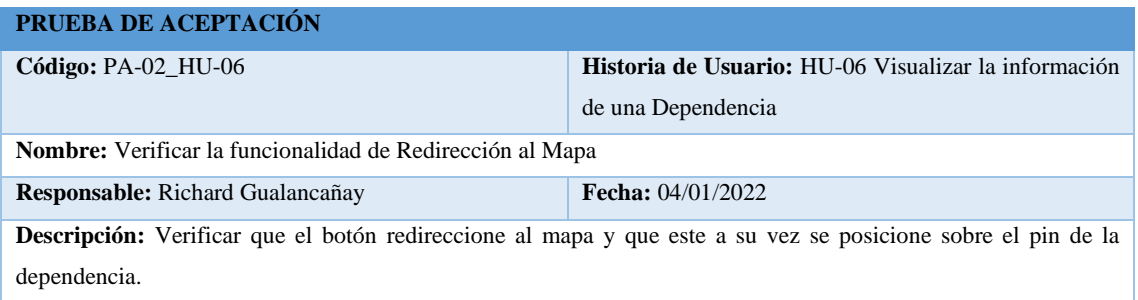

#### **Condiciones de Ejecución:**

• Contar con un Emulador de Android o conexión a un teléfono físico con Android.

#### **Pasos de ejecución:**

- Ejecutamos la aplicación previamente instalada en el teléfono móvil.
- Verificamos que la aplicación muestre el menú.
- En la Interfaz principal seleccionamos una dependencia de los Recomendados.
- Damos clic al Redireccionar.
- Observamos.

**Resultado esperado: Cuando se da clic al botón para redireccionar al mapa, este se carga y a su vez se mueve hasta posicionar le pin de la dependencia en la mitad del mapa.**

**Evaluación de la prueba: Exitosa.** 

#### **Historia de Usuario 09**

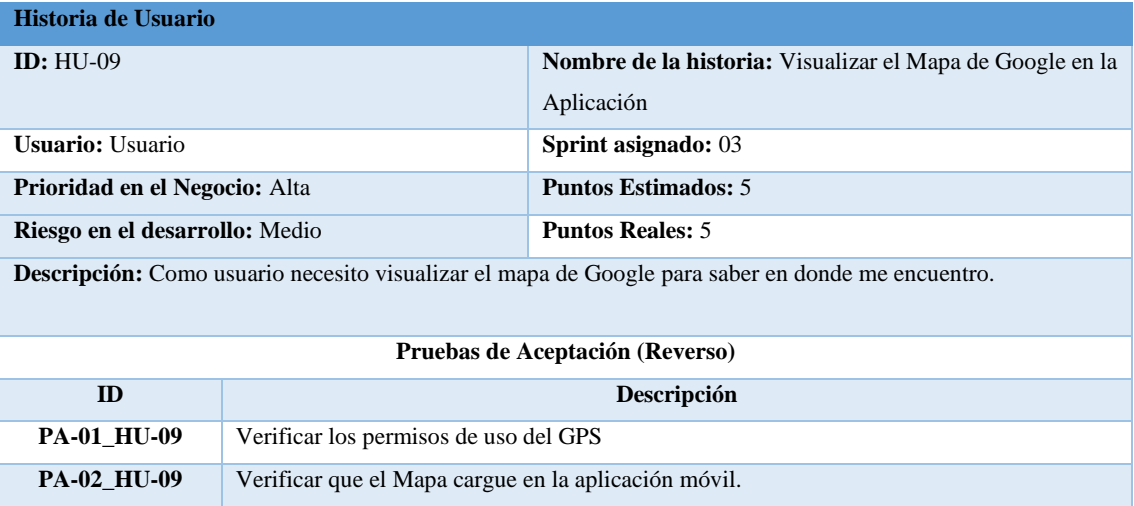

#### **Pruebas de Aceptación**

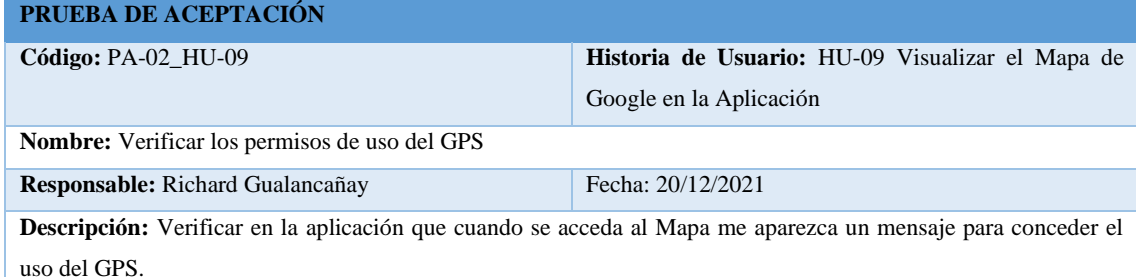

**Condiciones de Ejecución:** 

• Contar con un Emulador de Android o un teléfono físico con SO Android.

#### **Pasos de ejecución:**

- Ejecutamos la aplicación previamente instalada en el teléfono móvil.
- Verificamos que la aplicación muestre el menú.
- Dar clic al Mapa.
- Observar la respuesta

**Resultado esperado:** Cuando se accede al mapa aparece un mensaje para autorizar el uso del GPS.

#### **Evaluación de la prueba:** Exitosa.

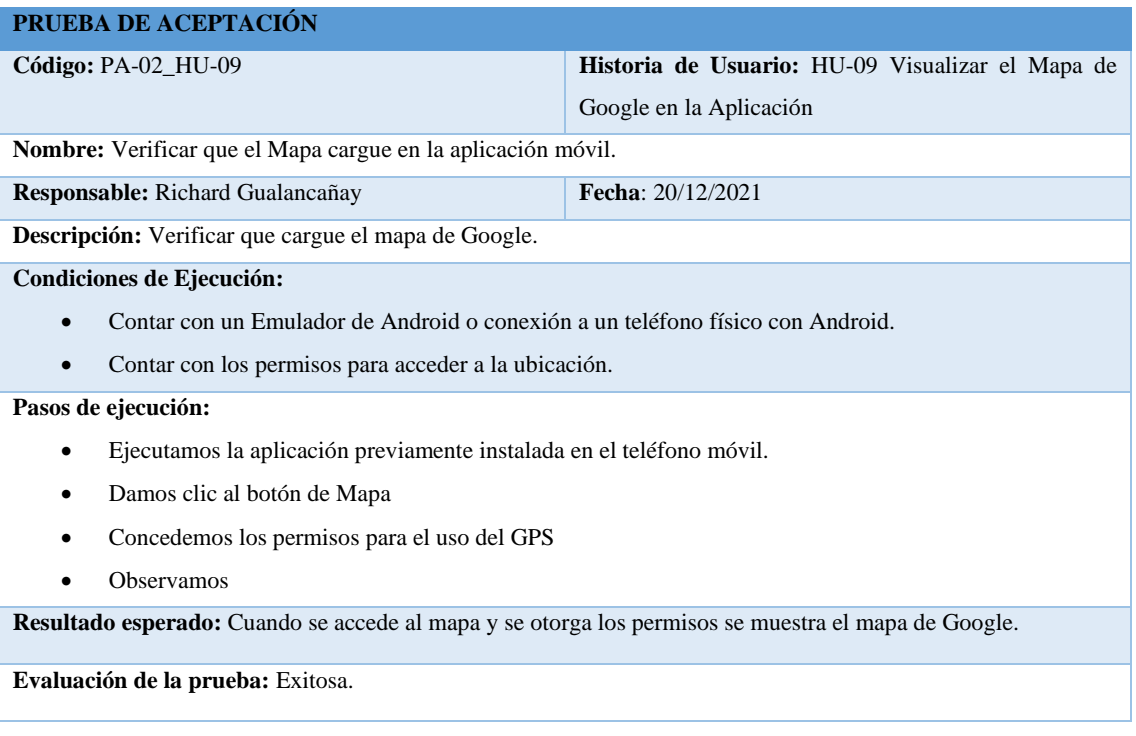

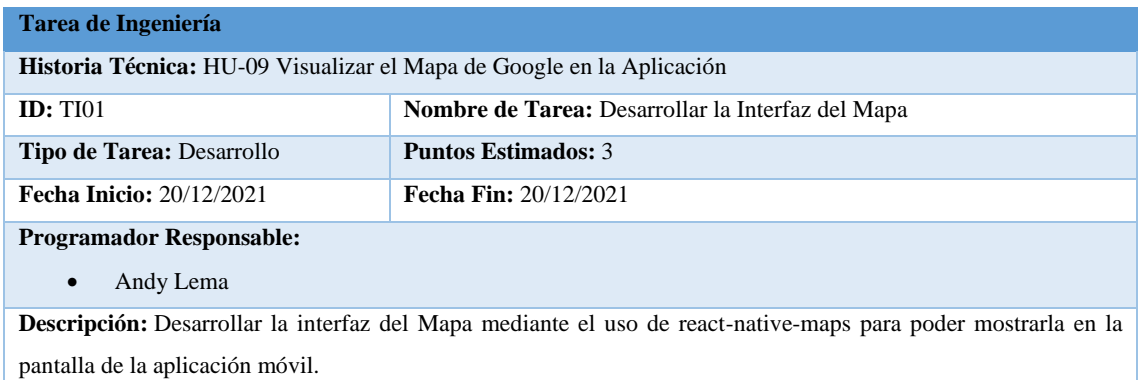

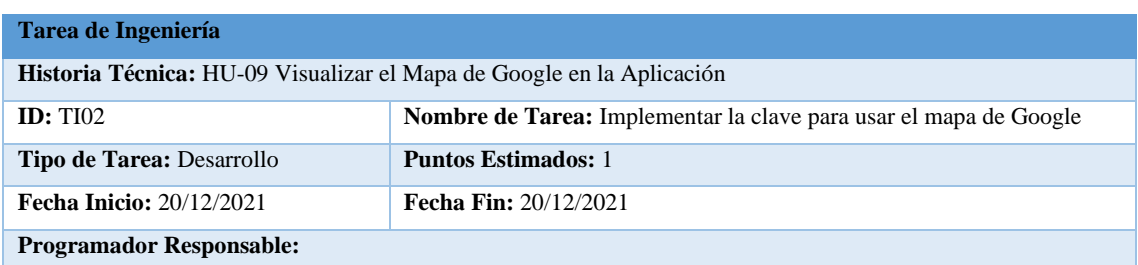

• Andy Lema

**Descripción:** En la página de Google Cloud Platform se solicita el uso del mapa de Google donde además se proporciona una clave que debe ser puesta en la aplicación para hacer uso de este.

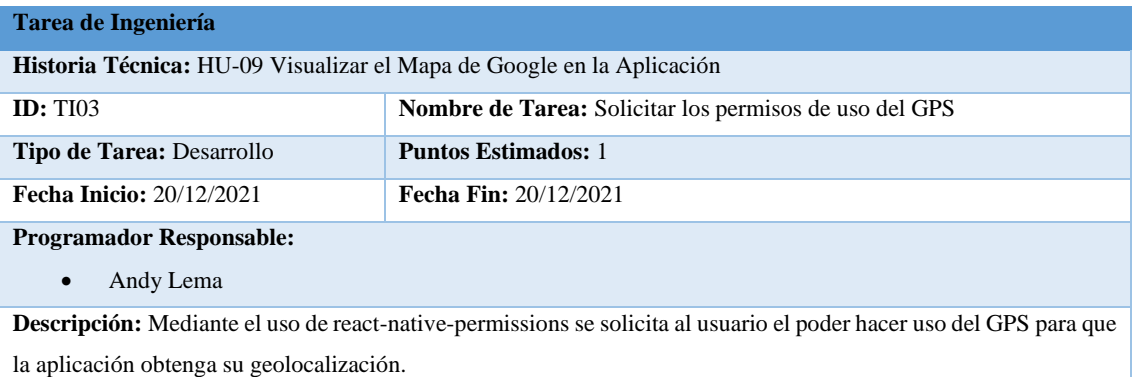

## **Historia de Usuario 10**

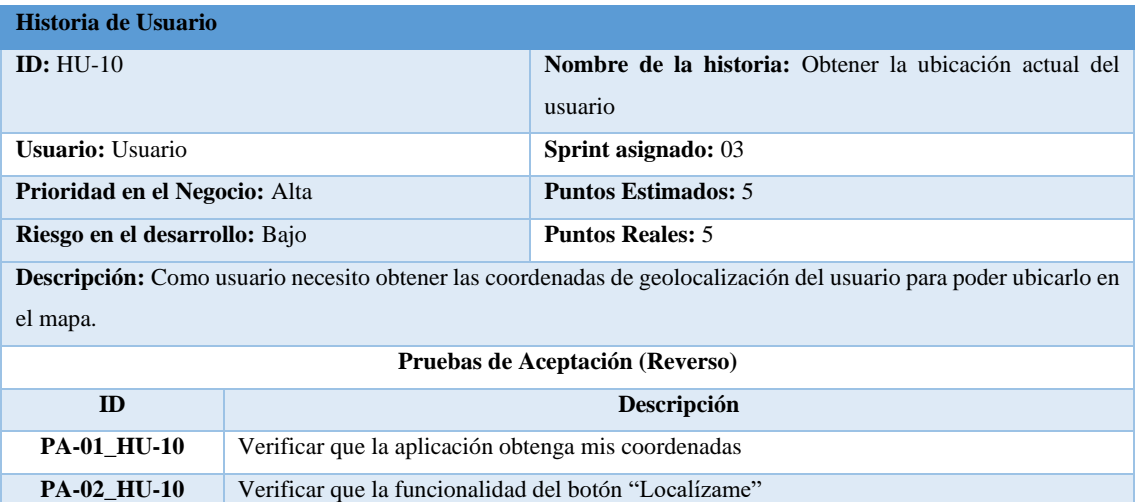

## **Pruebas de Aceptación**

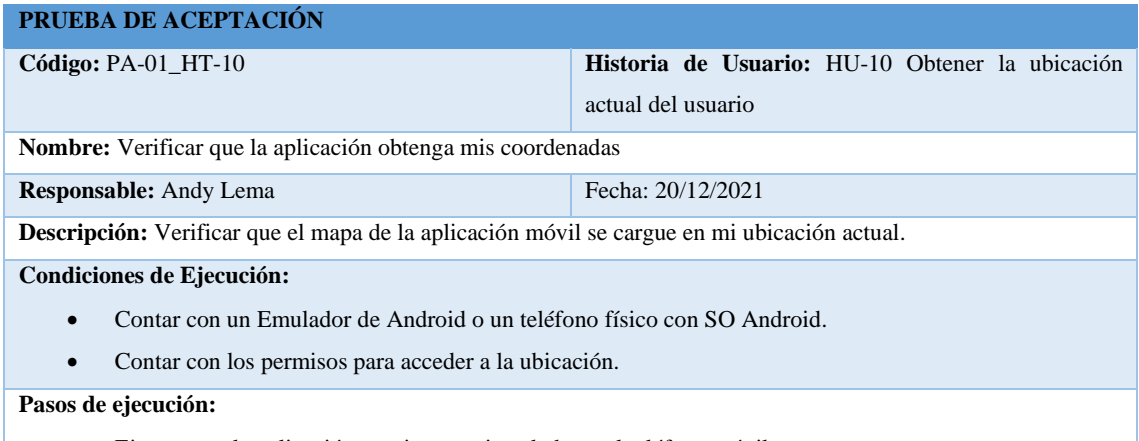

• Ejecutamos la aplicación previamente instalada en el teléfono móvil.

- Accedemos al Mapa
- Observamos en donde se posiciona el mismo

**Resultado esperado:** El mapa al momento de cargarse se carga en mi ubicación actual.

**Evaluación de la prueba:** Exitosa.

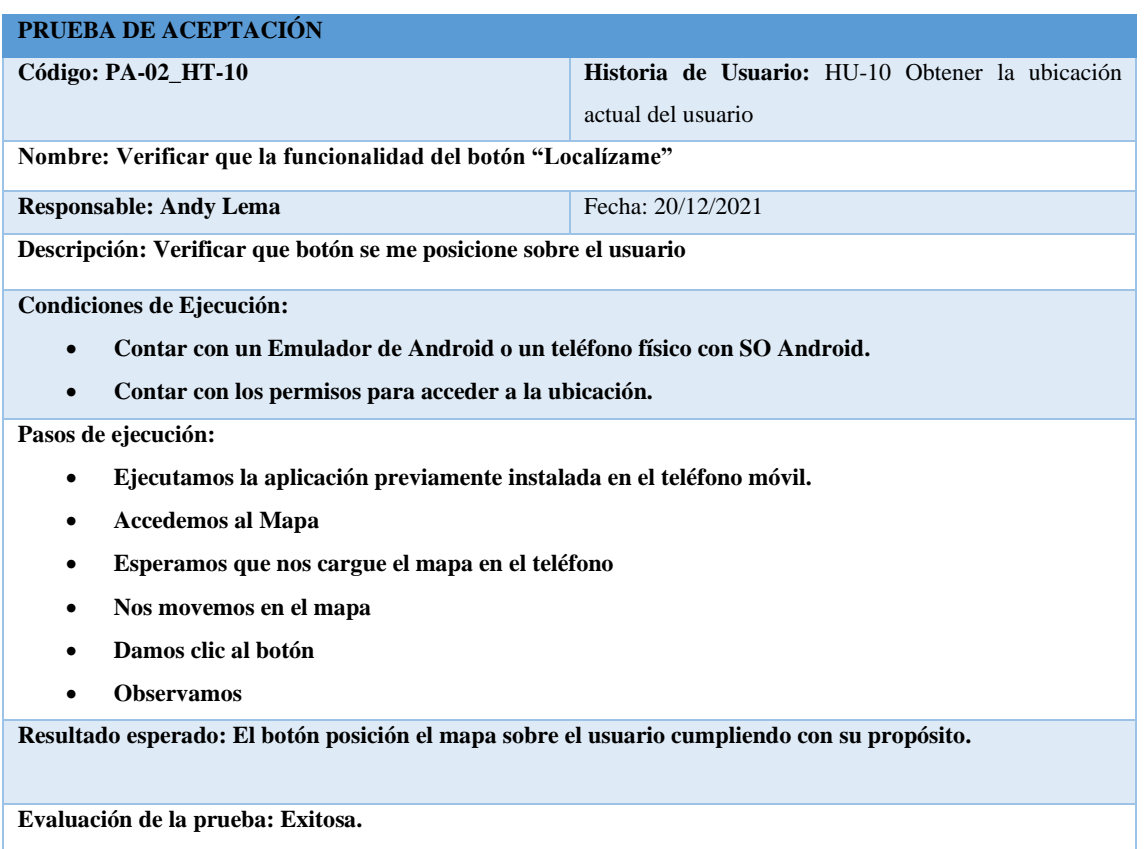

# **Tares de Ingeniería**

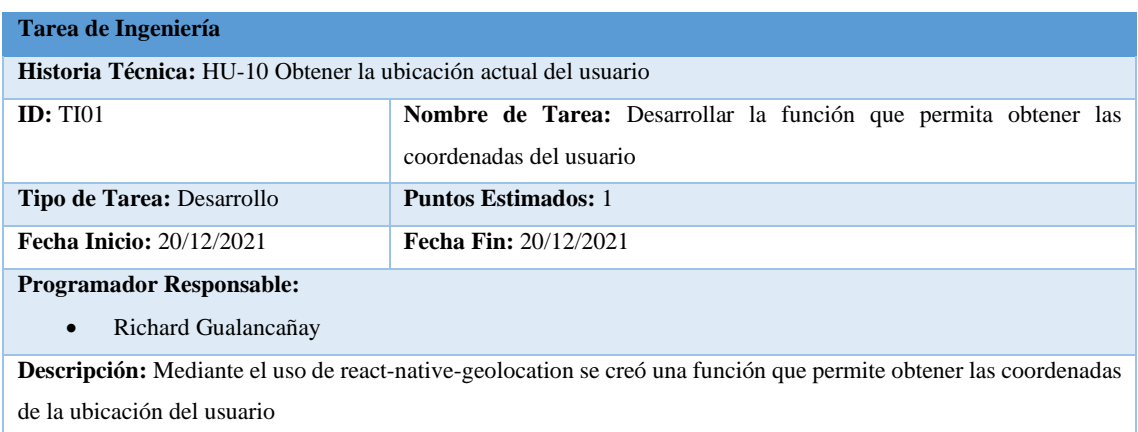

## **Tarea de Ingeniería**

**Historia Técnica:** HT-10 Obtener la ubicación actual del usuario

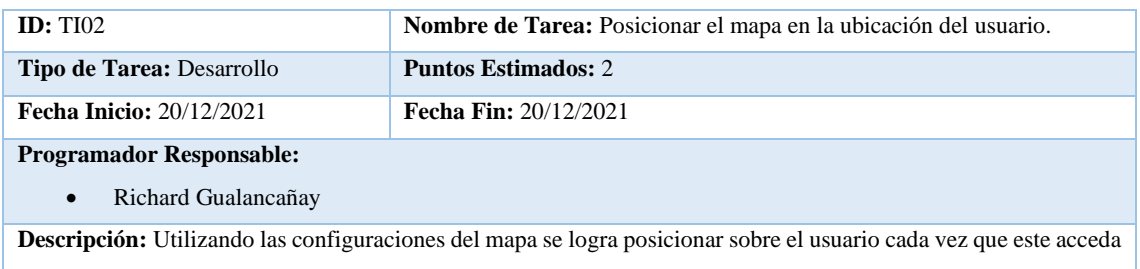

al mismo.

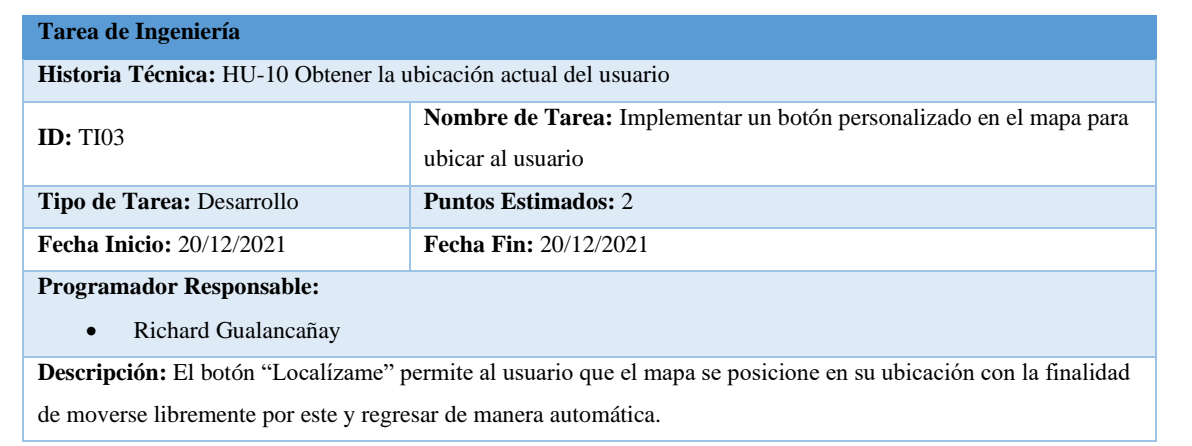

## **Historia de Usuario 11**

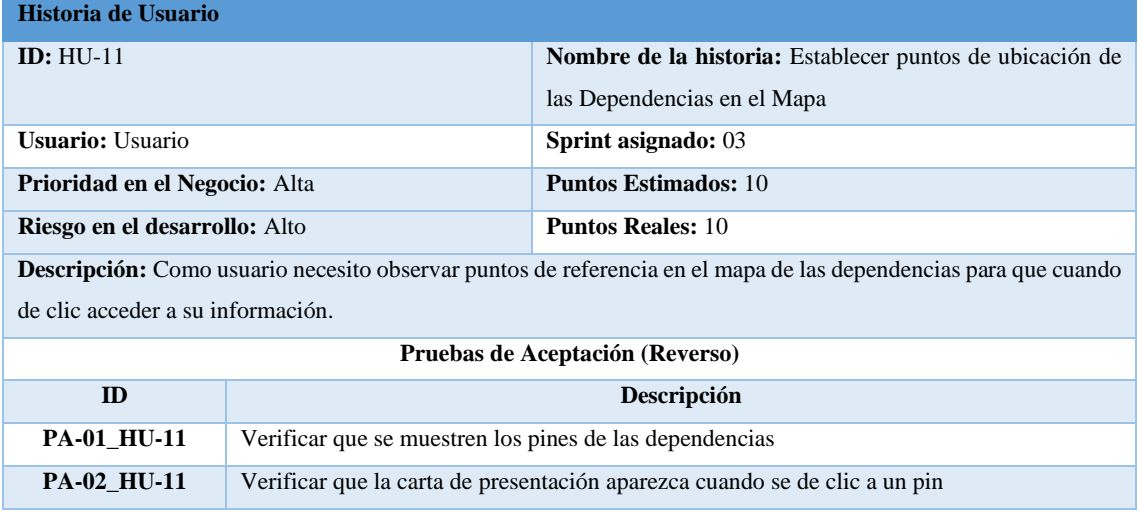

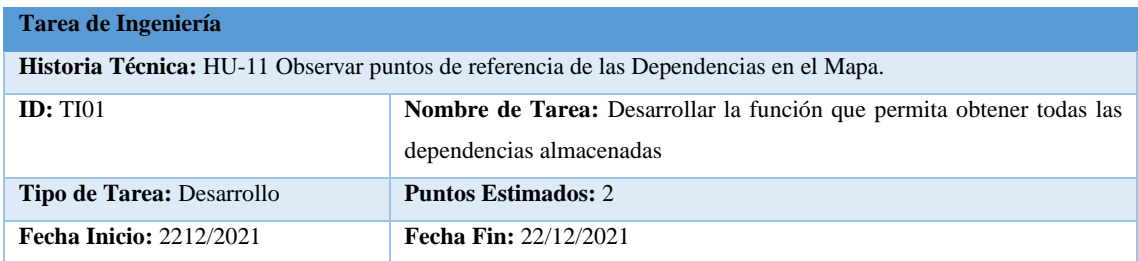

**Programador Responsable:** 

• Richard Gualancañay

**Descripción:** Desarrollar la función que permita consultar todas las dependencias almacenadas en el aplicativo.

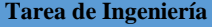

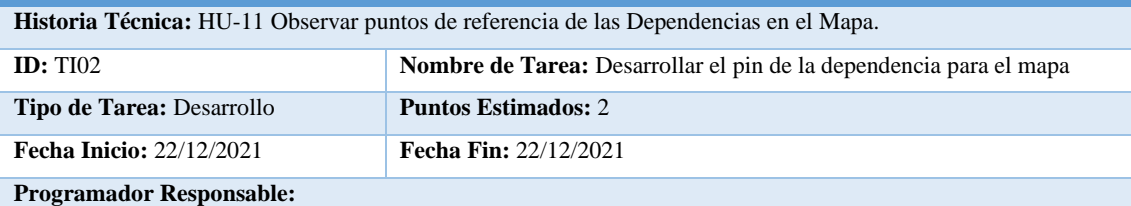

• Richard Gualancañay

**Descripción:** Mediante el usado de la función Marker proporcionado por react-native-maps se procede a crear un modelo que se reutilizara por cada una de las dependencias almacenadas.

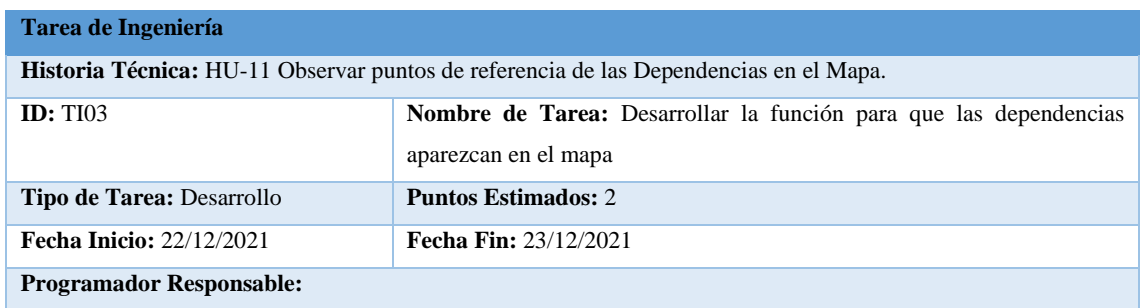

• Richard Gualancañay

**Descripción:** Cuando se accede al mapa se crearán los pines por cada una las dependencias las cuales se ubicarán en este según las coordenadas de latitud y longitud.

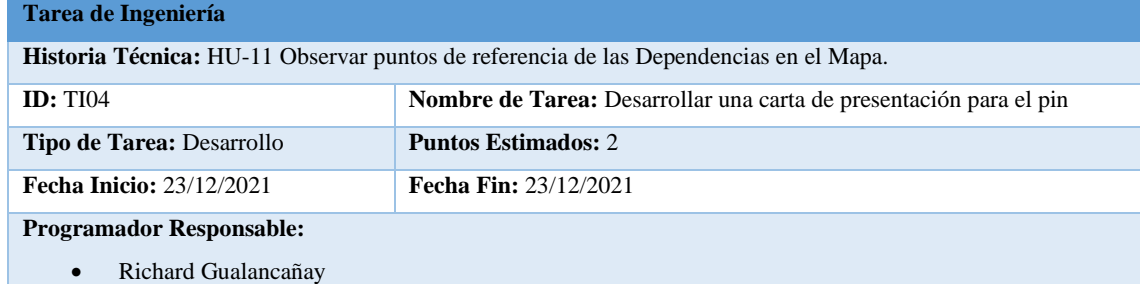

**Descripción:** Cada vez que se da clic en un pin aparecerá una carta donde se mostrar la imagen y el nombre de la dependencia a la cual pertenece el pin con un botón que redirige a la interfaz dependencia.

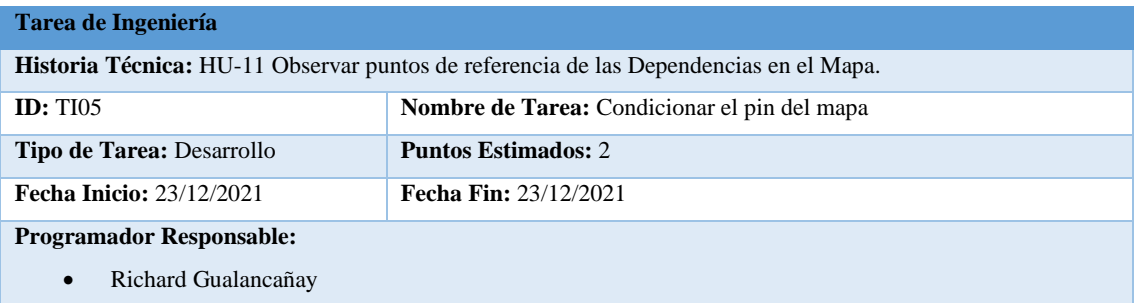

**Descripción:** Agregar la condición de que aumente su tamaño un poco cuando se dé clic para que se note de mejor manera por parte de los usuarios, así como con la figura que de la categoría a la que pertenece.

## **Pruebas de Aceptación**

## **PRUEBA DE ACEPTACIÓN**

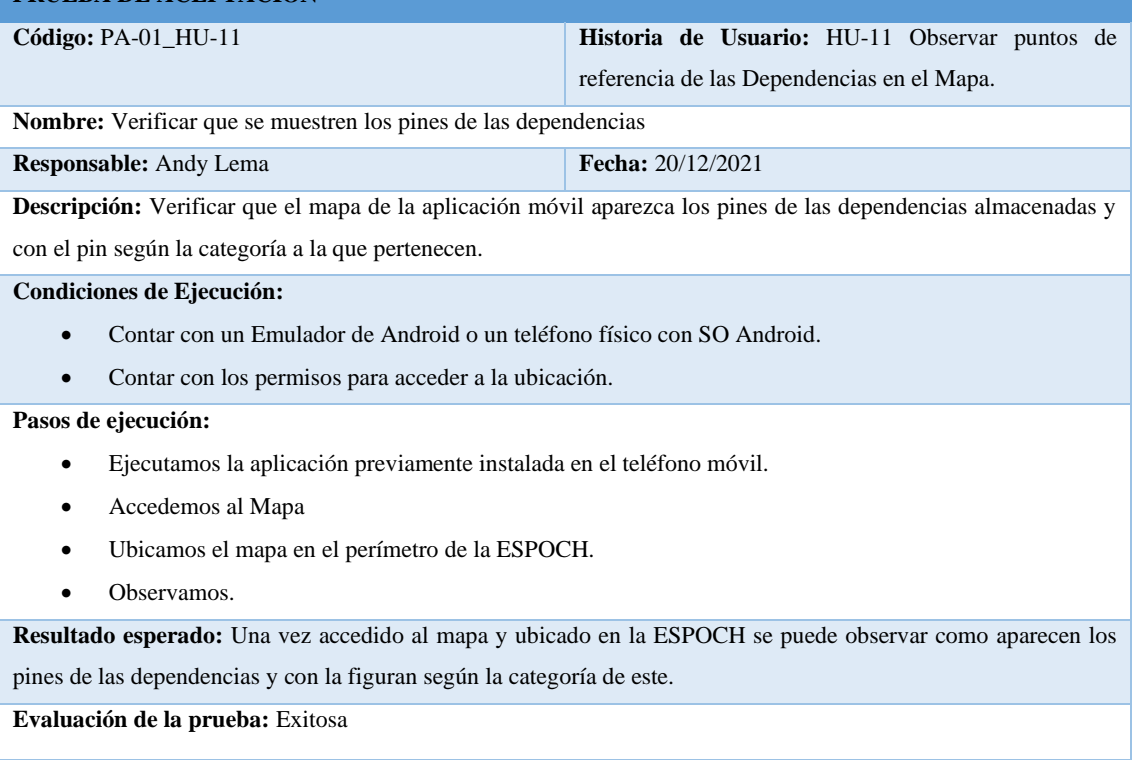

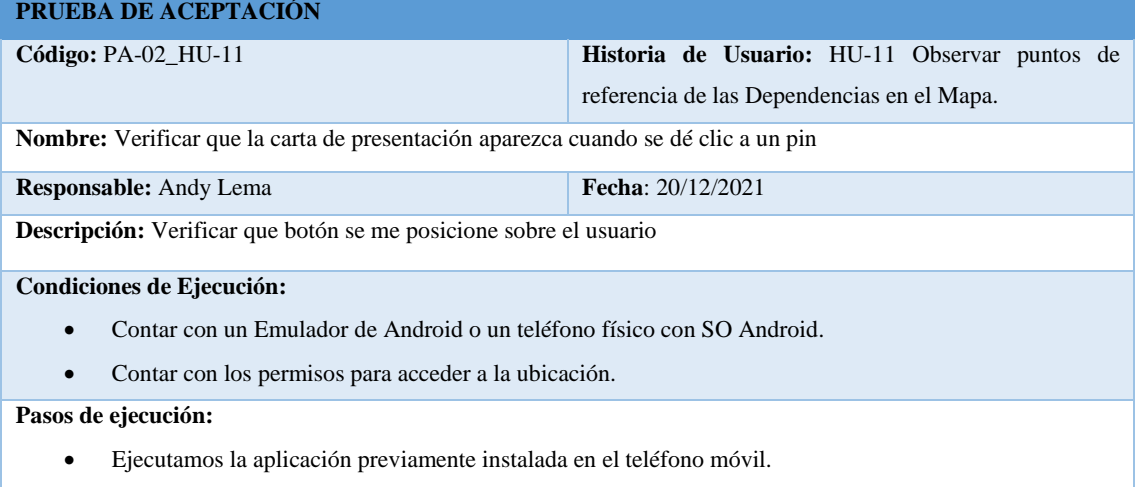

- Accedemos al Mapa
- Esperamos que nos cargue el mapa en el teléfono
- Nos dirigimos en el mapa hasta el sector de la ESPOCH
- Damos clic a un pin
- Observamos

**Resultado esperado:** Cuando se da clic a un pin en la parte inferior de la pantalla aparece a la carta correspondiente a la dependencia mostrando la imagen y el nombre de este.

## **Historia de Usuario 12**

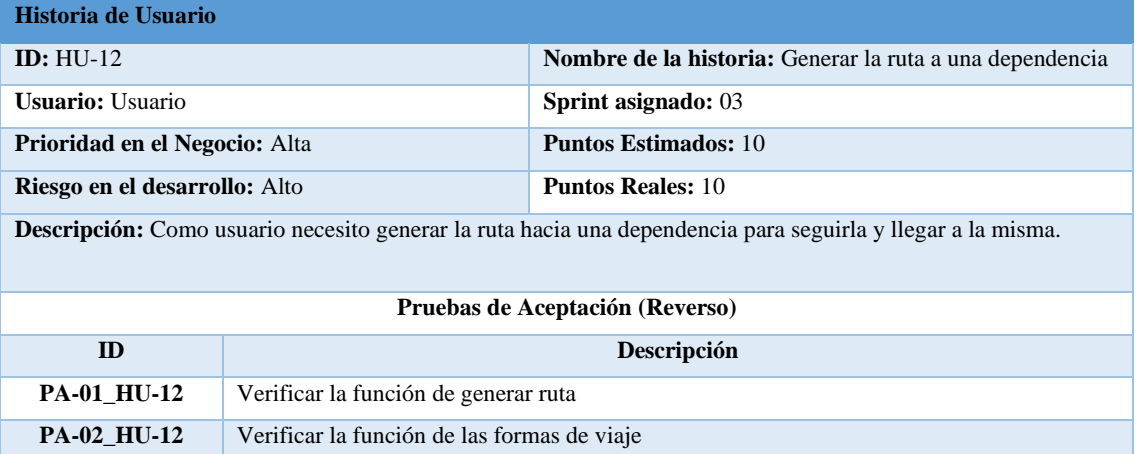

## **Tareas de Ingeniería**

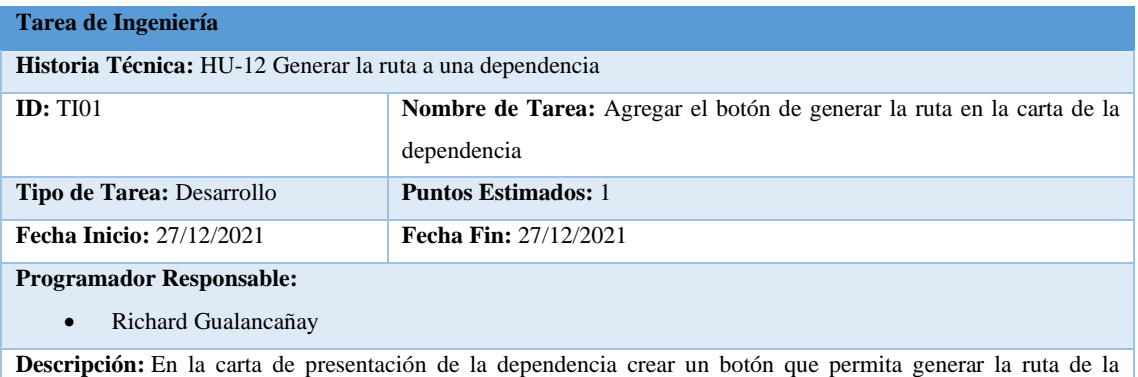

dependencia.

#### **Tarea de Ingeniería**

**Historia Técnica:** HU-12 Generar la ruta a una dependencia

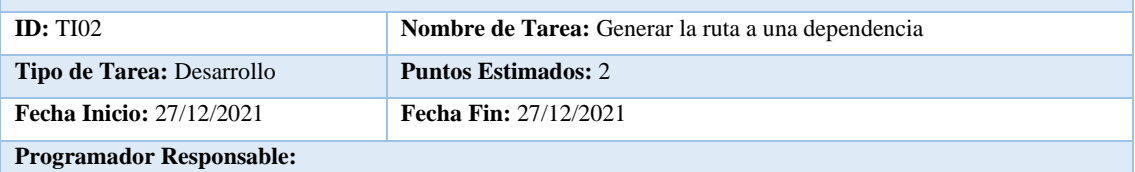

• Richard Gualancañay

**Descripción:** Mediante el uso de MapviewDirections se obtiene la ruta desde la ubicación del usuario hasta la dependencia y que a su vez se muestra en el mapa mediante una polyline

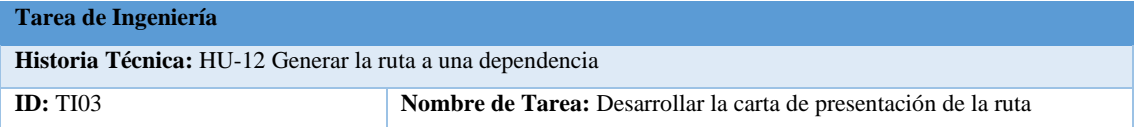

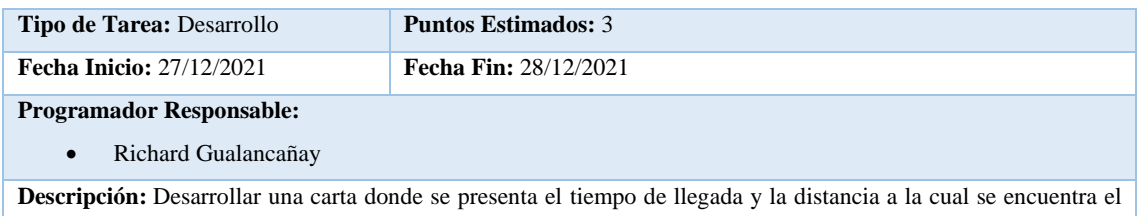

usuario para llegar a su destino.

## **Tarea de Ingeniería**

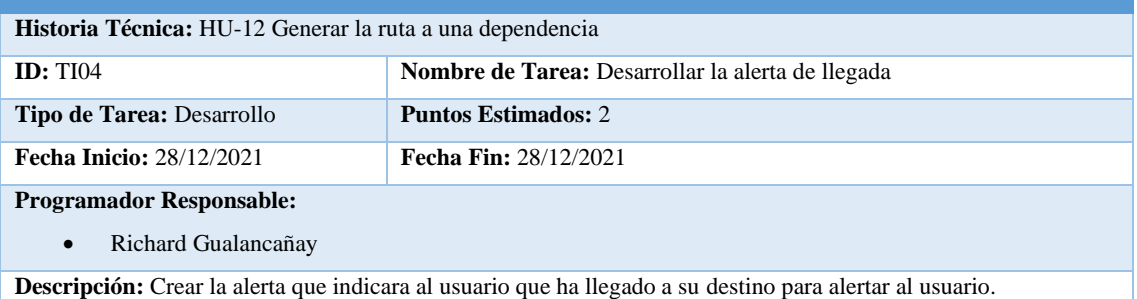

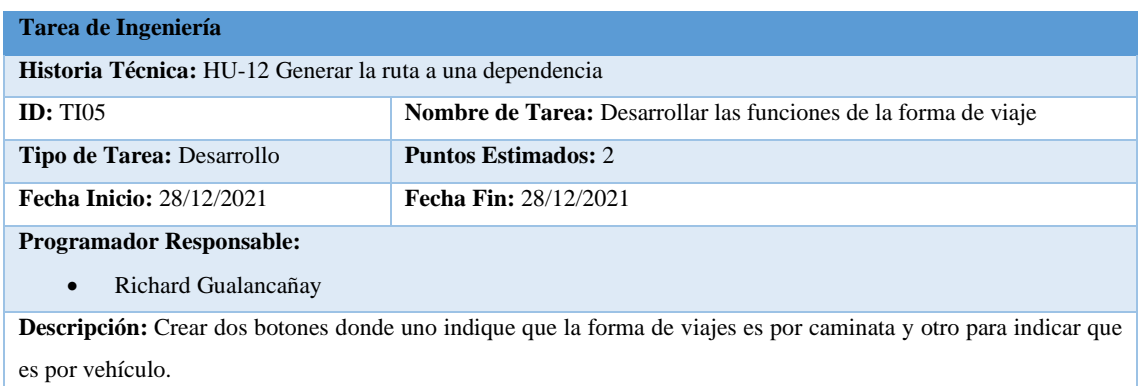

# **Pruebas de Aceptación**

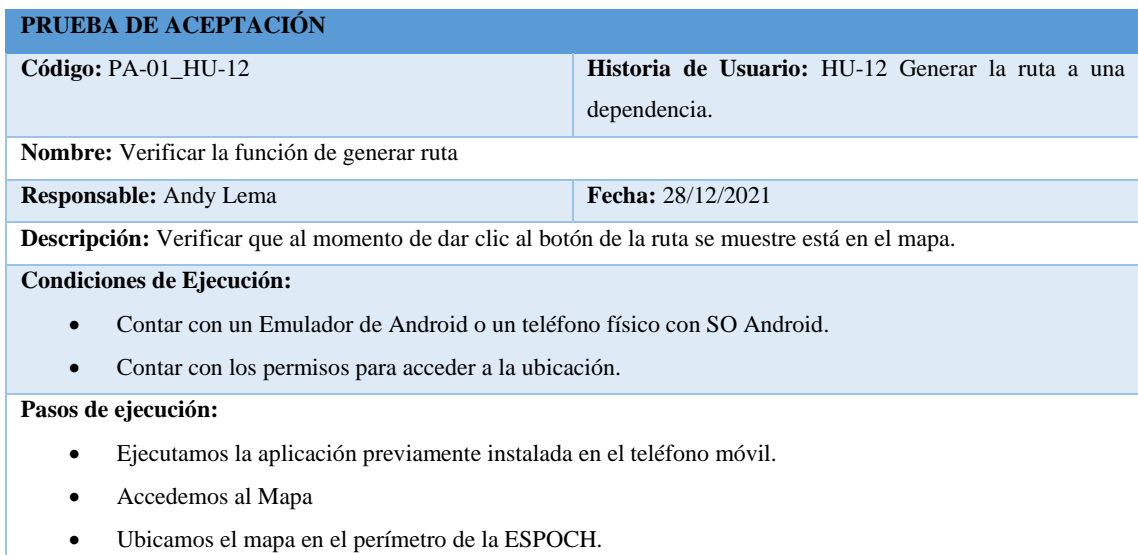

• Seleccionamos una dependencia

- Damos clic al botón de la ruta
- Observamos.

**Resultado esperado:** Cuando se da clic al botón se puede observar cómo se genera la ruta desde la ubicación actual de usuario hasta la dependencia marcada, así como la carta donde indica el tiempo de llegada y la distancia a la que se encuentra.

**Evaluación de la prueba:** Exitosa

## **PRUEBA DE ACEPTACIÓN**

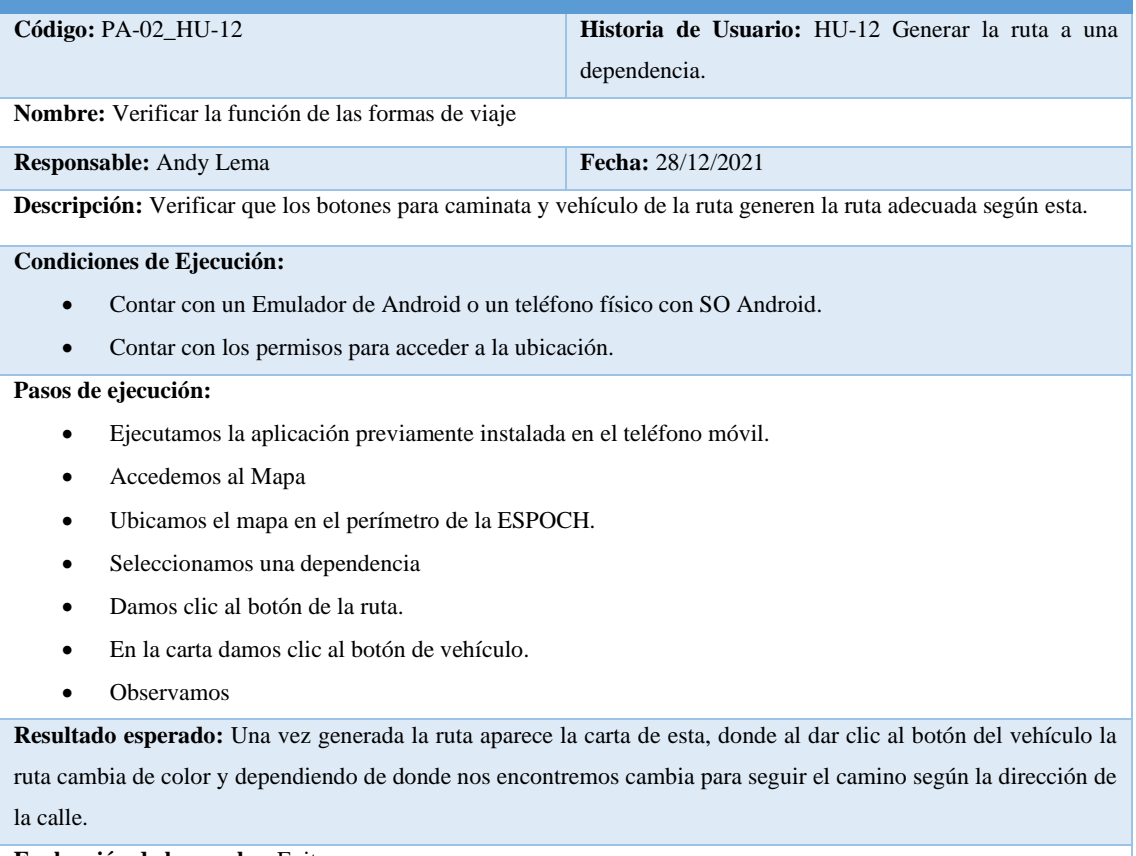

**Evaluación de la prueba:** Exitosa

#### **Historia Técnica HT-06**

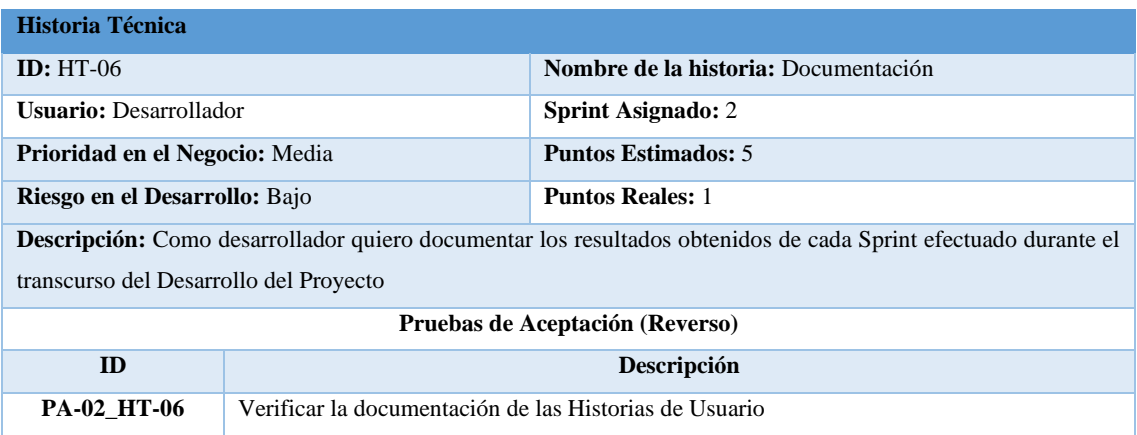

# **Tarea de Ingeniería**

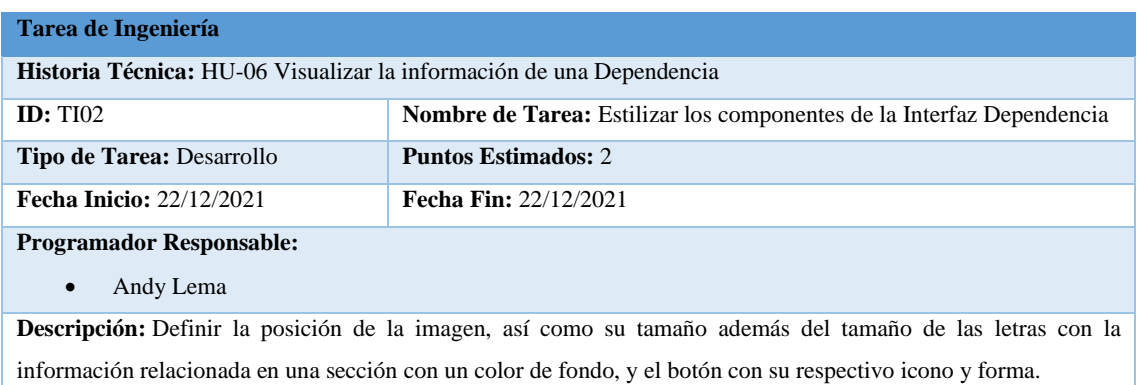

# **Prueba de Aceptación**

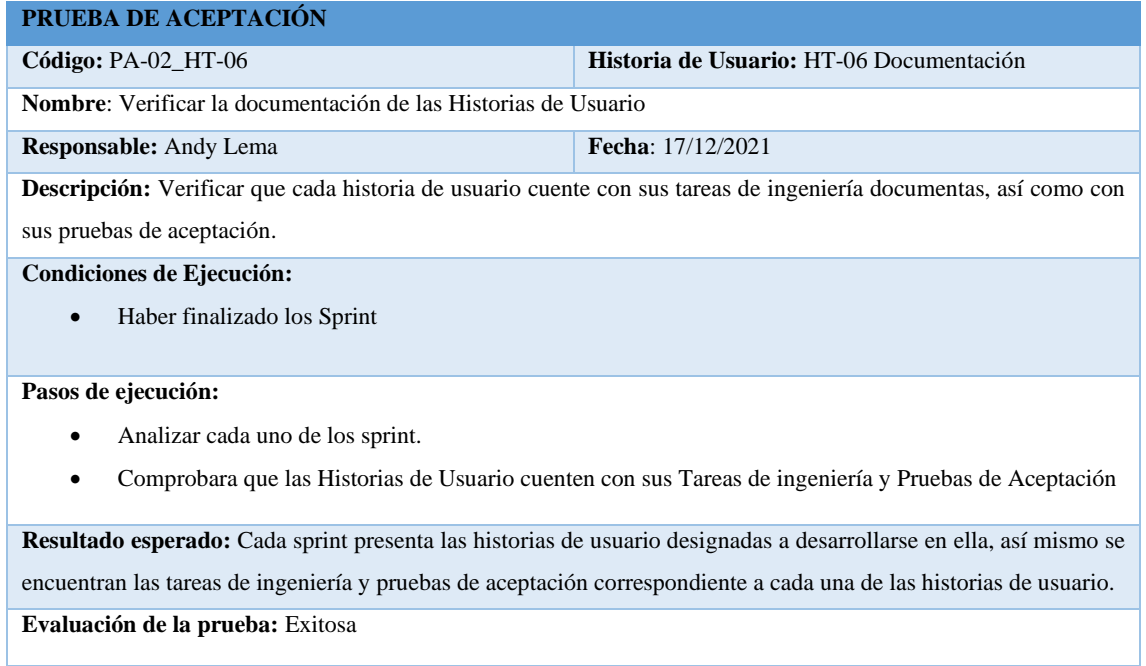

# **Pila del Sprint 4**

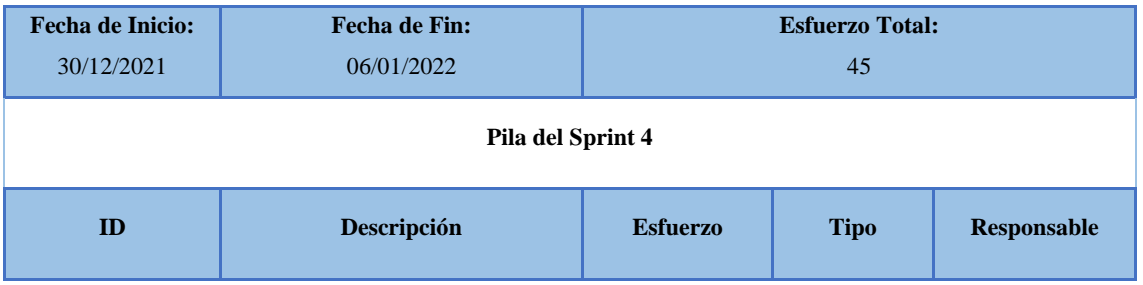

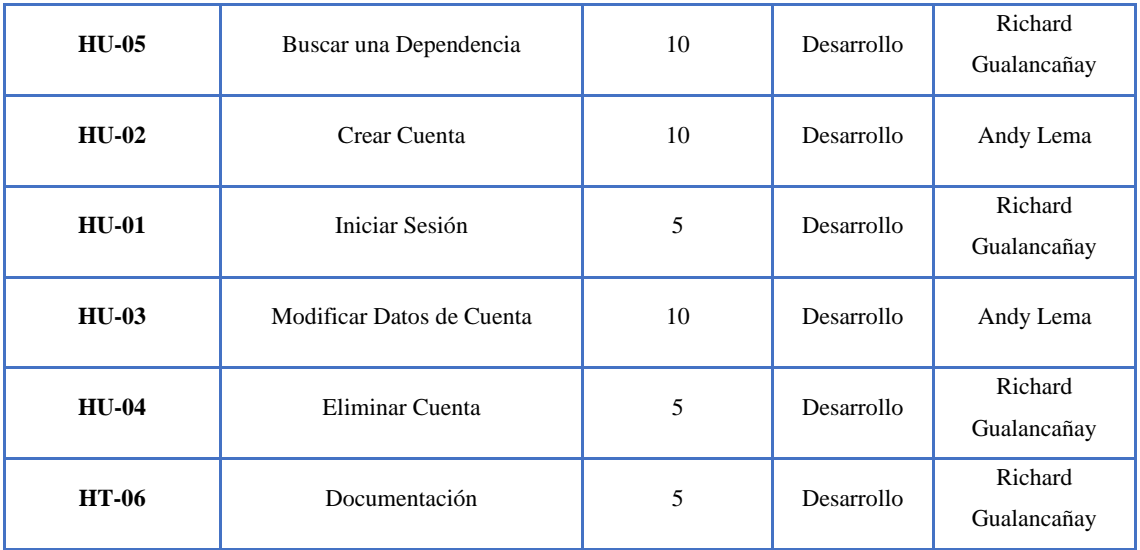

## **Historia de Usuario 01**

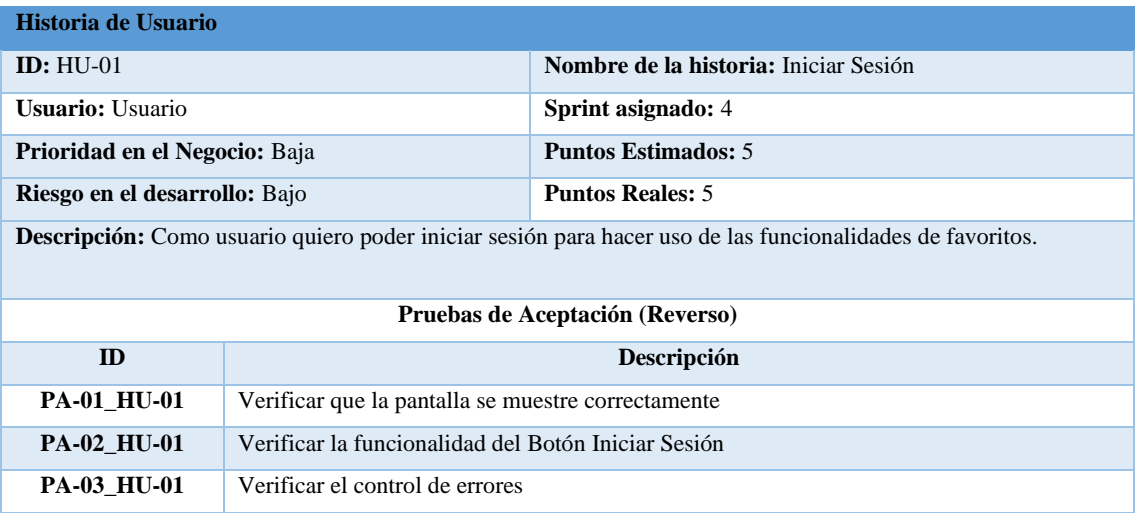

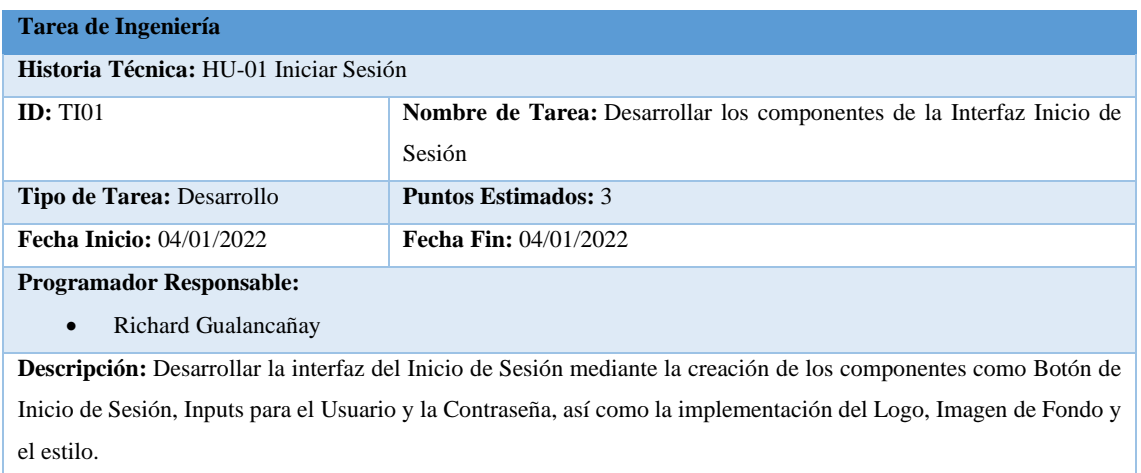

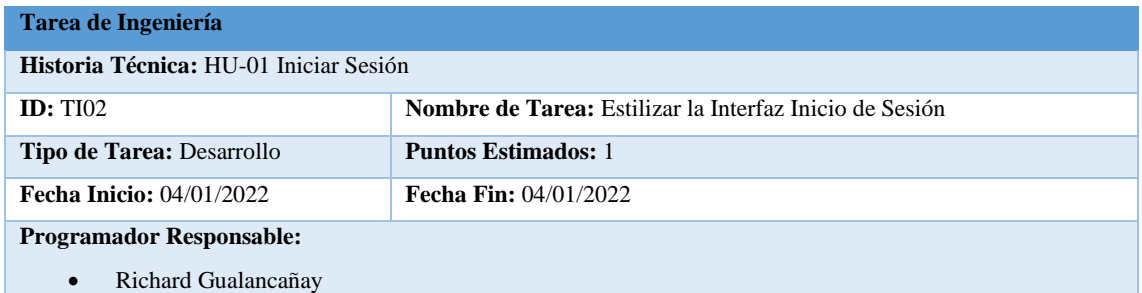

**Descripción:** Definir el tamaño que tendrán los inputs, así como el tamaño de las letras y el botón que permitirá iniciar sesión

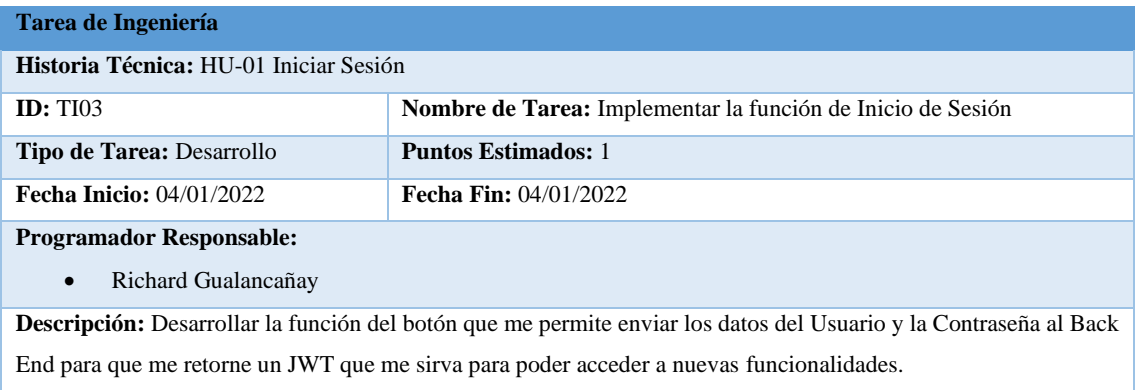

# **Pruebas de Aceptación**

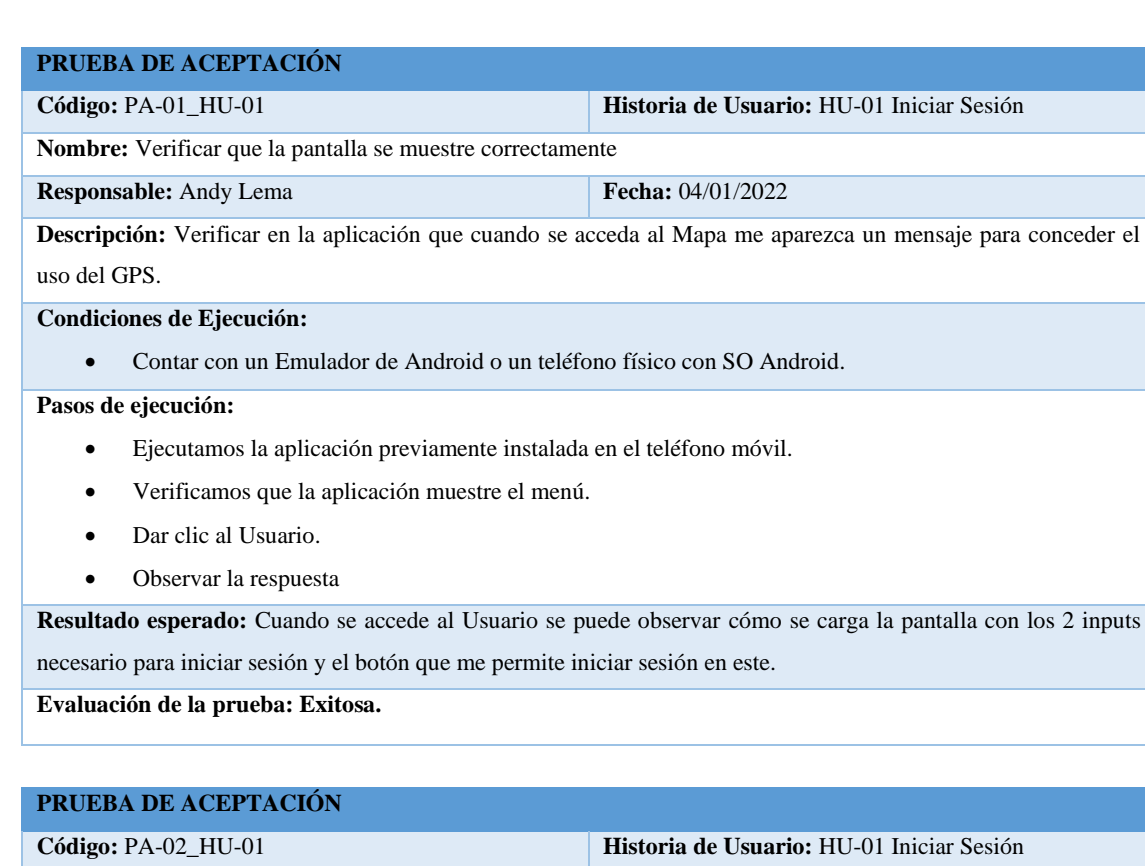

**Nombre:** Verificar la funcionalidad del Botón Iniciar Sesión

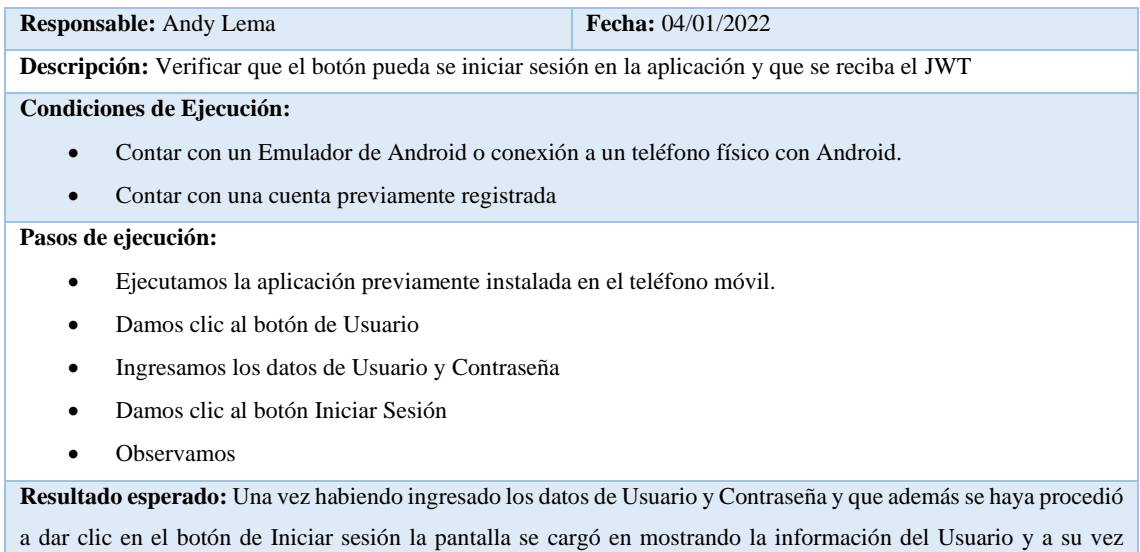

recibiendo un JWT.

**Evaluación de la prueba:** Exitosa

## **PRUEBA DE ACEPTACIÓN**

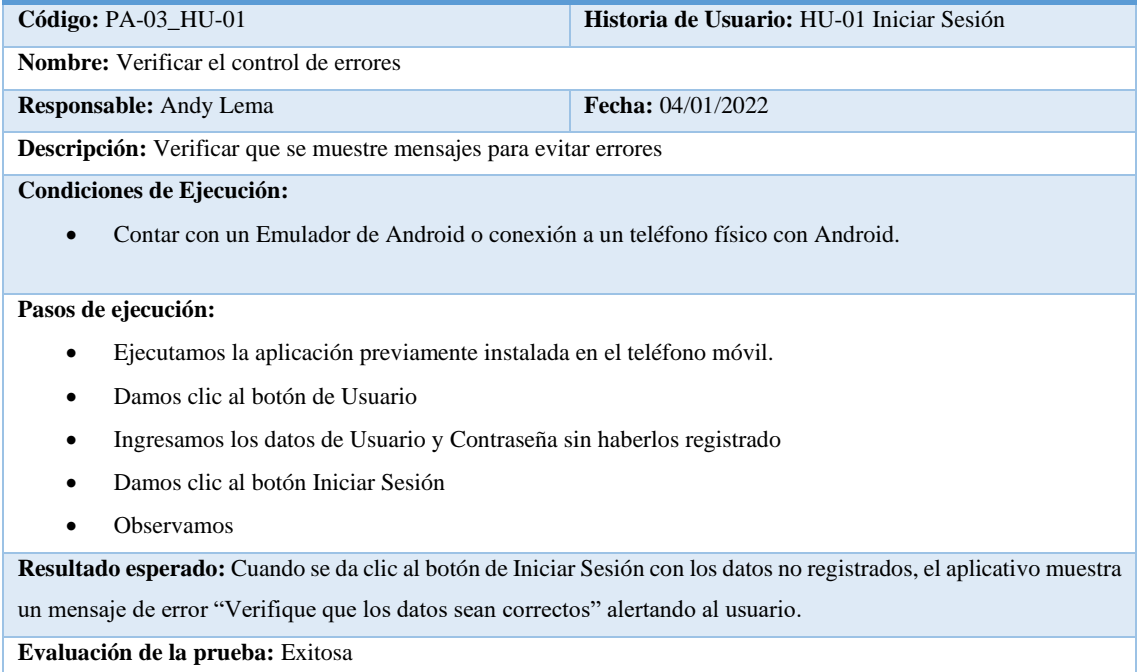

# **Historia de Usuario 02**

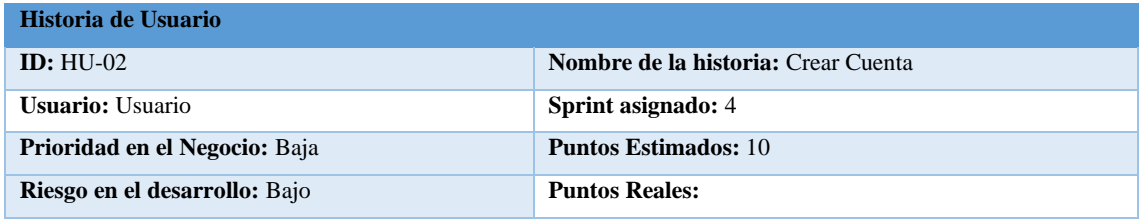

**Descripción:** Como usuario quiero tener la capacidad de crear una cuenta en el aplicativo móvil para poder guardar mis dependencias favoritas.

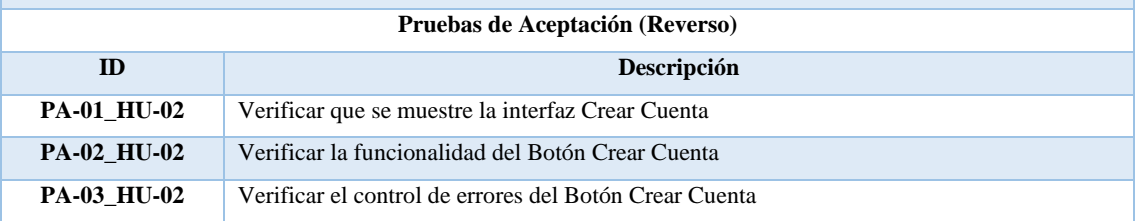

### **Tareas de Ingeniería**

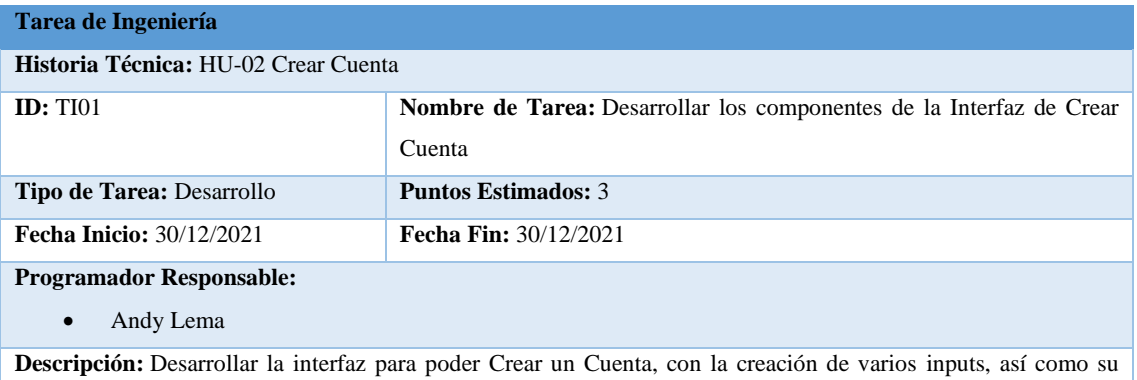

respectiva validación para evitar errores en el Back End, además de crear un botón.

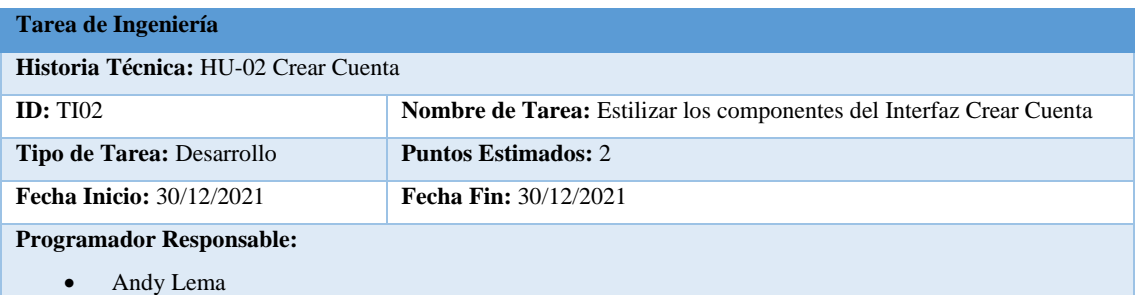

**Descripción:** Definir el tamaño de los inputs, así como cambiar la forma de seleccionar el género de la persona, definir el tamaño del texto de la interfaz, así como de los inputs de igual forma el botón que permitirá registrar la cuenta.

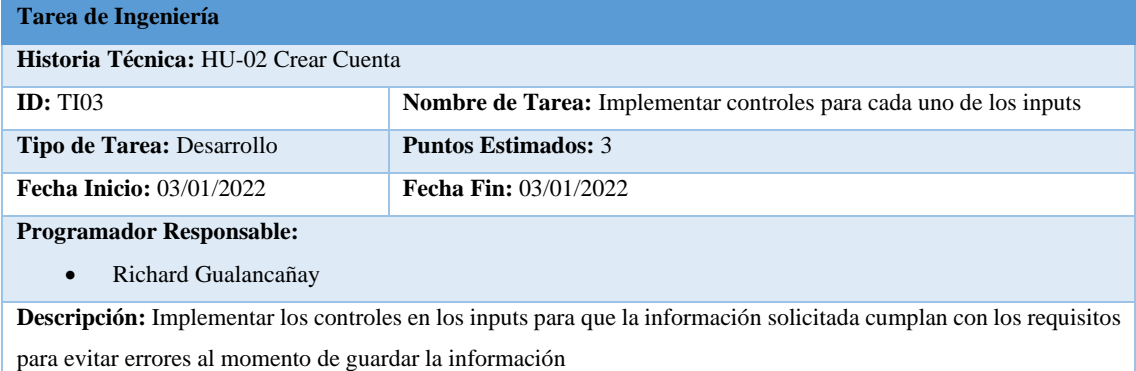

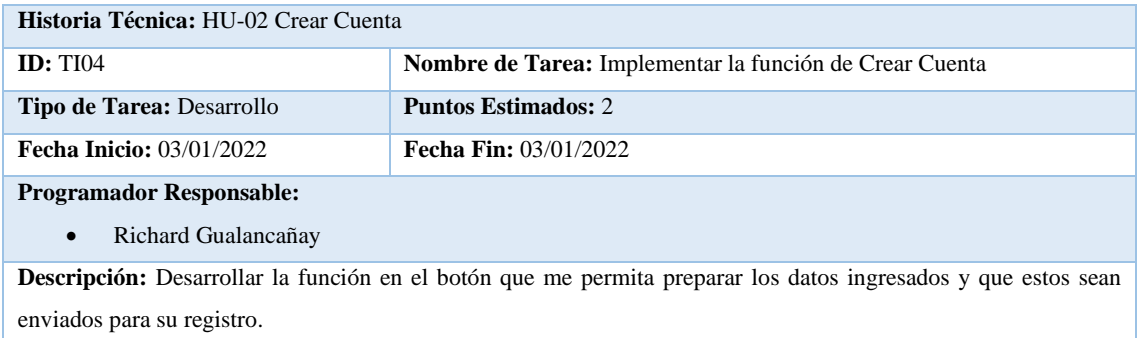

# **Pruebas de Aceptación**

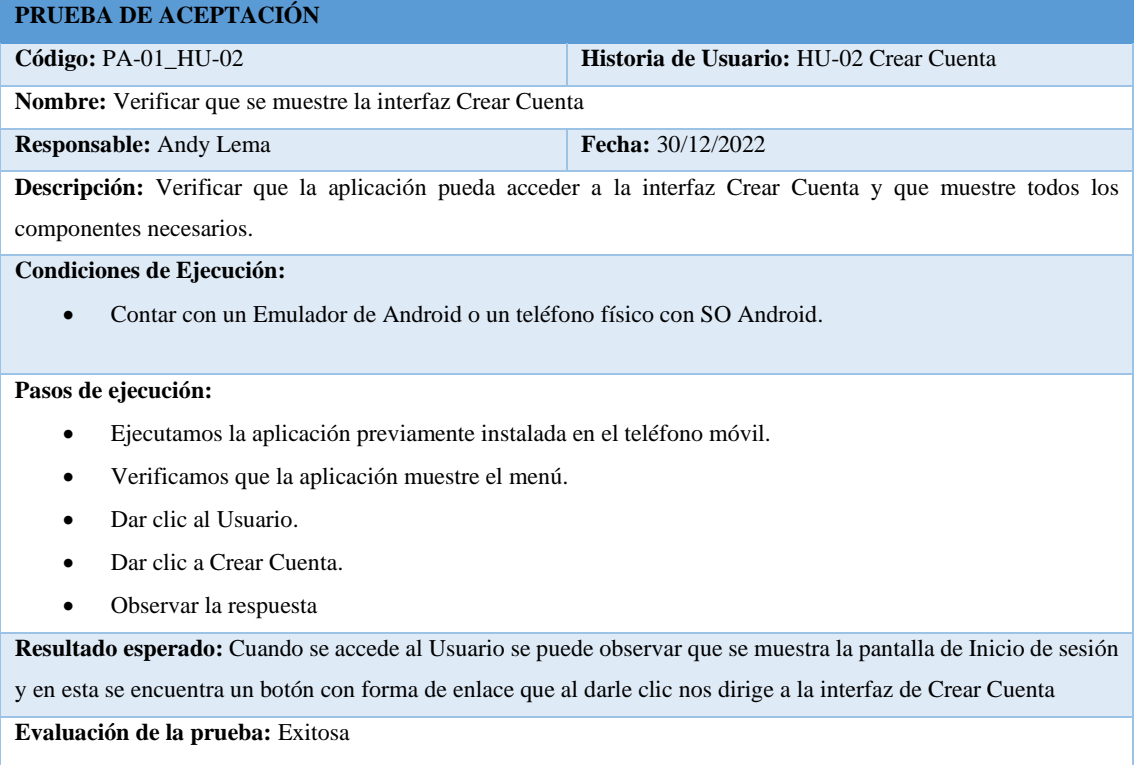

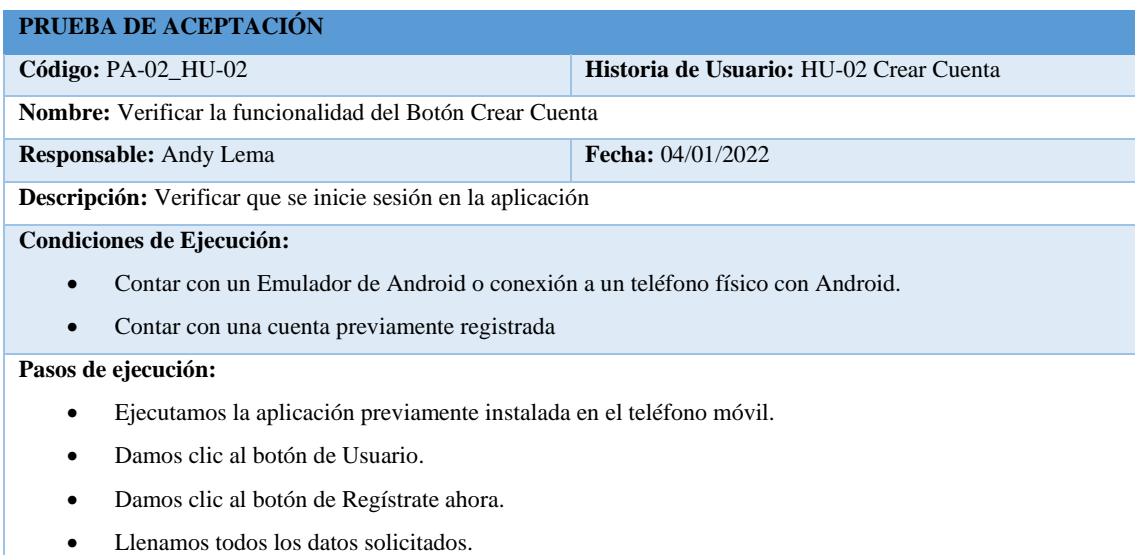

- Damos clic al botón Crear Cuenta
- Observamos

**Resultado esperado:** Una vez ingresados todos los datos solicitas se procedió a dar clic el botón de Crear Cuenta mostrando un mensaje de éxito y redirigiéndonos a la interfaz Inicio de Sesión. **Evaluación de la prueba:** Exitosa.

#### **PRUEBA DE ACEPTACIÓN**

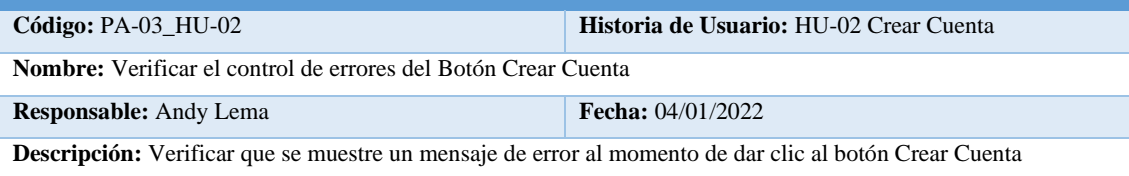

#### **Condiciones de Ejecución:**

• Contar con un Emulador de Android o conexión a un teléfono físico con Android.

#### **Pasos de ejecución:**

- Ejecutamos la aplicación previamente instalada en el teléfono móvil.
- Damos clic al botón de Usuario
- Damos clic al botón de Regístrate ahora.
- Damos clic al botón Crear Cuenta
- Observamos

**Resultado esperado:** Cuando se da clic al botón de Crear Cuenta sin haber ingresado ningún dato se nos muestra un mensaje de Error solicitando los datos, y si en algún campo especifico como la contraseña no se cumple el criterio muestra un mensaje de error informando que no cumple con este.

**Evaluación de la prueba:** Exitosa

## **Historia de Usuario 03**

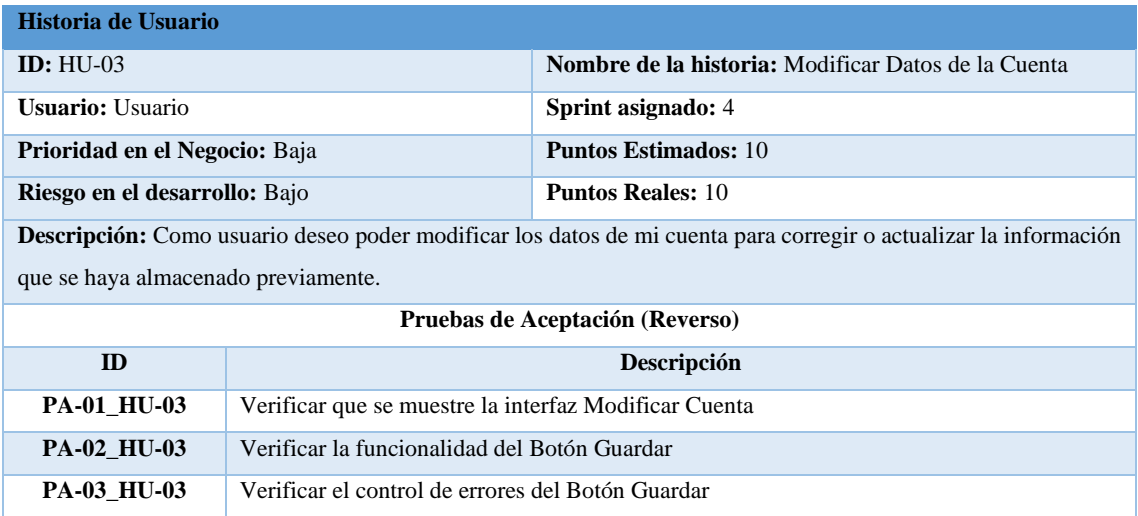

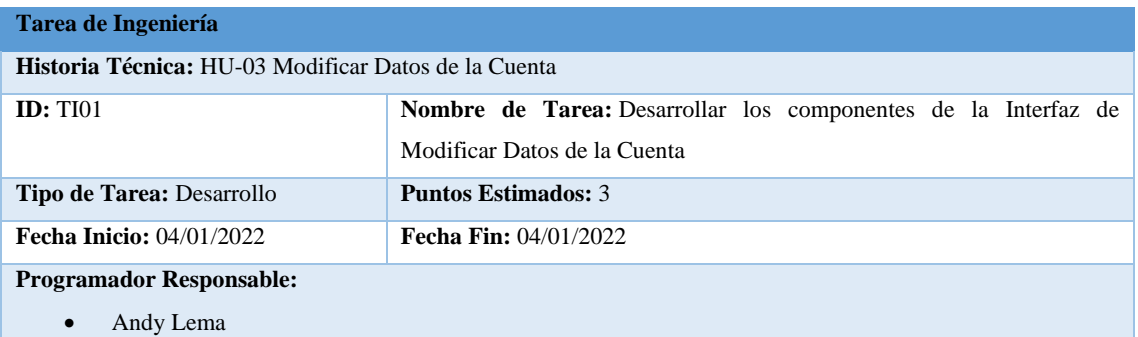

**Descripción:** Desarrollar la interfaz que permita al usuario poder Modificar los Datos de su cuenta, además de que se muestre la información actual del usuario donde al momento de modificar y guardar se mostraran los nuevos datos en pantalla.

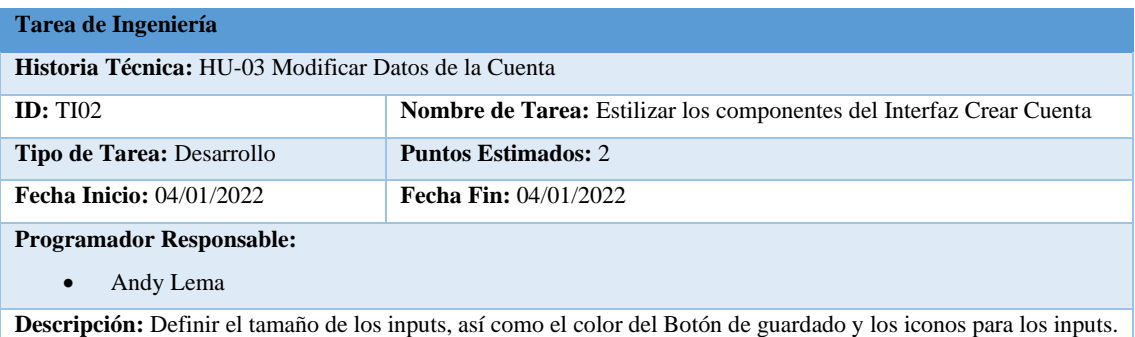

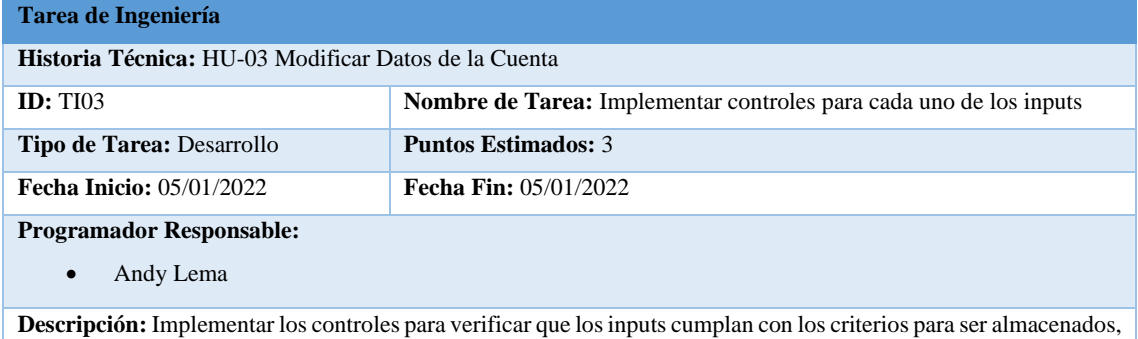

así como verificar que los inputs importantes no estén vacíos al momento de Guardar.

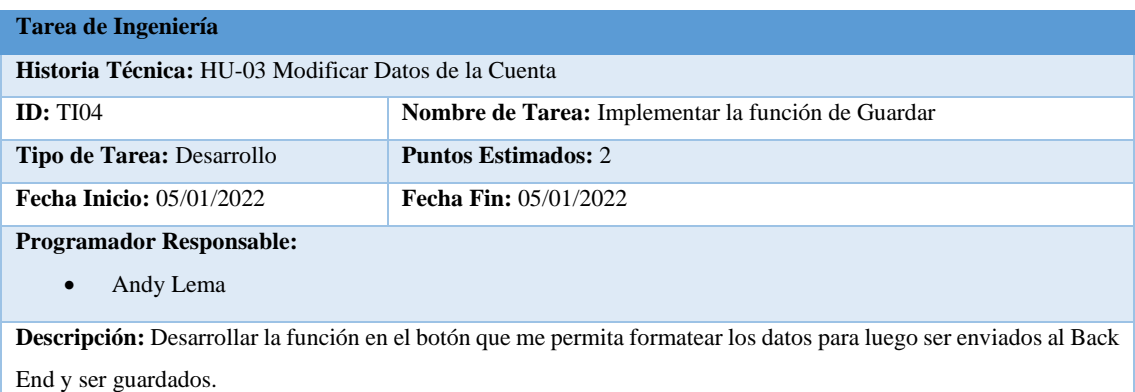

## **Pruebas de Aceptación**

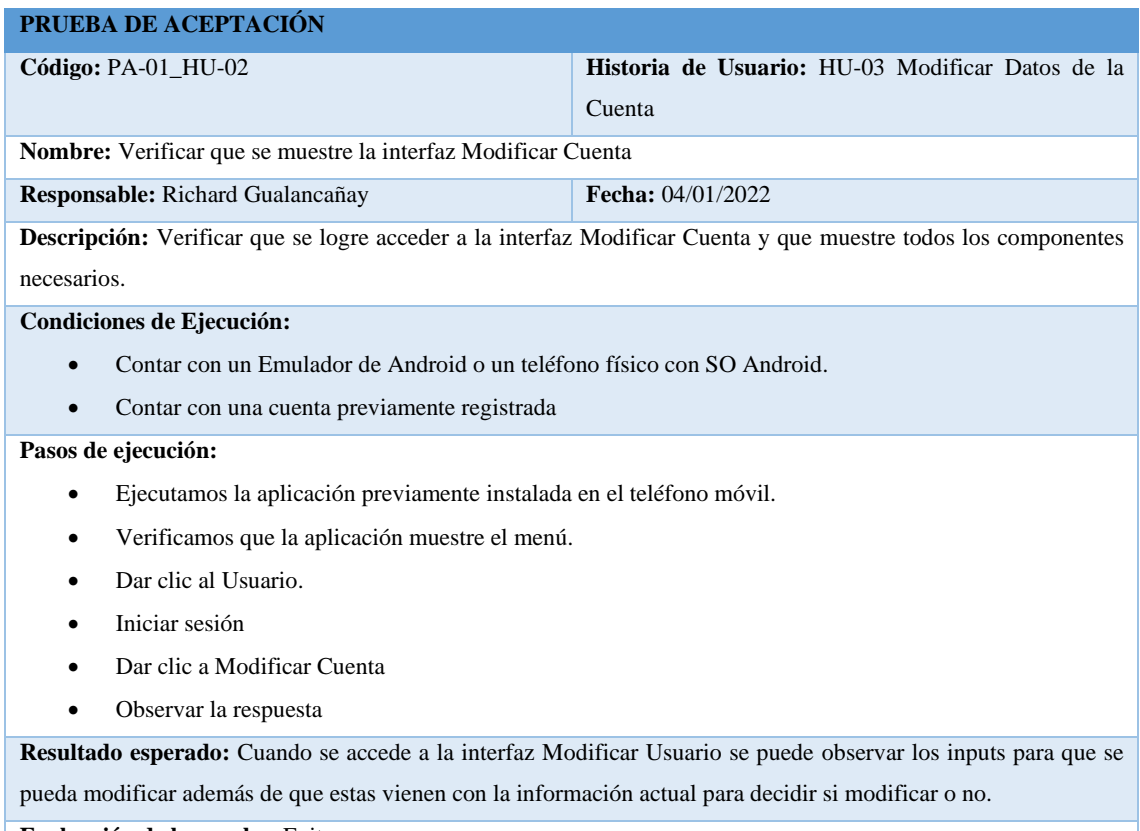

**Evaluación de la prueba:** Exitosa

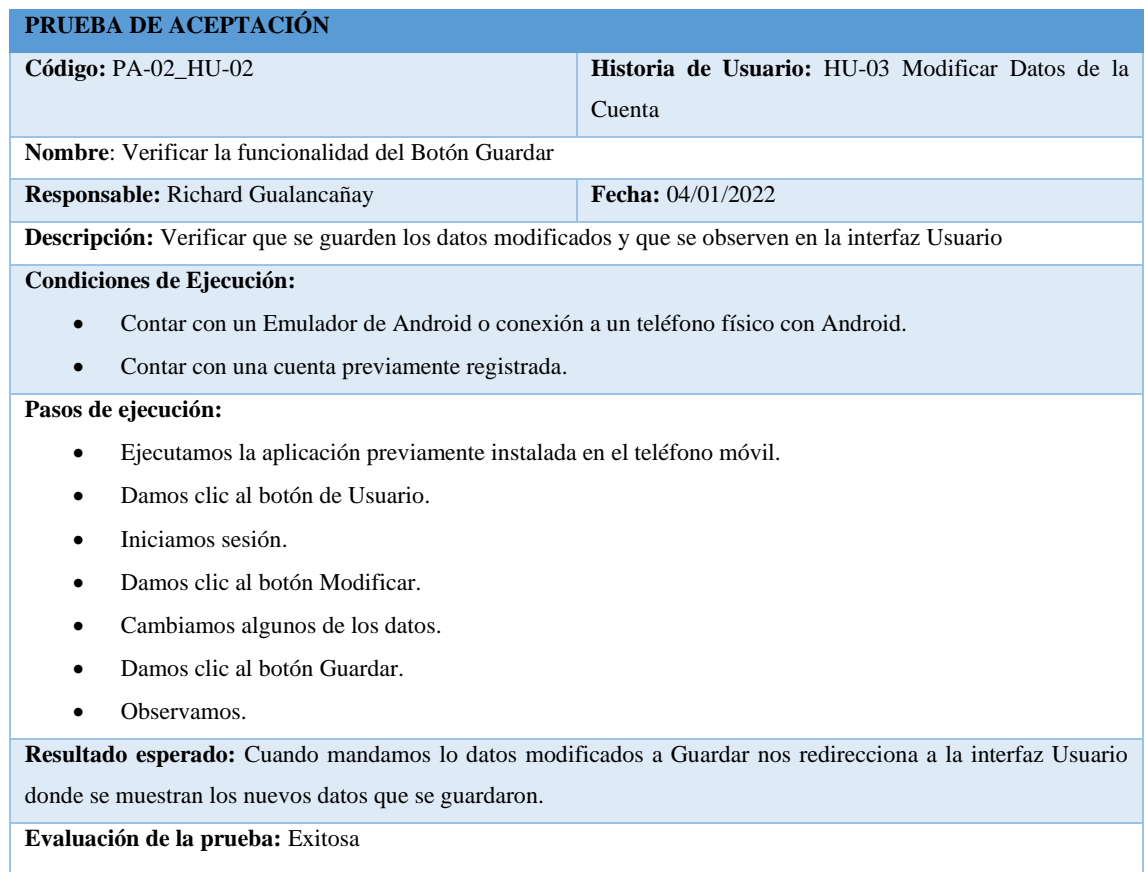
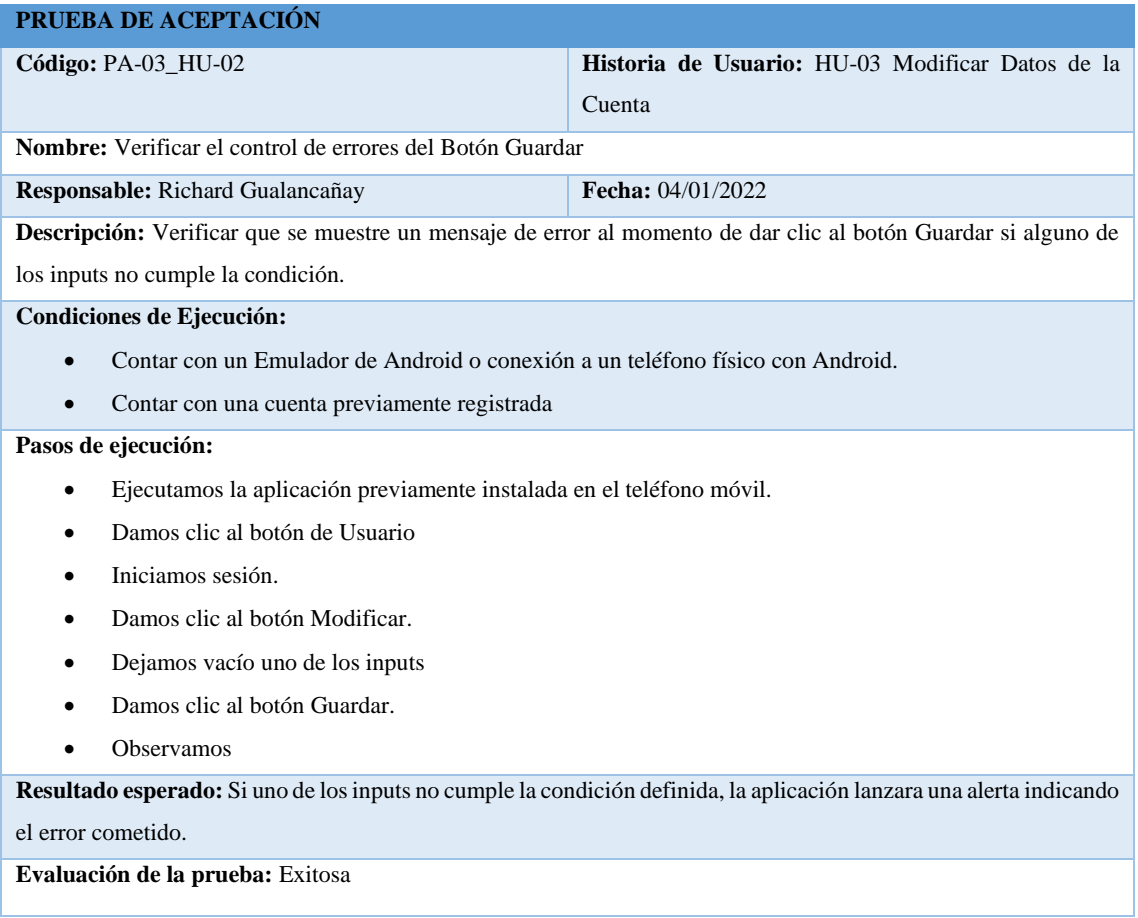

## **Historia de Usuario 04**

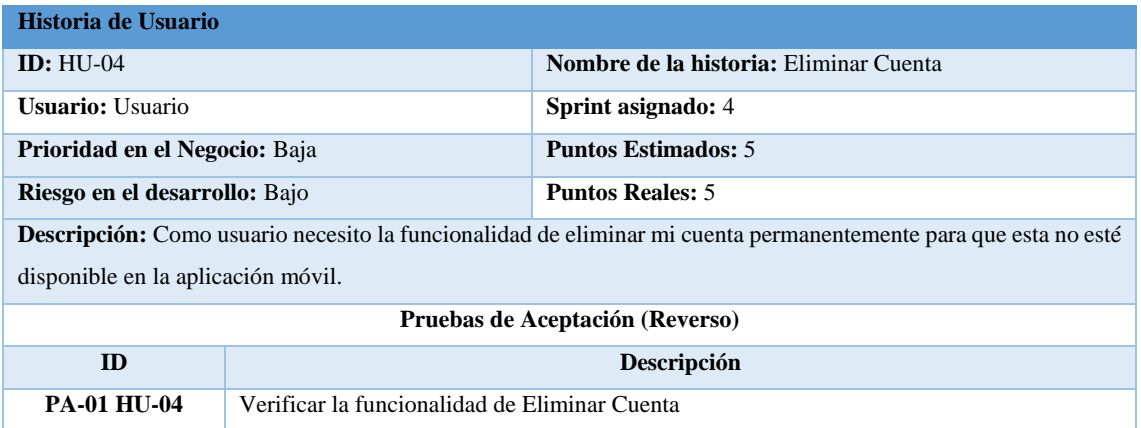

## **Tareas de Ingeniería**

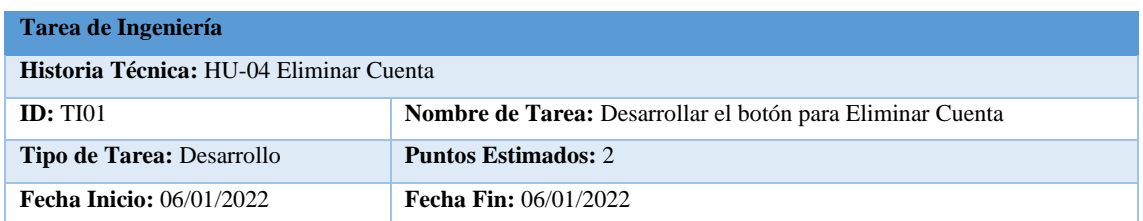

**Programador Responsable:** 

• Richard Gualancañay

**Descripción:** Desarrollar el botón de Eliminar Cuenta en la Interfaz Usuario, permitiendo que se borre la cuenta del registro con toda la información relacionada a esta.

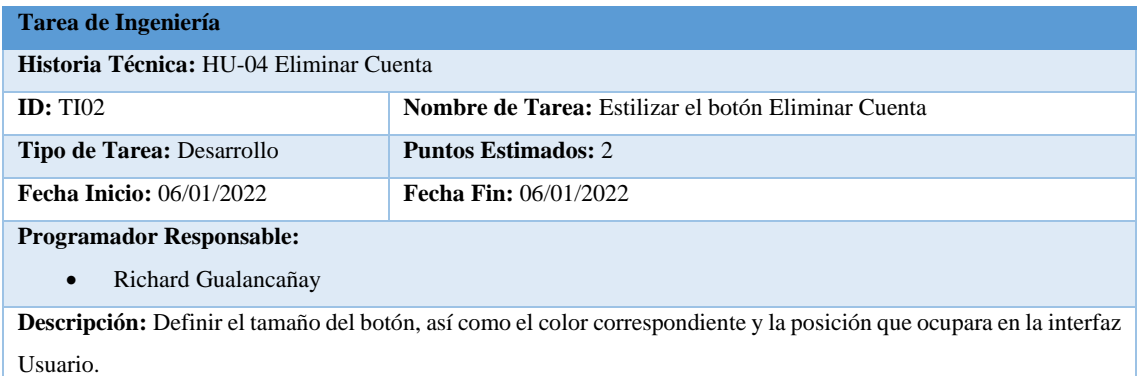

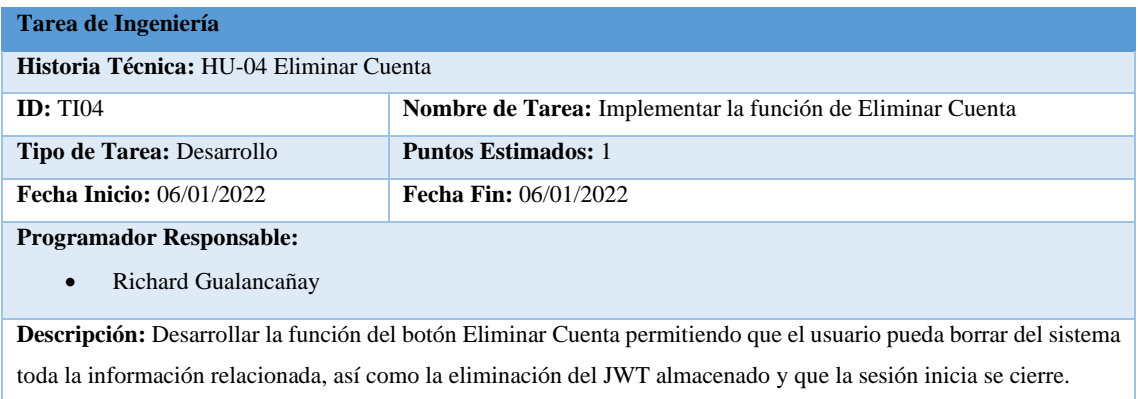

## **Pruebas de Aceptación**

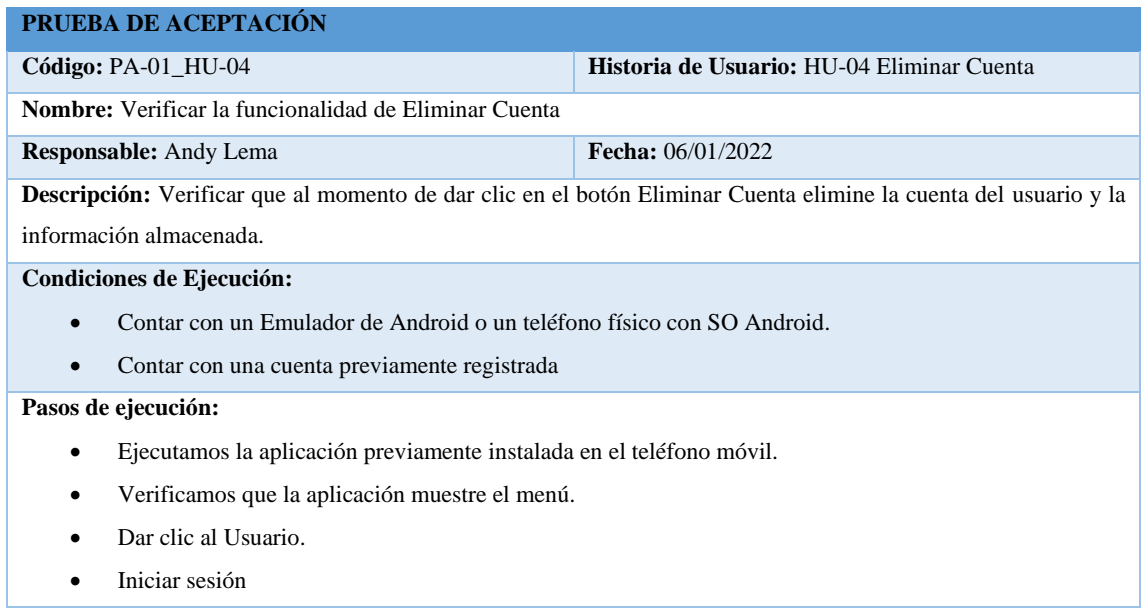

- Dar clic a Eliminar Cuenta
- Observar la respuesta

**Resultado esperado:** Cuando se da clic al botón de Eliminar Cuenta nos aparece una alerta preguntando si desea borrar la cuenta con las opciones de No y Si donde al escoger Si la sesión se cierra y no se puede volver a acceder al sistema.

**Evaluación de la prueba:** Exitosa

## **Historia de Usuario 05**

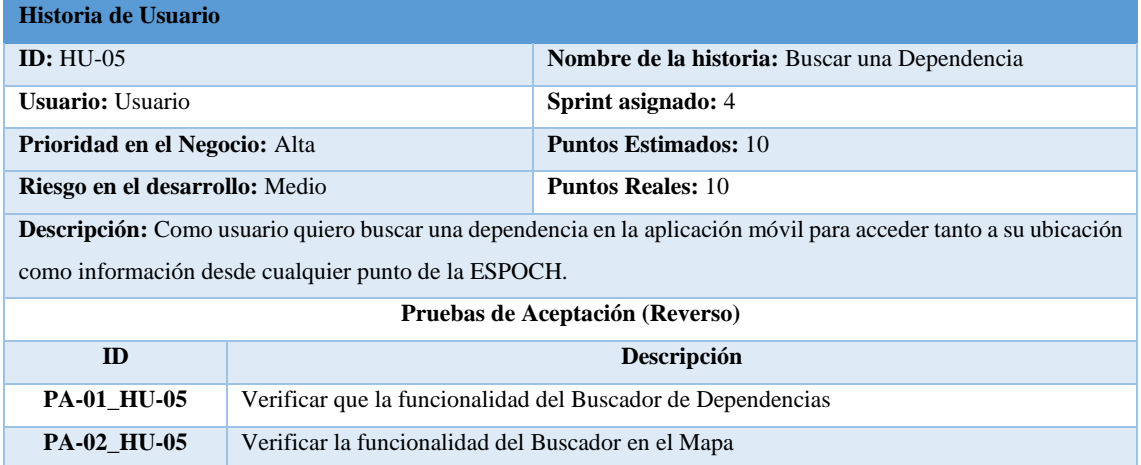

## **Tareas de Ingeniería**

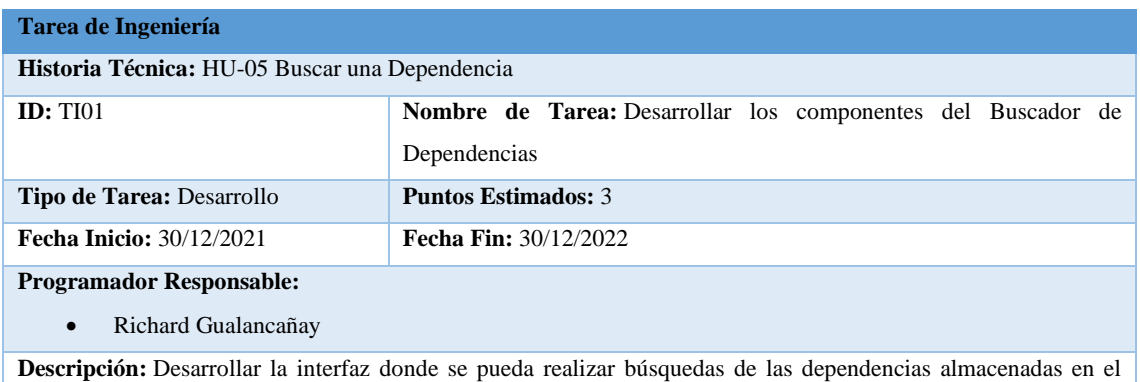

sistema y que se muestren en pantalla.

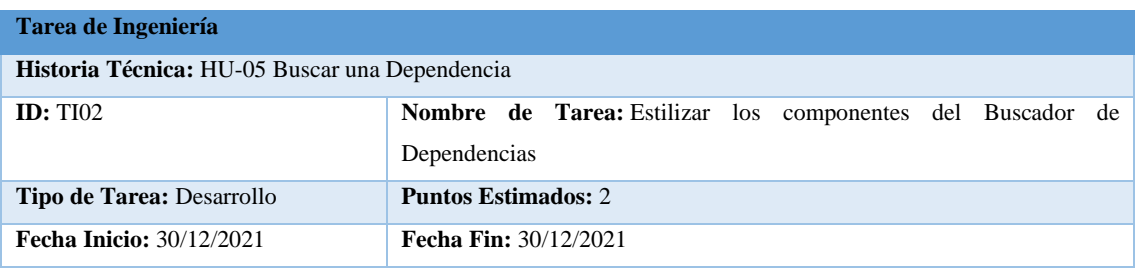

#### **Programador Responsable:**

• Richard Gualancañay

**Descripción:** Definir el tamaña del input, así como el estilo al listado general como también a cada uno de los ítems mostrados en pantalla.

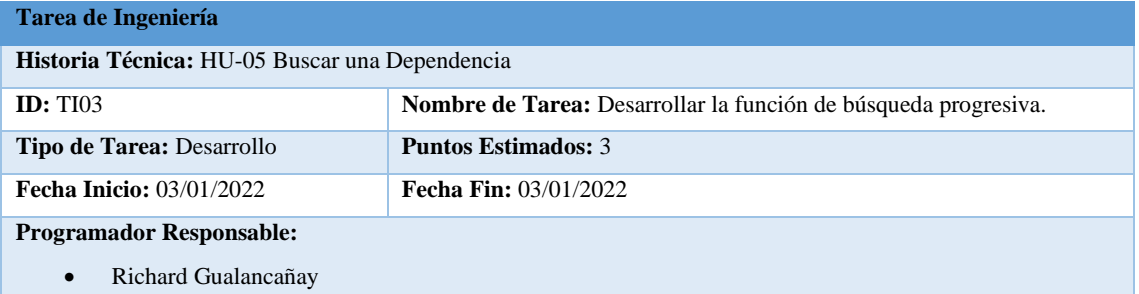

**Descripción:** Desarrollar la función que permita realizar una búsqueda según el usuario comience a escribir en el input y que los resultados se vayan mostrando en el resultado.

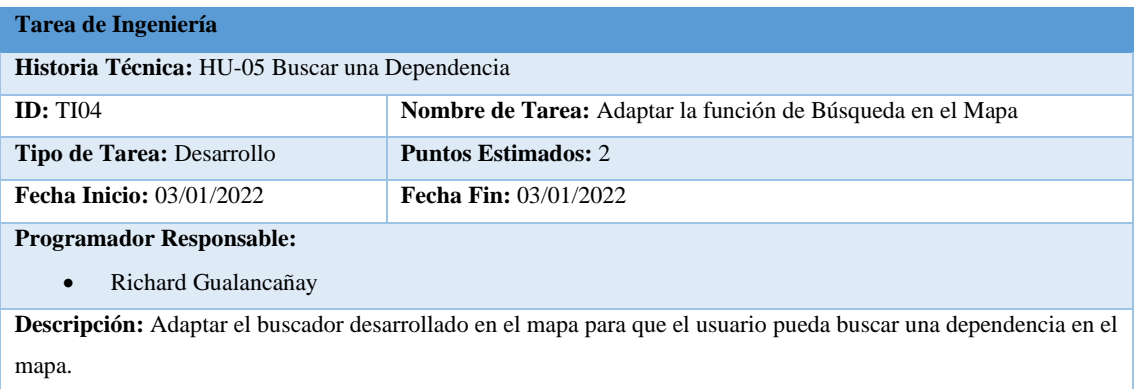

## **Pruebas de Aceptación**

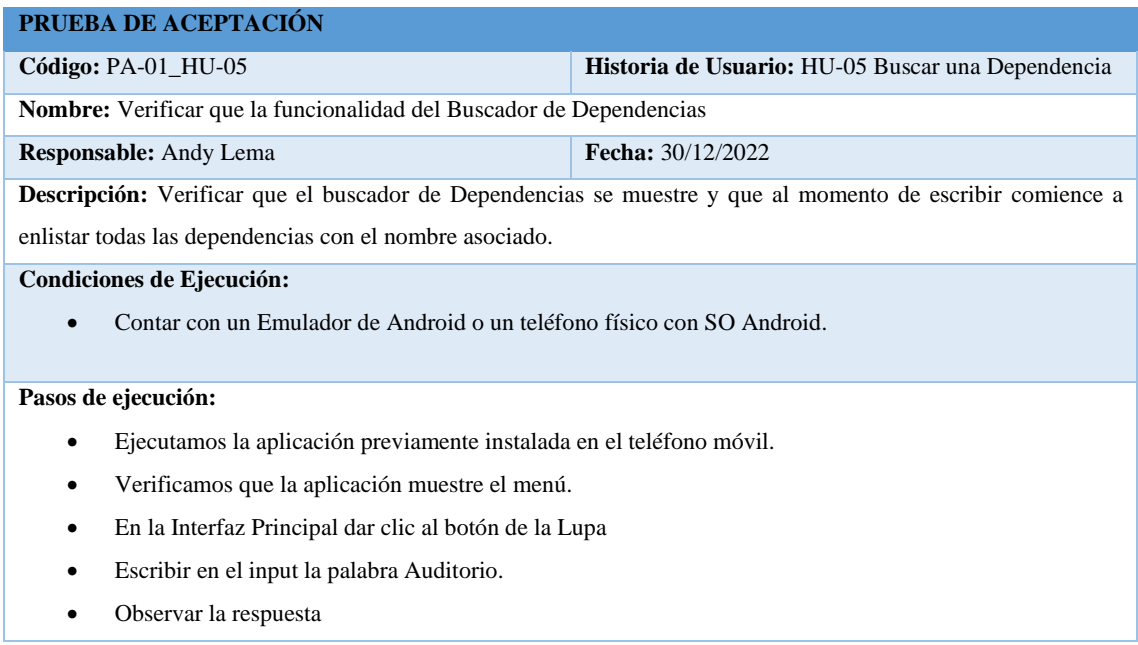

**Resultado esperado:** Cuando se accede al Buscador de Dependencias se puede observar un input donde al escribir Auditorio comenzó a aparecer todas las dependencias que tengan Auditorio en su nombre.

**Evaluación de la prueba:** Exitosa.

## **PRUEBA DE ACEPTACIÓN**

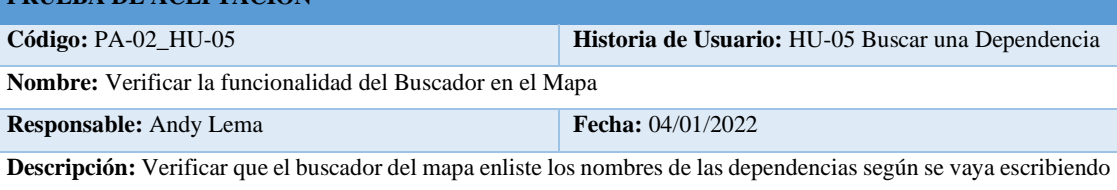

#### **Condiciones de Ejecución:**

el criterio de búsqueda

• Contar con un Emulador de Android o conexión a un teléfono físico con SO Android.

#### **Pasos de ejecución:**

- Ejecutamos la aplicación previamente instalada en el teléfono móvil.
- Verificamos que la aplicación muestre el menú.
- Damos clic al Mapa.
- Comenzamos a escribir el criterio de búsqueda Auditorio.
- Observamos

**Resultado esperado:** Una vez ya en el mapa podemos observar un input donde al escribir la palabra Auditorio comenzó a enlistar todas las dependencias que tenga dicha palabra en su nombre.

**Evaluación de la prueba:** Exitosa

### **Historia Técnica HT-06**

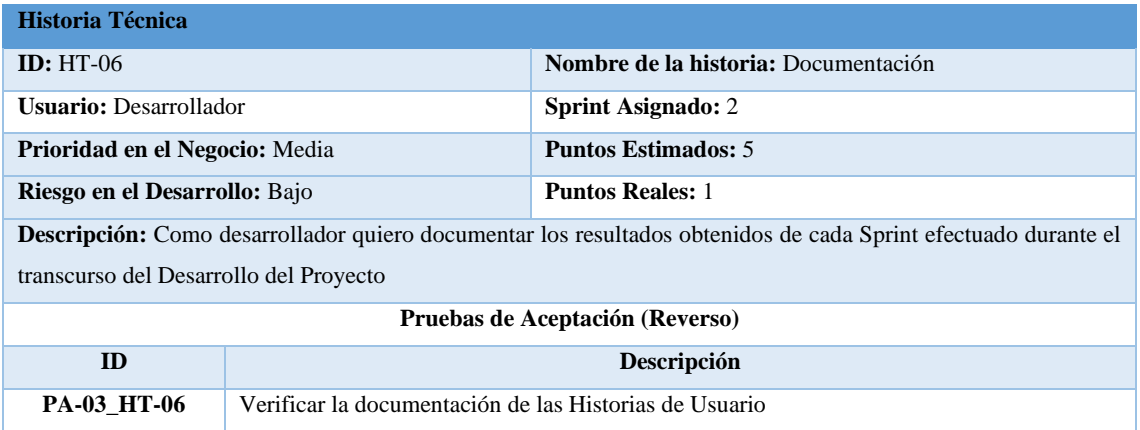

## **Tarea de Ingeniería**

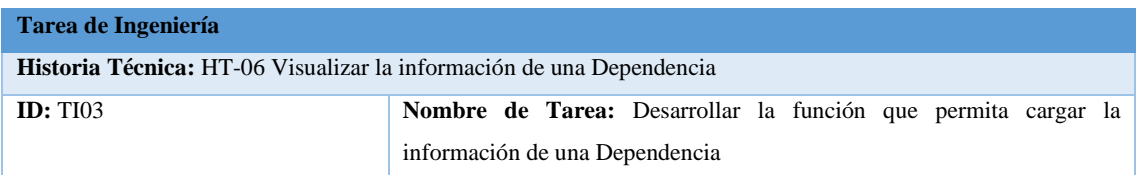

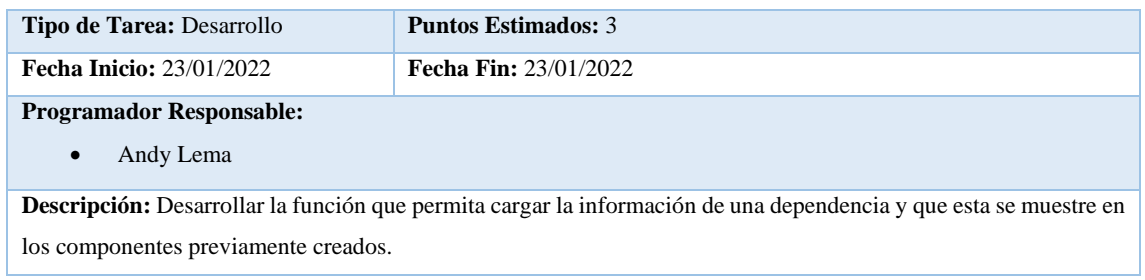

## **Prueba de Aceptación**

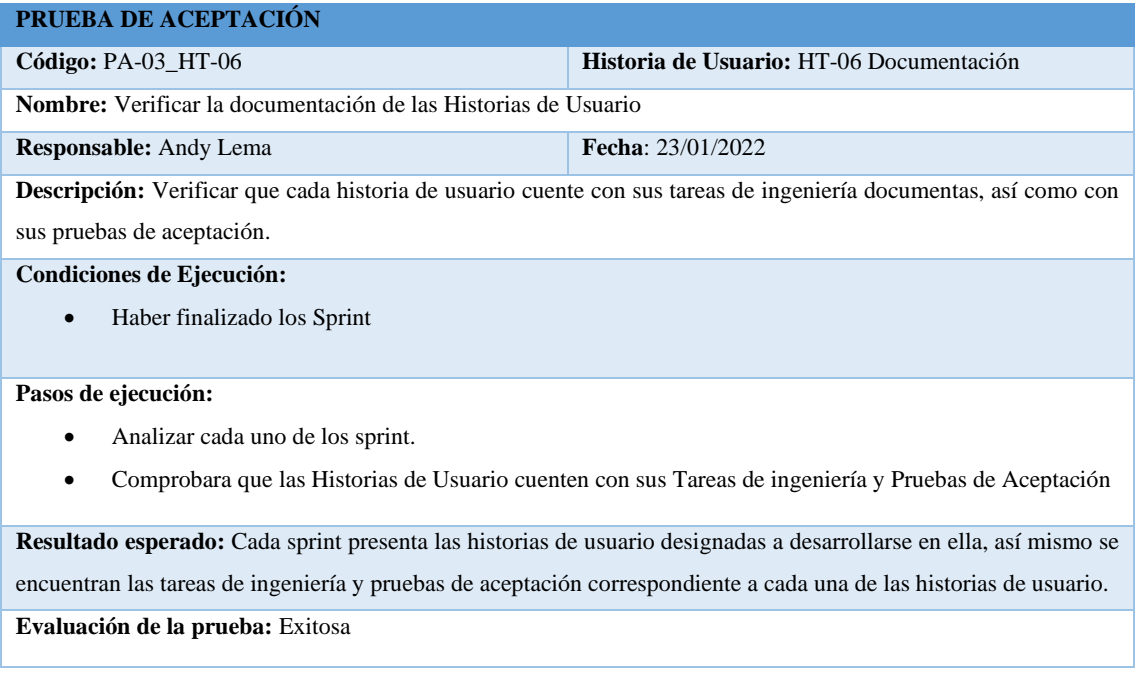

## **Pila del Sprint 5**

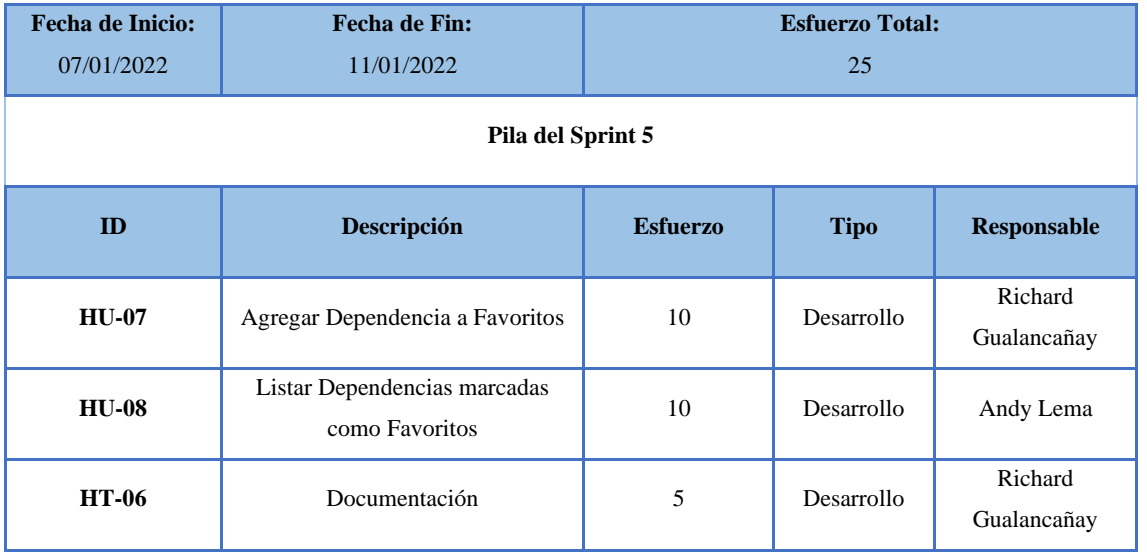

## **Historia de Usuario 07**

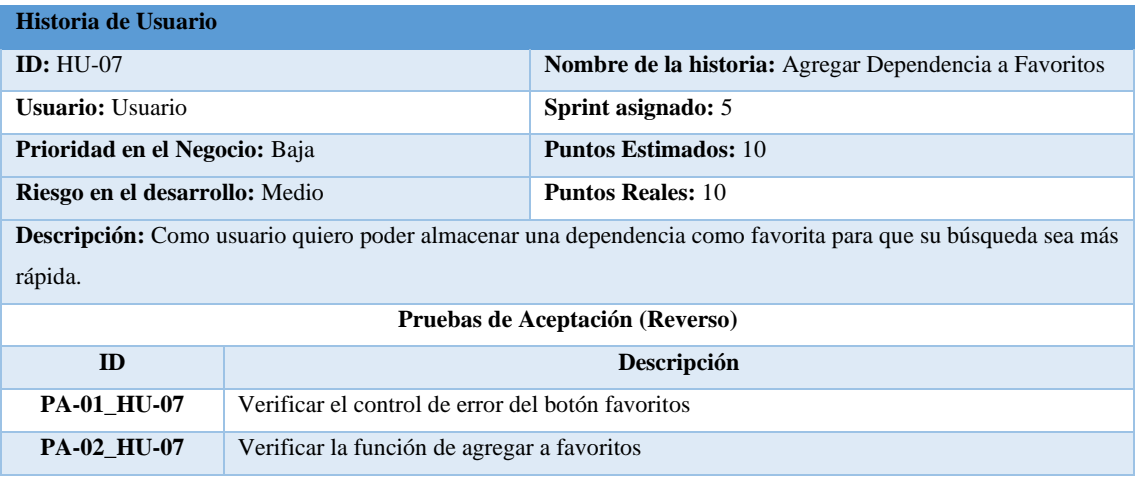

## **Tareas de Ingeniería**

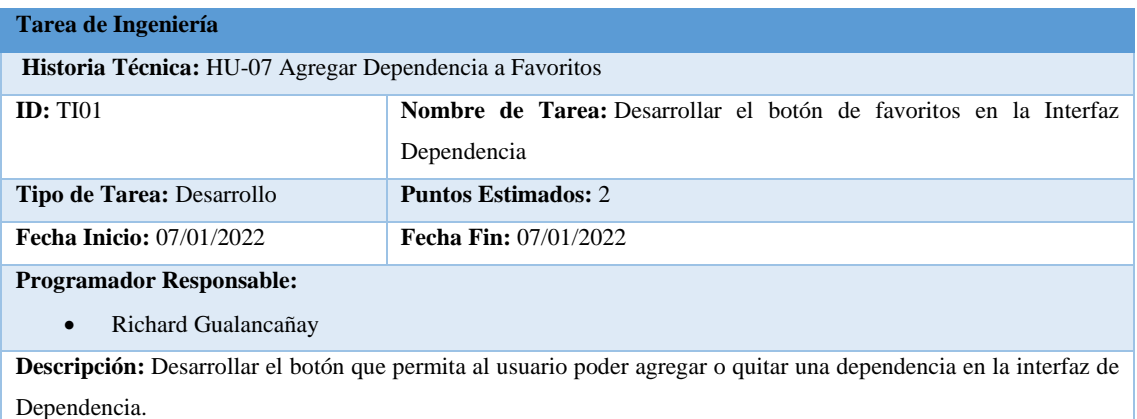

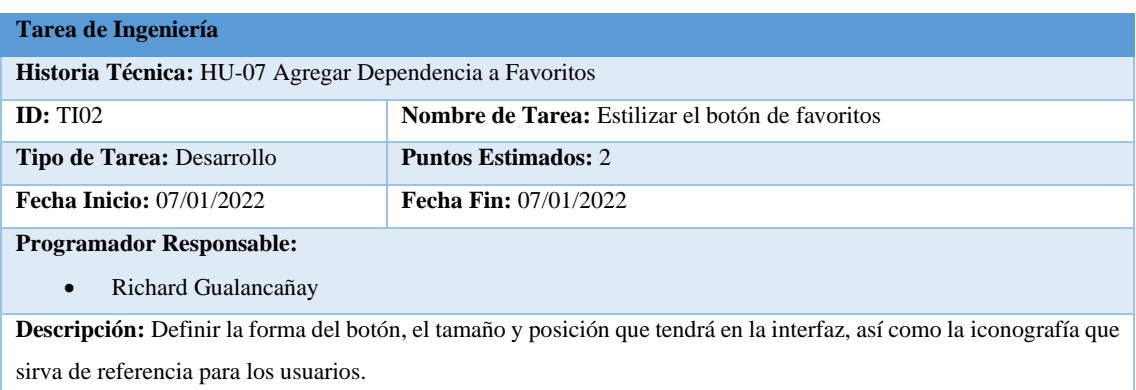

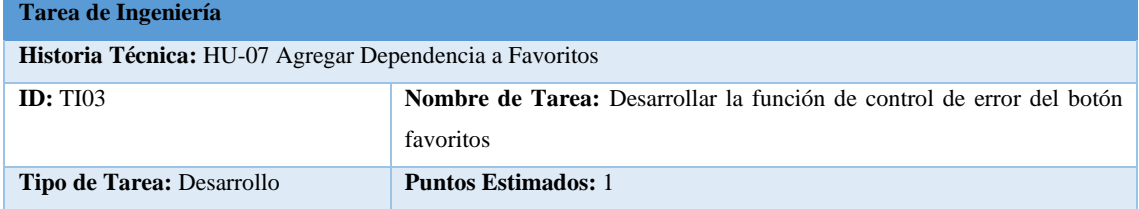

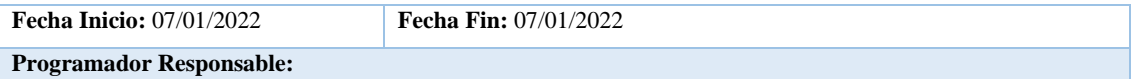

• Richard Gualancañay

**Descripción:** Desarrollar la función que alerte al usuario que necesita iniciar sesión cuando para poder agregar como favorito.

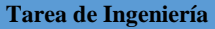

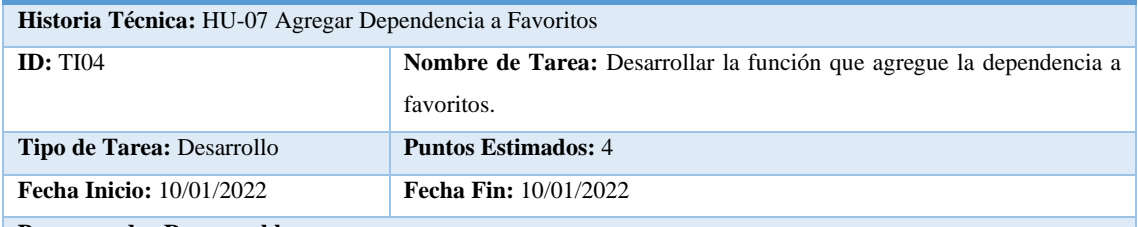

**Programador Responsable:** 

• Richard Gualancañay

**Descripción:** Desarrollar la función del botón de favoritos permitiendo así al usuario agregar la dependencia a favoritos o que pueda quitarlo.

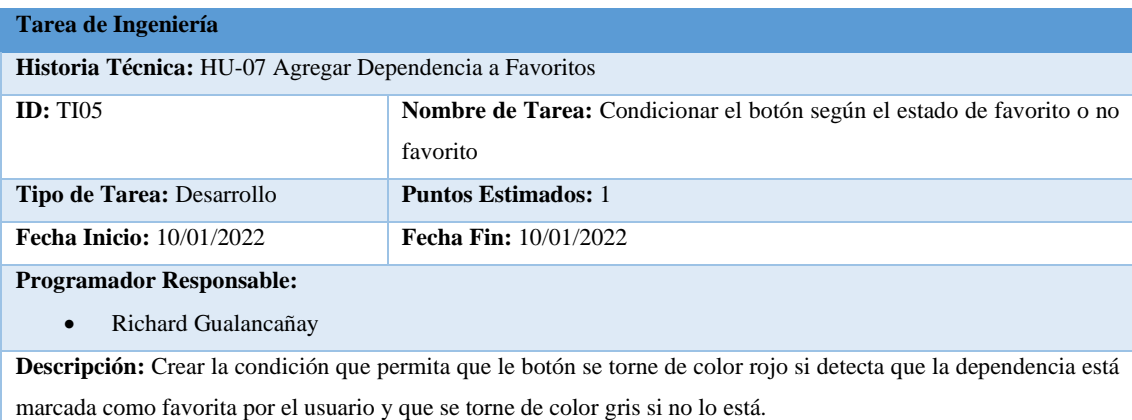

## **Pruebas de Aceptación**

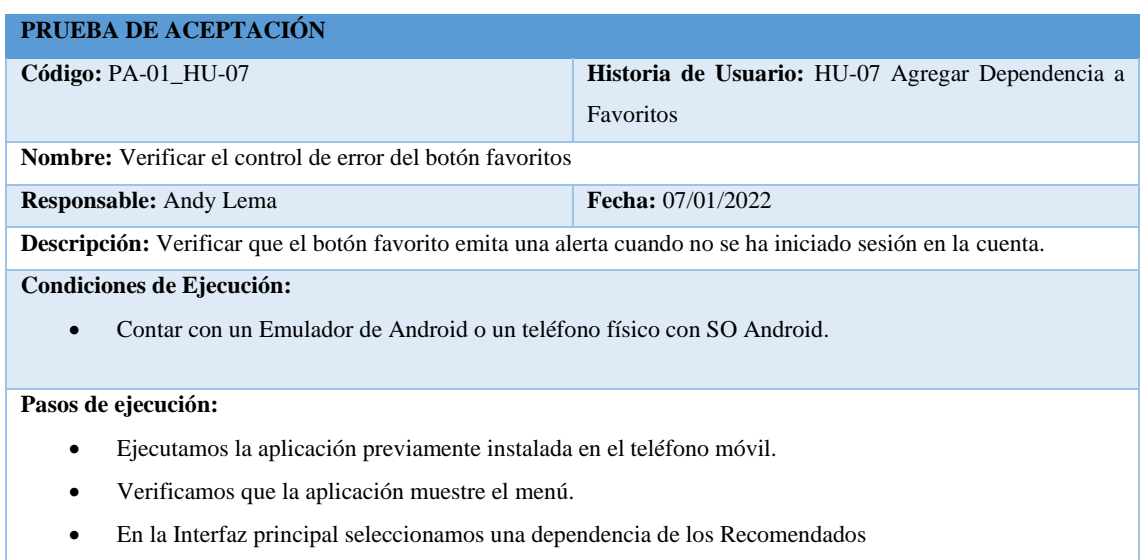

- Damos clic al botón favorito de la dependencia.
- Observamos la respuesta

**Resultado esperado:** Una vez dentro de la interfaz dependencia y habiendo dado clic al botón favorito aparece una alerta informando al usuario que necesita iniciar sesión para poder agregar la dependencia como favoritos en la que se muestra dos opciones de iniciar sesión o de cancelar.

**Evaluación de la prueba:** Exitosa

#### **PRUEBA DE ACEPTACIÓN**

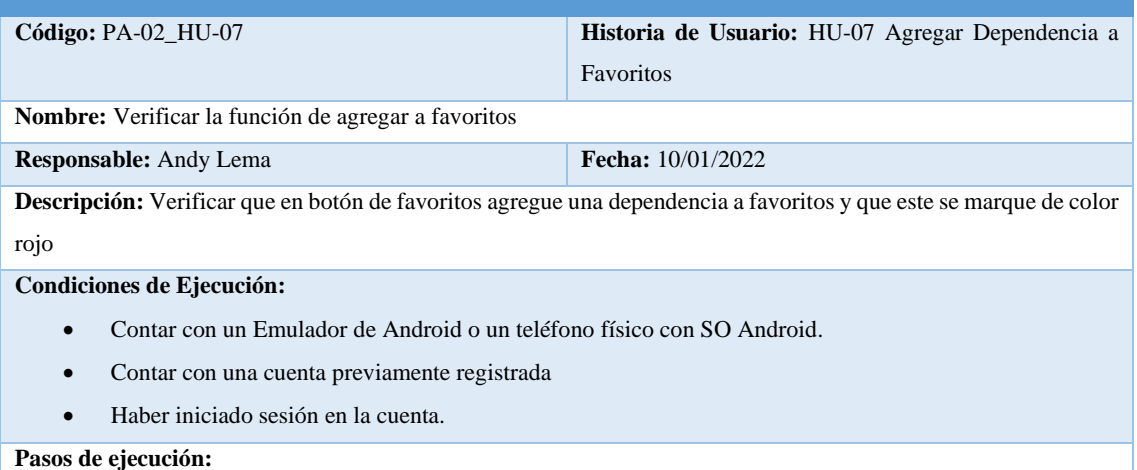

- Ejecutamos la aplicación previamente instalada en el teléfono móvil.
- Verificamos que la aplicación muestre el menú.
- En la Interfaz principal seleccionamos una dependencia de los Recomendados.
- Damos clic al botón favorito
- Observar la respuesta

**Resultado esperado:** Una vez en la interfaz Dependencia y habiendo dado clic al botón favorito este se torna de color rojo indicando que se agregó a los favoritos.

**Evaluación de la prueba:** Exitosa

#### **Historia de Usuario 08**

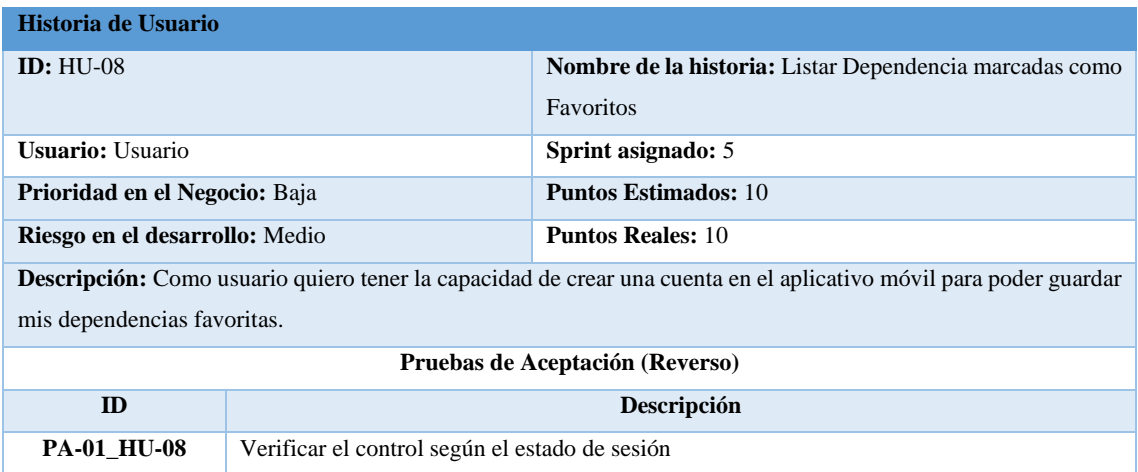

#### PA-02\_HU-08 Verificar la función de listar las dependencias favoritas

#### **Tareas de Ingeniería**

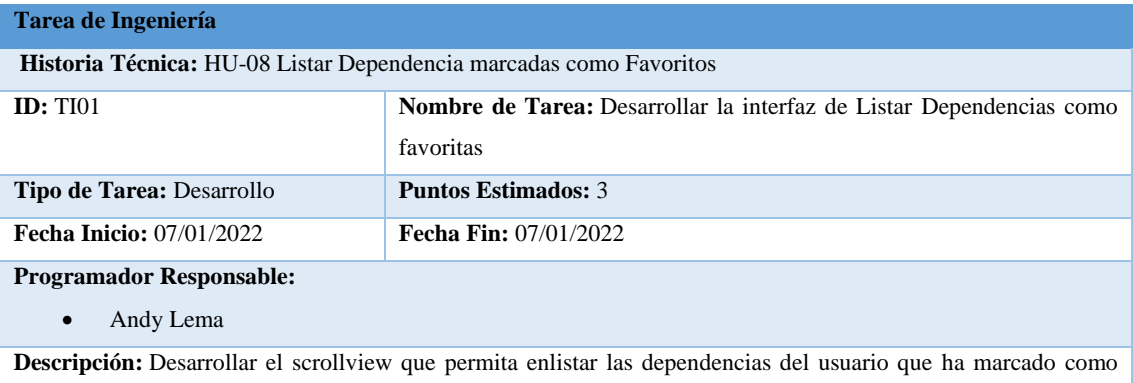

favoritos.

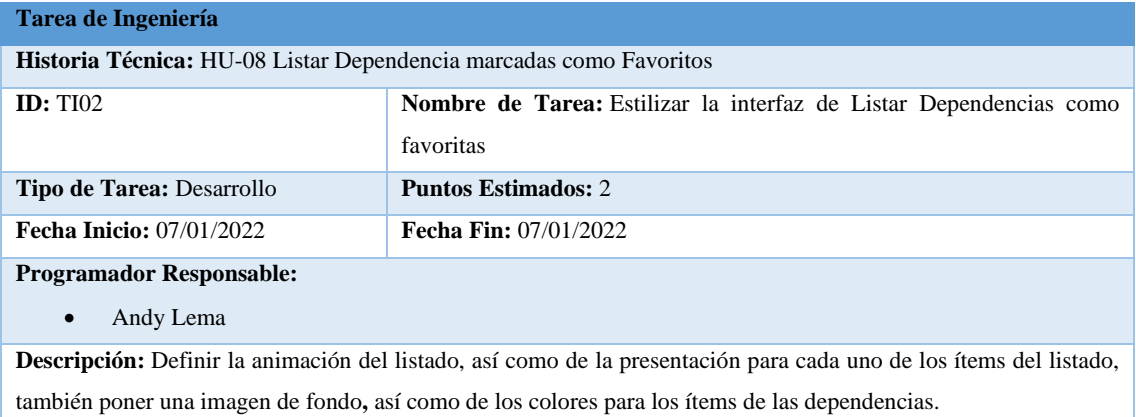

#### **Tarea de Ingeniería**

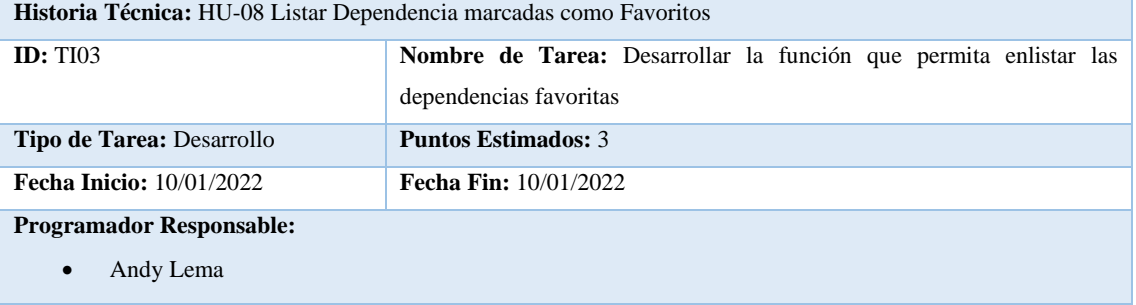

Descripción: Desarrollar la función que permita consultar las dependencias favoritas del usuario y que estas se enlisten en el scrollview.

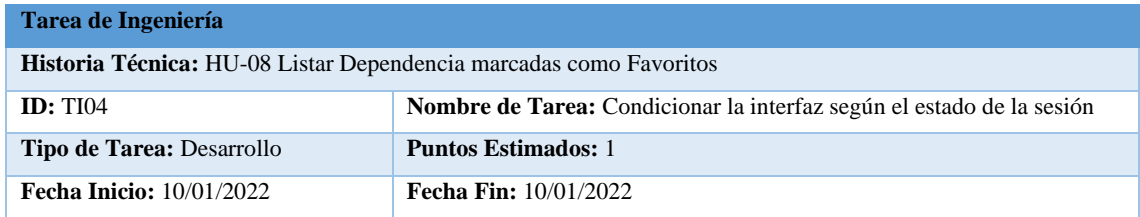

#### **Programador Responsable:**

• Andy Lema

**Descripción:** Condicionar que la interfaz de listar dependencias favoritas solo se pueda mostrar una vez el usuario tenga su sesión iniciada de lo contrario se muestre el inicio de sesión.

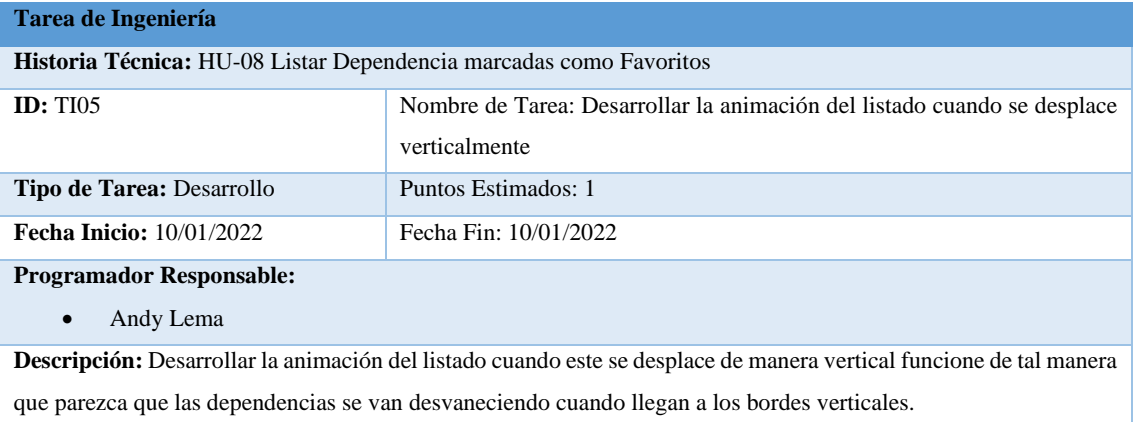

## **Pruebas de Aceptación**

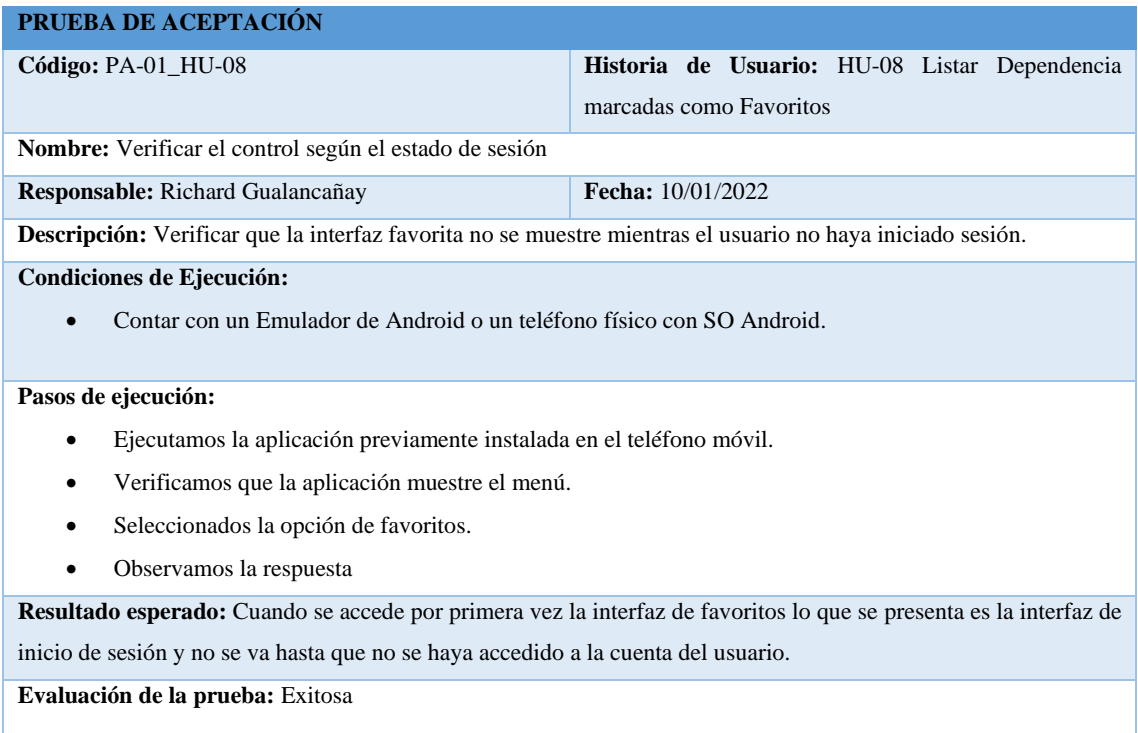

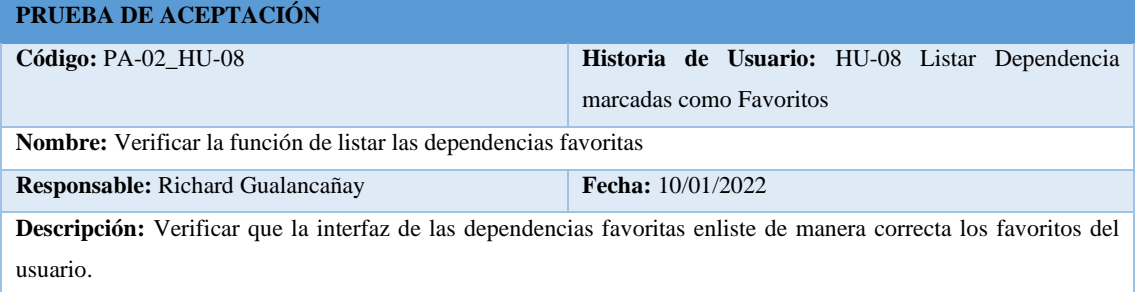

#### **Condiciones de Ejecución:**

- Contar con un Emulador de Android o un teléfono físico con SO Android.
- Contar con una cuenta previamente registrada
- Haber iniciado sesión en la cuenta.
- Haber registro por lo menos una dependencia como favorita.

#### **Pasos de ejecución:**

- Ejecutamos la aplicación previamente instalada en el teléfono móvil.
- Verificamos que la aplicación muestre el menú.
- Seleccionamos la opción de favoritos
- Observamos la respuesta

**Resultado esperado:** Cuando se accede a la opción de favoritos se presenta la interfaz donde se muestra un listado de las dependencias que fueron marcadas como favoritos por el usuario.

**Evaluación de la prueba:** Exitosa

#### **Historia Técnica HT-06**

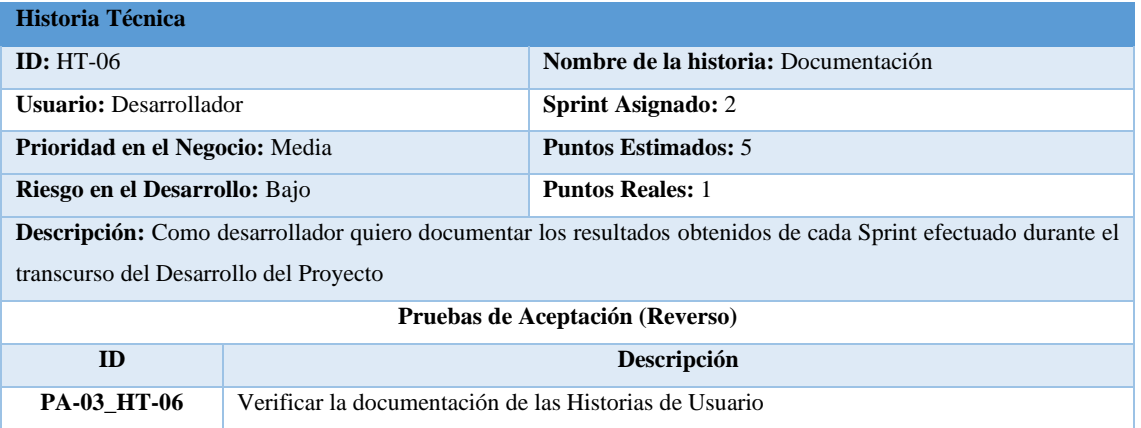

#### **Tarea de Ingeniería**

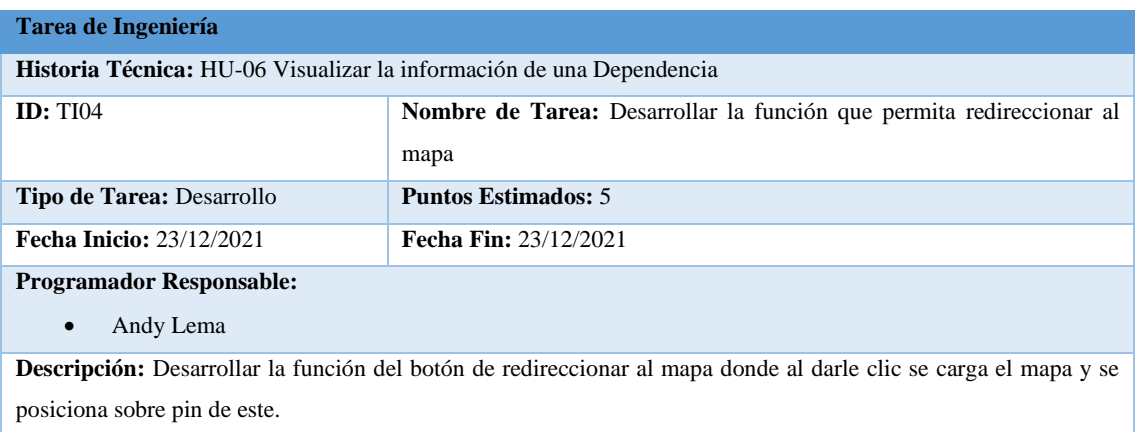

#### **Prueba de Aceptación**

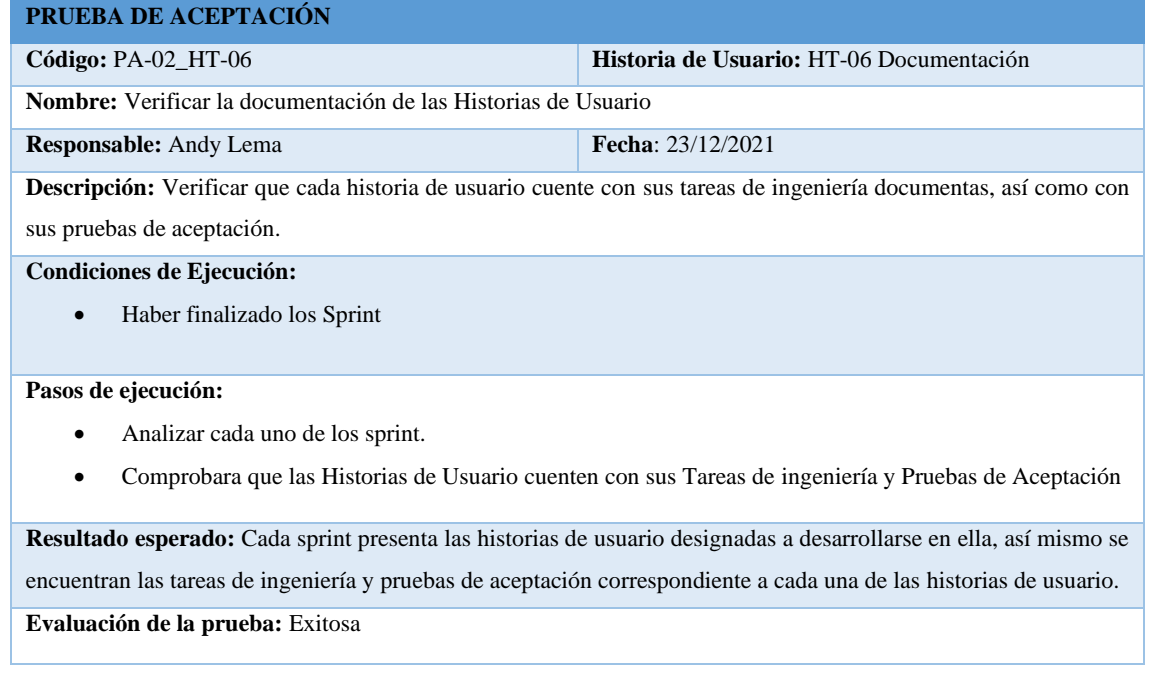

# **ANEXO D:** BOSQUEJO DE INTERFACES DE USUARIO

**Bosquejo de la Interfaz de Iniciar Sesión**

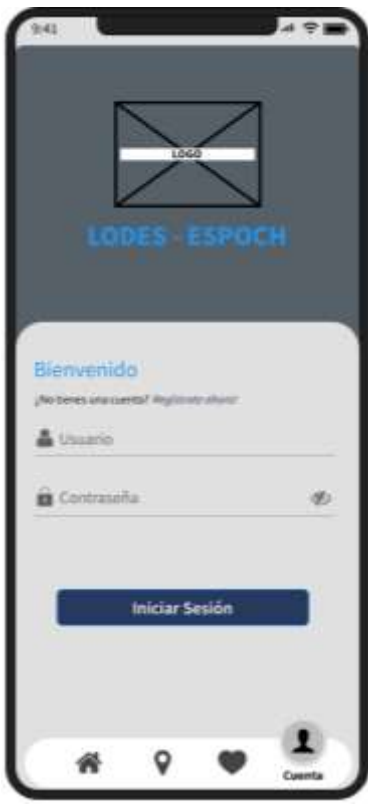

**Bosquejo de la Interfaz Crear Cuenta**

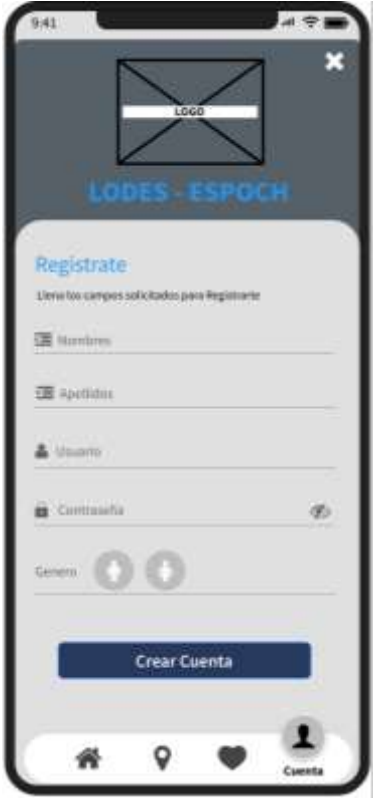

## **Bosquejo de la Interfaz Inicio**

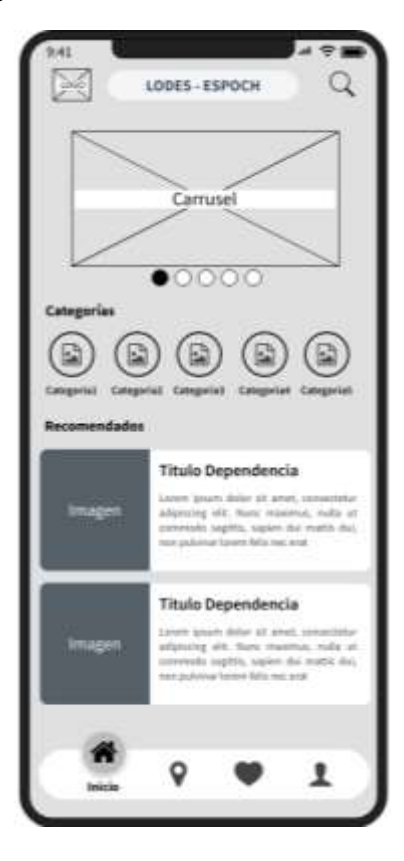

**Bosquejo de la Interfaz Visualizar Dependencia**

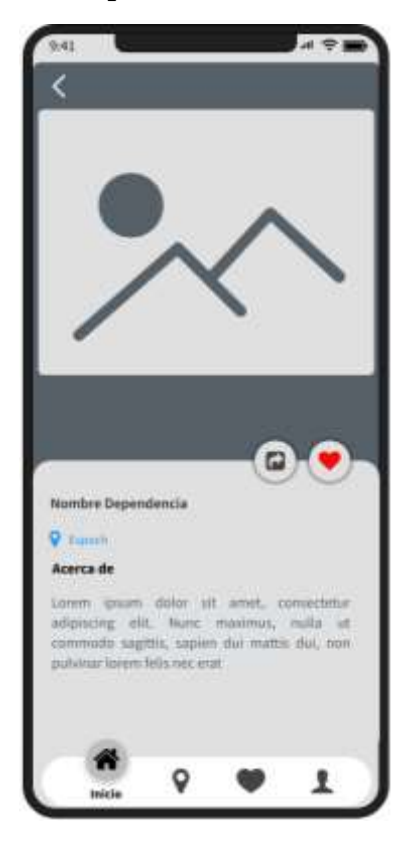

# **Bosquejo de la Interfaz de Perfil de Usuario**

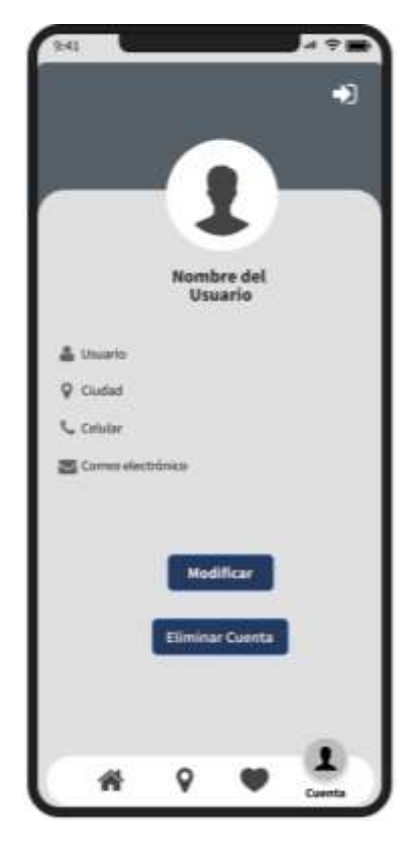

**Bosquejo de la Interfaz Modificar Perfil de Usuario**

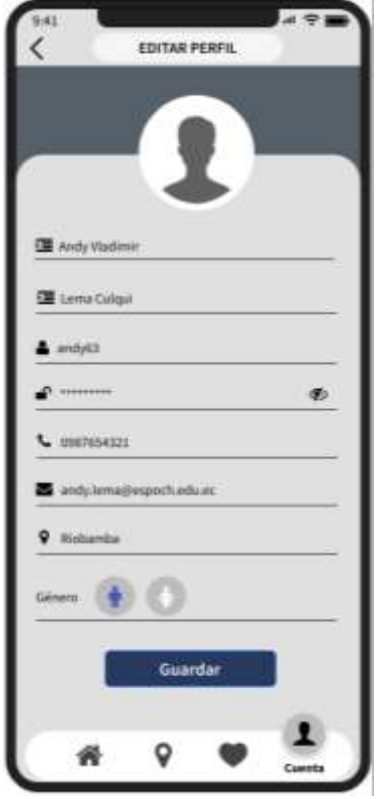

**Bosquejo de la Interfaz de Listar Favoritos**

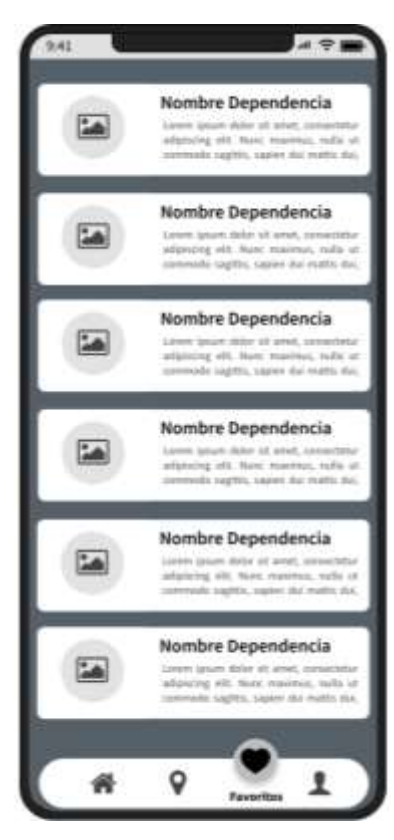

**Bosquejo de la Interfaz Dependencias por Categoría**

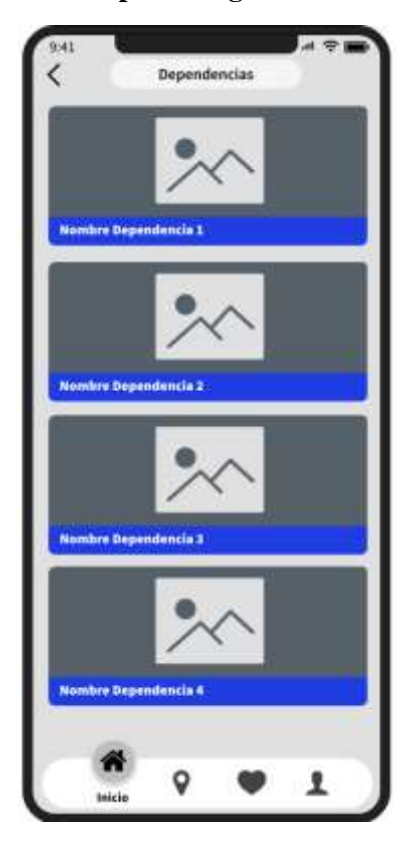

## **Bosquejo de la Interfaz del Buscador**

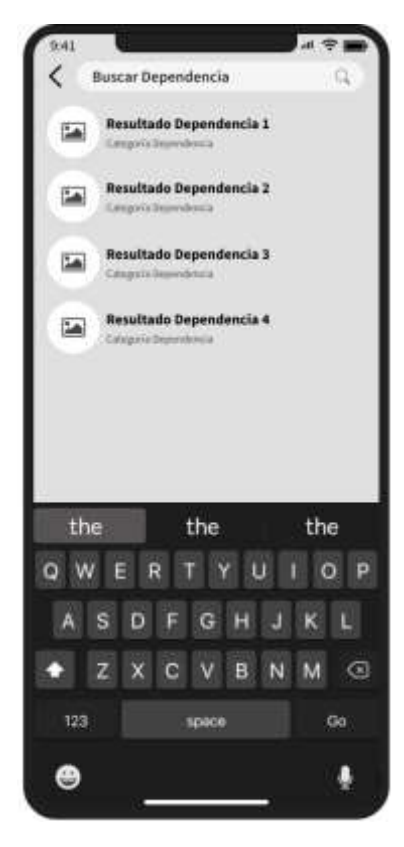

## **ANEXO E:** DICCIONARIO DE DATOS

## **Diccionario de Datos de la Tabla Dependencias**

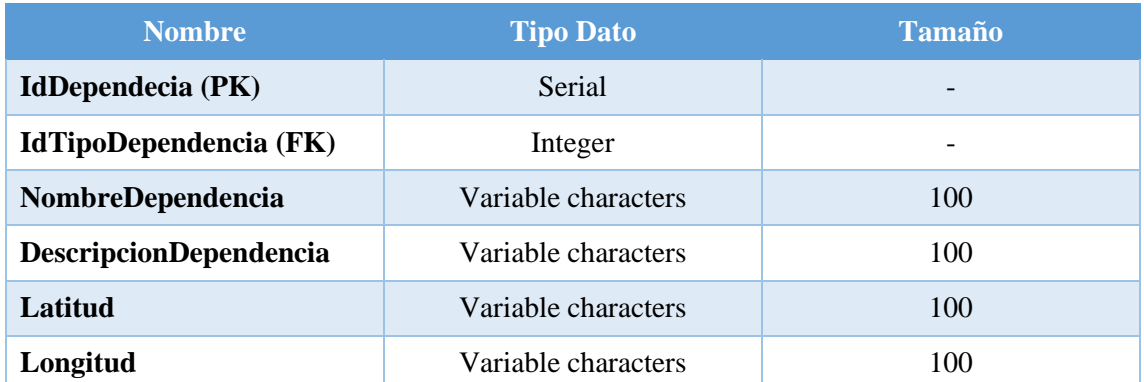

## **Diccionario de Datos de la Tabla Foto**

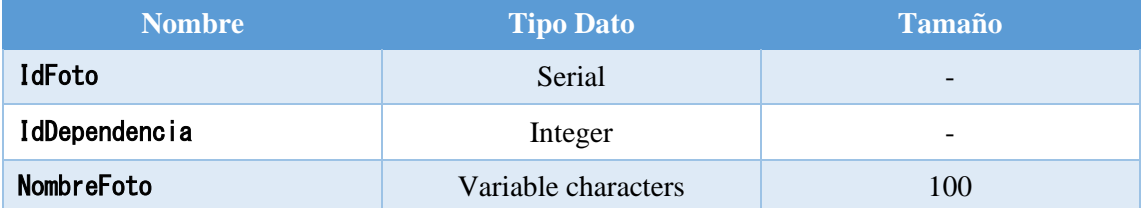

## **Diccionario de Datos Tabla de la TiposDependencia**

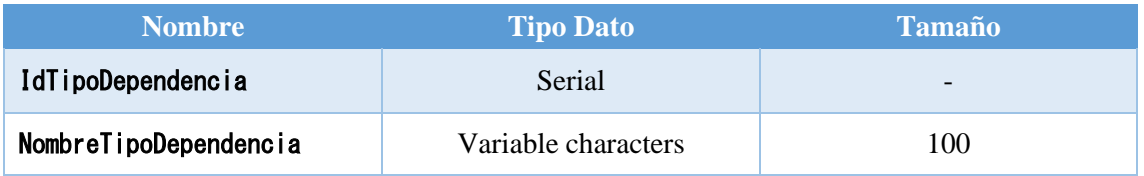

## **Diccionario de Datos de la Tabla Usuario**

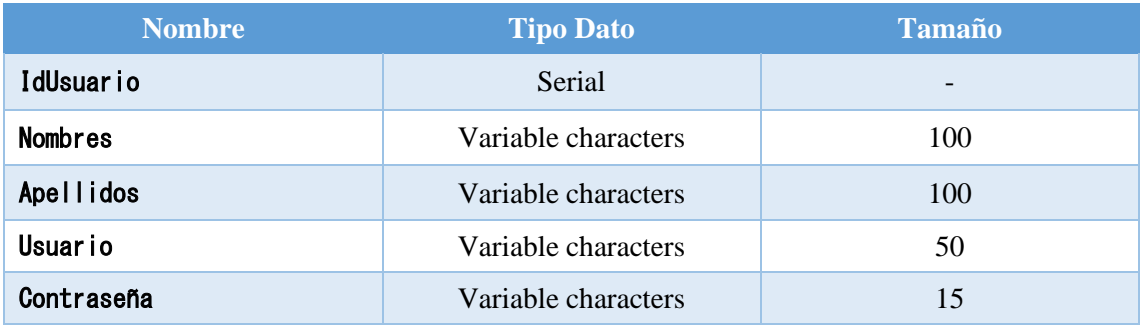

## **Diccionario de Datos de la Tabla Busca**

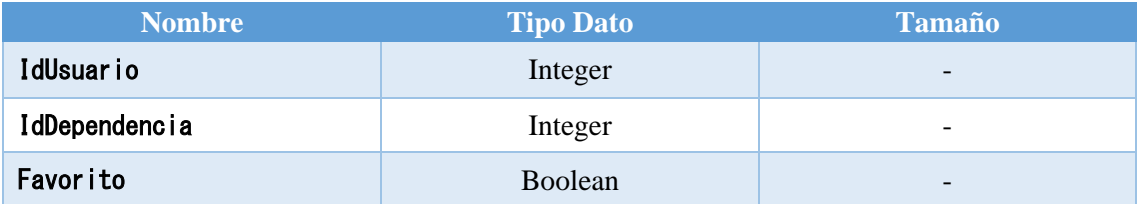

# **ANEXO F:** INTERFACES DE LA APLICACIÓN MÓVIL

**Interfaz de la Pantalla Principal de la Aplicación Móvil**

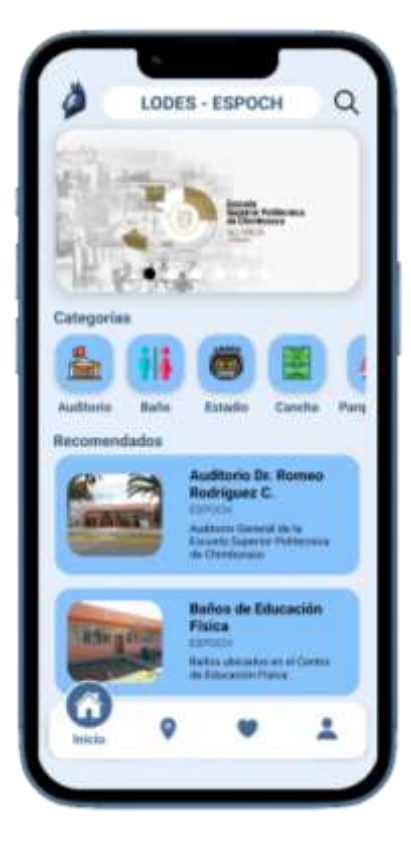

**Interfaz de la Pantalla Dependencias por Categoría**

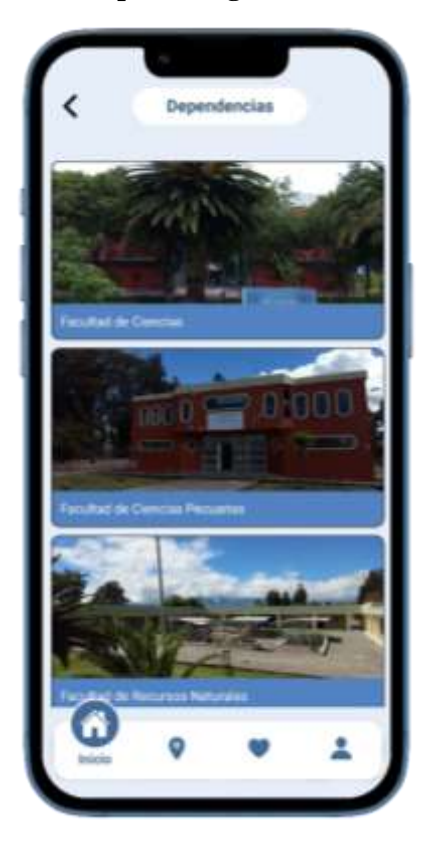

**Interfaz de la Pantalla de Búsqueda de Dependencias**

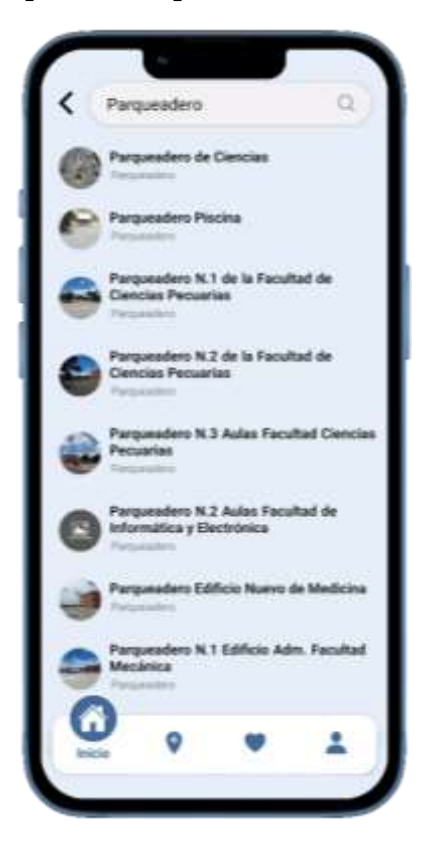

# **Interfaz de la Pantalla Dependencia**

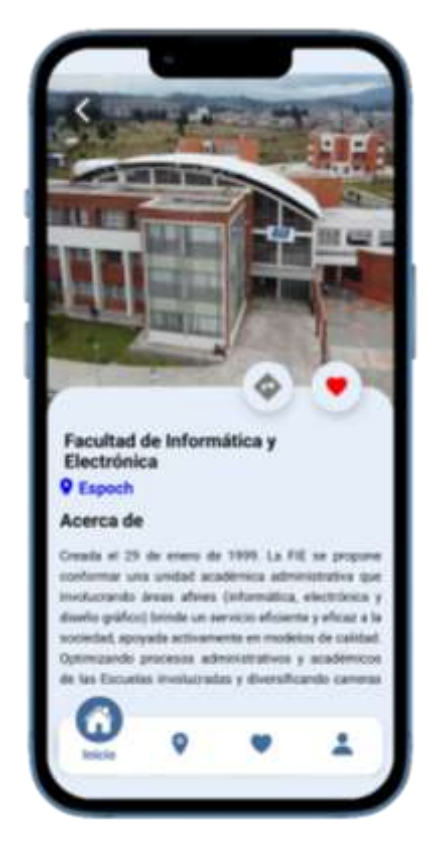

**Interfaz de la Pantalla Mapa de la Aplicación**

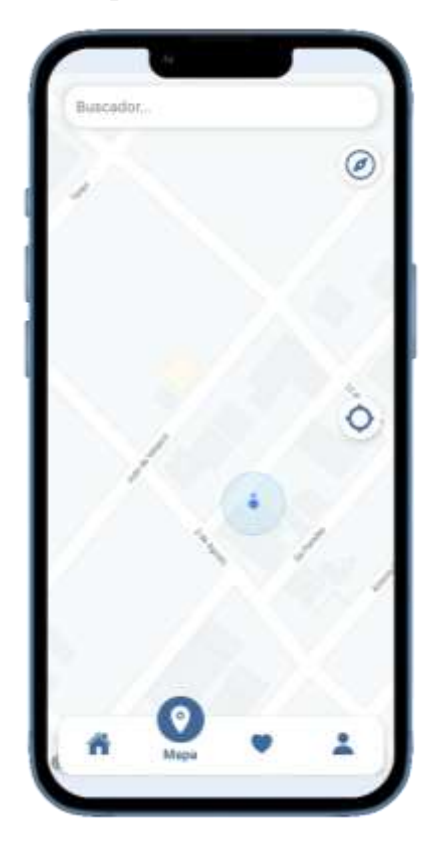

**Interfaz de la Pantalla Mapa – Marcadores Dependencias**

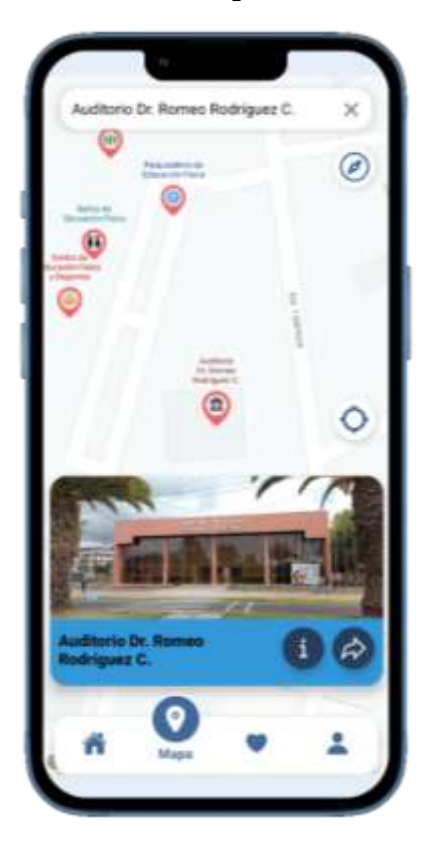

# **Interfaz de la Pantalla Mapa – Ruta de una Dependencia**

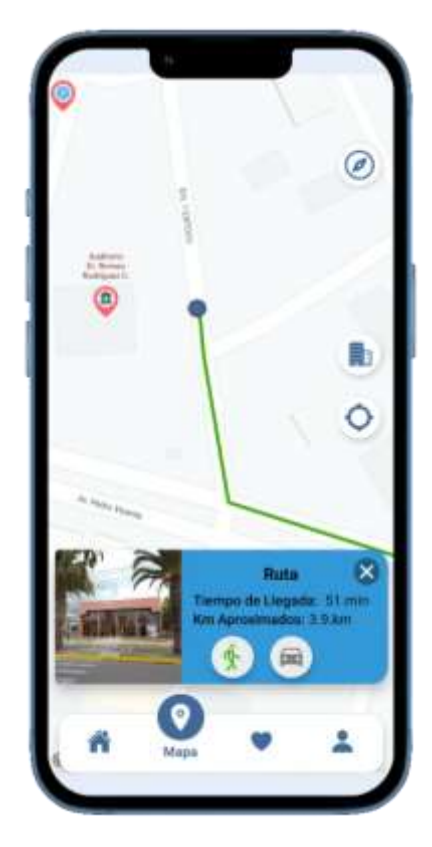

## **Interfaz de la Pantalla Favoritos**

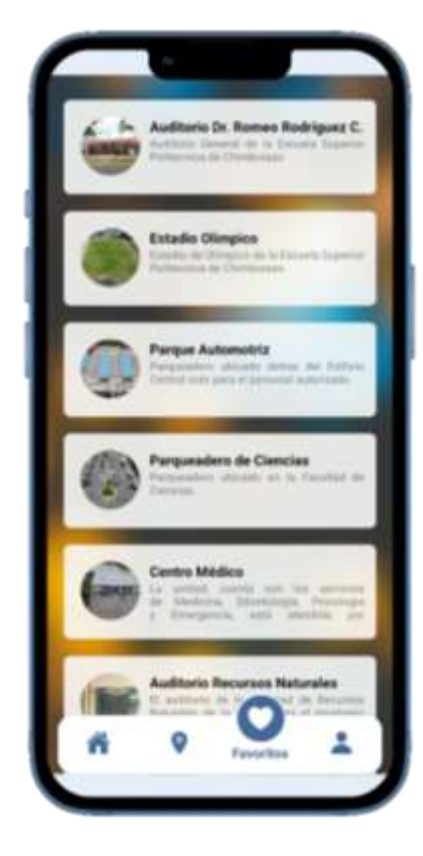

## **Interfaz de la Pantalla Iniciar Sesión**

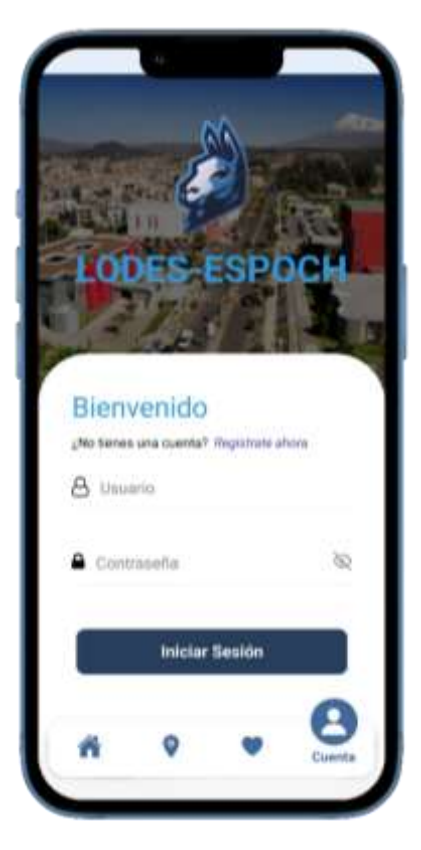

**Interfaz de Pantalla Crear Cuenta de Usuario**

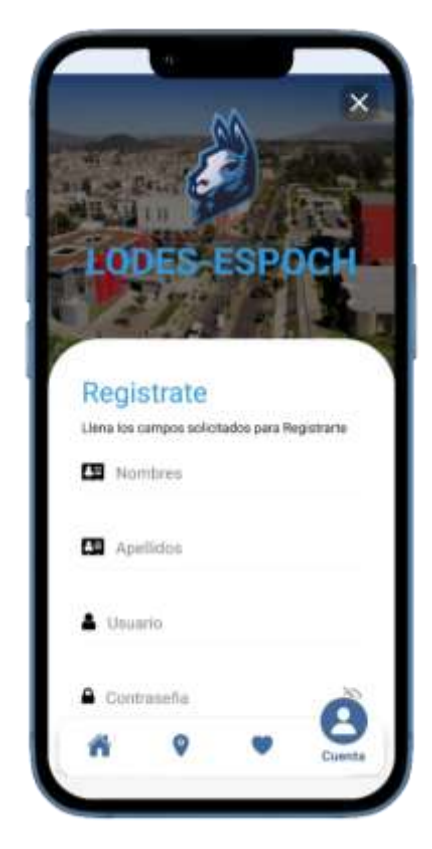

## **Interfaz de la Pantalla Cuenta de Usuario**

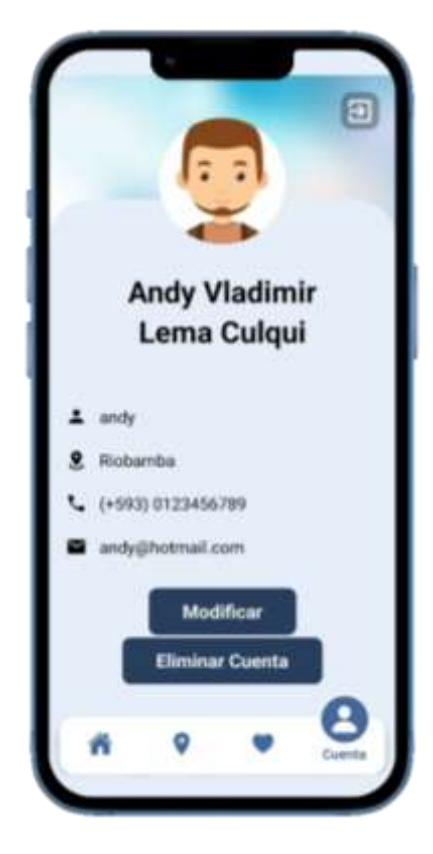

**Interfaz de la Pantalla Modificar Cuenta de Usuario**

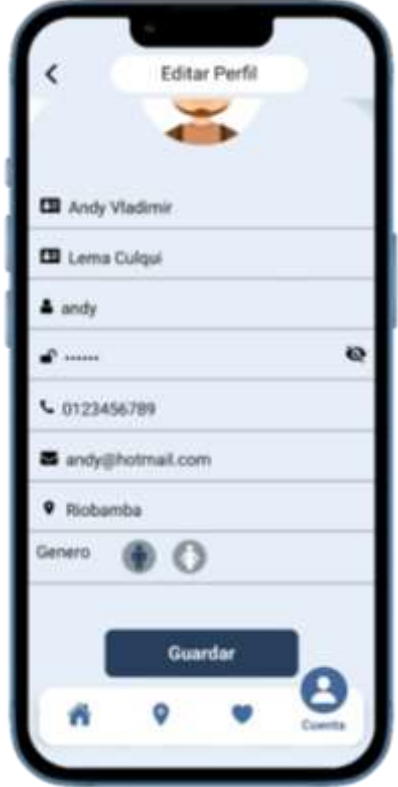

## **ANEXO G:** ENCUESTA DE USABILIDAD

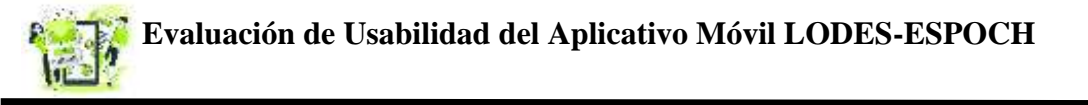

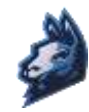

La presente evaluación tiene como finalidad conocer el nivel de usabilidad del aplicativo móvil *LODES-ESPOCH*, mediante varios parámetros establecidos con respecto a la funcionalidad de la Geolocalización para la ubicación de las Dependencias Institucionales en la Escuela Superior Politécnica de Chimborazo. **Instrucciones**- A continuación, se presentan 5 secciones referentes a los parámetros de usabilidad según *Jakob Nielsen* como: facilidad de aprendizaje, eficiencia de uso, retención sobre el tiempo, tasa de error y satisfacción, las cuales evalúan la usabilidad del aplicativo móvil.

#### **Facilidad de Aprendizaje: 1. ¿Aprendí a usarlo rápidamente?** Totalmente en Desacuerdo Muy en desacuerdo En Desacuerdo Neutral De Acuerdo Muy de Acuerdo Totalmente de acuerdo **2. ¿Es fácil aprender a usarlo?** Totalmente en Desacuerdo Muy en desacuerdo En Desacuerdo Neutral De Acuerdo Muy de Acuerdo Totalmente de acuerdo **3. ¿Rápidamente me volví hábil con eso?** Totalmente en Desacuerdo Muy en desacuerdo En Desacuerdo Neutral De Acuerdo Muy de Acuerdo Totalmente de acuerdo **Eficiencia de Uso: 4. ¿Es fácil de usar?** Totalmente en Desacuerdo Muy en desacuerdo En Desacuerdo Neutral De Acuerdo Muy de Acuerdo Totalmente de acuerdo **5. ¿Es amigable con el usuario?**  Totalmente en Desacuerdo Muy en desacuerdo En Desacuerdo Neutral De Acuerdo Muy de Acuerdo Totalmente de acuerdo

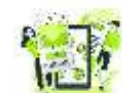

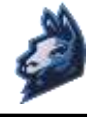

## **6. ¿Puedo usarlo sin instrucciones escritas?**

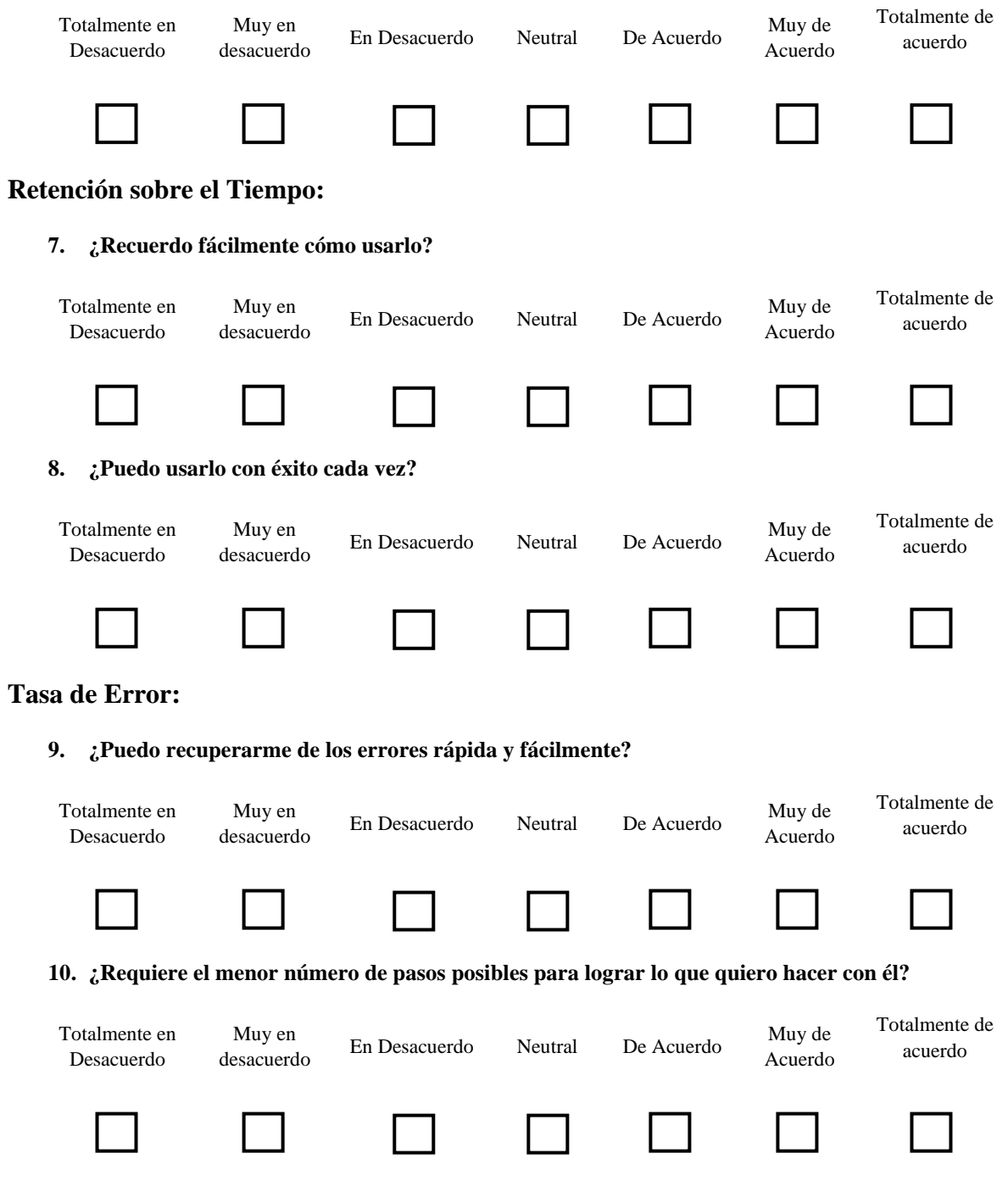

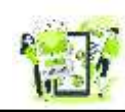

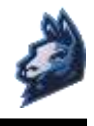

## **Satisfacción:**

## **11. ¿Estoy satisfecho con él?**

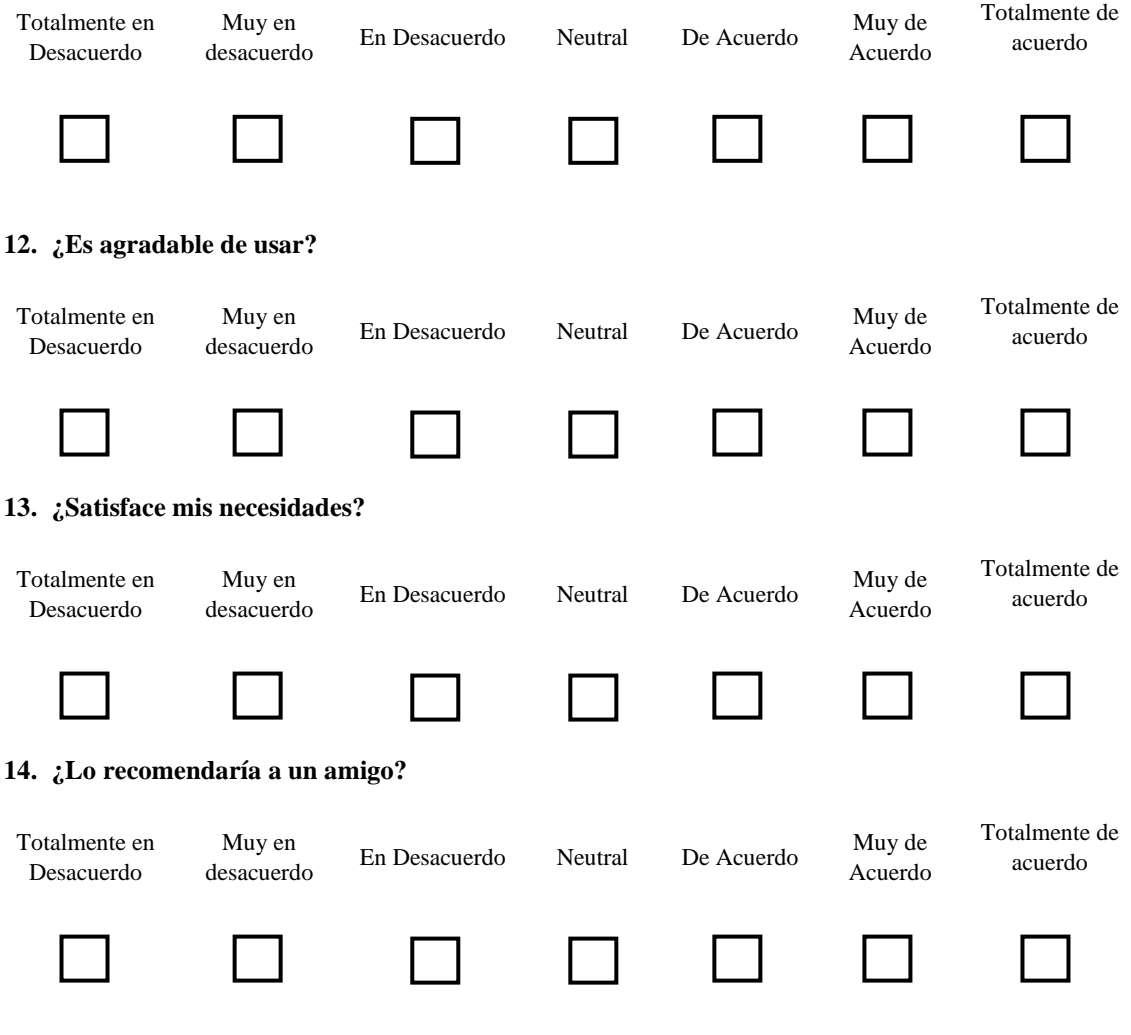

LODES - ESPOCH

# APLICACIÓN MÓVIL LODES-ESPOCH **MANUAL DE USUARIO**

**AUTORES: RICHARD PAUL GUALANCAÑAY VILLALBA ANDY VLADIMIR LEMA CULQUI** 

**VERSIÓN 1.0** 

**RIOBAMBA - ECUADOR** 2022

# **Tabla de Contenido**

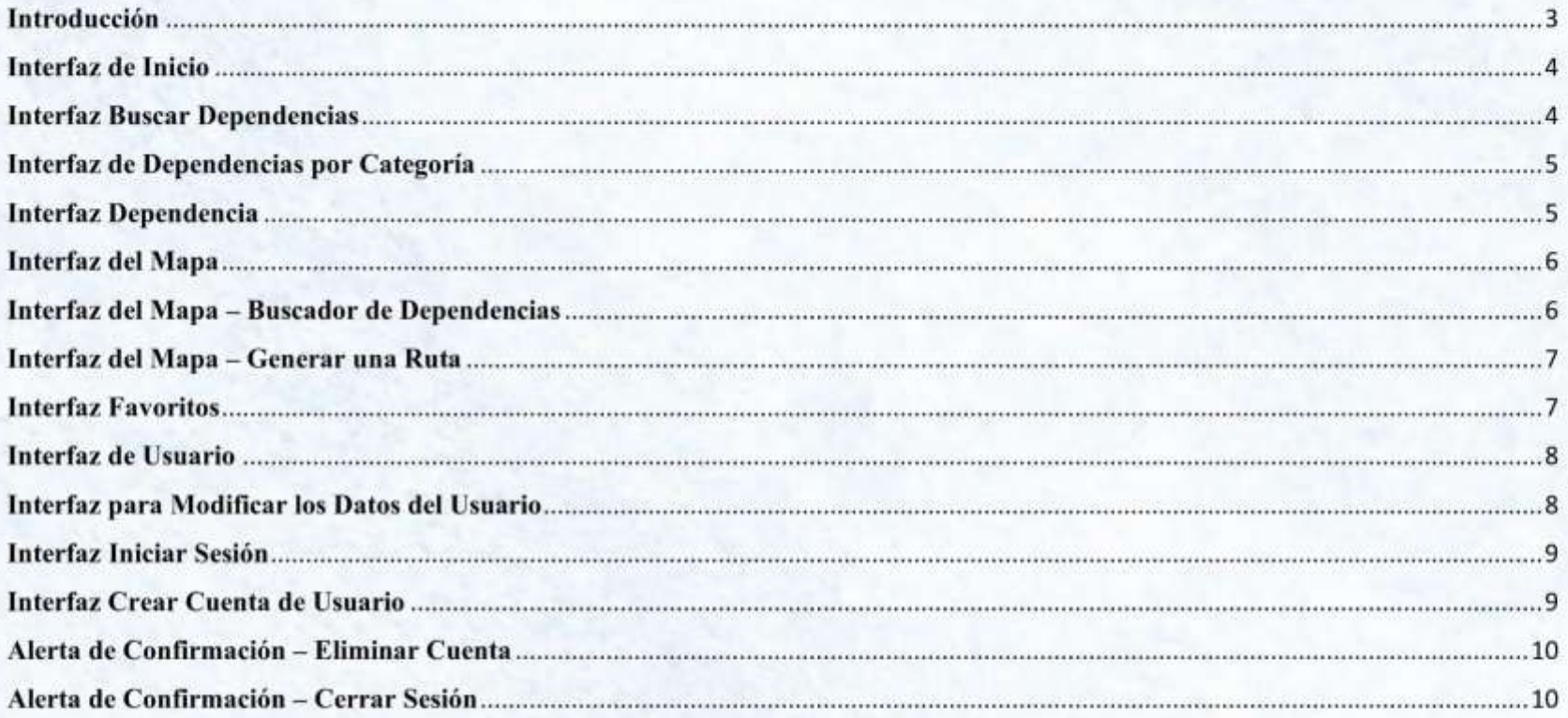

## Introducción

La aplicación móvil LODES - ESPOCH (Localiza Dependencias ESPOCH) permite a sus usuarios conocer la información de las dependencias institucionales registradas en la base de datos de la aplicación, de las cuales podemos obtener su nombre, imagen, descripción y ubicación de la dependencia, siendo esta utilizada para generar una ruta en el mapa desde la ubicación en tiempo real del usuario hasta el lugar donde se encuentra la dependencia, todo esto gracias al uso de la geolocalización.

El producto incluye todo lo indispensable para obtener la información de las dependencias como:

- · Interfaces gráficas independientes para los módulos: Información, Localización y Usuario.
- En la interfaz del mapa se presentan botones con ٠ iconografía de interacción para que el usuario pueda navegar o realizar alguna determinada acción con mayor facilidad, además todas las dependencias institucionales cuentan con un marcador en el mapa según su categoría y un nombre para poder ubicarlas según su referencia.
- Cada dependencia presenta sus respectiva imagen,  $\bullet$ información y botones de iconografía de favorito y ruta que nos redirige a la interfaz del mapa.
- Cuenta con botones de iconográfica intuitiva o palabras claves que ayudaran al usuario a que pueda realizar una acción determinada como son: Crear cuenta, Modificar cuenta, Eliminar cuenta, Iniciar sesión, Buscar dependencias, etc.
- Cada formulario se encuentra validado al momento de  $\bullet$ guardar la información, si se ingresó información no adecuada al campo a llenarse la aplicación procederá a emitir mensajes de alerta.

Existen mensajes de confirmación para realizar una acción  $\bullet$ determinada en el cual el usuario deberá confirmar o cancelar la acción a realizar.

La aplicación móvil LODES-ESPOCH es de uso intuitivo y fácil de usar: no necesita tener conocimientos en el área de programación o algún conocimiento previo a este. Gracias a su diseño minimalista y botones intuitivos se puede realizar registros con mayor facilidad y obtener su información de forma sencilla.

El presente manual explica el contenido de cada interfaz desarrollada para cada módulo de forma gráfica, además se detalla el funcionamiento de cada elemento y la acción a realizar en la aplicación siendo una guía fundamental para el usuario.

Esperamos que su experiencia de uso la aplicación sea de su agrado y logre satisfacer sus expectativas y necesidades al momento de obtener los datos y rutas de las dependencias institucionales de Escuela Superior Politécnica de Chimborazo.

#### Interfaz de Inicio

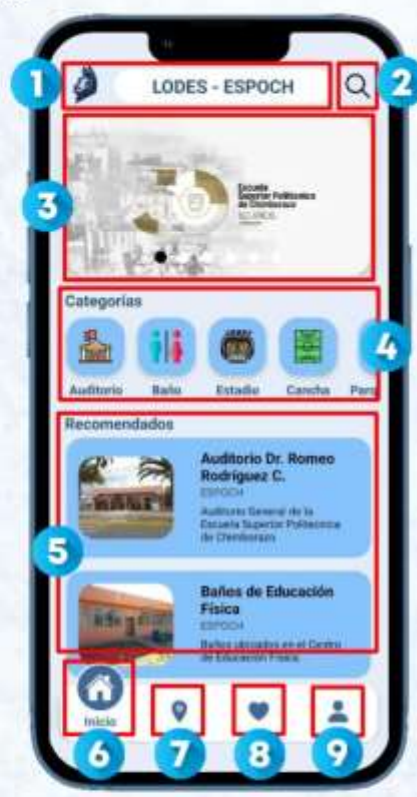

Logo y nombre de la aplicación.

Botón que redirige a la interfaz "Buscar Dependencia".

Carrusel de imágenes.

п

Ω

3

 $\overline{6}$ 

 $\mathbf{G}$ 

 $\bullet$ 

 $\overline{u}$ 

8

Ω

- Sección desplazable horizontal de menú de Categorias.
- Sección desplazable vertical de Dependencias Recomendadas.
- Botón interfaz de Inicio, estado elevado (Indica la interfaz actual).
- Botón interfaz de Mapa, estado inactivo.
- Botón interfaz de Favoritos, estado inactivo.
- Botón interfaz de Usuario, estado inactivo.

## **Interfaz Buscar Dependencias**

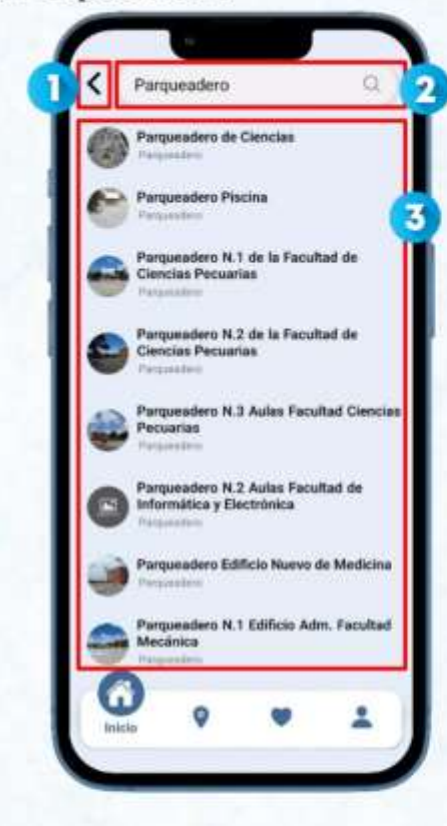

п  $\overline{\mathbf{z}}$  Botón para regresar a la interfaz anterior.

- Campo de entrada de texto para buscar una dependencia.
- $\overline{3}$ Lista de resultados de acuerdo con la palabra ingresada.

Interfaz de Dependencias por Categoría

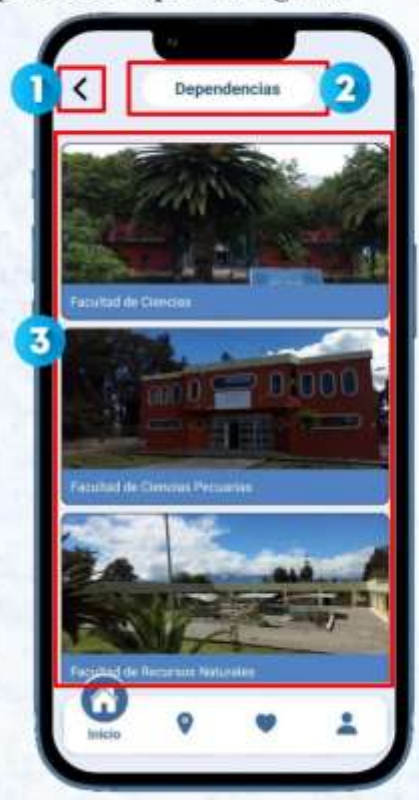

- Botón para regresar a la interfaz anterior.
- Nombre de la Categoría seleccionada.  $\overline{\mathbf{2}}$

п

6

Lista de resultados con imagen y nombre de la dependencia según su categoria.

## **Interfaz Dependencia**

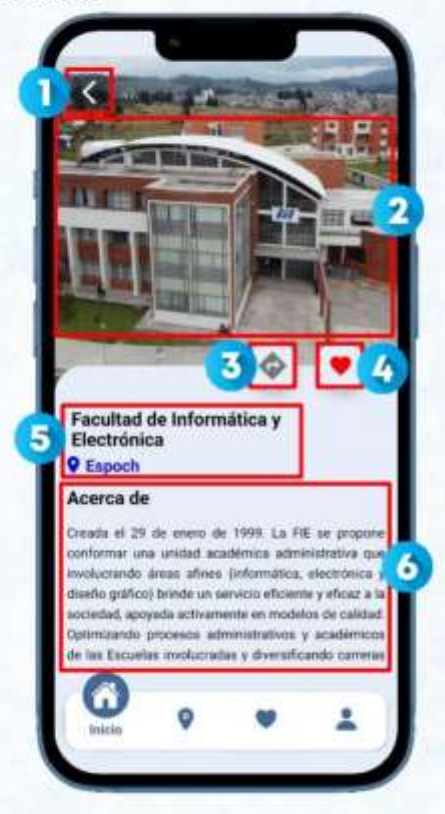

Botón para regresar a la interfaz anterior. п  $\overline{\mathbf{z}}$ Imagen de la dependencia seleccionada.  $\overline{\mathbf{5}}$ Botón que redirige e indica la ubicación de la dependencia en el mapa. 4 Botón para Añadir/Eliminar la dependencia a la lista de Favoritos. 5 Nombre de la Dependencia seleccionada. Sección de Información desplazable de la dependencia seleccionada.  $\bullet$ 

## **Interfaz del Mapa**

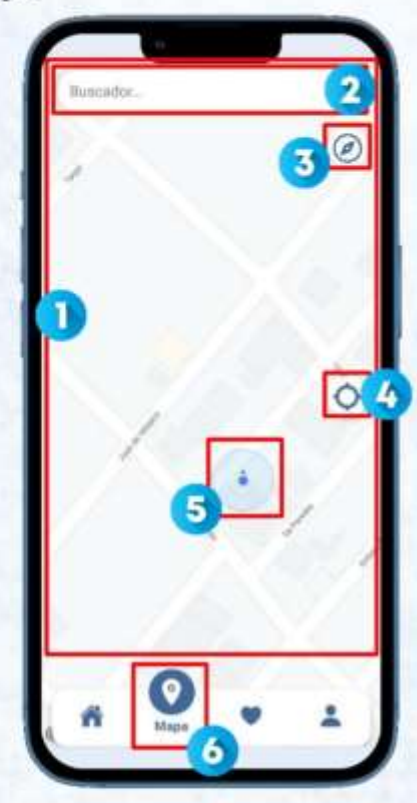

Mapa de la aplicación. Ω

 $\overline{\mathbf{2}}$ 

G

G

G

- Campo de texto para buscar los puntos de dependencias en el mapa.
- 3 Botón para posicionar la vista del mapa al norte.
	- Botón para mover la vista del mapa a la ubicación actual del usuario.
	- Posición del usuario en tiempo real en el mapa.
	- Botón interfaz del Mapa, estado elevado (Indica la interfaz actual).

## Interfaz del Mapa - Buscador de Dependencias

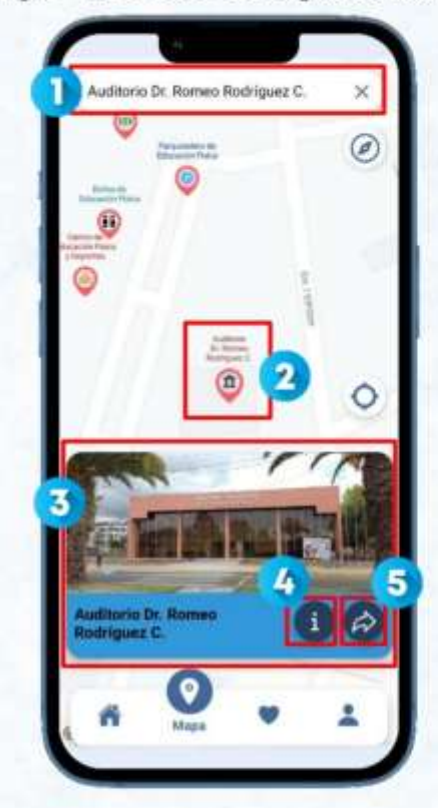

Dependencia buscada en el campo de texto.

п

G

G

- $\overline{\mathbf{z}}$ Marcador centrado en el mapa de la dependencia buscada.
- σ Tarjeta desplegada al seleccionar el marcador de la dependencia.
	- Botón que redirige a la interfaz de información de la Dependencia.
	- Botón que genera la ruta desde la ubicación del usuario hasta el marcador de la dependencia.

## Interfaz del Mapa - Generar una Ruta

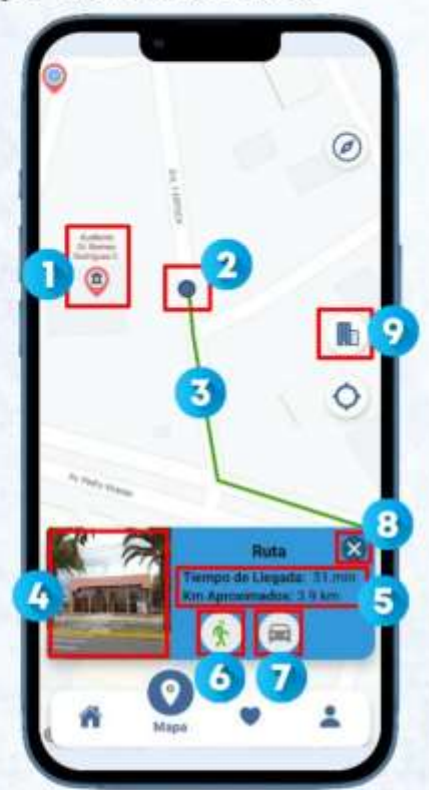

- Marcador de la dependencia establecida para generar la ruta.
- Punto final de la ruta generada.

п

2

3

Ø,

6

 $\bullet$ 

 $\overline{7}$ 

9

- Ruta generada desde la ubicación del usuario hasta la dependencia.
- Imagen de la dependencia de la ruta generada.
- Datos estimados de tiempo y distancia de llegada a la dependencia.
- Botón que genera la ruta más corta a pie.
- Botón que genera la ruta más corta en coche.
- $\bullet$ Botón para cancelar la ruta generada.
	- Botón para mover la vista del mapa hacia la dependencia de la ruta generada.

## **Interfaz Favoritos**

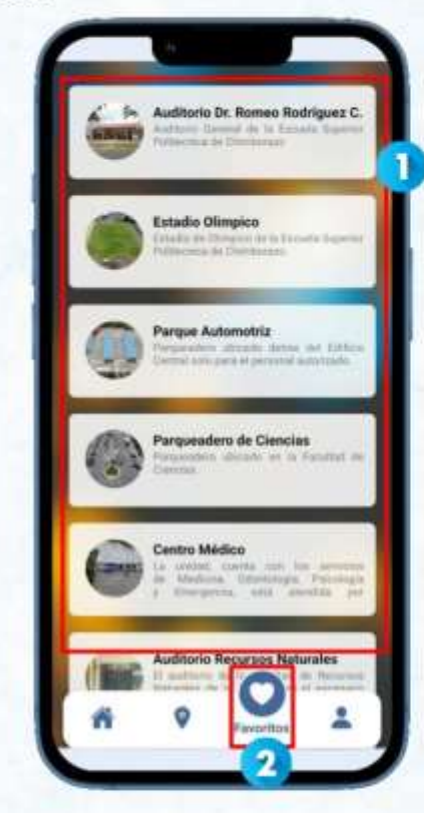

п

a

Lista de Dependencias añadidas a la Interfaz Favoritos.

Botón interfaz Favoritos, estado elevado (Indica la interfaz actual).

Nota: <sup>1</sup>Para añadir una dependencia a la lista de Favoritos, el usuario de estar registrado y tener iniciada la sesión en la aplicación. <sup>2</sup>De igual forma para eliminar una dependencia de la lista de favoritos, el usuario debe ingresar a la interfaz de Dependencia y desmarcar el icono de Favoritos así automáticamente se eliminará de la lista.

## Interfaz de Usuario

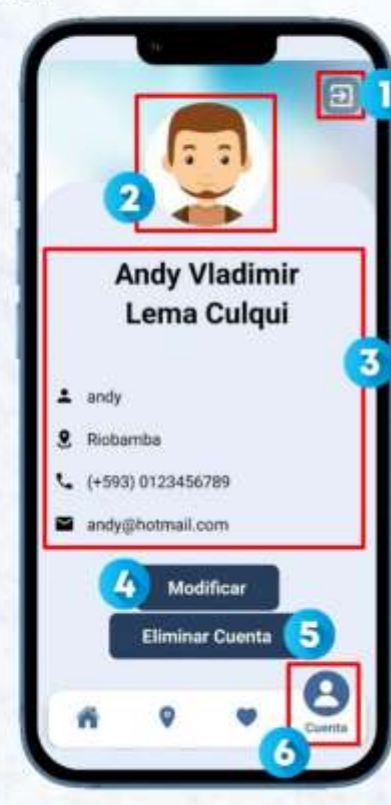

Botón para cerrar la sesión del usuario.

 $\overline{\mathbf{z}}$ 

3

 $\overline{4}$ 

5

 $\overline{6}$ 

- Imagen general del usuario según el género seleccionado.
- Información del usuario registrada en la aplicación.
- Botón para modificar los datos del usuario registrada en la aplicación.
- Botón para eliminar la cuenta permanentemente de la aplicación.
- Botón interfaz de Usuario, estado elevado (Indica la interfaz actual).

Nota: 'Si al seleccionar el botón de usuario no está registrado o iniciado sesión en la aplicación, automáticamente se abrirá la interfaz de Inicio de sesión para poder ingresar. <sup>2</sup>La aplicación cuenta con dos imágenes de usuario y debe ser seleccionado según su gênero y no se podrán agregar o cambiar por más imágenes.

## Interfaz para Modificar los Datos del Usuario

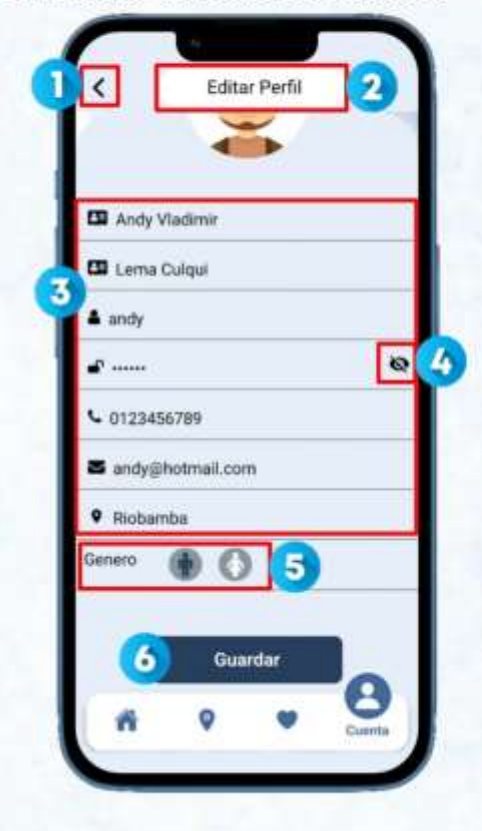

Botón para regresar a la interfaz anterior. Indicador modificar datos del usuario.  $\overline{\mathbf{z}}$  $\overline{\mathbf{3}}$ Campos de texto habilitados para modificar los datos del usuario. 4 Botón para hacer visible la contraseña de usuario.  $\overline{\phantom{a}}$ Botones para seleccionar el género del usuario. Botón para guardar los cambios del usuario. **B**
#### **Interfaz Iniciar Sesión**

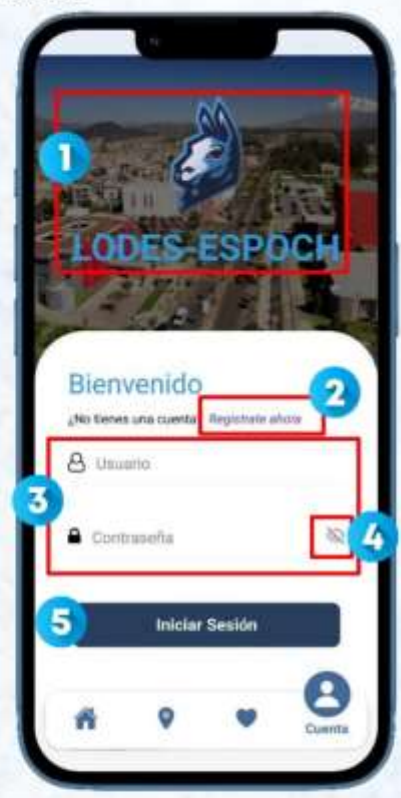

Logo y Nombre de la aplicación.

 $\mathbf{I}$ 

2

 $\overline{\mathbf{3}}$ 

Ø

5

Enlace que redirige a la interfaz de Crear cuenta de usuario.

Campos de texto usuario y contraseña registrados en la aplicación.

Botón para hacer visible la contraseña de usuario.

Botón para validar los datos e iniciar sesión en la aplicación.

### Interfaz Crear Cuenta de Usuario

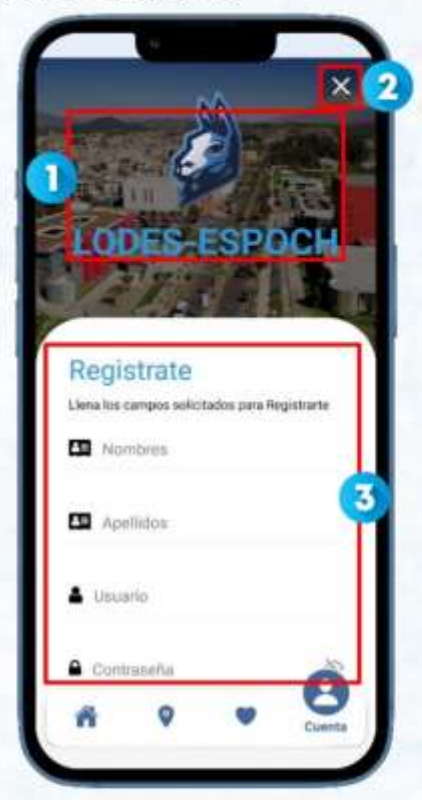

Logo y Nombre de la aplicación.

π

Ω

6

Botón para Cancelar/Regresar a la interfaz Iniciar Sesión.

Campos de texto habilitados para ingresar los datos del usuario.

### Alerta de Confirmación - Eliminar Cuenta

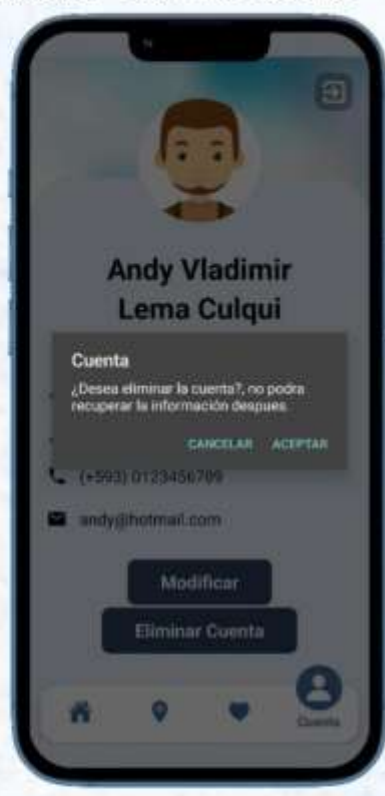

Alerta de Confirmación - Cerrar Sesión

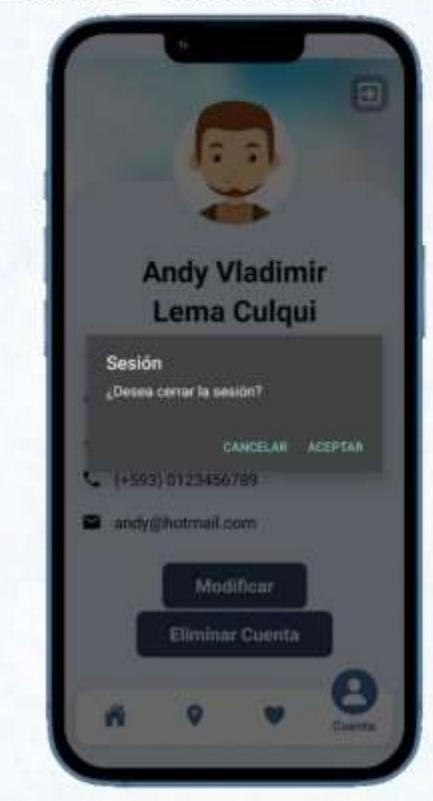

Nota: 'Al seleccionar el botón "Aceptar" se borrará automáticamente todos los datos ingresados por el usuario y de igual forma las dependencias agregadas a la lista de Favoritos y se redirigirà a la interfaz de Inicio de Sesión.

Nota: <sup>1</sup>Al seleccionar el botón de "Aceptar" automáticamente se redirigirà a la interfaz de iniciar sesión, por ende, no se podrá hacer uso de la lista de dependencias agregados a favoritos, cabe mencionar que los datos se mantendrán guardados hasta que el usuario inicie su sesión en la aplicación.

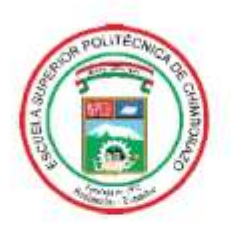

# ESCUELA SUPERIOR POLITÉCNICA DE **CHIMBORAZO**

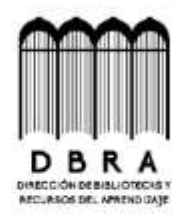

## DIRECCIÓN DE BIBLIOTECAS Y RECURSOS DEL **APRENDIZAJE**

### UNIDAD DE PROCESOS TÉCNICOS

REVISIÓN DE NORMAS TÉCNICAS, RESUMEN Y BIBLIOGRAFÍA

Fecha de entrega: 13 / 03 / 2023

**INFORMACIÓN DE LOS AUTORES** 

Nombres - Apellidos: ANDY VLADIMIR LEMA CULQUI RICHARD PAUL GUALANCAÑAY VILLALBA

INFORMACIÓN INSTITUCIONAL

Facultad: INFORMÁTICA Y ELECTRÓNICA

Carrera: SOFTWARE

Título a optar: INGENIERO DE SOFTWARE

f. Analista de Biblioteca responsable:

Ing. Fernanda Arévalo M.

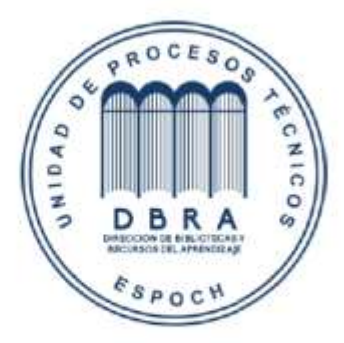